# <span id="page-0-0"></span>**SONY**

Digitaalne salvestav HD-videokaamera HDR-CX450/CX455/CX485/CX625/CX675/PJ675

# Kasutusjuhised

#### **Enne kasutamist**

#### **Mudeli teave**

• [Mudeli teave \[1\]](#page-14-0)

#### **Osad ja juhtelemendid**

- [Osad ja juhtelemendid \(esiosa / pealmine osa\) HDR-CX450/CX455/CX485 \[2\]](#page-15-0)  $\bullet$
- [Osad ja juhtelemendid \(esiosa / pealmine osa\) \(HDR-CX625/CX675/PJ675\) \[3\]](#page-16-0)  $\bullet$
- [Osad ja juhtelemendid \(LCD-monitor\) \(HDR-CX450/CX455/CX485\) \[4\]](#page-17-0)
- [Osad ja juhtelemendid \(LCD-monitor\) \(HDR-CX625/CX675/PJ675\) \[5\]](#page-17-1)
- [Osad ja juhtelemendid \(külg\) \(HDR-CX450/CX455/CX485\) \[6\]](#page-18-0)  $\bullet$
- [Osad ja juhtelemendid \(külg \(HDR-CX625/CX675/PJ675\) \[7\]](#page-19-0)  $\bullet$
- [Osad ja juhtelemendid \(tagakülg / alumine osa\) \(HDR-CX450/CX455/CX485\) \[8\]](#page-19-1)  $\bullet$
- [Osad ja juhtelemendid \(tagakülg / alumine osa\) \(HDR-CX625/CX675/PJ675\) \[9\]](#page-20-0)

#### **Ekraani näidikud**

[Ekraani näidikud \[10\]](#page-22-0)

#### **Alustamine**

#### **Kaasasolevate elementide kontrollimine**

• [Komplekti sisu \[11\]](#page-24-0)

#### **Toiteallika ettevalmistused**

- [Aku kinnitamine \[12\]](#page-25-0)
- [Aku laadimine AC-adapteriga \[13\]](#page-26-0)
- [Aku laadimine arvutit kasutades \[14\]](#page-27-0)
- [Toite sisselülitamine \[15\]](#page-28-0)
- [Toote kasutamine toitega seinakontaktist \(seinapistikupesast\) \[16\]](#page-29-0)

#### **Algseadistus**

• [Algseadistus \[17\]](#page-30-0)

#### **Mälukaardi ettevalmistamine**

- [Mälukaardi sisestamine \[18\]](#page-31-0)
- [Selle tootega kasutatavad mälukaardi tüübid \[19\]](#page-32-0)

## **Salvestamine**

#### **Videote/fotode salvestamine**

- [Videosalvestus \[20\]](#page-33-0)
- [Fotode jäädvustamine \[21\]](#page-34-0)

#### **Kasulikud salvestusfunktsioonid**

- [Suumimine \[22\]](#page-35-0)
- [Videosalvestuse ajal fotode jäädvustamine \(duaalne jäädvustus\) \[23\]](#page-36-0)
- [Salvestamine peeglirežiimis \[24\]](#page-36-1)
- [Intelligentne automaatrežiim \[25\]](#page-37-0)
- [Videot salvestava inimese hääletugevuse vähendamine \(My Voice Canceling\) \[26\]](#page-38-0)
- [Valitud objekti selge salvestamine \(Lock-on AF\) \[27\]](#page-0-0)
- [Ajavahemiku jäädvustuse funktsiooni kasutamine \[28\]](#page-39-0)

## **Taasesitus**

#### **Piltide esitamine sündmusevaaturi abil**

- [Videote ja fotode esitamine sündmusevaaturi ekraanilt \[29\]](#page-40-0)
- [Sündmusevaaturi ekraani kuva \[30\]](#page-42-0)

#### **Esiletõstufilmi loomine**

- [Teave Highlight Movie Makeri kohta \[31\]](#page-43-0)
- [Esiletõstufilmi loomine \(vormingus MP4\) Highlight Movie Makeriga \[32\]](#page-44-0)
- [Esiletõstupunkti lisamine salvestamise ajal \[33\]](#page-47-0)
- [Esiletõstuvideote esitamine \[34\]](#page-47-1)

#### **MP4-videote (HD-video) esitamine (videovormingu vahetamine)**

[MP4-videote \(HD-video\) esitamine \(videovormingu vahetamine\) \[35\]](#page-48-0)

#### **Piltide redigeerimine taasesitusekraanil**

- [Märkmed redigeerimise kohta \[36\]](#page-49-0)
- [Valitud piltide kustutamine \[37\]](#page-49-1)
- [Kustutamine kuupäeva järgi \[38\]](#page-50-0)
- [Video osadeks eraldamine \[39\]](#page-51-0)
- [Foto jäädvustamine videolt \(sisemäluga või USB IN/OUT pistikutega mudelid\) \[40\]](#page-52-0)
- [Liikuva objekti trajektoori kuvamine \(Motion Shot Video\) \[41\]](#page-53-0)

#### **Integreeritud projektori kasutamine**

- [Märkused projektori kasutamise kohta \(projektoriga mudelid\) \[42\]](#page-54-0)
- [Integreeritud projektori kasutamine \(projektoriga mudelid\) \[43\]](#page-54-1)
- [Projektori kasutamine arvuti või muude seadmetega \(projektoriga mudelid\) \[44\]](#page-56-0)

#### **Piltide esitamine kõrglahutusega teleris**

- [Selle toote ühendamine kõrglahutusega teleriga \[45\]](#page-57-0)
- [5,1-kanalilise ruumilise heli nautimine \[46\]](#page-58-0)
- [Funktsiooni BRAVIA Sync kasutamine \[47\]](#page-59-0)
- [Funktsioon Photo TV HD \[48\]](#page-59-1)
- [HDMI-kaabel \[49\]](#page-60-0)

#### **Piltide esitamine mitte-kõrglahutusega teleris**

[Selle toote ühendamine mitte-kõrglahutusega teleriga \[50\]](#page-60-1)

## **Piltide salvestamine**

#### **Tarkvara PlayMemories Home kasutamine**

- [Piltide importimine ja kasutamine arvutis \(PlayMemories Home\) \[51\]](#page-61-0)
- [Arvutisüsteemi kontrollimine \[52\]](#page-62-0)
- [Tarkvara PlayMemories Home installimine arvutisse \[53\]](#page-62-1)
- [Selle toote ja arvuti ühenduse katkestamine \[54\]](#page-63-0)
- [Teave sellele tootele mõeldud spetsiaalse tarkvara kohta \[55\]](#page-64-0)
- [Blu-ray ketaste loomine \[56\]](#page-64-1)

#### **Piltide salvestamine välisele andmekandjale**

- [Märkused välise USB-kõvaketta kasutamise kohta \[57\]](#page-65-0)
- [Piltide salvestamine välisele USB-kõvakettale \[58\]](#page-66-0)
- [Soovitud piltide salvestamine sellest tootest välisele kandjale \[59\]](#page-67-0)
- [Välisel USB-kõvakettal olevate piltide taasesitamine sellel tootel \[60\]](#page-68-0)
- [Piltide kustutamine väliselt USB-kõvakettalt \[61\]](#page-69-0)

#### **Ketta loomine salvestajaga**

• [Ketta loomine salvestajaga \[62\]](#page-69-1)

## **Wi-Fi-funktsiooni kasutamine**

## **Mida saab Wi-Fi-funktsiooniga teha?**

[Mida saab Wi-Fi-funktsiooniga teha? \[63\]](#page-71-0)

#### **Rakenduse PlayMemories Mobile installimine**

• [Teave tarkvara PlayMemories Mobile kohta \[64\]](#page-72-0)

#### **Nutitelefoni ühendamine**

- [NFC-funktsiooniga nutitelefoni või tahvelarvutiga ühendamine \[65\]](#page-73-0)
- [Nutitelefoni või tahvelarvutiga ühendamine QR-koodi abil \[66\]](#page-74-0)
- [Androidi nutitelefoni või tahvelarvutiga ühendamine \(sisestades SSID ja parooli\)](#page-76-0)  [\[67\]](#page-76-0)
- [iPhone'i või iPadi ühendamine \(sisestades SSID ja parooli\) \[68\]](#page-77-0)

## **Nutitelefoniga juhtimine**

- [Nutitelefoni või tahvelarvuti kasutamine juhtmeta puldina \[69\]](#page-79-0)
- [Nutitelefoni või tahvelarvuti kasutamine juhtmeta puldina, kasutades NFC](#page-80-0)[funktsiooni \(NFC ühe puutega kaugjuhtimine\) \[70\]](#page-80-0)

## **Piltide edastamine nutitelefoni**

- [Videote \(MP4\) ja fotode teisaldamine nutitelefoni või tahvelarvutisse \[71\]](#page-82-0)
- [Videote \(MP4\) ja fotode edastamine nutitelefoni või tahvelarvutisse \(NFC ühe](#page-84-0)  [puutega jagamine\) \[72\]](#page-84-0)

## **Piltide edastamine arvutisse**

• [Send to Computer \[73\]](#page-86-0)

## **Piltide edastamine telerisse**

• [Piltide esitamine teleris \(View on TV\) \[74\]](#page-87-0)

## **Reaalajas voogesitus**

- [Teave reaalajas voogesituse kohta \[75\]](#page-88-0)
- [Reaalajas voogesituse ettevalmistamine \[76\]](#page-88-1)
- [Reaalajas voogesitamine \[77\]](#page-90-0)
- [Reaalajas voogesituse piirangud \[78\]](#page-91-0)

#### **Teiste kaamerate juhtimine selle tootega**

- [Selle toote ja teiste kaameratega jäädvustamine, kasutades funktsiooni Multi](#page-92-0)  [Camera Control \[79\]](#page-92-0)
- [Selle toote ühendamine ühe kaameraga funktsiooni Multi Camera Control abil](#page-95-0)  [\(Single Connection\) \[80\]](#page-95-0)
- [Selle toote ühendamine mitme kaameraga funktsiooni Multi Camera Control abil](#page-96-0)  [\(Multi Connection\) \[81\]](#page-96-0)
- [Mitme kaameraga salvestatud piltide redigeerimine \[82\]](#page-97-0)

## **Menüütoimingud**

#### **Menüüelementide kasutamine**

- [Menüüelementide seadistamine \[83\]](#page-97-1)
- [Klaviatuuri kasutamine \[84\]](#page-99-0)

#### **Võtterežiim**

- [Movie \[85\]](#page-100-0)
- [Photo \[86\]](#page-100-1)
- [Time-lapse Capture \[87\]](#page-100-2)

#### **Kaamera/mikrofon**

- [White Balance \[88\]](#page-102-0)
- [Spot Meter/Fcs \[89\]](#page-103-0)
- [Spot Meter \[90\]](#page-104-0)
- [Spot Focus \[91\]](#page-104-1)
- [Exposure \[92\]](#page-105-0)
- [Focus \[93\]](#page-105-1)
- [IRIS \[94\]](#page-106-0)
- [Shutter Speed \[95\]](#page-107-0)
- [AE Shift \(HDR-CX625/CX675/PJ675\) \[96\]](#page-108-0)
- [White Balance Shift \(HDR-CX625/CX675/PJ675\) \[97\]](#page-108-1)
- [Low Lux \[98\]](#page-109-0)
- [Scene Selection \[99\]](#page-109-1)
- [Picture Effect \[100\]](#page-111-0)
- [Cinematone \(HDR-CX625/CX675/PJ675\) \[101\]](#page-112-0)  $\bullet$
- [Fader \[102\]](#page-113-0)
- [Self-Timer \[103\]](#page-114-0)
- [SteadyShot \(Movie\) \[104\]](#page-115-0)
- [SteadyShot \(Photo\) \[105\]](#page-116-0)  $\bullet$
- [Digital Zoom \[106\]](#page-116-1)  $\bullet$
- [Conversion Lens \(HDR-CX450/CX455/CX485\) \[107\]](#page-117-0)
- [Auto Back Light \[108\]](#page-117-1)
- [Face Detection \[109\]](#page-118-0)
- [Smile Shutter \[110\]](#page-118-1)
- [Smile Sensitivity \[111\]](#page-119-0)
- [Flash \(ainult välise välklambi ühendamisel\) \(HDR-CX625/CX675/PJ675\) \[112\]](#page-120-0)
- [Flash Level \(ainult välise välklambi ühendamisel\) \(HDR-CX625/CX675/PJ675\)](#page-120-1)  [\[113\]](#page-120-1)
- [Red Eye Reduction \(ainult välise välklambi ühendamisel\) \(HDR-](#page-121-0)[CX625/CX675/PJ675\) \[114\]](#page-121-0)
- [My Voice Canceling \[115\]](#page-122-0)
- [Blt-in Zoom Mic \[116\]](#page-122-1)
- [Auto Wind NR \[117\]](#page-123-0)
- [Audio Mode \[118\]](#page-123-1)
- [Audio Rec Level \[119\]](#page-124-0)
- [My Button \[120\]](#page-125-0)
- [Grid Line \[121\]](#page-126-0)
- [Display Setting \[122\]](#page-126-1)
- [Audio Level Display \[123\]](#page-127-0)

#### **Pildikvaliteet/-suurus**

- [REC Mode \[124\]](#page-127-1)
- [Frame Rate \[125\]](#page-128-0)
- [Dual Video REC \[126\]](#page-130-0)
- [File Format \[127\]](#page-131-0)
- [Image Size \[128\]](#page-131-1)

#### **Juhtmeta**

- [Ctrl with Smartphone \[129\]](#page-132-0)
- [Multi Camera Control \[130\]](#page-132-1)
- [Live Streaming \[131\]](#page-132-2)
- [Send to Smartphone \[132\]](#page-133-0)
- [Send to Computer \[133\]](#page-133-1)
- [View on TV \[134\]](#page-133-2)
- [Airplane Mode \[135\]](#page-134-0)
- [Multi Camera Ctrl Set \[136\]](#page-134-1)
- [Vid REC during strm. \[137\]](#page-135-0)
- [WPS Push \[138\]](#page-135-1)
- [Access point settings \[139\]](#page-136-0)
- [Edit Device Name \[140\]](#page-137-0)
- [Disp MAC Address \[141\]](#page-138-0)
- [SSID/PW Reset \[142\]](#page-138-1)
- [Network Info Reset \[143\]](#page-138-2)

#### **Taasesitusfunktsioon**

• [Event View \[144\]](#page-139-0)

#### **Redigeerimine/kopeerimine**

- [Delete \[145\]](#page-139-1)
- [Protect \[146\]](#page-140-0)
- [Copy \(sisemäluga mudelid\) \[147\]](#page-141-0)

[Direct Copy \[148\]](#page-142-0)

#### **Seadistus**

- [Media Select \(sisemäluga mudelid\) \[149\]](#page-142-1)
- [Media Info \[150\]](#page-143-0)
- [Format \[151\]](#page-143-1)
- [Empty \(sisemäluga mudelid\) \[152\]](#page-144-0)
- [Repair Img. DB F. \[153\]](#page-144-1)  $\bullet$
- [File Number \[154\]](#page-145-0)
- [Data Code \[155\]](#page-145-1)
- [Volume \[156\]](#page-146-0)  $\bullet$
- [Motion Interval ADJ \[157\]](#page-147-0)  $\bullet$
- [Download Music \(USB IN/OUT pistikutega mudelid\) \[158\]](#page-147-1)  $\bullet$
- [Empty Music \(USB IN/OUT pistikutega mudelid\) \[159\]](#page-147-2)
- [TV Type \[160\]](#page-148-0)
- [HDMI Resolution \[161\]](#page-148-1)  $\bullet$
- [CTRL FOR HDMI \[162\]](#page-149-0)  $\bullet$
- [USB Connect \[163\]](#page-149-1)  $\bullet$
- [USB Connect Setting \[164\]](#page-150-0)
- [USB Power Supply \[165\]](#page-151-0)
- [USB LUN Setting \[166\]](#page-151-1)  $\bullet$
- [Beep \[167\]](#page-152-0)  $\bullet$
- [Monitor Brightness \[168\]](#page-152-1)  $\bullet$
- [Power ON w/monitor \[169\]](#page-153-0)  $\bullet$
- [Language Setting \[170\]](#page-153-1)
- [Calibration \[171\]](#page-153-2)
- [Battery Info \[172\]](#page-154-0)
- [Power Save \[173\]](#page-154-1)  $\bullet$
- $\bullet$  [Initialize \[174\]](#page-155-0)
- [Demo Mode \[175\]](#page-155-1)
- [Version \[176\]](#page-156-0)
- [Date & Time Setting \[177\]](#page-156-1)
- [Area Setting \[178\]](#page-157-0)

#### **Laadimisaeg / videote salvestusaeg / salvestatavate fotode arv**

#### **Vaadake laadimisaega**

• [Laadimisaeg \[179\]](#page-157-1)

#### **Eraldi akude eeldatav salvestuse ja taasesituse aeg**

- [Eeldatav salvestusaeg iga akuga \[180\]](#page-158-0)
- [Eeldatav taasesituse aeg iga akuga \[181\]](#page-159-0)

#### **Eeldatav video salvestusaeg ja sisemälus salvestatavate fotode arv**

- [Märkused videote salvestamise kohta \[182\]](#page-164-0)
- [Eeldatav videote salvestusaeg \(sisemäluga mudelid\) \[183\]](#page-161-0)
- [Eeldatav salvestatavate fotode arv \(sisemäluga mudelid\) \[184\]](#page-164-1)

#### **Eeldatav video salvestusaeg ja mälukaartidel salvestatavate fotode arv**

- [Märkused videote salvestamise kohta \[185\]](#page-164-0)  $\bullet$
- [Eeldatav videote salvestusaeg \[186\]](#page-165-0)
- [Eeldatav salvestatavate fotode arv \[187\]](#page-169-0)

#### **Iga salvestusrežiimi bitijada kiirus**

[Bitijada kiirus ja salvestatavad pikslid \[188\]](#page-169-1)

#### **Iga foto suuruse puhul salvestatavad pikslid**

• [Salvestatavad pikslid ja kuvasuhe \[189\]](#page-171-0)

#### **Lisateave**

#### **Ettevaatusabinõud**

- [Teave AVCHD-vormingu kohta \[190\]](#page-171-1)
- [Teave mälukaardi kohta \[191\]](#page-171-2)
- [Teave aku InfoLITHIUM kohta \[192\]](#page-173-0)

#### **Toote käsitsemine**

- [Kasutamine ja hooldamine \[193\]](#page-175-0)
- [Arvuti või lisaseadme vms-ga ühendamine \[194\]](#page-179-0)
- [Märkused lisatarvikute kohta \[195\]](#page-179-1)
- [Niiskuse kondenseerumise kohta \[196\]](#page-179-2)
- [Märkused selle toote äraviskamise / omandiõiguse üleandmise kohta \(sisemäluga](#page-180-0)  [mudelid\) \[197\]](#page-180-0)
- [Märkus mälukaardi äraviskamise/üleandmise kohta \[198\]](#page-180-1)

#### **Hooldus**

- [LCD-monitori käsitsemine \[199\]](#page-181-0)
- [Korpuse ja projektori objektiivi pinna puhastamine \(projektoriga mudelid\) \[200\]](#page-181-1)
- [Objektiivi hooldamine ja hoiulepanek \[201\]](#page-181-2)

#### **Toote kasutamine välismaal**

[Toote kasutamine välismaal \[202\]](#page-182-0)

## **Kaubamärgid**

• [Kaubamärgid \[203\]](#page-183-0)

#### **Litsents**

[Märkused litsentsi kohta \[204\]](#page-185-0)

## **Suumiga suurendamine**

• [Suumiga suurendamine \[205\]](#page-185-1)

#### **Toote kasutamine pärast pikka vahet**

[Toote kasutamine pärast pikka vahet \[206\]](#page-186-0)

# **T**õrkeotsing

## **Tõrkeotsing**

#### **Probleemide korral**

• [Probleemide korral \[207\]](#page-187-0)

## **Üldised toimingud**

- [Toide ei lülitu sisse. \[208\]](#page-187-1)
- [Toode ei tööta isegi siis, kui toide on sisse lülitatud. \[209\]](#page-188-0)
- [Menüüseadeid on automaatselt muudetud. \[210\]](#page-188-1)  $\bullet$
- [See toode soojeneb. \[211\]](#page-188-2)  $\bullet$
- [Toote raputamisel kõlab lõgisev heli. \[212\]](#page-188-3)  $\bullet$
- [Intelligentne automaatrežiim on tühistatud. \[213\]](#page-189-0)

#### **Akud/toiteallikad**

- [Toide lülitub ootamatult välja. \[214\]](#page-189-1)
- [Lamp POWER/CHG \(laadimine\) ei sütti aku laadimise ajal. \[215\]](#page-190-0)
- [Lamp POWER/CHG \(laadimine\) vilgub aku laadimise ajal. \[216\]](#page-190-1)
- [Järelejäänud akutoidet ei näidata õigesti. \[217\]](#page-190-2)
- [Aku tühjeneb kiiresti. \[218\]](#page-190-3)

#### **Monitor**

- [Menüüelemendid on kuvatud hallina. \[219\]](#page-191-0)
- [Nuppe ei kuvata LCD-monitoril. \[220\]](#page-191-1)
- [Puutepaneeli nupud ei tööta õigesti või ei tööta üldse. \[221\]](#page-191-2)
- [LCD-monitori nupud kaovad kiiresti. \[222\]](#page-191-3)
- [Monitoril on ruudustikukujulised punktid. \[223\]](#page-192-0)
- [LCD-monitori taustvalgustus lülitub välja, kui te toodet mõnda aega kasutada ei](#page-192-1)  [püüa. \[224\]](#page-192-1)
- [LCD-monitori pilt pole selge. \[225\]](#page-192-2)

#### **Mälukaart**

- [Mälukaardiga ei saa toiminguid teha. \[226\]](#page-192-3)  $\bullet$
- [Mälukaardile salvestatud pilte ei saa kustutada. \[227\]](#page-193-0)
- [Andmefaili nime ei näidata õigesti või see vilgub. \[228\]](#page-193-1)  $\bullet$
- [Pilte ei saa taasesitada või mälukaarti ei tuvastata. \[229\]](#page-193-2)
- [Andmefaili ei saa sisemälust kopeerida \(sisemäluga mudelid\). \[230\]](#page-193-3)

#### **Salvestamine**

- [Vajutades nuppu START/STOP või PHOTO, ei salvestata pilte. \[231\]](#page-194-0)
- [Fotosid ei saa salvestada. \[232\]](#page-194-1)
- [Kasutustuli jääb pärast salvestamise lõpetamist põlema või vilkuma. \[233\]](#page-194-2)
- [Jäädvustusväli näeb teistsugune välja. \[234\]](#page-195-0)
- [Videote tegelik salvestusaeg on väiksem kui salvestuskandja eeldatav](#page-195-1)  [salvestusaeg. \[235\]](#page-195-1)
- [Toode lõpetab salvestamise. \[236\]](#page-195-2)
- [Nupu START/STOP vajutamise ja videosalvestuse tegeliku käivitamise või](#page-195-3)  [peatamise vahel on väike viivitus. \[237\]](#page-195-3)
- [Automaatne fookus ei toimi. \[238\]](#page-196-0)
- [Funktsioon SteadyShot ei toimi. \[239\]](#page-196-1)
- [Pilte ei saa õigesti salvestada või taasesitada. \[240\]](#page-196-2)
- [Tootest väga kiiresti mööduvad objektid paistavad kõverad. \[241\]](#page-197-0)
- [Piltidel on horisontaalsed triibud. \[242\]](#page-197-1)
- [Funktsiooni \[Monitor Brightness\] ei saa seadistada. \[243\]](#page-197-2)
- [Heli ei salvestata õigesti. \[244\]](#page-197-3)
- [Fotod salvestatakse automaatselt. \[245\]](#page-198-0)

#### **Taasesitus**

- [Pilte ei saa taasesitada. \[246\]](#page-198-1)
- [Fotosid ei saa taasesitada. \[247\]](#page-198-2)
- [Video seiskub. \[248\]](#page-199-0)
- [Pisipildil kuvatakse ikoon. \[249\]](#page-199-1)
- [Taasesituse ajal pole heli kuulda või see on vaikne. \[250\]](#page-199-2)
- [Vasakpoolne ja parempoolne heli pole tasakaalus, kui videoid arvutites või](#page-199-3)  [muudes seadmetes taasesitatakse. \[251\]](#page-199-3)

#### **Wi-Fi**

- [Juhtmeta pääsupunkti, millega soovite ühendust luua, ei kuvata. \[252\]](#page-200-0)
- [Funktsioon \[WPS Push\] ei toimi. \[253\]](#page-200-1)
- [Funktsioon \[Ctrl with Smartphone\], \[Send to Smartphone\], \[Send to Computer\] või](#page-200-2)  [\[View on TV\] lõpeb enneaegselt. \[254\]](#page-200-2)
- [Videoid ei saa nutitelefoni edastada. \[255\]](#page-201-0)
- [Jäädvustusekraani ei kuvata sujuvalt. Ühendus katkestatakse. \[256\]](#page-201-1)
- [Jäädvustusekraani ei kuvata funktsiooni Multi Camera Control kasutamisel](#page-201-2)  [sujuvalt. Ühendus katkestatakse. \[257\]](#page-201-2)
- [NFC-ühendus ei toimi. \[258\]](#page-0-0)

#### **Videote/fotode redigeerimine sellel tootel**

- [Videot ei saa osadeks eraldada. \[259\]](#page-202-0)
- [Näidisvideoid ei saa kustutada \(HDR-CX625/CX675/PJ675\). \(Sisemäluga](#page-202-1)  [mudelid\) \[260\]](#page-202-1)

#### **Taasesitus teleris**

- [Ühendatud teleris ei esitata pilti ega heli. \[261\]](#page-203-0)
- [Pildi ülemist, alumist, paremat ja vasakut serva kärbitakse ühendatud teleris veidi.](#page-203-1)  [\[262\]](#page-203-1)
- [Pilt kuvatakse 4 : 3 teleris moonutatud kujul. \[263\]](#page-203-2)
- [4 : 3 teleri LCD-monitoril kuvatakse üleval ja all mustad ribad. \[264\]](#page-203-3)

#### **Kopeerimine / ühendamine teiste seadmetega**

[Pilte ei kopeerita õigesti. \[265\]](#page-204-0)

#### **Arvutiga ühendamine**

- [Rakendust PlayMemories Home ei saa installida. \[266\]](#page-204-1)
- [PlayMemories Home ei tööta õigesti. \[267\]](#page-204-2)
- [Arvuti ei tuvasta seda toodet. \[268\]](#page-204-3)

## **Süsteemi diagnoosimise ekraan / hoiatusnäidikud**

## **Süsteemi diagnoosimise ekraan / hoiatusnäidikud**

[Süsteemi diagnoosimise ekraan \[269\]](#page-205-0)

#### **Tõrketeated reaalajas voogesituse ajal**

[Tõrketeated reaalajas voogesituse ajal \[270\]](#page-207-0)

# **Hoiatusteated**

## **Hoiatusteated**

<span id="page-14-0"></span>• [Hoiatusnäidikud \[271\]](#page-208-0)

[1] Kasutusjuhised | Enne kasutamist | Mudeli teave Mudeli teave

Selles spikris kirjeldatakse koos kõigi mudelite tehniliste andmete erinevusi. Kui leiate kirjelduse nagu "...-ga mudelid ", nagu allpool, siis veenduge, et kirjeldus puudutaks seda toodet.

- (sisemäluga mudelid)
- (1080 60i-ga ühilduv seade)
- (1080 50i-ga ühilduv seade)

#### **Selle toote mudeli nime väljaselgitamine**

Vaadake toote põhja.

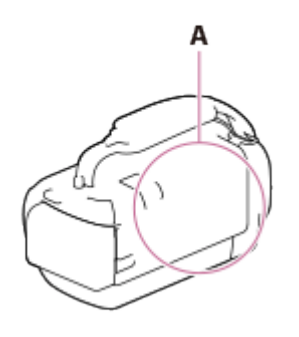

A: mudeli nimi (HDR-CX450/CX455/CX485/CX625/CX675/PJ675)

#### **Funktsioonide erisused**

Sisemäluga mudelid: HDR-CX455/CX485/CX675/PJ675 Projektoriga mudelid: HDR-PJ675 1080 60i-ga ühilduv seade: vaadake toote põhja. 1080 50i-ga ühilduv seade: vaadake toote põhja. USB IN/OUT pistikutega mudelid: v.a Euroopa mudelid. Ainult USB väljundpistikuga mudelid: ainult Euroopa mudelid.

#### **Märkus**

- Järgmiste üksuste puhul on kirjeldused antud koos mudeli nimega.
	- Osad ja juhtelemendid
	- Menüüelemendid
	- Eeldatav videote salvestusaeg
	- Eeldatav salvestatavate fotode arv

<span id="page-15-0"></span>[2] Kasutusjuhised | Enne kasutamist | Osad ja juhtelemendid Osad ja juhtelemendid (esiosa / pealmine osa) HDR-CX450/CX455/CX485

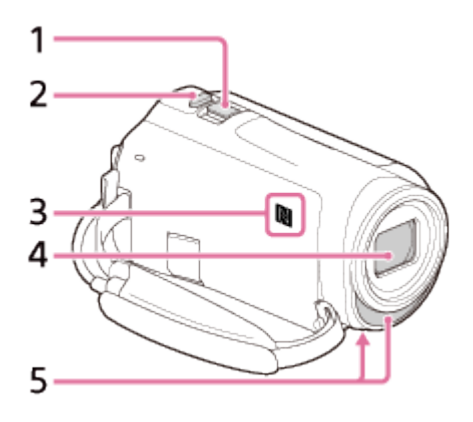

- 1. Supersuumi nupp
- 2. PHOTO nupp
- 3. N-märk
	- NFC: Near Field Communication
- 4. Objektiiv (objektiiv ZEISS)
- <span id="page-16-0"></span>5. Integreeritud mikrofon

[3] Kasutusjuhised | Enne kasutamist | Osad ja juhtelemendid Osad ja juhtelemendid (esiosa / pealmine osa) (HDR-CX625/CX675/PJ675)

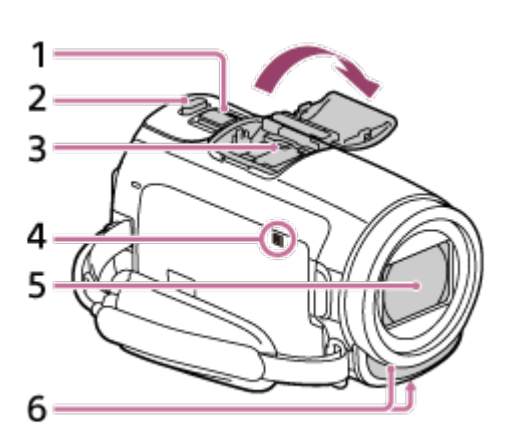

- 1. Supersuumi nupp
- 2. PHOTO nupp
- 3. Mitmeotstarbeline liidesepesa

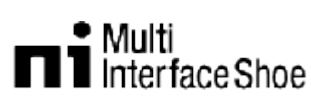

Mitmeotstarbelise liidesepesaga ühilduvate tarvikute kohta lisateabe saamiseks minge oma piirkonna Sony veebisaidile või võtke ühendust Sony edasimüüja või kohaliku volitatud Sony teenindusega.

Toimimine muude tootjate lisatarvikutega pole garanteeritud. Kui kasutate pesaadapterit (müüakse eraldi), saate kasutada ka aktiivse liidesepesaga ühilduvaid lisatarvikuid. Rikke vältimiseks ärge kasutage müügilolevat välklampi kõrgepingesünkroonimisliidestega või vastupidise polaarsusega.

- 4. N-märk NFC: Near Field Communication
- 5. Objektiiv (G-objektiiv)
- <span id="page-17-0"></span>6. Integreeritud mikrofon

[4] Kasutusjuhised | Enne kasutamist | Osad ja juhtelemendid Osad ja juhtelemendid (LCD-monitor) (HDR-CX450/CX455/CX485)

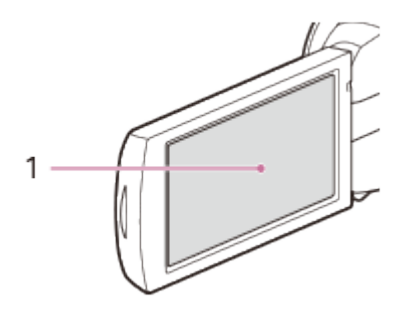

1. LCD-monitor/puutepaneel Kui pöörate LCD-paneeli 180 kraadi, saate sulgeda LCD-monitori nii, et ekraan on väljaspool. See on mugav taasesituse ajal.

<span id="page-17-1"></span>[5] Kasutusjuhised | Enne kasutamist | Osad ja juhtelemendid Osad ja juhtelemendid (LCD-monitor) (HDR-CX625/CX675/PJ675)

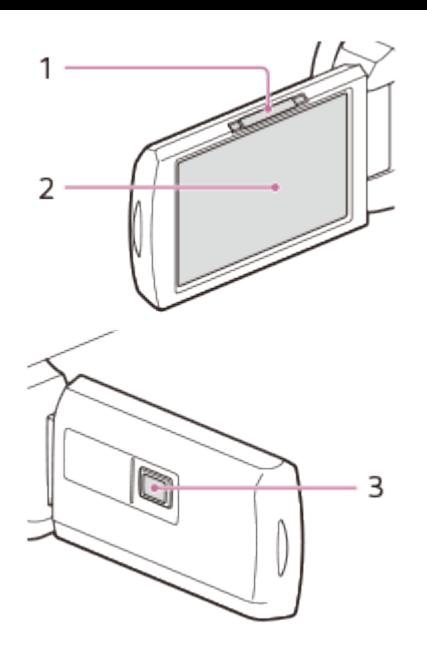

- 1. Nupp PROJECTOR FOCUS (projektoriga mudelid)
- 2. LCD-monitor/puutepaneel Kui pöörate LCD-paneeli 180 kraadi, saate sulgeda LCD-monitori nii, et ekraan on väljaspool. See on mugav taasesituse ajal.
- <span id="page-18-0"></span>3. Projektori objektiiv (projektoriga mudelid)

[6] Kasutusjuhised | Enne kasutamist | Osad ja juhtelemendid Osad ja juhtelemendid (külg) (HDR-CX450/CX455/CX485)

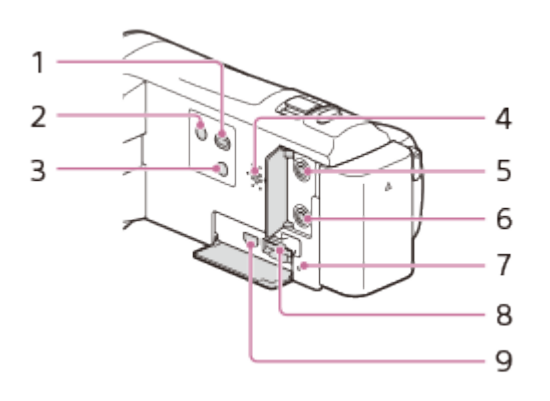

- 1.  $\boxed{\blacktriangleright}$  (View Images) nupp
- 2. (<sup>I</sup>) (ON/STANDBY) nupp
- 3. **744** (My Voice Canceling) nupp Videot salvestava inimese hääle summutamiseks.
- 4. Kõlar
- 5.  $\sqrt{\ }$  (mikrofoni) pistik (PLUG IN POWER)
- 6. (kõrvaklappide) pistik
- 7. Mälukaardi juurdepääsulamp Kui tuli põleb või vilgub, siis toode loeb või kirjutab andmeid.
- 8. Mälukaardipesa
- <span id="page-19-0"></span>9. HDMI OUT pistik

# [7] Kasutusjuhised | Enne kasutamist | Osad ja juhtelemendid Osad ja juhtelemendid (külg) (HDR-CX625/CX675/PJ675)

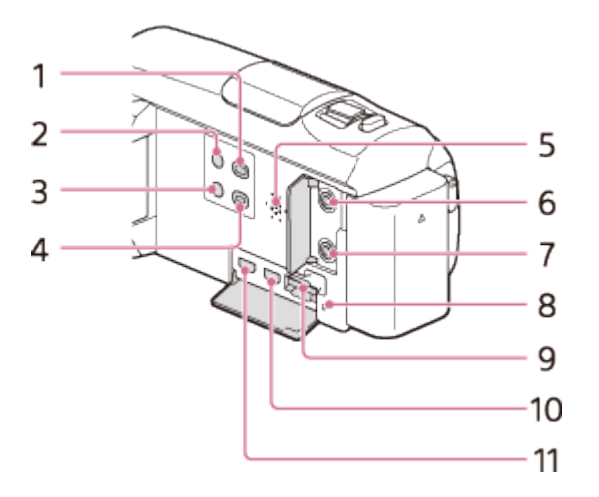

- 1.  $\boxed{\blacktriangleright}$  (View Images) nupp
- 2. (1) (ON/STANDBY) nupp
- 3. **744** (My Voice Canceling) nupp Videot salvestava inimese hääle summutamiseks.
- 4. PROJECTOR nupp (projektoriga mudelid)
- 5. Kõlar
- 6.  $\sqrt{\ }$  (mikrofoni) pistik (PLUG IN POWER)
- 7. n (kõrvaklappide) pistik
- 8. Mälukaardi juurdepääsulamp Kui tuli põleb või vilgub, siis toode loeb või kirjutab andmeid.
- 9. Mälukaardipesa
- 10. HDMI OUT pistik
- <span id="page-19-1"></span>11. PROJECTOR IN pistik (projektoriga mudelid)

# CX450/CX455/CX485)

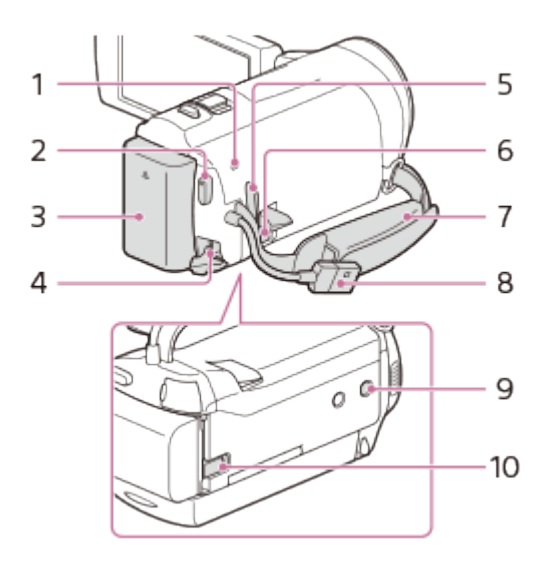

- 1. POWER/CHG (laadimine) tuli
- 2. START/STOP nupp
- 3. Aku
- 4. DC IN pistik
- 5. Aas õlavöö jaoks
- 6. Multi/Micro USB Terminal

Toetab mikro-USB-ga ühilduvaid seadmeid.

See liides ei toeta VMC-AVM1-adapterikaablit (müüakse eraldi). Lisatarvikuid ei saa kasutada A/V-kaugpistiku kaudu.

- 7. Pideme rihm
- 8. Integreeritud USB-kaabel
- 9. Statiivi pesa

Kinnitage statiiv (müüakse eraldi, kruvi pikkus peab olema väiksem kui 5,5 mm). Olenevalt statiivi tehnilistest andmetest ei pruugi see toode õigetpidi kinnituda.

10. Aku avamishoob

#### **Pideme rihma kinnitamine**

<span id="page-20-0"></span>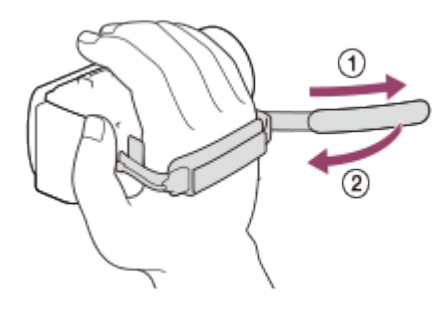

# [9] Kasutusjuhised | Enne kasutamist | Osad ja juhtelemendid Osad ja juhtelemendid (tagakülg / alumine osa) (HDR-CX625/CX675/PJ675)

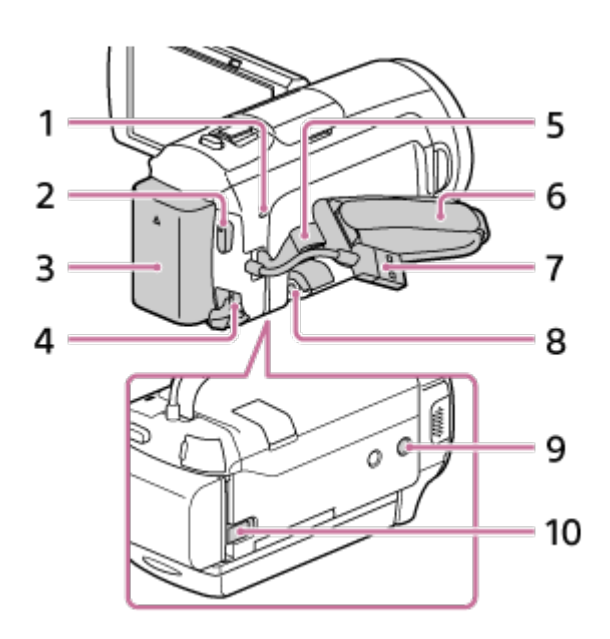

- 1. POWER/CHG (laadimine) tuli
- 2. START/STOP nupp
- 3. Aku
- 4. DC IN pistik
- 5. Aas õlavöö jaoks
- 6. Pideme rihm
- 7. Integreeritud USB-kaabel
- 8. Multi/Micro USB Terminal

Toetab mikro-USB-ga ühilduvaid seadmeid.

See liides ei toeta VMC-AVM1-adapterikaablit (müüakse eraldi). Lisatarvikuid ei saa kasutada A/V-kaugpistiku kaudu.

9. Statiivi pesa

Kinnitage statiiv (müüakse eraldi, kruvi pikkus peab olema väiksem kui 5,5 mm). Olenevalt statiivi tehnilistest andmetest ei pruugi see toode õigetpidi kinnituda.

10. BATT (aku) avamishoob

#### **Pideme rihma kinnitamine**

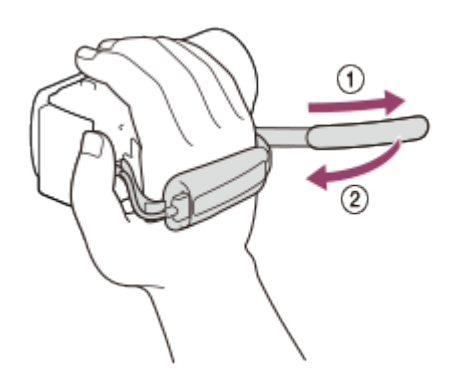

<span id="page-22-0"></span>[10] Kasutusjuhised | Enne kasutamist | Ekraaninäidikud Ekraaninäidikud

Seadete muutmisel kuvatakse järgmised näidikud.

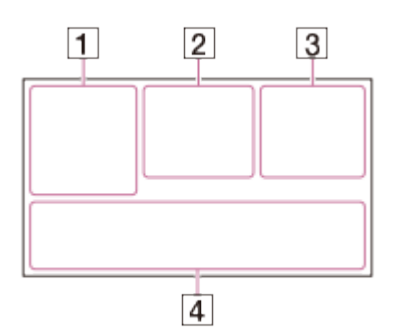

## Ekraani vasakul poolel ( $\boxed{1}$ )

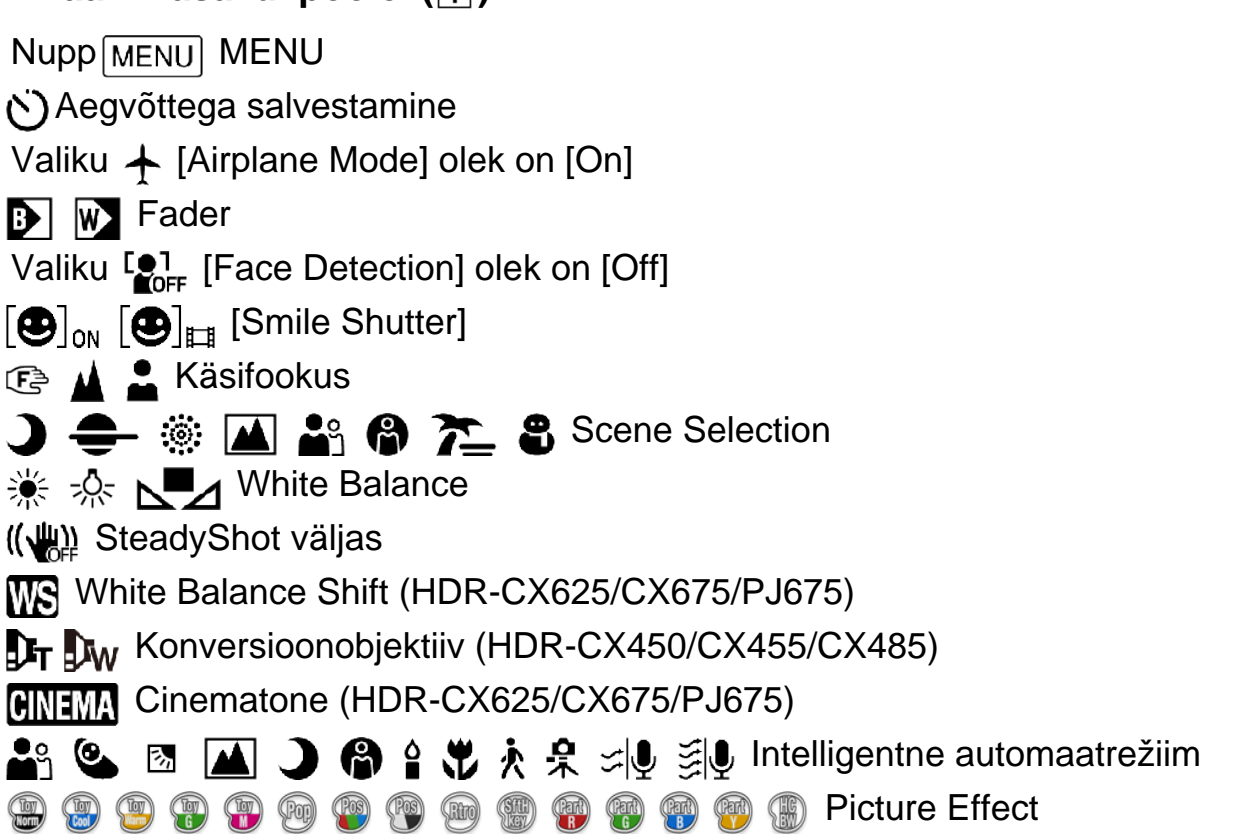

## **Ekraani keskel (2)**

Slaidiesitluse seadistamine

**HO @ @ (## @ ALIA** Hoiatus

**Taasesitusrežiim** 

REC /STBY Salvestusrežiim

● AE/AF-lukk

**N** NFC

Wi-Fi

## **Ekraani paremal poolel ( )**

**60i** Kaadrikiirus (30p/60p/50p/60i/50i/24p\*/25p), salvestusrežiim (PS/FX/FH/HQ/LP) ja video suurus

\* (HDR-CX625/CX675/PJ675)

 $\overline{\mathbb{F}_{\text{HIB}}^n}$   $\overline{\mathbb{F}_{\text{HIB}}^n}$  Dual Video REC

**60 min** Järelejäänud akutase

Salvestamine/taasesitus/redigeerimine

**0:00:00** Loendur (tund:minut:sekund)

**00 min** Hinnanguline salvestusaeg

**9999 <b>60 60 10 9.2M** Ligikaudne salvestatavate fotode arv ja foto suurus

60 sec (ajavahemiku jäädvustuse intervalli väärtus)

**999/999** (ajavahemiku jäädvustuse võtte numbri / võtete arvu väärtus)

**Mälukaardi kaust** 

**100/112** Praegu esitatav video või foto / Salvestatud videote või fotode arv kokku

Välise andmekandjaga ühendamine

## **Ekraani alumises osas ( )**

**J**<sup>+</sup> Audio Rec Level Valiku se [Auto Wind NR] olek on [Off] Valiku  $\mathbb{Z}$ 4 [My Voice Canceling] olek on [On] Blt-in Zoom Mic ♪5.1ch ♪2ch Helirežiim ⊉ Low Lux **Spot Meter/Fcs/Spot Meter/Exposure** т **Audio Level Display EV** AE-nihe (HDR-CX625/CX675/PJ675) 10000 Katikukiirus **F1.8 IRIS I AUTO** Intelligentne automaatrežiim

Andmefaili nimi

o<sub>m</sub> Kaitse

ta Time-lapse settings

**Märkus**

- Näidikud ja asukohad on ligikaudsed ja võivad erineda sellest, mida tegelikult näete.
- <span id="page-24-0"></span>Olenevalt mudelist ei pruugita kõiki näidikuid kuvada.

[11] Kasutusjuhised | Alustamine | Komplekti sisu kontrollimine Komplekti sisu

Sulgudes ( ) olevad arvud näitavad komplektis olevat kogust.

Videokaamera (1) AC-adapter (1)

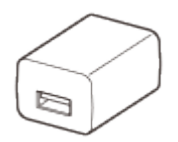

AC-adapteri kuju on olenevalt riigist/piirkonnast erinev.

HDMI-kaabel (1)

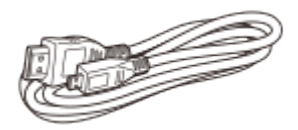

USB-ühenduse tugikaabel (1)

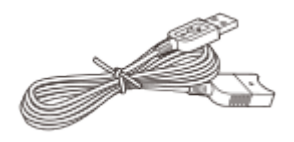

Laetav akukomplekt NP-FV50 (1)

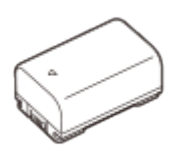

• Kui kasutate toodet nii, et see on ühendatud seinakontakti (seinapistikupesast), nt laadimise ajal, kinnitage kindlasti aku toote külge.

```
"Kasutusjuhend" (1)
```
**Vihje**

USB -ühenduse tugikaabel on mõeldud kasutamiseks ainult selle tootega. Kasutage seda kaablit, kui selle toote integreeritud USB-kaabel on ühendamiseks liiga lühike.

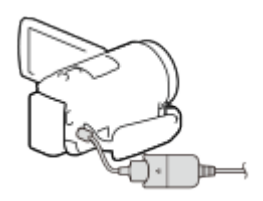

<span id="page-25-0"></span>[12] Kasutusjuhised | Alustamine | Toiteallika ettevalmistused Aku kinnitamine

Kinnitage aku toote külge.

- 1. Sulgege LCD-monitor ja kinnitage aku  $(①)$ .
	- Joondage toote sälk aku eenduva osaga ja lükake siis akut ülespoole.

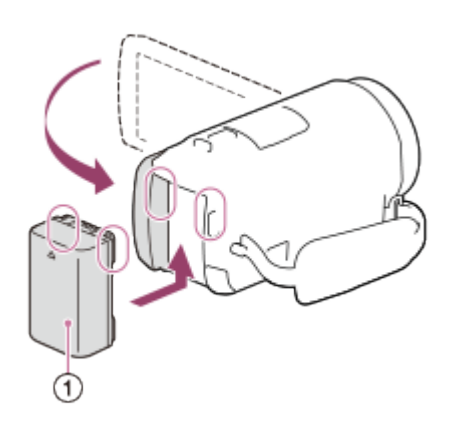

#### **Aku eemaldamine**

Lülitage toode välja. Lükake aku vabastamise hooba  $(0)$  ja eemaldage aku  $(0)$ .

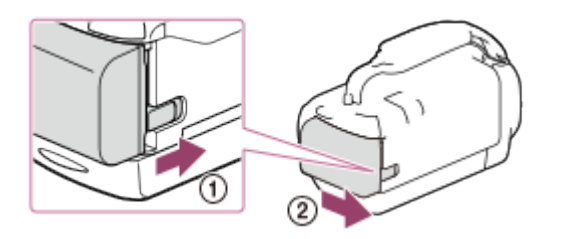

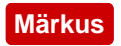

Tootega ei tohi kasutada ühtegi muud InfoLITHIUM akut peale V-seeria akude.

- Selle tootega ei tohi kasutada NP-FV30 InfoLITHIUM akut.
- <span id="page-26-0"></span>Vaikeseadistuses lülitub toide akutoite säästmiseks automaatselt välja, kui toodet ligikaudu 2 minutit ei kasutata (Power Save).

[13] Kasutusjuhised | Alustamine | Toiteallika ettevalmistused Aku laadimine AC-adapteriga

Laadige akut kaasasoleva AC-adapteriga. Paigaldage eelnevalt aku.

1. Sulgege LCD-monitor.

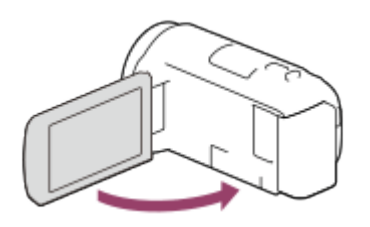

2. Tõmmake tootest USB-kaabel välja.

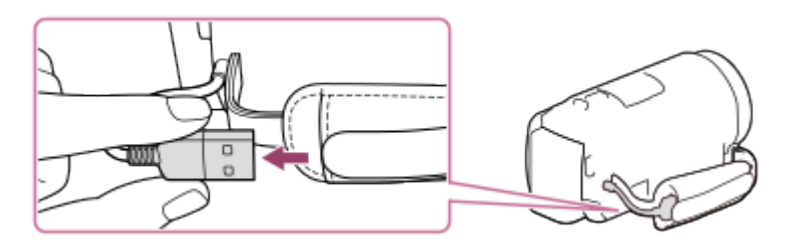

- 3. Ühendage toode seinakontakti (seinapistikupesast), kasutades USB-ühenduse tugikaablit ja AC-adapterit.
	- Süttib oranž tuli POWER/CHG (laadimine).
	- Tuli POWER/CHG (laadimine) lülitub välja, kui aku on täielikult laetud. Eemaldage USB-ühenduse tugikaabel toote küljest.

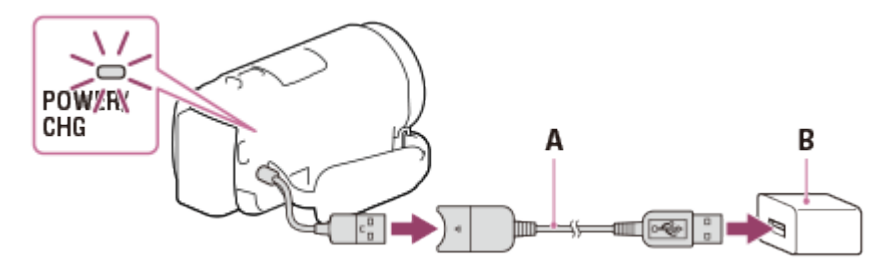

- A: USB-ühenduse tugikaabel
- B: AC-adapter

#### **USB-kaabli ladustamine**

Pange USB-kaabel pärast kasutamist pideme rihma taskusse tagasi.

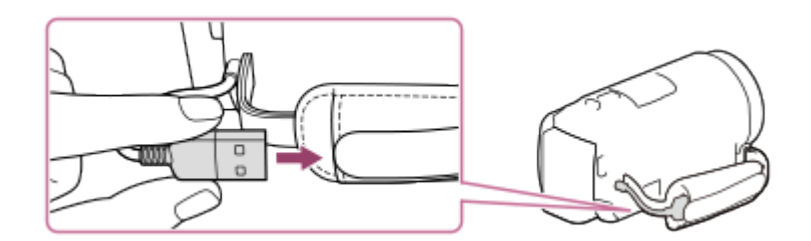

#### **Märkus**

- AC-adapteri kuju on olenevalt riigist/piirkonnast erinev.
- Arvestage järgmisi märkusi AC-adapteri kasutamise kohta.
	- Kasutage AC-adapteri kasutamisel lähedalasuvat seinakontakti (seinapistikupesast). Kui toote kasutamisel tekib mõni tõrge, võtke kohe AC-adapter seinakontaktist (seinapistikupesast) välja.
	- Ärge kasutage AC-adapterit kitsas kohas, näiteks seina ja mööbli vahel.
	- Ärge tekitage AC-adapteri USB-pistikus või akuklemmil ühegi metallesemega lühist. See võib põhjustada rikke.
	- AC-adapteri eemaldamiseks toote küljest eemaldage esmalt AC-adapteri küljest USBühenduse tugikaabel ja seejärel võtke toode USB-ühenduse tugikaabli küljest lahti, hoides pistikust kinni.

**Vihje**

<span id="page-27-0"></span>Akut soovitatakse laadida temperatuurivahemikus 10–30 °C.

[14] Kasutusjuhised | Alustamine | Toiteallika ettevalmistused Aku laadimine arvuti abil

Laadige akut, ühendades selle toote ja oma arvuti USB-kaabliga. Paigaldage eelnevalt aku.

1. Sulgege LCD-monitor.

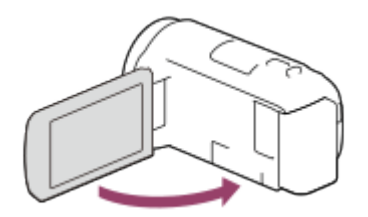

2. Tõmmake tootest USB-kaabel välja.

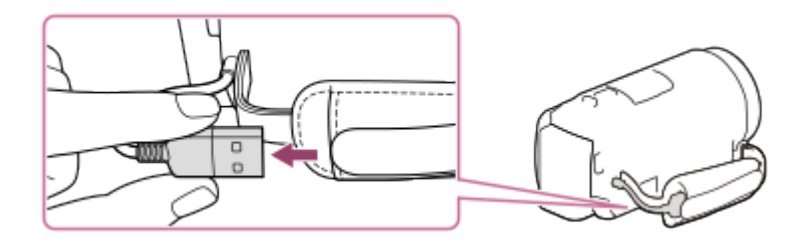

- 3. Ühendage toode töötava arvutiga, kasutades USB-kaablit.
	- Tuli POWER/CHG (laadimine) muutub oranžiks.
	- Tuli POWER/CHG (laadimine) lülitub välja, kui aku on täielikult laetud. Eemaldage USB-kaabel arvuti küljest ja hoidke seda pideme rihma taskus.
	- Kui USB-kaabel pole ühendamiseks piisavalt pikk, kasutage USB-ühenduse tugikaablit.

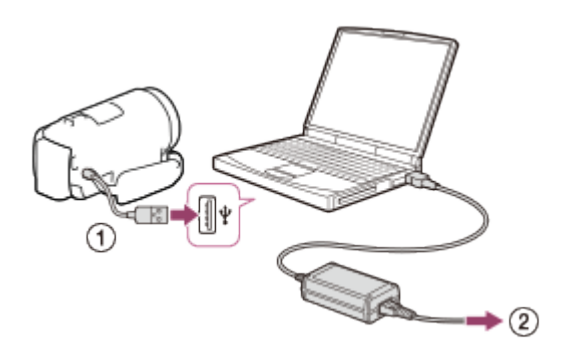

- : USB-kaabel
- : Seinakontakti (seinapistikupesast)

#### **USB-kaabli hoiulepanek**

Pange USB-kaabel pärast kasutamist pideme rihma taskusse tagasi.

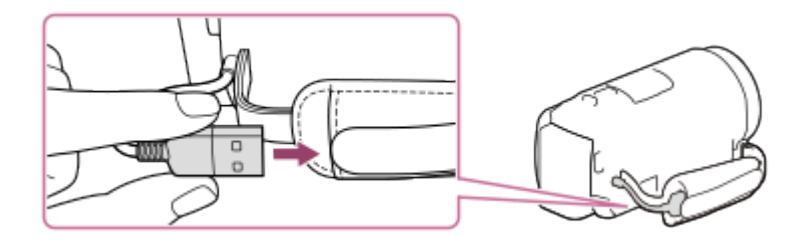

**Vihje**

<span id="page-28-0"></span>Akut soovitatakse laadida temperatuurivahemikus 10–30 °C.

[15] Kasutusjuhised | Alustamine | Toiteallika ettevalmistused

# Toite sisselülitamine

Lülitage toode sisse.

- 1. Avage toote LCD-monitor ja lülitage toide sisse.
	- Toote saab lülitada sisse ka nuppu  $(1)$  (ON/STANDBY) vajutades.

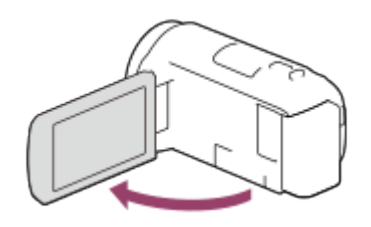

#### **Toite väljalülitamine**

Sulgege LCD-monitor.

• Toote saab lülitada välja ka nuppu (1) (ON/STANDBY) vajutades.

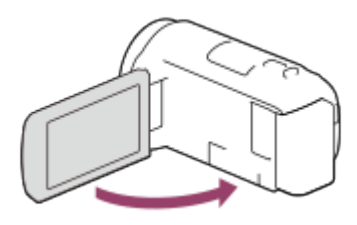

<span id="page-29-0"></span>[16] Kasutusjuhised | Alustamine | Toiteallika ettevalmistused Toote kasutamine toitega seinakontaktist (pistikupesast)

Edastage tootele toide AC-adapteri abil.

1. Kinnitage aku ja tõmmake siis USB-kaabel välja.

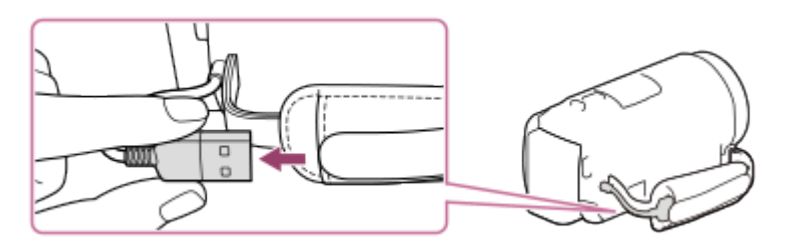

2. Ühendage toode seinakontakti (seinapistikupesast), kasutades USB-ühenduse tugikaablit ja AC-adapterit.

#### **Märkus**

- Kui toide on sisse lülitatud, siis akut ei laeta, isegi kui AC-adapter on tootega ühendatud.
- Aku peab olema toote külge kinnitatud. Muidu toidet ei edastata.
- <span id="page-30-0"></span>Isegi kui ühendate AC-adapteri toote külge, võib toode kasutada lisaks akutoidet, olenevalt keskkonnast, kus toodet kasutate.

# [17] Kasutusjuhised | Alustamine | Alghäälestus Algseadistus

Valige keel, kuupäev ja kellaaeg, kui kasutate toodet esimest korda.

- 1. Avage toote LCD-monitor ja lülitage toide sisse.
- 2. Valige soovitud keel, seejärel valige [Next].

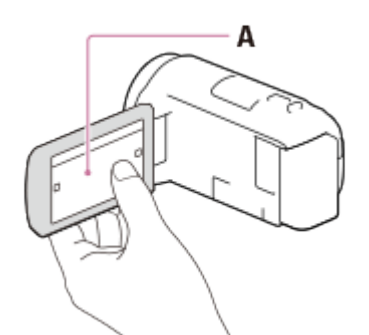

A: puudutage LCD-monitori

3. Valige soovitud geograafiline piirkond nuppudega  $\lceil \frac{\cdot}{\cdot} \rceil$ , seejärel valige [Next].

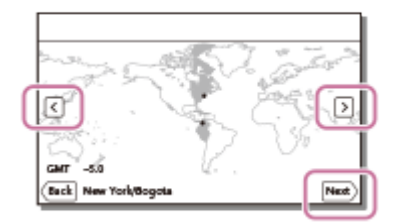

- 4. Määrake valik [Daylight Savings] või [Summer Time], valige kuupäevavorming ja kuupäev ning kellaaeg.
	- Kui määrate valiku [Daylight Savings] või [Summer Time] olekuks [On], liigub kell 1 tunni võrra edasi.
	- Kuupäeva ja kellaaja valimisel valige üks üksus ja kohandage väärtust nuppudega  $\sqrt{\lambda}$

• Kui teete valiku  $\lceil \overline{OK} \rceil - \lceil \overline{X} \rceil$ , on kuupäeva ja kellaaja seadistustoiming lõpule viidud.

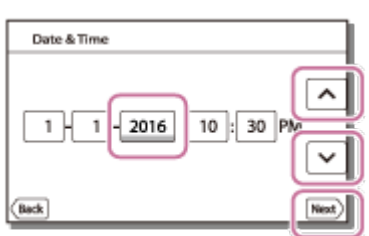

#### **Vihje**

Kuupäev ja kellaaeg salvestatakse automaatselt ja neid saab kuvada ainult taasesituse ajal. Nende kuvamiseks valige  $\sqrt{\text{MENU}} - \text{[Setup]} - \sqrt{\blacktriangleright}$  Playback Settings] – [Data Code] – [Date/Time].

<span id="page-31-0"></span>[18] Kasutusjuhised | Alustamine | Mälukaardi ettevalmistamine Mälukaardi sisestamine

Sisestage mälukaart tootesse.

- 1. Avage kate ja sisestage mälukaart, kuni see paika klõpsatab.
	- microSD-mälukaart. Sisestage mälukaart otse joonisel A näidatud suunas, kuni see klõpsu teeb.
	- Andmekandja Memory Stick Micro (M2). Sisestage mälukaart otse joonisel B näidatud suunas, kuni see klõpsu teeb.

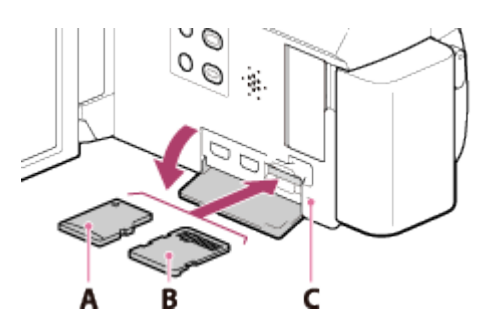

A: sildiga külg

- B: liidesega külg
- C: juurdepääsulamp

#### **Märkus**

Mälukaardi stabiilse töö tagamiseks on soovitatav mälukaart selle toote jaoks

 enne esmakordset kasutamist vormindada. Mälukaardi vormindamisel kustutatakse kõik sellele salvestatud andmed ja neid ei saa taastada. Salvestage olulised andmed arvutisse jne.

- Kontrollige mälukaardi suunda. Kui lükkate mälukaarti jõuga vales suunas sisse, võivad mälukaart, mälukaardi pesa või pildi andmed kahjustuda.
- Ärge sisestage mälukaarti, mis mälukaardi pessa ei sobi. See võib põhjustada talitlushäire.
- Mälukaardi sisestamisel või väljutamisel olge ettevaatlik, et mälukaart väljumisel maha ei kukuks.
- See toode ei tunne mälukaarti ära, kui kaart pole paigaldatud otse õiges suunas.
- Kui kuvatakse [Preparing image database file. Please wait.], siis oodake, kuni teade kaob.

**Vihje**

<span id="page-32-0"></span>Mälukaardi väljutamiseks avage kate ja lükake mälukaarti korraks kergelt sisse.

# [19] Kasutusjuhised | Alustamine | Mälukaardi ettevalmistamine Selle tootega kasutatavad mälukaardi tüübid

Selle tootega saab kasutada järgmisi mälukaarditüüpe.

#### **Valige videokaameraga kasutatava mälukaardi tüüp järgmise tabeli alusel.**

Selles spikris nimetatakse mälukaardi tüüpe, mida selle tootega kasutada saate, andmekandjateks Memory Stick PRO Duo või SD-kaardiks.

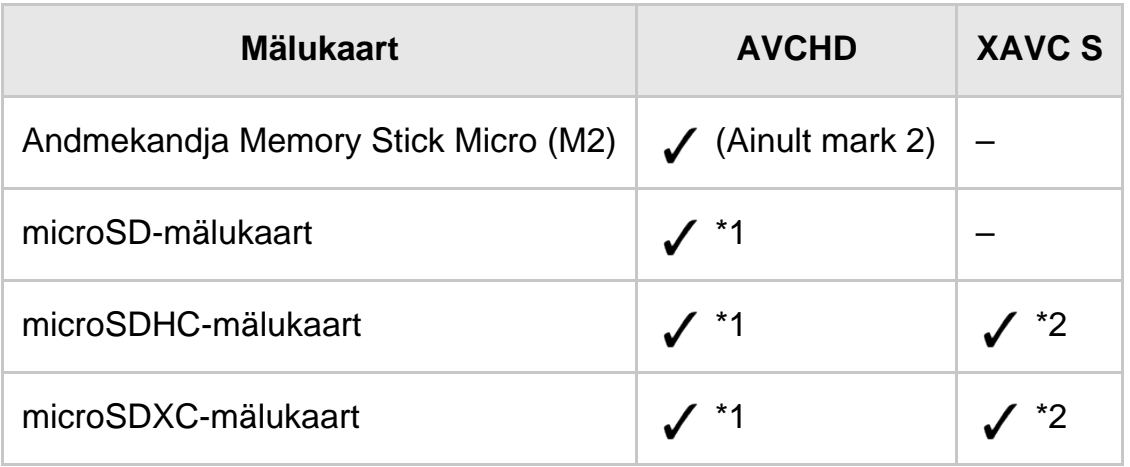

 $*1$  SD kiirusklass 4:  $C_{LASS}(A)$  või kiirem

\*2 Mälukaardid, mille puhul on täidetud järgmised tingimused.

- Mahutavus 4 GB või rohkem
- SD kiirusklass 10: CLASSIO

#### **Märkus**

• Kui XAVC S-vormingus videote pikaajaliseks salvestamiseks kasutatakse SDHCmälukaarti, jaotatakse salvestatud videod 4 GB failideks. Jagatud failid taasesitatakse videokaameras järjest. Jagatud failid saab liita üheks failiks rakenduse PlayMemories Home abil.

<span id="page-33-0"></span>[20] Kasutusjuhised | Salvestamine | Videote/fotode salvestamine Videote salvestamine

Videote salvestamine.

1. Avage toote LCD-monitor ja lülitage toide sisse.

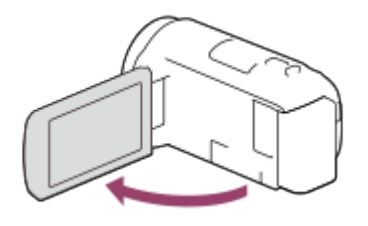

- 2. Vajutage salvestamise alustamiseks nuppu START/STOP.
	- Salvestamise peatamiseks vajutage uuesti nuppu START/STOP.

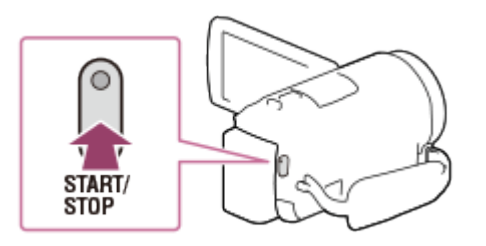

#### **Märkus**

- Kui sulete LCD-monitori videote salvestamise ajal, lõpetab toode salvestamise.
- Maksimaalne pideva videosalvestuse aeg on ligikaudu 13 tundi.
- Kui AVCHD-videofaili maht ületab 2 GB, luuakse järgmine videofail automaatselt.
- Kui MP4-videofaili maht ületab 4 GB, luuakse järgmine videofail automaatselt.
- Näidatakse järgmisi olekuid, kui andmeid pärast salvestamise lõppu ikka veel salvestuskandjale kirjutatakse. Sel ajal ärge rakendage tootele lööke ega vibratsiooni ega eemaldage akut või AC-adapterit.
	- Juurdepääsulamp põleb või vilgub
	- Kandja ikoon LCD-monitori ülemises paremas nurgas vilgub
- Toote LCD-monitor võib kuvada salvestatavad pildid üle kogu monitori (täispikslite kuvamine). Kuid see võib põhjustada pildi ülemises, alumises, paremas ja vasakus servas mõningast kärpimist, kui pilti esitatakse teleris, mis täispikslite kuvamisega ei ühildu. Soovitatav on salvestada pildid nii, et valiku [Grid Line] olek on [On], kasutades juhindumiseks funktsiooni [Grid Line] välisraami.
- Kontrollige objekti LCD-monitoril ja alustage siis salvestamist.
- Kui objektiivikatik täielikult ei avane, võidakse salvestada ainult must ekraan ja heli.
- Kui katate salvestamise ajal kinni toote allosas oleva mikrofoni (nt statiivile kinnitades), ei pruugi tulemuseks olla parim heli.

**Vihje**

Vaikeseadistuses salvestab toode AVCHD-vormingus ja MP4-vormingus video videosalvestuse režiimis üheaegselt. Kui te ei soovi MP4-videot salvestada, määrake valiku [Dual Video REC] olekuks [Off].

<span id="page-34-0"></span>[21] Kasutusjuhised | Salvestamine | Videote/fotode salvestamine Fotode jäädvustamine

Fotode jäädvustamine.

1. Avage toote LCD-monitor ja lülitage toide sisse.

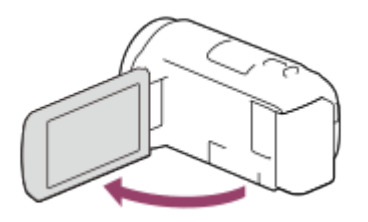

2. Valige LCD-monitoril [MODE] ja seejärel fotode salvestusrežiim.

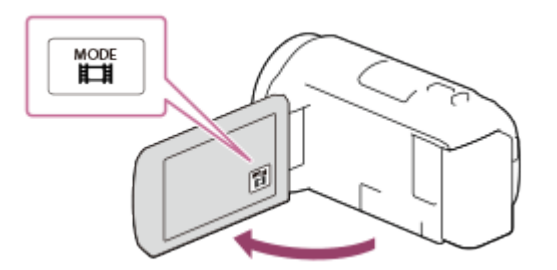

- 3. Vajutage fookuse kohandamiseks kergelt nuppu PHOTO ja seejärel vajutage see täiesti alla.
	- Kui fookus on õigesti reguleeritud, kuvatakse LCD-monitoril AE/AF-luku

näidik.

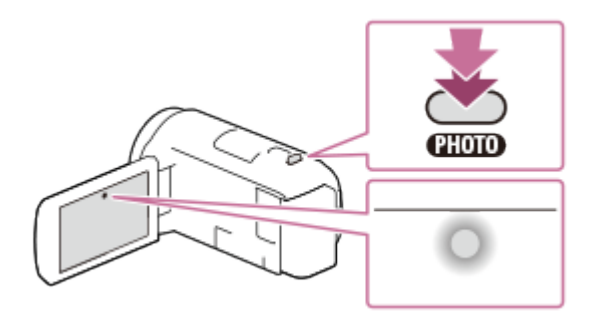

#### **Märkus**

- Näidatakse järgmisi olekuid, kui andmeid pärast salvestamise lõppu ikka veel salvestuskandjale kirjutatakse. Sel ajal ärge rakendage tootele lööke ega vibratsiooni ega eemaldage akut või AC-adapterit.
	- Juurdepääsulamp põleb või vilgub
	- Kandja ikoon LCD-monitori ülemises paremas nurgas vilgub

<span id="page-35-0"></span>[22] Kasutusjuhised | Salvestamine | Kasulikud salvestusfunktsioonid Suumimine

Saate salvestada pildi nii, et objekt on suurendatud.

1. Liigutage supersuumi hooba pildi suurendamiseks või vähendamiseks.

**W:**

laiem vaatevahemik (lainurk)

**T:**

lähivaade (telefoto)

Liigutage supersuumi hooba veidi suumi aeglustamiseks. Liigutage seda edasi suumi kiirendamiseks.

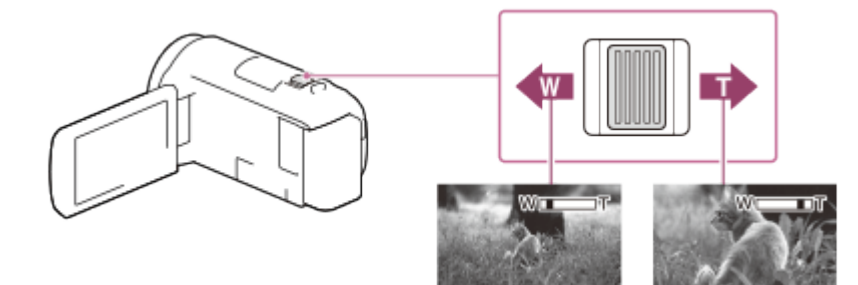
#### **Märkus**

- Hoidke sõrm kindlasti supersuumi hooval. Kui sõrme supersuumi hoovalt ära võtate, võidakse salvestada ka supersuumi hoova tööheli.
- Suumi kiirust ei saa muuta LCD-monitori nupuga W/T.
- Minimaalne võimalik kaugus selle toote ja objekti vahel, säilitades terava fookuse, on ligikaudu 1 cm lainurga puhul ja ligikaudu 80 cm telefoto puhul.

[23] Kasutusjuhised | Salvestamine | Kasulikud salvestusfunktsioonid Videosalvestuse ajal fotode jäädvustamine (duaalne jäädvustus)

Saate video salvestamise ajal fotosid jäädvustada.

1. Vajutage videosalvestuse ajal pildistamiseks nuppu PHOTO.

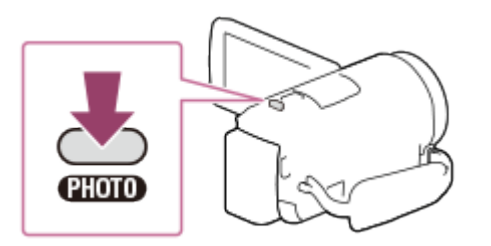

#### **Märkus**

- Videosalvestuse ajal ei saa pildistada järgmistes olukordades.
	- Kui valiku [  $\Box$  File Format] seade on [  $\Box$  AVCHD] ja valiku [  $\Box$  REC Mode] seade on [Highest Quality  $\overline{FX}$ ], [60p Quality  $\overline{PS}$ ] (1080 60i-ga ühilduv seade) / [50p Quality  $\overline{PS}$ ] (1080 50i-ga ühilduv seade).
	- Kui on valitud funktsiooni [Picture Effect] üksus.
	- Kui funktsiooni [ $\|\cdot\|$ SteadyShot] seade on [Intelligent Active].

[24] Kasutusjuhised | Salvestamine | Kasulikud salvestusfunktsioonid Salvestamine peeglirežiimis

pööratud teie poole.

1. Avage LCD-monitor toote suhtes 90 kraadi  $(0)$ , seejärel pöörake seda 180 kraadi objektiivi poole  $(Q)$  ja alustage salvestamist.

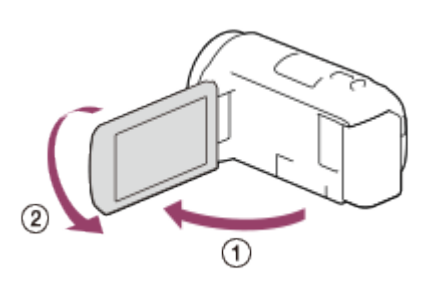

## **Vihje**

LCD-monitorile ilmub peegelpilt objektist, kuid salvestamisel on pilt normaalne.

# [25] Kasutusjuhised | Salvestamine | Kasulikud salvestusfunktsioonid Intelligentne automaatrežiim

Toode salvestab pildid pärast objektidele või olukorrale automaatselt sobivaima seadistuse valimist.

- 1. Valige videote või fotode salvestusekraanilt  $\lceil \frac{1}{2} \rceil \lceil \frac{1}{2} \rceil \lceil \frac{1}{2} \rceil$ .
	- Intelligentse automaatrežiimi tühistamiseks valige  $\frac{1}{2}$  [Off]  $\sqrt{K}$ .

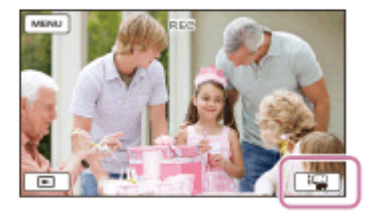

- 2. Suunake toode objekti poole ja alustage siis salvestamist.
	- Kuvatakse tuvastatud tingimustele vastavad ikoonid.

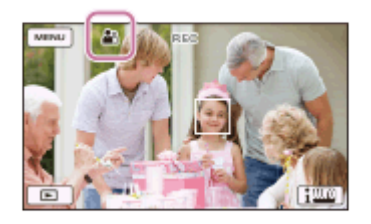

## **Teave tuvastatavate stseenide kohta**

Näotuvastus:  $\mathbb{R}^{\circ}$  (portree),  $\circledast$  (beebi) Stseenituvastus: M (taustvalgustus), M (maastik), M (ööstseen), M (prožektor),  $\circ$ (vähene valgus), w (makro) Kaamera värisemise tuvastus:  $\phi$  (kõndimine),  $\phi$  (statiiv) Helituvastus: پالی; چالی) (automaatne tuulemüra vähendamine)

#### **Märkus**

Olenevalt salvestustingimustest ei pruugi toode eeldatavat stseeni või objekti tuvastada.

[26] Kasutusjuhised | Salvestamine | Kasulikud salvestusfunktsioonid Videot salvestava inimese hääletugevuse vähendamine (My Voice Canceling)

Saate salvestada videoid, vähendades videot salvestava inimese hääletugevust.

- 1. Vajutage nuppu  $\mathbb{Z}$ 4.
	- Kui funktsiooni [My Voice Canceling] olek on [On], kuvatakse //44.

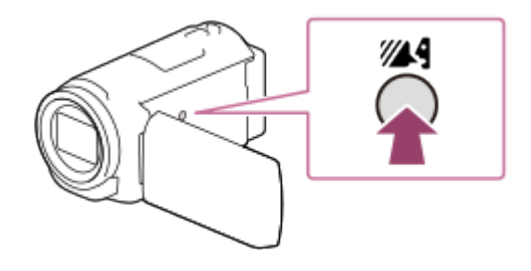

#### **Märkus**

- Määrake funktsiooni [My Voice Canceling] olekuks [Off], kui soovite salvestada videot salvestaja hääletugevust vähendamata.
- Videot salvestava inimese hääletugevust ei saa eeldatud viisil vähendada.
- Funktsioon [My Voice Canceling] ei aktiveeru, kui tootega on ühendatud väline mikrofon.
- Kui katate salvestamise ajal kinni toote allosas oleva mikrofoni (nt statiivile kinnitades), ei pruugi funktsioon [My Voice Canceling] tulemuslikult toimida.

**Vihje**

Saate seadistada funktsiooni [My Voice Canceling] ka menüüst.

[27] Kasutusjuhised | Salvestamine | Kasulikud salvestusfunktsioonid Valitud objekti selge salvestamine (lukustatud automaatfookus)

Toode suudab jälgida valitud objekti ja reguleerida fookust automaatselt.

- 1. Puudutage salvestamise ajal objekti, mida soovite jälgida.
	- Lukustatud automaatfookuse tühistamiseks valige  $\sqrt{2 \times 1}$ .

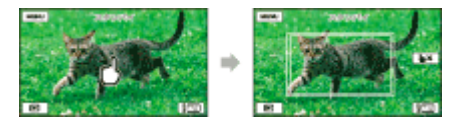

# [28] Kasutusjuhised | Salvestamine | Kasulikud salvestusfunktsioonid Ajavahemiku jäädvustuse funktsiooni kasutamine

Ajavahemiku jäädvustuse režiimis jäädvustatakse fotosid järjest regulaarsete ajavahemike järel.

1. Avage toote LCD-monitor ja lülitage toide sisse.

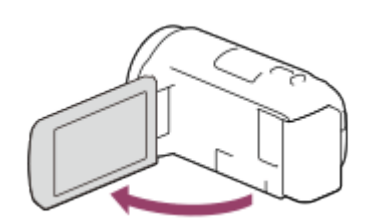

2. Valige LCD-monitoril [MODE] ja seejärel ajavahemiku jäädvustamise režiim.

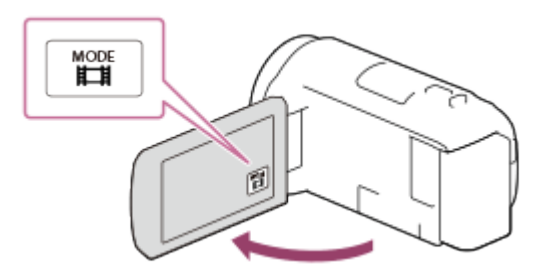

- 3. Vajutage fookuse kohandamiseks kergelt nuppu PHOTO ja seejärel vajutage see täiesti alla.
	- Kui fookus on õigesti reguleeritud, kuvatakse LCD-monitoril AE/AF-luku näidik.
	- Ajavahemiku jäädvustamine peatatakse, kui vajutate ajavahemiku jäädvustamise ajal nuppu PHOTO.

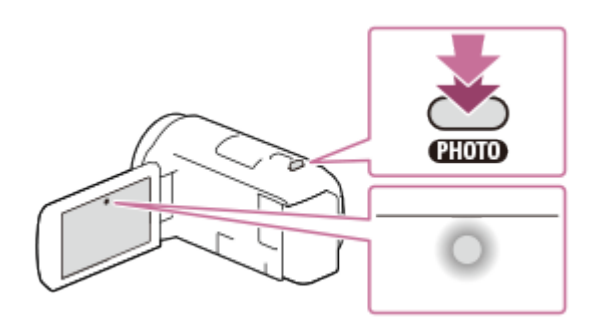

#### **Märkus**

Akutoite säästmiseks soovitatakse kasutada videokaameral ajavahemiku jäädvustamise režiimis USB-kaablit või AC-adapterit.

[29] Kasutusjuhised | Taasesitus | Piltide esitamine sündmusevaaturi abil Videote ja fotode esitamine sündmusevaaturi ekraanilt

Saate otsida salvestatud pilte salvestamise kuupäeva ja kellaaja järgi (sündmusevaatur).

- 1. Taasesitusrežiimi avamiseks avage LCD-monitor ja vajutage nuppu [> (Kuva pildid).
	- $\bullet$  Võite teha LCD-monitoril ka valiku  $\blacktriangleright$  (Kuva pildid).

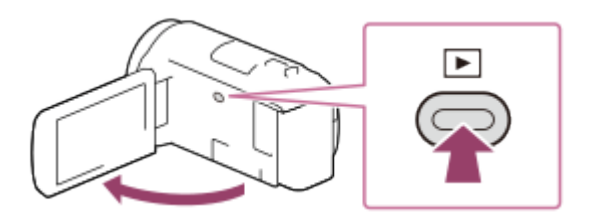

- 2. Valige  $\lceil \zeta \rceil / \lceil \zeta \rceil$  soovitud sündmuse keskele viimiseks  $( \tbinom{\gamma}{\ell}$  ja siis valige see  $( \tbinom{\gamma}{\ell} )$ .
	- Toode kuvab salvestatud kujutised automaatselt kuupäeval ja kellaajal põhineva sündmusena.

• Kuvatakse ainult jaotises [  $\frac{1}{k}$  File Format] valitud vormingus salvestatud videod. Saate kuvatud videoid muuta, valides vormingu jaotisest  $\sqrt{\text{MENU}}$  – [Image Quality/ Size] - [Half File Format].

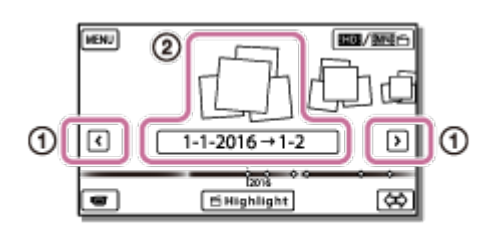

- 3. Valige pilt.
	- Toode esitab pildid alates valitud pildist kuni sündmuse viimase pildini.

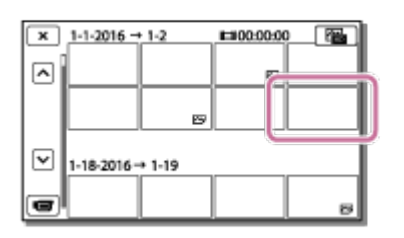

4. Valige mitmesuguste taasesitustoimingute tegemiseks LCD-monitoril sobivad nupud.

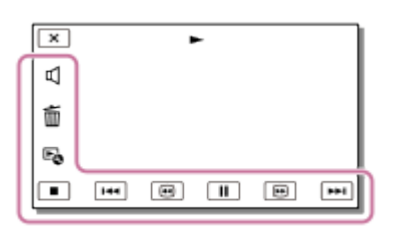

## **Taasesitustoimingute nupud**

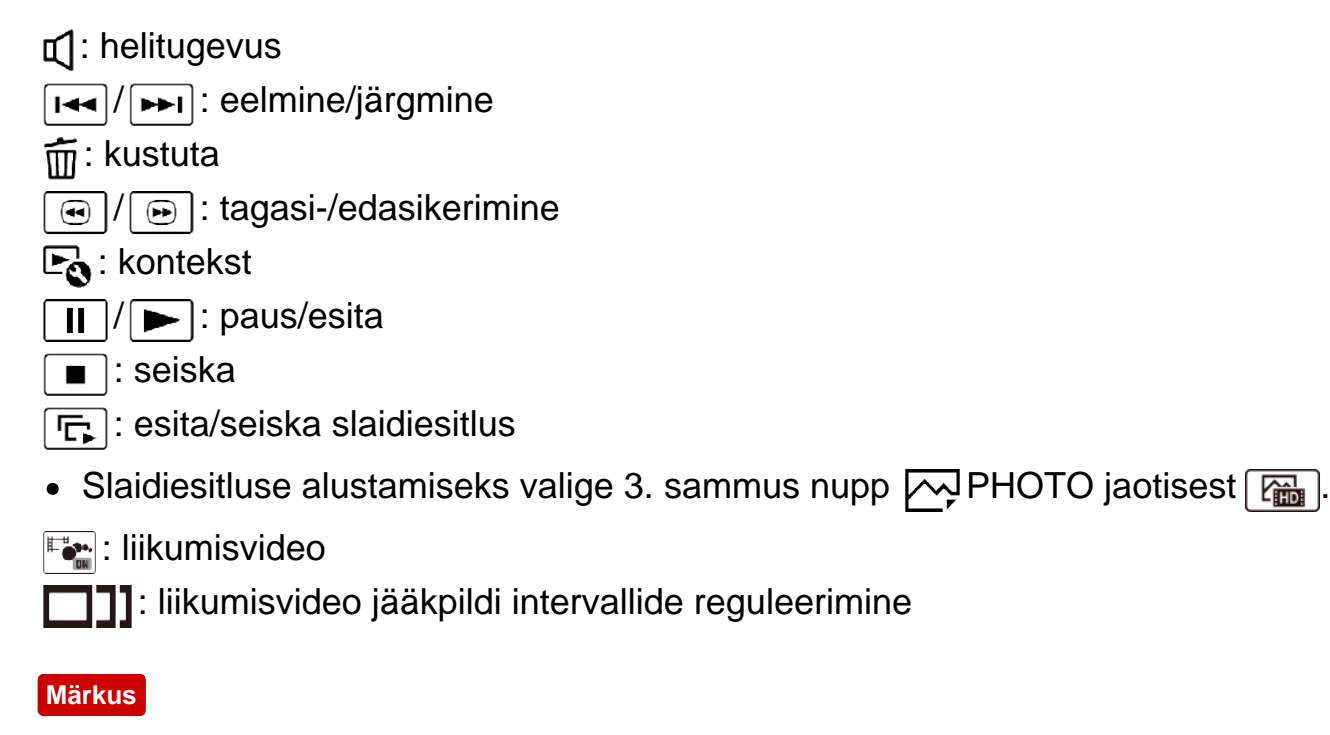

- Pildiandmete kaotsimineku vältimiseks salvestage kõik jäädvustatud pildid regulaarselt välisele kandjale.
- Mõnda ülalkirjeldatud nuppu ei pruugita kuvada, see oleneb taasesitatavast pildist.
- Vaikeseadistuses on eelsalvestatud kaitstud näidisvideo (sisemäluga mudelid ja HDR-PJ675).

#### **Vihje**

- Kui valite taasesitamise ajal korduvalt nupu  $\sqrt{2}$  / $\sqrt{2}$ , esitatakse videoid ligikaudu 5-kordse – ligikaudu 10-kordse – ligikaudu 30-kordse – ligikaudu 60 kordse kiirusega.
- Valige pausi ajal  $\boxed{\rightarrow}$  / $\boxed{\rightarrow}$  videote aeglaseks esitamiseks.
- Slaidiesitluse kordamiseks valige  $\mathbb{F}_{\Omega}$  [Slideshow Set], kui pildi tüübi vahetamise nupuga on valitud  $\overline{M}$ .

[30] Kasutusjuhised | Taasesitus | Piltide esitamine sündmusevaaturi abil Sündmusevaaturi ekraani kuva

Selgitab sündmusevaaturi ekraanil kuvatavaid üksusi.

# **Sündmusevaaturi ekraan**

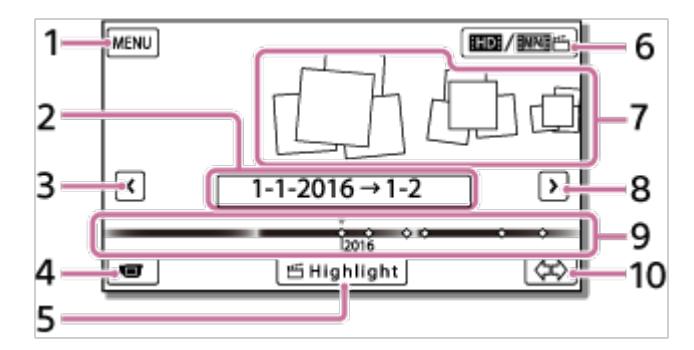

- 1. Ekraanile MENU
- 2. Sündmuse nimi
- 3. Eelmise sündmuse juurde
- 4. Video/foto salvestusrežiimi
- 5. Highlight Movie Maker (\*)

\* Highlight Movie Maker kuvatakse, kui filmivorminguks on valitud AVCHD. Seda ei kuvata, kui tootega on ühendatud väline andmekandja.

- 6. Videovormingu vahetamine (HD/MP4) Kuvatav ikoon erineb olenevalt valiku [ $\sharp$  | File Format] seadistusest.
- 7. Sündmused
- 8. Järgmise sündmuse juurde
- 9. Ajajoone riba
- 10. Sündmuste skaala muutmine (ligikaudu 3 kuud / 1,5 aastat)

# **Indeksiekraan**

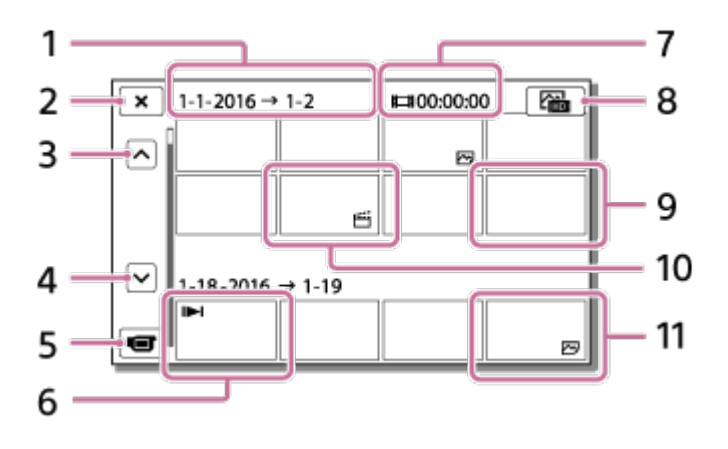

- 1. Sündmuse nimi
- 2. Indeksiekraani sulgemine
- 3. Eelmise sündmuse juurde
- 4. Järgmise sündmuse juurde
- 5. Video/foto salvestusrežiimi
- 6. Viimati esitatud pilt
- 7. Salvestusaeg / fotode arv
- 8. Video/foto taasesitusekraani vahetamine (VISUAL INDEX) Valige pildi tüüp ( $\Box$ MOVIE,  $\Diamond$ PHOTO,  $\Box$ MOVIE/PHOTO), mida esitada soovite.
- 9. Video
- 10. Esiletõstuvideo
- 11. Foto

#### **Märkus**

Kuvatavad ikoonid võivad olenevalt mudelist erineda.

**Vihje**

Väiksemaid pilte, mis võimaldavad indeksekraanil üheaegselt paljusid pilte vaadata, nimetatakse pisipiltideks.

Highlight Movie Maker loob sellel tootel esiletõstuvideoid (vormingus MP4) mitmest videost (vormingus AVCHD), mille olete salvestanud, vabastades teist keerukast redigeerimistööst.

Highlight Movie Makeriga loodud esiletõstuvideod pannakse sobima teie valitud taustamuusikaga, et saaksite jagada liigutavaid stseene, vaadates neid koos sõprade ja perega või laadides neid üles videojagamissaidile.

Saate luua esiletõstuvideo, mis teie eelistustega rohkem sobib, määrates stseenid, mida Highlight Movie Makeriga kasutada, määrates esiletõstupunktid salvestamise ajal või muutes taustamuusikat.

Esiletõstuvideod salvestatakse nende loomise kuupäevaga ja neid saab taasesitada samamoodi nagu salvestatud videoid.

# [32] Kasutusjuhised | Taasesitus | Esiletõstuvideo loomine Esiletõstuvideo loomine (vormingus MP4) funktsiooniga Highlight Movie Maker

Highlight Movie Maker suudab luua videotest (vormingus AVCHD) esiletõstuvideoid. Saate kohandada esiletõstuvideote jaoks Highlight Movie Makeri redigeerimisvahemikku ja taustamuusikat oma eelistuste kohaselt. Funktsiooniga Highlight Movie Maker esiletõstuvideote loomisel soovitatakse kasutada AC-adapterit.

- 1. Taasesitusrežiimi avamiseks avage LCD-monitor ja vajutage nuppu **[Feggg** (Kuva pildid).
	- $\bullet$  Võite teha LCD-monitoril ka valiku  $\blacktriangleright$  (Kuva pildid).
	- Kuvatakse sündmusevaaturi ekraan.

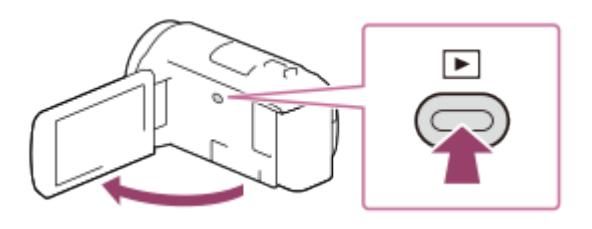

- 2. Kuvage sündmusevaaturi keskel soovitud sündmus ja valige [ Highlight].
	- Valikut [الْمَسَمَعَ]Highlight] ei kuvata, kui valitud on ainult vormingus AVCHD

salvestatud videod.

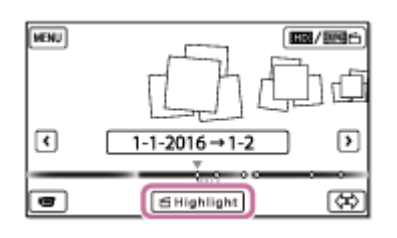

- 3. Seadete muutmiseks valige  $E_{\Omega}$ , muutke kuvatud seadistusekraanil seadeid oma eelistuste kohaselt ja valige siis  $\lceil \overline{OK} \rceil$ .
- 4. Valige seade kinnitusekraanil  $\lceil \overline{OK} \rceil \lceil \overline{OK} \rceil$ . Esiletõstuvideo on loodud.
	- Esiletõstuvideo loomiseks vajalik aeg on ligikaudu kaks korda pikem kui loodava video kestus kokku.
	- Loodud esiletõstuvideo salvestatakse vormingus MP4.
- 5. Valige soovitud toiming, kui esiletõstuvideo loomine on lõpule viidud.

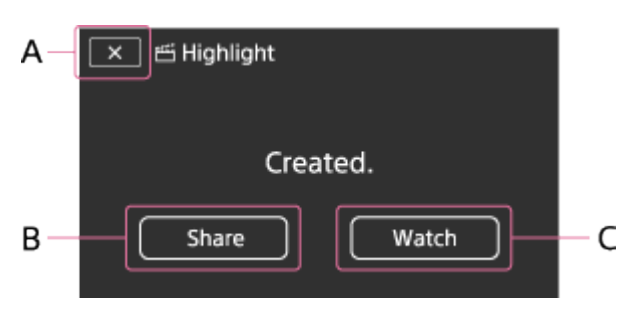

A: väljumine.

B: kuvatakse ekraan, millelt saate valida loodud esiletõstuvideo jagamise nutitelefonis või arvutis. Esiletõstuvideo jagamiseks läheb vaja Wi-Fi-ühendust või USB-ühendust.

C: loodud esiletõstuvideo taasesitamine sisu kontrollimiseks.

## **Menüüelemendid, mida saate määrata**

## **[Selection Range]**

Saate muuta loodava esiletõstuvideo kuupäevavahemikku (algus- ja lõppkuupäev).

## **[Movie Length]**

Saate määrata esiletõstuvideo pikkuse.

## **[Transition Effect]**

Saate määrata esiletõstuvideo stseenidevahelise üleminekuefekti.

## **[Transition Speed]**

Saate määrata esiletõstuvideo stseenidevahelise üleminekukiiruse.

## **[Music]**

Saate valida esiletõstuvideo jaoks eelistatud taustamuusika.

## **[Audio mix]**

Kohandatakse salvestatud heli ja taustamuusika tasakaalu.

## **[Highlight Point]**

Saate valida esiletõstuvideosse kaasatavaid stseene.

Esiletõstupunktide lisamiseks taasesitage video, valige  $\prod$  taasesituse

peatamiseks ja valige seejärel  $\lceil \overline{OK} \rceil$ .

Videos määratud esiletõstupunktide eemaldamiseks valige  $\mathbb{F}_{\bullet}$  – [Clear All Points].

## **Vihje**

- Saate asendada selle toote taustamuusikafaile, kasutades rakenduse PlayMemories Home funktsiooni Music Transfer.
	- Ühendage toode arvutiga USB-kaabli abil.
	- Käivitage oma arvutisse salvestatud rakendus PlayMemories Home ja valige siis menüüribalt Music Transfer.
- Esiletõstuvideo edastamiseks nutitelefoni või arvutisse valige  $E_0$ , mis on kuvatud esiletõstuvideo taasesitusekraanil.

#### **Märkus**

- Valige AVCHD-video, mille salvestusaeg on vähemalt 5 sekundit.
- Kui valitud video on jaotises [Movie Length] valitud ajast või taustamuusika ajast lühem, ei saa esiletõstuvideot luua.
- Rakendusega [Highlight Movie Maker] loodavate esiletõstuvideote bitijada kiirus on 12 Mb/s.
- Loodud esiletõstuvideot ei saa salvestada, kui selle failisuurus ületab vaba mäluruumi.
- Videole saab määrata kuni 10 esiletõstupunkti. Kui määratud esiletõstupunkte on 10, ei saa rohkem esiletõstupunkte määrata. Uue esiletõstupunkti määramiseks eemaldage kõik määratud esiletõstupunktid ja määrake need uuesti.
- Kui ühtegi esiletõstupunkti pole määratud, redigeeritakse esiletõstuvideot toote valitud punktidega.
- On võimalik, et mõnda teie määratud esiletõstupunktidest ei kasutata esiletõstuvideos.
- Kui esiletõstuvideot ei saa esitada rikutud taustamuusika faili tõttu, valige  $\sqrt{MENU}$  [Setup] – [ Playback Settings] – [Empty Music] ja edastage siis tootesse taustamuusika fail. Tootesse eelinstallitud taustamuusika faile saab taastada rakenduse PlayMemories Home funktsiooniga Music Transfer.
- Esiletõstuvideote heli teisendatakse 2-kanaliliseks stereoheliks.
- Esiletõstuvideo puhul saab kasutada ainult AVCHD-videoid (v.a 24p videod).
- Tootesse eelinstallitud taustamuusika on lepitud ametlikult kokku Sony ja litsentsiandjate vahelises lepingus. Nimetatud taustamuusikat sisaldavad videod on lubatud erakasutuseks, paljundamiseks, levitamiseks või avalikuks edastamiseks ainult mitteärilisel eesmärgil ja inimeselt, kellele neid esitletakse, mingisugust tasu saamata.

# [33] Kasutusjuhised | Taasesitus | Esiletõstuvideo loomine Esiletõstupunkti lisamine salvestamise ajal

Saate määrata salvestamise ajal esiletõstupunkte (esiletõstuvideosse kaasatavaid stseene).

1. Valige videosalvestuse ekraani alumisest parempoolsest nurgast nupp [23] stseeni ajal, mille soovite esiletõstuvideosse lisada.

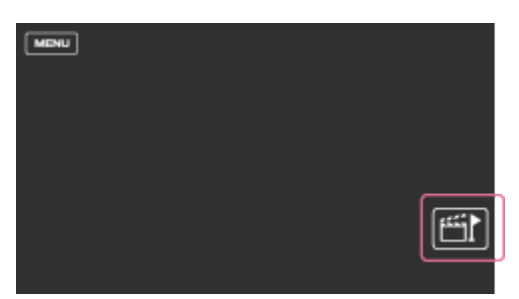

#### **Märkus**

- Määrata saab kuni 10 esiletõstupunkti. Kui määratud esiletõstupunkte on 10, ei saa rohkem esiletõstupunkte määrata. Uue esiletõstupunkti määramiseks määrake see esiletõstuvideo loomise ajal.
- Esiletõstupunkte saab salvestamise ajal määrata ainult AVCHD-videotele (v.a 24p videod).
- Määratavaid esiletõstupunkte ei kasutata alati esiletõstuvideos.

[34] Kasutusjuhised | Taasesitus | Esiletõstuvideo loomine Esiletõstuvideote esitamine

Loodud videoid saate esitada rakenduses Highlight Movie Maker.

- 1. Taasesitusrežiimi avamiseks avage LCD-monitor ja vajutage nuppu [> (Kuva pildid).
	- Võite teha LCD-monitoril ka valiku ▶ (Kuva pildid).

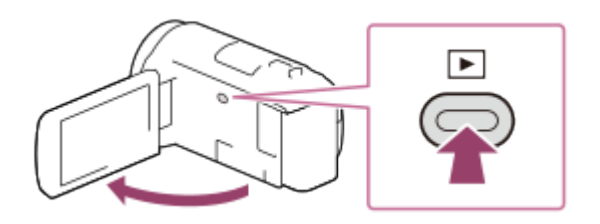

- 2. Valige ekraani ülemises paremas nurgas  $\boxed{\text{EMP4}} \boxed{\text{MRP4}}$   $\leq \boxed{\text{OK}}$
- 3. Valige  $\lceil \zeta \rceil / \lceil \zeta \rceil$  soovitud sündmuse keskele paigutamiseks ( $\lceil \zeta \rceil$ ) ja seejärel valige see  $(2)$ .
	- Esiletõstuvideod salvestatakse nende loomise kuupäevaga.

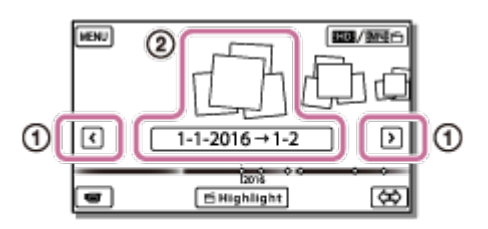

- 4. Valige pilt.
	- Toode esitab pildid alates valitud pildist kuni sündmuse viimase pildini.
	- **Kuvatakse esiletõstuvideo pisipildi alumises paremas nurgas.**

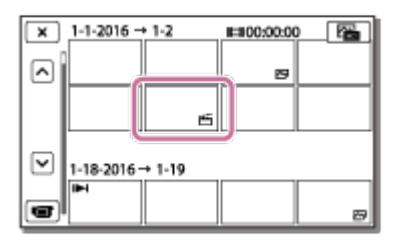

#### **Märkus**

Pildiandmete kaotsimineku vältimiseks salvestage kõik esiletõstuvideod regulaarselt välisele kandjale.

# MP4-videote (HD-video) esitamine (videovormingu vahetamine)

Esitatava video vormingut saab muuta sündmusevaaturi ekraanil.

- 1. Vajutage nuppu (Kuva pildid) taasesitusrežiimi sisenemiseks.
- 2. Valige videovorming, mida soovite esitada, jaotisest **HID / MANUAL** LCD-monitori ülemises paremas nurgas.
	- Olenevalt valiku [  $\sharp$  | File Format] seadistusest ja taasesitatava video vormingu seadistusest võidakse kuvada muu ikoon kui HIDH.

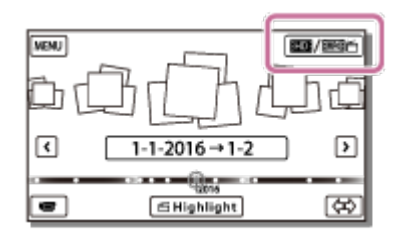

Esitatava või redigeeritava video vormingut vahetatakse.

[36] Kasutusjuhised | Taasesitus | Piltide redigeerimine taasesitusekraanil Märkmed redigeerimise kohta

- Tootega saab teha mõningaid põhilisi redigeerimistoiminguid. Kui soovite teha keerukamaid redigeerimistoiminguid, installige tarkvara PlayMemories Home ja kasutage seda.
- Pärast kustutamist ei saa pilte taastada. Salvestage olulised videod ja fotod enne kustutamist.
- Ärge eemaldage akut ega AC-adapterit tootest piltide kustutamise või eraldamise ajal. See võib salvestuskandjat kahjustada.
- Ärge väljutage mälukaarti mälukaardile salvestatud piltide kustutamise või eraldamise ajal.

Valige ja kustutage tarbetud pildid.

- 1. Vajutage tootel nuppu **taasesituse režiimi sisenemiseks.**
- 2. Valige ekraanil sündmusevaatur nupp **inde** / menterja ja seejärel videovorming, mida soovite kustutada.
	- Olenevalt valiku [ $\sharp$   $\sharp$  File Format] seadistusest ja taasesitatava video vormingu seadistusest võidakse kuvada muu ikoon kui  $\Box$ .

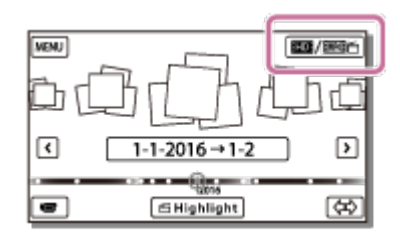

- 3.  $|\overline{\text{MENU}}|$  [Edit/Copy] [Delete].
- 4. Valige [Multiple Images] ja seejärel valige pildi tüüp, mida soovite kustutada.

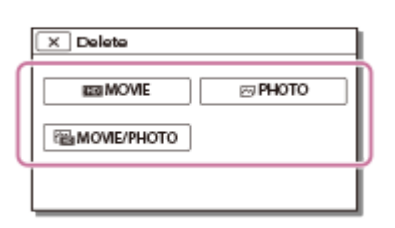

5. Lisage märge  $\sqrt{\ }$  kustutatavate videote või fotode juurde ja valige  $\sqrt{\ }$  ok

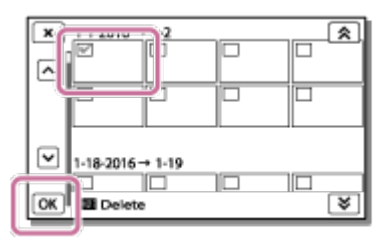

**Vihje**

- Kaitstud pilte ei saa kustutada  $(o_{\overline{n}})$ . Enne kustutamist eemaldage andmetelt kaitse.
- Video soovimatu osa kustutamiseks eraldage video osadeks ja kustutage see osa.

Valige tarbetud pildid salvestuskuupäeva järgi ja kustutage need.

- 1. Vajutage tootel nuppu **taasesituse režiimi sisenemiseks.**
- 2. Valige ekraanil sündmusevaatur nupp **imi**/imimetija seejärel videovorming, mida soovite kustutada.
	- Olenevalt seadest [Hort] File Format] ja video taasesituse vormingust võidakse ikooni **HHDH** asemel kuvada teine ikoon.

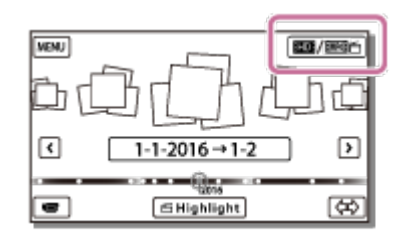

- 3.  $[MENT] [Edit/Copy] [Delete].$
- 4. Valige [All In Event].
- 5. Valige nupuga  $\sqrt{\infty}$  kuupäev, mida soovite kustutada, ja seejärel valige  $\overline{\mathsf{OK}}$  ).

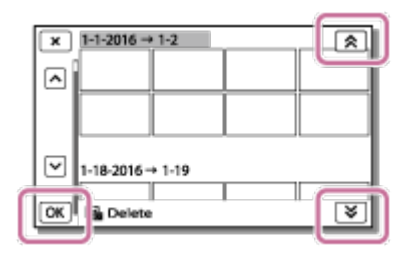

[39] Kasutusjuhised | Taasesitus | Piltide redigeerimine taasesitusekraanil Video osadeks eraldamine

Eraldage salvestatud video soovitud punktis osadeks.

- Seda funktsiooni saab kasutada ainult siis, kui valiku [ $\mathbb{H}$  File Format] seade on [ **HHDH** AVCHD].
	- 1. Valige video taasesitusekraanil  $\mathbb{F}_{\mathbb{Q}}$  [Divide].

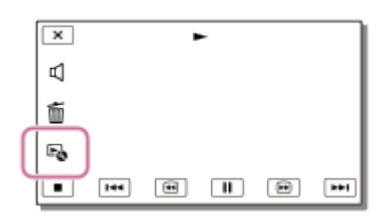

2. Valige nupuga  $\sqrt{\frac{1}{\prod}}$  punkt, kust soovite video stseenideks jagada, ja seejärel valige  $\boxed{\text{OK}}$ 

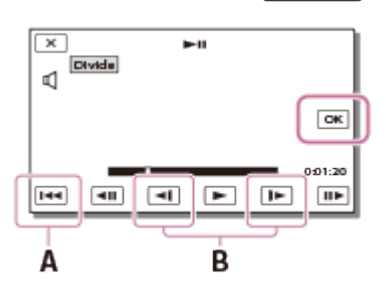

A: valitud filmi algusesse naasmine

B: tükelduspunkti täpsem määramine

#### **Märkus**

- Valitud punkti ja tegeliku eralduspunkti vahel võib ilmneda väike erinevus, kuna toode valib eralduspunkti ligikaudu poolesekundiliste vahemike põhjal.
- XAVC S-videot või MP4-videot ei saa eraldada.

[40] Kasutusjuhised | Taasesitus | Piltide redigeerimine taasesitusekraanil Foto jäädvustamine videolt (sisemäluga või USB IN/OUT pesadega mudelid)

Saate selle tootega salvestatud videotelt pilte jäädvustada.

1. Valige video taasesitusekraanil  $\mathbb{F}_{\mathbb{Q}}$  – [Photo Capture].

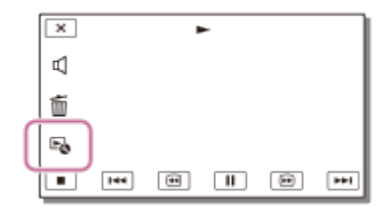

2. Valige nupuga  $\sqrt{\| \cdot \|}$  stseen, millest soovite fotot jäädvustada, ja valige siis OK .

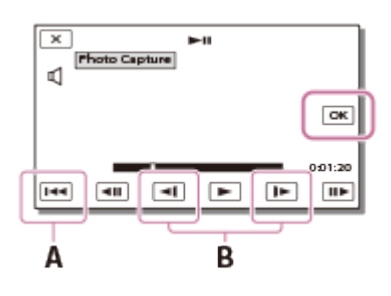

- Foto suurus on [2.1 M].
- A: valitud filmi algusesse naasmine
- B: salvestuspunkti täpsem reguleerimine

#### **Märkus**

Mälukaardile salvestatud videolt ei saa fotosid jäädvustada. (Ainult USBväljundpesaga mudelid)

**Vihje**

- Jäädvustatud fotode salvestuskuupäev ja -kellaaeg on samad, mis videote salvestuskuupäev ja -kellaaeg.
- Kui videol, millelt jäädvustate, pole andmekoodi, määratakse foto salvestuskuupäevaks ja -kellaajaks videolt jäädvustamise kuupäev ja kellaaeg.

[41] Kasutusjuhised | Taasesitus | Piltide redigeerimine taasesitusekraanil Liikuva objekti trajektoori kuvamine (Motion Shot Video)

Saate kuvada kiiresti liikuva objekti trajektoori.

1. Esitage sündmusevaaturi ekraanil soovitud video ja valige siis  $\mathbb{F}_{\bullet}$ . [Motion Shot Video] taasesituse peatamiseks valige  $\mathbb{F}_{\bullet}$ .

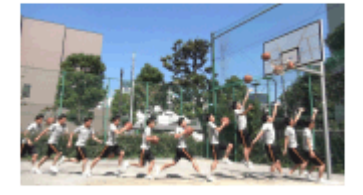

## **Märkus**

- [Motion Shot Video] salvestamine videotena pole võimalik.
- Liikuva objekti trajektoore ei pruugita õigesti luua, kui objekt liigub aeglaselt või on peaaegu liikumatu.

**Vihje**

- Kui see funktsioon hästi ei toimi, võite kasutada funktsiooni  $\Box$ ] loodavate trajektooride intervalli muutmiseks.
- Saate jäädvustada fotosid oma lemmikstseenist videos [Motion Shot Video] ([Photo Capture]).

# [42] Kasutusjuhised | Taasesitus | Integreeritud projektori kasutamine Märkused projektori kasutamise kohta (projektoriga mudelid)

- LCD-monitor lülitub pildi projitseerimise ajal välja.
- Olge projektori kasutamise ajal järgmiste toimingute või olukordade puhul ettevaatlikud.
	- Ärge projitseerige pilte silmade suunas.
	- Ärge puudutage projektori objektiivi.
	- LCD-monitor ja projektori objektiiv kuumenevad kasutamise ajal.
	- Projektori kasutamine lühendab aku eluiga (soovitatakse kasutada kaasasolevat ACadapterit).
- Projektori kasutamise ajal ei saa teha järgmisi toiminguid.
	- Toote kasutamine suletud LCD-monitoriga
	- Mitu muud funktsiooni
- Kui projitseeritud kujutised sisaldavad palju musta, võivad värvid paista pisut ebaühtlased. Seda põhjustab valguse peegeldus projektori objektiivilt ja tegemist pole rikkega.

[43] Kasutusjuhised | Taasesitus | Integreeritud projektori kasutamine Integreeritud projektori kasutamine (projektoriga mudelid)

Salvestatud piltide kuvamiseks integreeritud projektoriga võite kasutada lamedat pinda, nt seina või ekraani.

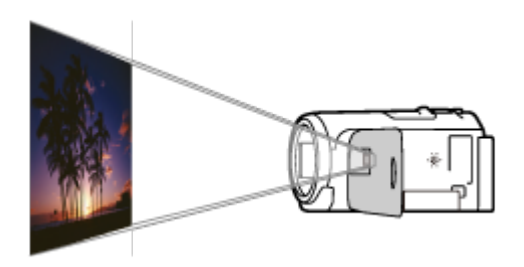

1. Suunake projektor pinna (nt seina) poole ja vajutage siis nuppu PROJECTOR.

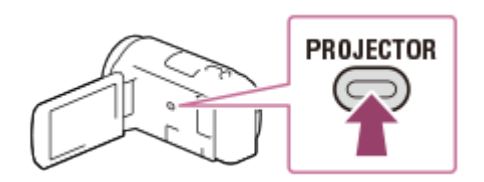

- 2. Valige LCD-monitoril [Image Shot on This Device].
- 3. Valige LCD-monitoril [Project].

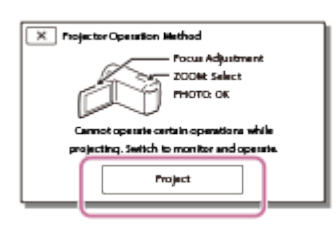

- Ekraan kuvatakse esimesel korral, kui integreeritud projektorit pärast toote sisselülitamist kasutatakse.
- 4. Reguleerige projitseeritud kujutise fookust, kasutades nuppu PROJECTOR FOCUS.

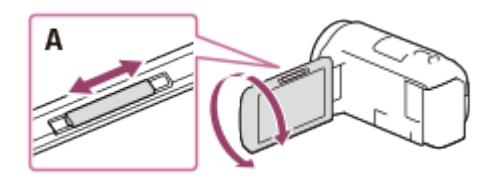

A: nupp PROJECTOR FOCUS

- Projitseeritud pilt on suurem, kui selle toote ja peegeldava pinna vaheline kaugus suureneb.
- Toode soovitatakse paigutada rohkem kui (ligikaudu) 0,5 m kaugusele pinnast, millele pilte projitseeritakse.
- 5. Kasutage supersuumi nuppu, et liigutada projitseerimisekraanil kuvatavat valikuraami, ja vajutage seejärel nuppu PHOTO.

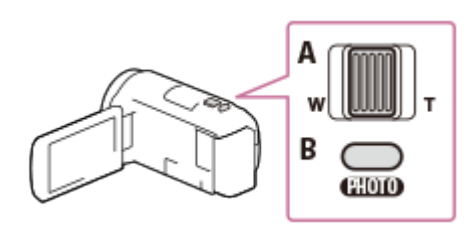

- A: supersuumi nupp
- B: PHOTO nupp
- Taasesituse üksikasjad leiate jaotisest "Videote ja fotode esitamine sündmusevaaturi ekraanilt".
- Vajutage nuppu PROJECTOR projektori väljalülitamiseks.

[44] Kasutusjuhised | Taasesitus | Integreeritud projektori kasutamine Projektori kasutamine arvuti või muude seadmetega (projektoriga mudelid)

Integreeritud projektoriga saate arvutist või muudest seadmetest pilte projitseerida.

1. Ühendage toote pesa PROJECTOR IN teise seadme HDMI-väljundpesaga, kasutades HDMI-kaablit (kaasas).

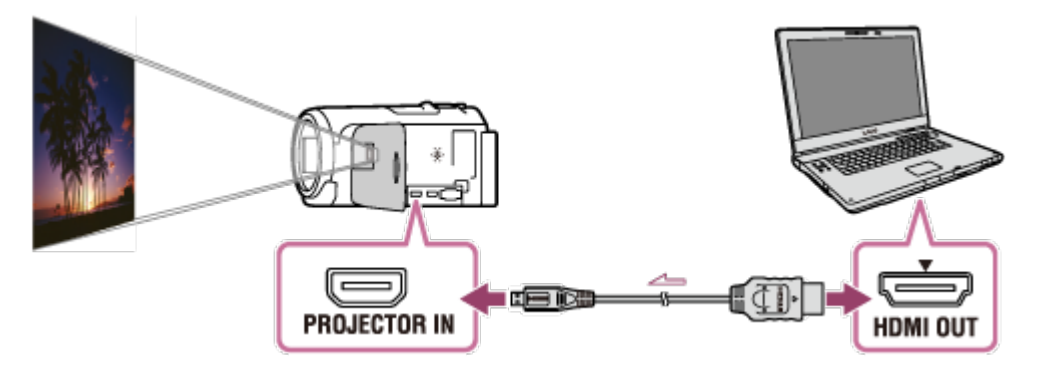

- 2. Suunake projektor pinna (nt seina) poole ja vajutage siis nuppu PROJECTOR.
- 3. Valige LCD-monitoril [Image from External Device].
- 4. Valige LCD-monitoril [Project].

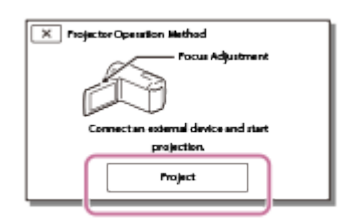

- Ekraan kuvatakse esimesel korral, kui integreeritud projektorit pärast toote sisselülitamist kasutatakse.
- 5. Reguleerige projitseeritud kujutise fookust, kasutades nuppu PROJECTOR FOCUS.

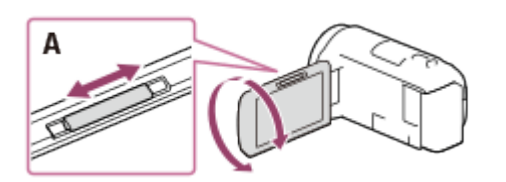

- A: nupp PROJECTOR FOCUS
- Mida kaugemale toote seinast paigutate, seda suurem on ekraan.
- Toode soovitatakse paigutada rohkem kui (ligikaudu) 0,5 m kaugusele pinnast, millele pilte projitseeritakse.
- 6. Valige pilt, mida soovite oma arvuti või muude seadmetega vaadata.
	- Projektori väljalülitamiseks vajutage nuppu PROJECTOR.

#### **Märkus**

Nuppu PROJECTOR FOCUS saab kasutada ainult piltide projitseerimise ajal.

#### **Vihje**

Kui ühendatud seadme liides ei ühildu (kaasasoleva) HDMI-kaabliga, kasutage HDMI-pistiku adapterit (müüakse eraldi). Üksikasjad leiate välise andmekandjaga kaasasolevast kasutusjuhendist.

[45] Kasutusjuhised | Taasesitus | Piltide esitamine kõrglahutusega teleris Selle toote ühendamine kõrglahutusega teleriga

Saate esitada pilte, mis on salvestatud videovormingus XAVC S või AVCHD kõrglahutuse pildikvaliteediga, ühendades selle toote HDMI-pesa kaudu teleriga.

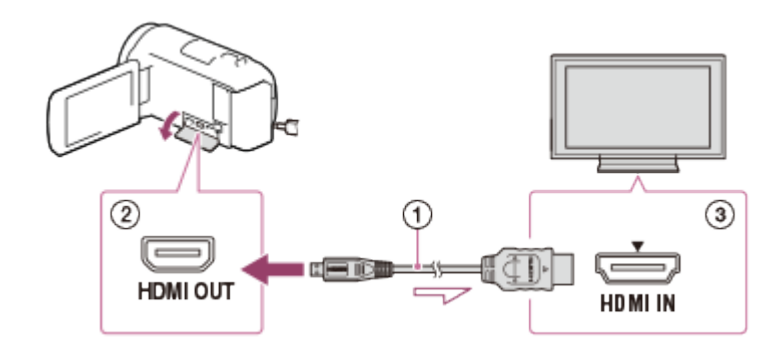

- 1. Vahetage teleri sisend ühendatud pesale.
- 2. Ühendage HDMI-kaabel  $(0)$  (kaasas) toote pesaga HDMI OUT  $(0)$  ja teleri HDMI-sisendpesaga  $($   $\circled{3})$ .
- 3. Esitage video või foto sellest tootest.

#### **Märkus**

- Vaadake ka teleri kasutusjuhendeid.
- Kasutage toiteallikana kaasasolevat AC-adapterit.
- Kui teleril pole HDMI-sisendpesa, kasutage AV-kaablit (müüakse eraldi). Pildid väljastatakse standardlahutusega.
- Kui ühendate selle toote teleriga, kasutades piltide väljastamiseks rohkem kui ühte tüüpi kaablit, on teleri HDMI-sisend prioriteetne.

[46] Kasutusjuhised | Taasesitus | Piltide esitamine kõrglahutusega teleris 5,1-kanalilise ruumilise heli nautimine

Sisseehitatud mikrofoniga saate salvestada Dolby Digital 5,1-kanalilist ruumilist heli (vaikeseadistus). Kui esitate videot seadmetes, mis toetavad 5,1-kanalilise ruumilise heli sisendit, saate nautida realistlikku heli.

• Seda funktsiooni saab kasutada ainult siis, kui valiku [ $\Box$ ] File Format] seade on [ **HHDH** AVCHD].

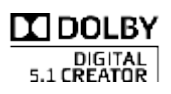

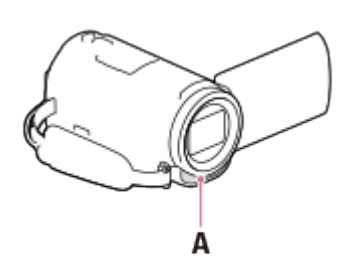

#### A: integreeritud mikrofon

#### **Märkus**

- XAVC S- ja MP4-videote heli salvestatakse 2-kanalilise helina.
- Sisseehitatud kõlar ei väljasta 5,1-kanalilist ruumilist heli, isegi kui taasesitate sellel tootel 5,1-kanalilise ruumilise heliga salvestatud videot.
- 5,1-kanalilise ruumilise heliga salvestatud videote 5,1-kanalilise ruumilise heli nautimiseks vajate seadet, mis ühildub 5,1-kanalilise ruumilise heliga.
- Kui ühendate selle toote kaasasoleva HDMI-kaabliga, väljastatakse 5,1-kanalilise ruumilise heliga salvestatud videote heli automaatselt 5,1-kanalilise heliga.

[46] Kasutusjuhised | Taasesitus | Piltide esitamine kõrglahutusega teleris Funktsiooni BRAVIA Sync kasutamine

Saate kasutada seda toodet oma teleri kaugjuhtimispuldiga, ühendades toote HDMIkaabli kaudu funktsiooniga BRAVIA Sync ühilduva teleriga, mis on antud välja aastal 2008 või hiljem.

Saate kasutada selle toote menüüd, vajutades nuppu SYNC MENU oma teleri kaugjuhtimispuldil. Saate kuvada selle toote LCD-monitori (nt sündmusevaaturi), esitada valitud videoid või kuvada valitud fotosid, vajutades oma teleri kaugjuhtimispuldi nuppe üles/alla/vasakule/paremale/sisesta.

#### **Märkus**

- Mõnda toimingut ei pruugi olla võimalik kaugjuhtimispuldiga teha.
- Määrake [CTRL FOR HDMI] olekuks [On].
- Seadistage ka oma teler vastavalt. Üksikasjad leiate teleri kasutusjuhendist.
- Funktsiooni BRAVIA Sync toimimine erineb BRAVIA mudelite lõikes. Üksikasjad leiate oma teleri kasutusjuhendist.
- Kui teleri välja lülitate, lülitub see toode samaaegselt välja.

# [48] Kasutusjuhised | Taasesitus | Piltide esitamine kõrglahutusega teleris Funktsioon Photo TV HD

Toode ühildub standardiga PhotoTV HD. PhotoTV HD väljendab peeni tekstuure ja värve ülidetailselt ja fotodele omaselt. Kui ühendate Sony PhotoTV HD-ga ühilduvad seadmed HDMI-kaabliga (\*), saate nautida uut vaimustava HD-kvaliteediga fotode maailma.

\* Teler lülitub videote taasesitamisel või fotode kuvamisel automaatselt sobivasse režiimi.

[49] Kasutusjuhised | Taasesitus | Piltide esitamine kõrglahutusega teleris HDMI-kaabel

- Kasutage kaasasolevat HDMI-kaablit või HDMI-kaablit, millel on HDMI logo.
- Kasutage HDMI-kaablit, mille ühes otsas (selle toote pool) on HDMI-mikropistik ja teises otsas pistik, mis sobib teleriga ühendamiseks.
- Selle toote pesast HDMI OUT ei väljastata autoriõigusega kaitstud pilte.
- Mõned telerid ei pruugi selle ühendusega õigesti toimida (nt puudub heli või pilt).
- Ärge ühendage selle toote pesa HDMI OUT välise seadme pesaga HDMI OUT, kuna võib tekkida talitlushäire.
- HDMI (High-Definition Multimedia Interface) on liides nii video- kui ka helisignaalide saatmiseks. Pesa HDMI OUT väljastab kvaliteetseid pilte ja digitaalset heli.

[50] Kasutusjuhised | Taasesitus | Piltide esitamine mitte-kõrglahutusega teleris Selle toote ühendamine mitte-kõrglahutusega teleriga

Piltide taasesitamine selle tootega, mis on ühendatud teleriga AV-kaabli (müüakse eraldi) abil.

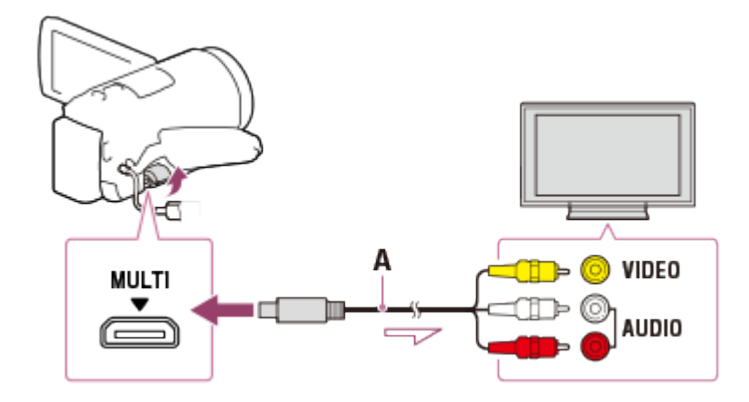

- A: AV-kaabel (müüakse eraldi)
	- 1. Vahetage teleri sisend ühendatud pesale.
	- 2. Ühendage selle toote Multi/Micro USB liides ja teleri pesa VIDEO/AUDIO AVkaabliga (müüakse eraldi).
	- 3. Esitage video või foto sellest tootest.

#### **Märkus**

- Vaadake ka teleri kasutusjuhendeid.
- Kasutage toiteallikana kaasasolevat AC-adapterit.

[51] Kasutusjuhised | Piltide salvestamine | Tarkvara PlayMemories Home kasutamine Piltide importimine ja kasutamine arvutis (PlayMemories Home)

Saate importida oma arvutisse videoid ja pilte ja kasutada neid mitmesugusel viisil. PlayMemories Home on vajalik XAVC S- või AVCHD-videote importimiseks arvutisse.

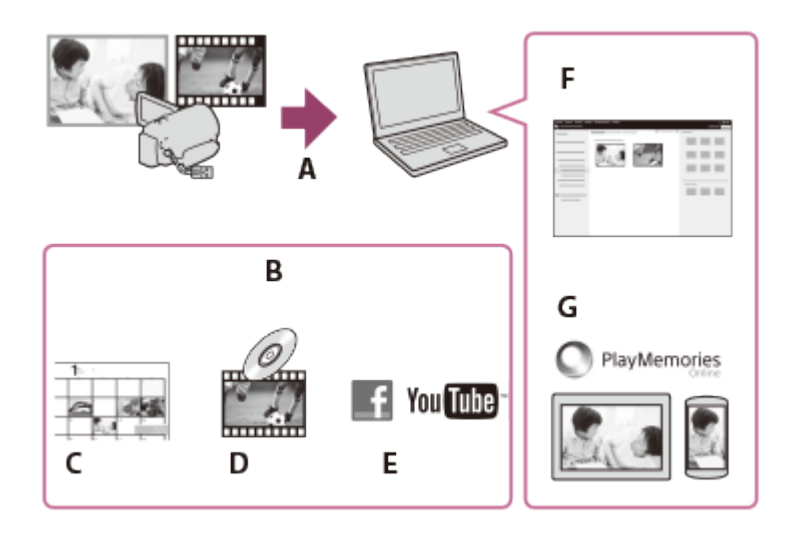

- A: piltide importimine tootest
- B: järgmised funktsioonid on saadaval ka Windowsiga arvutis
- C: piltide vaatamine kalendris
- D: filmiketta loomine
- E: piltide üleslaadimine võrguteenustesse
- F: imporditud piltide taasesitus
- G: rakendusega PlayMemories Online piltide jagamine

# **Tarkvara PlayMemories Home installimine arvutisse**

Tarkvara PlayMemories Home saab laadida alla järgmiselt veebilehelt. <http://www.sony.net/pm/>

[52] Kasutusjuhised | Piltide salvestamine | Tarkvara PlayMemories Home kasutamine Arvutisüsteemi kontrollimine

Saate tarkvara süsteeminõudeid kontrollida järgmiselt veebisaidilt. <http://www.sony.net/pcenv/>

[53] Kasutusjuhised | Piltide salvestamine | Tarkvara PlayMemories Home kasutamine Tarkvara PlayMemories Home installimine arvutisse

Tarkvara PlayMemories Home installimisel arvutisse saate salvestatud pilte kasutada.

1. Tarkvara PlayMemories Home allalaadimiseks avage veebibrauseris järgmine allalaadimisleht.

<http://www.sony.net/pm/>

- Installige tarkvara ekraanil kuvatavate juhiste järgi.
- Kui installimine on lõppenud, käivitub PlayMemories Home.
- Kui teie arvutisse on installitud tarkvara PMB (Pildisirvija), kirjutab tarkvara PlayMemories Home selle üle. Kasutage tarkvara PlayMemories Home, mis on PMB edasiarendus.
- 2. Ühendage see toode ja oma arvuti USB-kaabliga.
	- Kui tarkvara PlayMemories Home on teie arvutisse juba installitud, ühendage see toode oma arvutiga. Siis on funktsioonid, mida tootega kasutada saab, kättesaadavad.

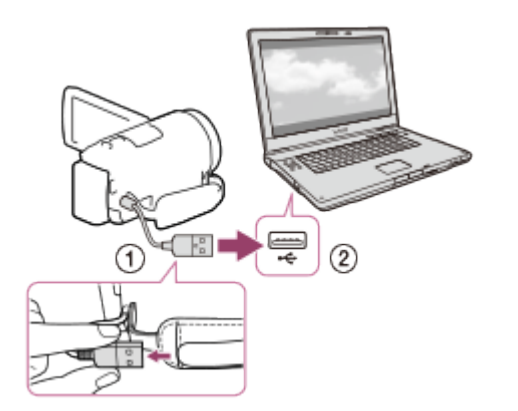

USB-kaabel

Teie arvuti USB-pessa

## **Märkus**

- Logige oma arvutisse administraatorina sisse.
- Vajalik võib olla arvuti taaskäivitamine. Kui teil palutakse taaskäivitada, järgige ekraanil kuvatavaid juhiseid.
- Olenevalt kasutuskeskkonnast saab seejärel installida DirectX-i.

## **Vihje**

Tarkvara PlayMemories Home üksikasjad leiate tarkvara PlayMemories Home spikrist.

[54] Kasutusjuhised | Piltide salvestamine | Tarkvara PlayMemories Home kasutamine Selle toote ja arvuti ühenduse katkestamine

Selle toote ja USB-kaabliga ühendatud arvuti ühenduse katkestamine.

- 1. Klõpsake süsteemisalves nuppu ., seejärel klõpsake nuppu ...
	- Kui kasutate arvutit, milles töötab Windows Vista, klõpsake süsteemisalves ikooni **.**.
- 2. Klõpsake arvuti ekraanil kuvatud teadet.
- 3. Valige LCD-monitoril  $\sqrt{x}$  [Yes] ja katkestage seejärel USB-kaabli ühendus.

#### **Märkus**

- Kui kasutate Maciga arvutit, pukseerige mälukaardi või draivi ikoon enne ühenduse katkestamist prügikasti. Ühendus arvutiga vabastatakse.
- Kui kasutate Windows 7 või Windows 8-ga arvutit, ei pruugita ühenduse katkestamise ikooni kuvada. Sellisel juhul saate ühenduse katkestada ülalnimetatud toiminguteta.

[55] Kasutusjuhised | Piltide salvestamine | Tarkvara PlayMemories Home kasutamine Teave sellele tootele mõeldud spetsiaalse tarkvara kohta

Spetsiaalse tarkvara saab laadida alla Sony veebisaidilt.

#### **Windows:**

<http://www.sony.co.jp/imsoft/Win/> **Mac:** <http://www.sony.co.jp/imsoft/Mac/>

#### **Märkus**

Tarkvara, mida saab selle tootega kasutada, on olenevalt riikidest/piirkondadest erinev.

Saate luua Blu-ray ketta arvutisse eelnevalt imporditud AVCHD-videoga.

Blu-ray ketta loomiseks tuleb installida BD Add-on Software. <http://support.d-imaging.sony.co.jp/BDUW/>

- Teie arvuti peab toetama Blu-ray ketaste loomist.
- BD-R (mitte-ülekirjutatav) ja BD-RE (ülekirjutatav) kandjaid saab Blu-ray ketaste loomiseks kasutada. Pärast ketta loomist ei saa kumbagi tüüpi kettale sisu lisada.
- Selleks, et taasesitada Blu-ray ketast, millele salvestati [H.J. AVCHD] / [60p Quality  $\overline{PS}$ ] (1080 60i-ga ühilduv seade) / [50p Quality  $\overline{PS}$ ] (1080 50i-ga ühilduv seade) pildikvaliteediga salvestatud video, mis vastab AVCHD versiooni 2.0 vormingule.
- MP4- või XAVC S-pilte ei saa Blu-ray kettale salvestada.

[57] Kasutusjuhised | Piltide salvestamine | Piltide salvestamine välisele andmekandiale Märkused välise USB-kõvaketta kasutamise kohta

Lugege välise USB-kõvaketta kasutamise ettevaatusabinõusid.

#### **Märkus**

- Selle toimingu jaoks vajate USB-adapteri kaablit VMC-UAM2 (müüakse eraldi).
- Pärast aku kinnitamist selle toote külge ühendage AC-adapter USB-kaabli ja seinakontaktiga (seinapistikupesast).
- Vaadake välise andmekandjaga kaasasolevat kasutusjuhendit.
- Teil ei pruugi olla võimalik kasutada koodifunktsiooniga väliseid kandjaid.
- Failisüsteemid, mida see toode tunneb, on FAT32/exFAT/NTFS. Kui soovite kasutada välist andmekandjat, mis on vormindatud failisüsteemi jaoks, mida see toode ei tunne, vormindage see eelnevalt oma arvutis vms. Enne vormindamist veenduge, et välisele andmekandjale poleks salvestatud olulisi andmeid, kuna vormindamine kustutab andmed.
- Toimimine kõigi seadmetega, mis rahuldavad kasutusnõudeid, ei ole garanteeritud.
- Välisele kandjale salvestatavate stseenide arv on järgmine. Kuid isegi kui välisel andmekandjal on vaba ruumi, ei saa salvestada järgmist arvu ületavaid stseene.
- XAVC S-videod: kuni 9999
- AVCHD-videod: kuni 3999
- Fotode ja MP4-videote koguarv: kuni 40 000
- Stseenide arv võib salvestatud piltide tüübist olenevalt väiksem olla.
- Kui see toode välist andmekandjat ära ei tunne, proovige teha järgmist.
	- Ühendage USB-adapteri kaabel uuesti selle tootega.
	- Kui välisel andmekandjal on AC-toitejuhe (mains lead), siis ühendage see seinakontakti (seinapistikupesast).
- Väliselt andmekandjalt ei saa pilte sellesse tootesse kopeerida.

# **Seadmed, mida ei saa välise andmekandjana kasutada**

- Järgmisi seadmeid ei saa välise andmekandjana kasutada:
	- tavaline kettaseade, nagu CD- või DVD-seade
	- USB-jaoturi kaudu ühendatud andmekandjad
	- integreeritud USB-jaoturiga andmekandjad
	- kaardilugeja

[58] Kasutusjuhis | Piltide salvestamine | Piltide salvestamine välisele andmekandjale Piltide salvestamine välisele USB-kõvakettale

Saate salvestada videoid ja fotosid hõlpsasti välistele andmekandjatele, nt välisele USB-kõvakettale.

1. Ühendage toode välise andmekandjaga, kasutades USB-adapteri kaablit (müüakse eraldi).

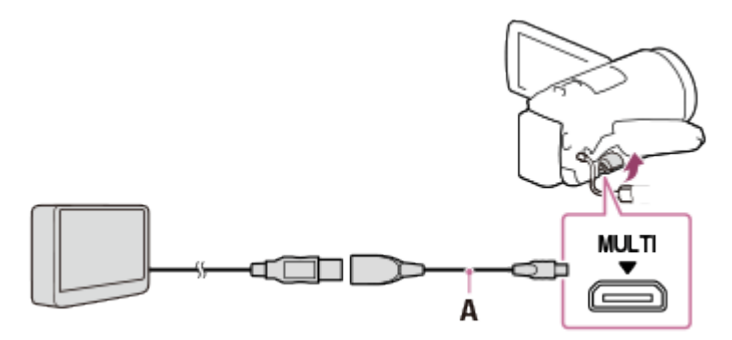

A: USB-adapteri kaabel (müüakse eraldi)

- Ärge katkestage USB-kaabli ühendust, kui LCD-monitoril on teade [Preparing image database file. Please wait.].
- Kui toote LCD-monitoril on teade [Repair Img. DB F.], valige  $\lceil \overline{OK} \rceil$ .

2. Valige toote LCD-monitoril käsk [Copy.].

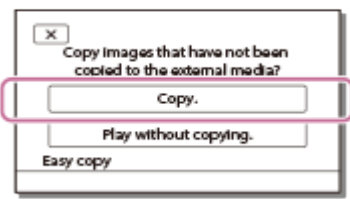

- Salvestuskandjale salvestatud videod ja fotod, mida pole veel välisele andmekandjale salvestatud, saab sellel ajal ühendatud andmekandjale salvestada.
- Seda toimingut saab kasutada ainult siis, kui tootes on äsja salvestatud pilte.
- Välise andmekandja ühenduse katkestamiseks valige  $\blacksquare$ , kui on kuvatud sündmusevaatur või sündmuseindeks.

[59] Kasutusjuhis | Piltide salvestamine | Piltide salvestamine välisele andmekandjale Soovitud piltide salvestamine sellest tootest välisele kandjale

Saate salvestada valitud videod ja fotod välisele andmekandjale, nt välisele USBkõvakettale.

1. Ühendage toode välise andmekandjaga, kasutades USB-adapteri kaablit (müüakse eraldi).

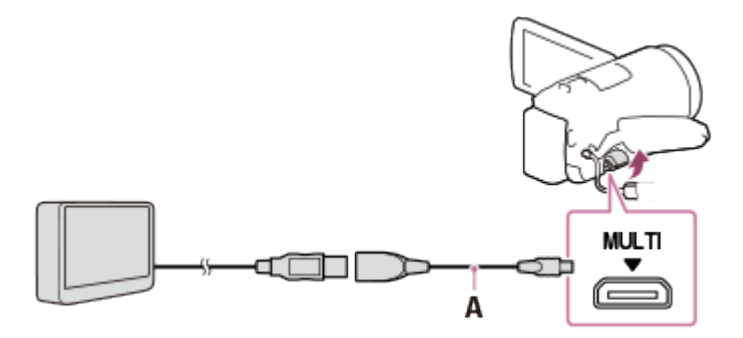

A: USB-adapteri kaabel (müüakse eraldi)

- Ärge katkestage USB-kaabli ühendust, kui LCD-monitoril on teade [Preparing image database file. Please wait.].
- Kui toote LCD-monitoril on teade [Repair Img. DB F.], valige  $\lceil \overline{OK} \rceil$ .
- 2. Valige [Play without copying.].

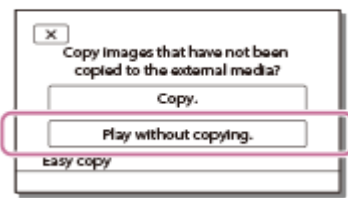

3. Valige  $\sqrt{\text{MENU}}$  – [Edit/Copy] – [Copy] ja järgige siis piltide salvestamiseks ekraanil kuvatavaid juhiseid.

**Vihje**

• Kui soovite kopeerida veel kopeerimata pilte, valige  $\sqrt{\text{MENU}}$  - [Edit/Copy] - [Direct Copy], kui toode on välise andmekandjaga ühendatud.

[60] Kasutusjuhis | Piltide salvestamine | Piltide salvestamine välisele andmekandjale Välisel USB-kõvakettal olevate piltide taasesitamine selles tootes

Saate välisel USB-kõvakettal olevaid pilte selles tootes taasesitada.

1. Ühendage toode välise andmekandjaga, kasutades USB-adapteri kaablit (müüakse eraldi).

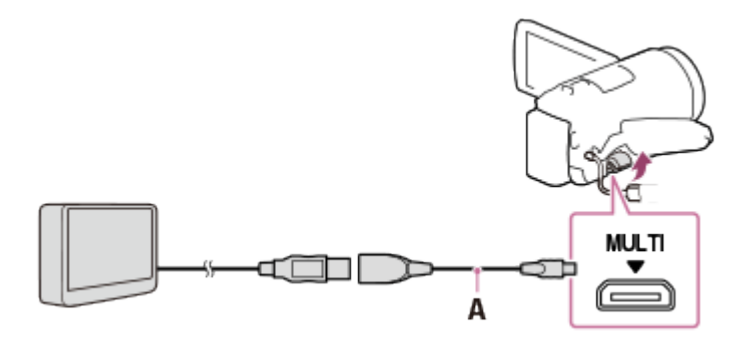

A: USB-adapteri kaabel (müüakse eraldi)

2. Valige [Play without copying.] ja valige siis pilt, mida vaadata soovite.

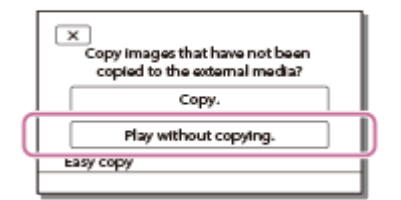

**Vihje**

- Saate vaadata pilte ka selle tootega ühendatud teleris.
- Kui väline andmekandja on ühendatud, kuvatakse sündmusevaaturi ekraanil  $\Box$ .
- Välisele andmekandjale salvestatud piltide taasesitamiseks arvuti abil valige tarkvaras PlayMemories Home välist andmekandjat tähistav draiv ja esitage siis videoid.

[61] Kasutusjuhis | Piltide salvestamine | Piltide salvestamine välisele andmekandjale Piltide kustutamine väliselt USB-kõvakettalt

Saate välisele USB-kõvakettale salvestatud pilte kustutada.

1. Ühendage toode välise andmekandjaga, kasutades USB-adapteri kaablit (müüakse eraldi).

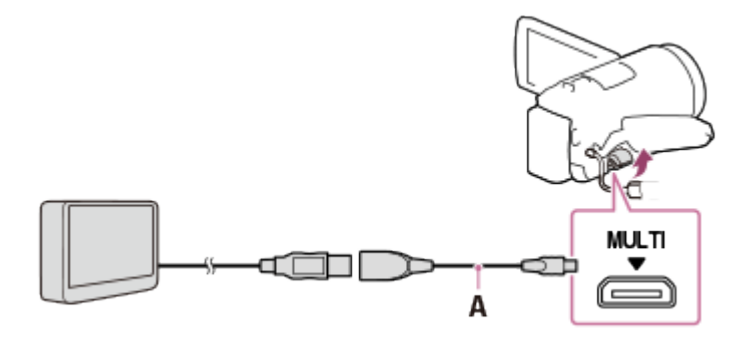

A: USB-adapteri kaabel (müüakse eraldi)

2. Valige [Play without copying.].

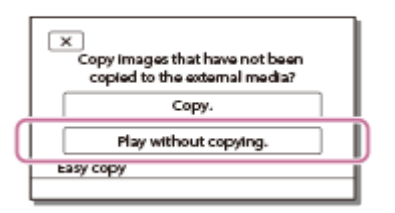

3. Valige  $MENU$  – [Edit/Copy] – [Delete] ja järgige siis piltide kustutamiseks ekraanil kuvatavaid juhiseid.

[62] Kasutusjuhised | Piltide salvestamine | Ketta loomine salvestajaga Ketta loomine salvestajaga

Saate kopeerida selles tootes olevaid pilte kettale või videokassetile. Ühendage see toode kettasalvestiga AV-kaabli abil (müüakse eraldi).

**Märkus**

- Pärast aku ühendamist toote külge ühendage toode seinakontakti (seinapistikupesast), kasutades selleks kaasasolevat AC-adapterit.
- Vaadake ühendatud seadmega kaasasolevat kasutusjuhendit.
	- 1. Sisestage salvestusmeedium salvestusseadmesse (plaadisalvesti vms).
		- Kui teie salvestusseadmel on sisendi valik, määrake see sisendrežiimile.
	- 2. Ühendage see toode salvestusseadmega AV-kaabli abil (müüakse eraldi).
		- Ühendage see toode salvestusseadme sisendpesadesse.

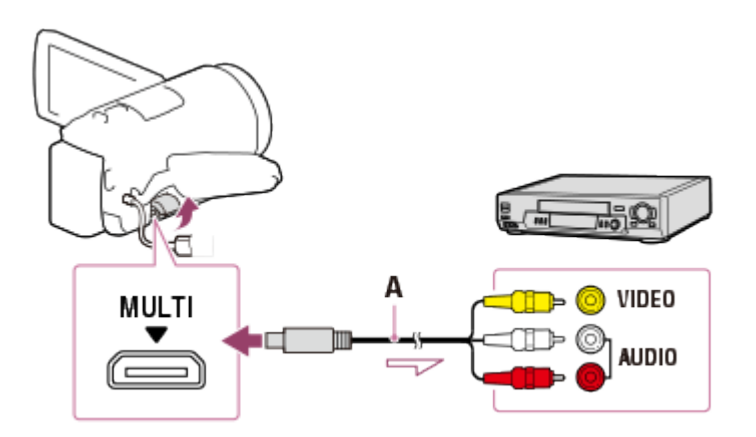

- A: AV-kaabel (müüakse eraldi)
- 3. Alustage tootel taasesitust ja salvestage see salvestusseadmele.
- 4. Kui dubleerimine on lõppenud, peatage salvestusseade ja siis see toode.

#### **Märkus**

- Pilte ei saa kopeerida HDMI-kaabliga ühendatud salvestusseadmetele.
- Kuna kopeerimine toimub analoog-andmeedastusega, võib pildikvaliteet halveneda.
- Pildid kopeeritakse standardlahutusega pildikvaliteediga.
- Kui ühendate monoseadme, ühendage AV-kaabli kollane pistik (müüakse eraldi) videosisendi pessa ja valge (vasaku kanali) või punane (parema kanali) pistik seadme helisisendi pessa.

#### **Vihje**

Muutke seadet [Data Code], kui soovite kopeerida kuupäeva ja kellaaja ning kaamera seadistuse andmed.

Määrake valiku [TV Type] väärtuseks [4:3], kui teie kuvamisseadme (nt teleri) ekraani suurus on 4 : 3.

[63] Kasutusjuhised | Wi-Fi-funktsiooni kasutamine | Mida saab Wi-Fi-funktsiooniga teha? Mida saab Wi-Fi-funktsiooniga teha?

Selgitab, mida toote Wi-Fi-funktsiooniga teha saate.

# **Videote ja fotode salvestamine arvutisse**

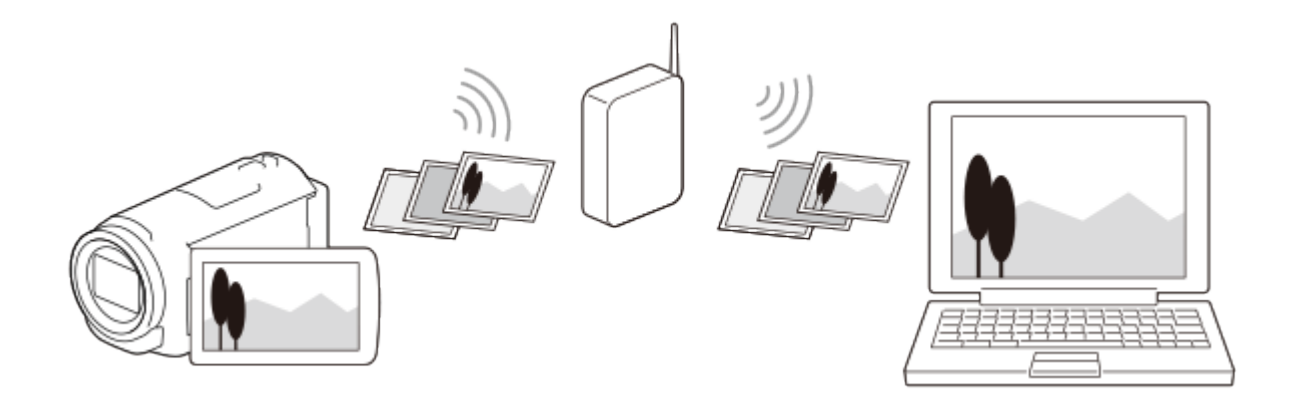

## **Videote (MP4) ja fotode edastamine nutitelefoni või tahvelarvutisse**

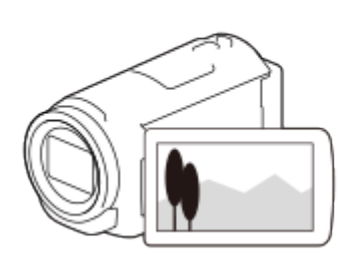

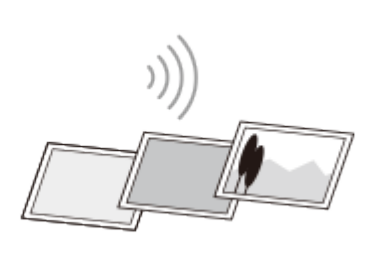

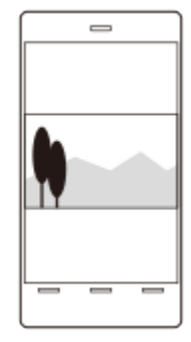

# **Nutitelefoni või tahvelarvuti kasutamine juhtmeta puldina**

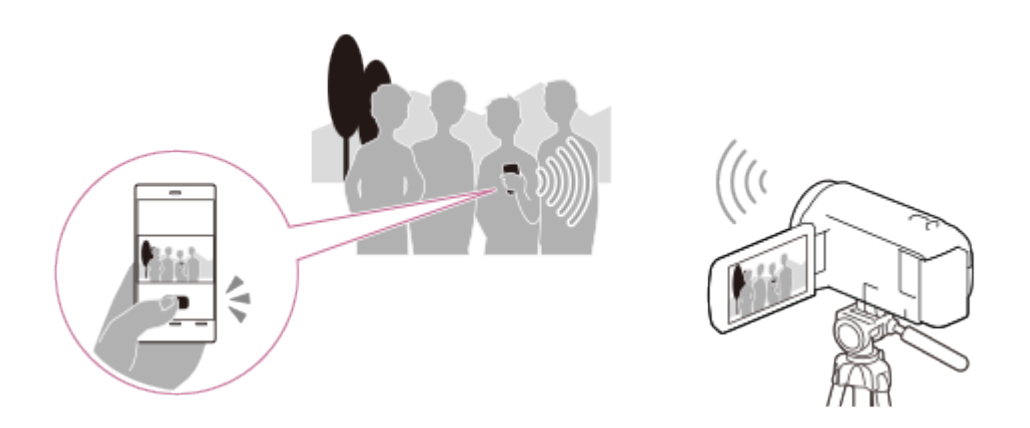
# **Piltide esitamine teleris**

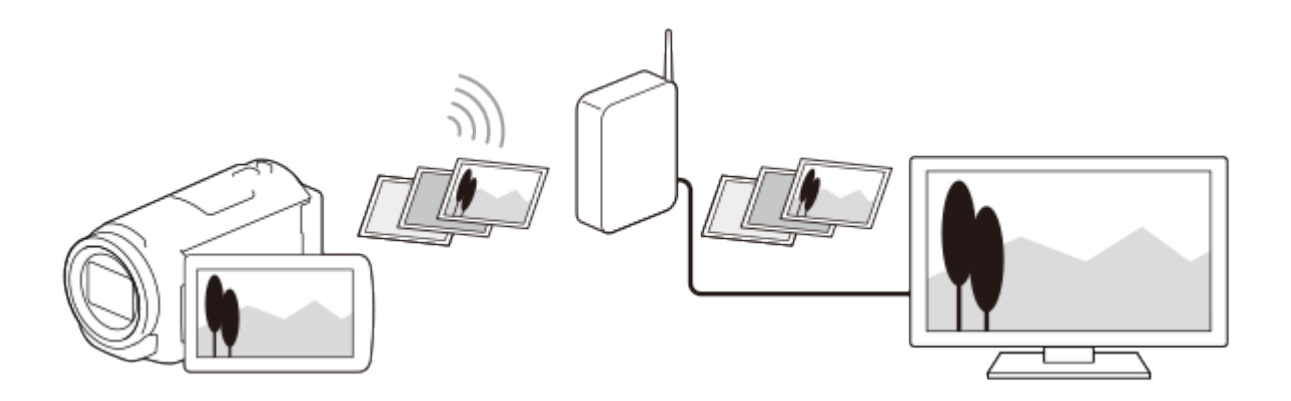

# **Reaalajas voogesitus**

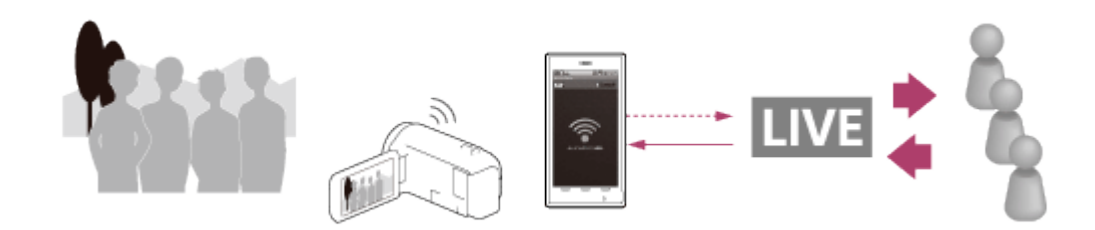

# **Multi Camera Control**

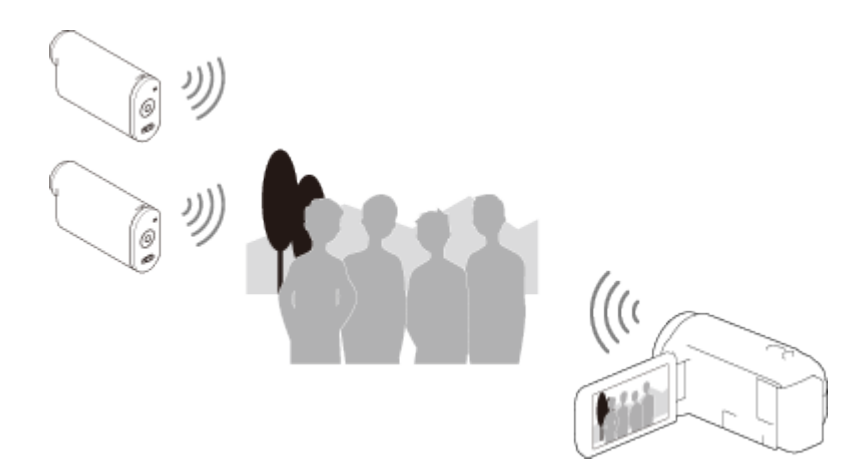

#### **Märkus**

- Selle toote Wi-Fi-funktsiooni ei saa kasutada, kui olete loonud ühenduse avaliku traadita võrguga.
- Rakenduse PlayMemories Mobile töötamine kõigis nutitelefonides ja tahvelarvutites pole garanteeritud.

# Teave tarkvara PlayMemories Mobile kohta

Toimingute, nagu [Ctrl with Smartphone] ja [Send to Smartphone], tegemiseks on vajalik rakendus PlayMemories Mobile nutitelefonile. Installige rakendus oma nutitelefoni rakenduste poest.

Kui PlayMemories Mobile on teie nutitelefoni juba installitud, värskendage see uusimale versioonile.

Üksikasjad tarkvara PlayMemories Mobile kohta leiate tarkvara PlayMemories Mobile toe lehelt [\(http://www.sony.net/pmm/](http://www.sony.net/pmm/)).

[65] Kasutusjuhised | Wi-Fi-funktsiooni kasutamine | Nutitelefoni ühendamine NFC-funktsiooniga nutitelefoni või tahvelarvutiga ühendamine

Saate selle toote hõlpsasti oma NFC-funktsiooniga Androidi nutitelefoni või tahvelarvutiga ühendada.

### **Märkus**

- Veenduge, et teie nutitelefon poleks unerežiimis ja ekraanilukk oleks eelnevalt tühistatud.
	- 1. Pange toote märk **N** (N-märk) oma nutitelefoni märgi N (N-märk) vastu.
		- Veenduge, et  $\left[\color{blue}\right]$  (N-märk) oleks selle toote LCD-monitoril kuvatud.
		- Hoidke toodet ja nutitelefoni koos ja paigal ligikaudu 1–2 sekundit, kuni PlayMemories Mobile teie nutitelefonis käivitub.

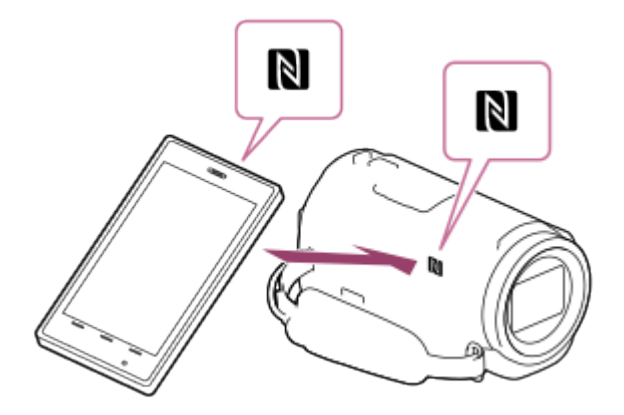

### **Mida saab NFC-ühendusega teha?**

Kui puudutate selle tootega NFC-funktsiooniga nutitelefoni, on saadaval erinevad toimingud, olenevalt selle toote olekust.

### **Kui toode on video/foto salvestusrežiimis**

[Ctrl with Smartphone] käivitub.

### **Kui tootel taasesitatakse pilte**

[Send to Smartphone] käivitub ja taasesitatavad pildid edastatakse.

### **Märkus**

- Toote ühe puutega funktsioonide kasutamiseks on vaja NFC-funktsiooniga nutitelefoni või tahvelarvutit.
- NFC (Near Field Communication) on lühikese ulatusega juhtmeta sidetehnoloogia rahvusvaheline standard.
- Kui ühenduse loomine ei õnnestu, proovige kasutada protseduure jaotises "Androidi nutitelefoni või tahvelarvutiga ühendamine".

[66] Kasutusjuhised | Wi-Fi-funktsiooni kasutamine | Nutitelefoni ühendamine Nutitelefoni või tahvelarvutiga ühendamine QR-koodi abil

Saate selle toote hõlpsasti oma Androidi nutitelefoni või tahvelarvutiga ühendada, lugedes QR-koodi.

- 1. Installige oma nutitelefoni rakendus PlayMemories Mobile.
	- Kui PlayMemories Mobile on teie nutitelefoni juba installitud, värskendage tarkvara uusimale versioonile.
- 2. Valige  $\overline{\text{MENU}}$  [Wireless]  $\boxed{\widehat{\text{}}\widehat{\text{}}\widehat{\text{F}}}$  Function] [Ctrl with Smartphone].
	- Kuvatakse QR Code, SSID, parool ja seadme nimi.

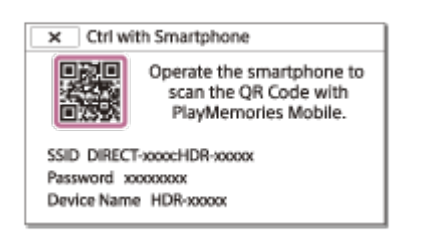

3. Käivitage PlayMemories Mobile ja valige rakenduse PlayMemories Mobile ekraanil [Scan QR Code of the Camera].

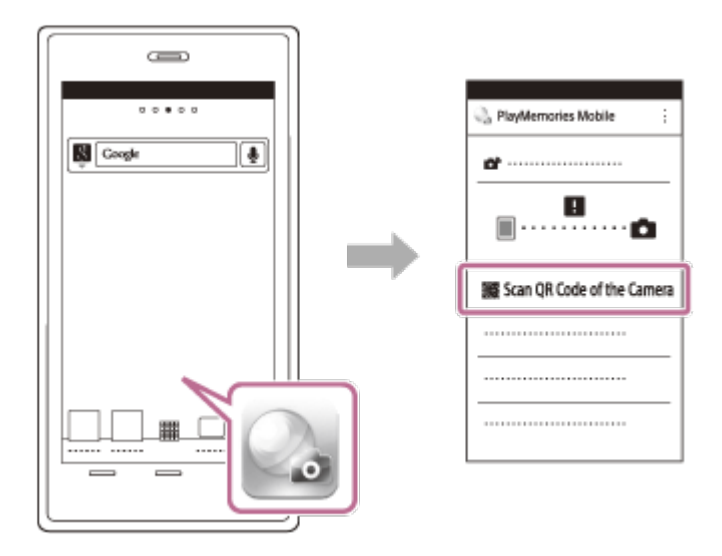

4. Valige [OK]. (Kui kuvatakse teade, valige uuesti [OK].)

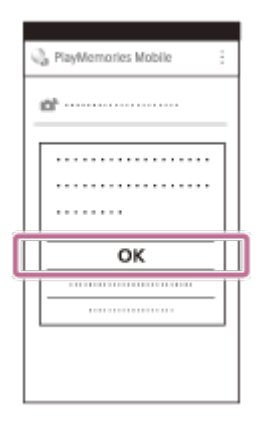

- 5. Skannige nutitelefoni abil videokaamera LCD-monitoril kuvatav QR-kood. Android
	- Kui kuvatakse [Connect with the camera?], valige [Connect].

iPhone/iPad

Profiili (seadistusteabe) installimiseks järgige ekraanil kuvatavaid juhiseid.

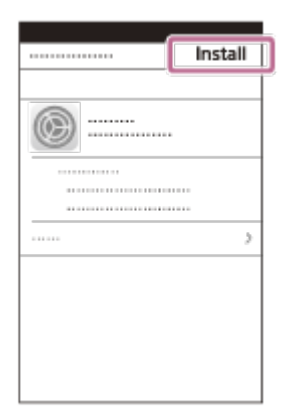

Valige ekraanil Home [Settings] – [Wi-Fi].

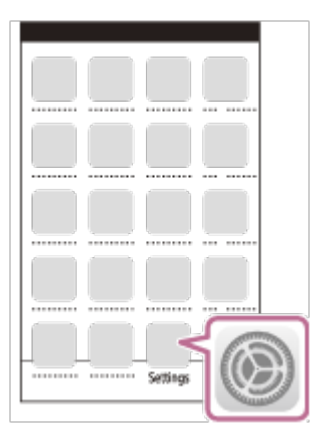

Valige videokaamera SSID.

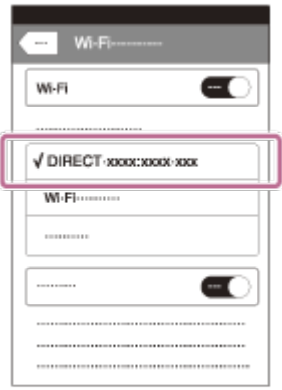

Naaske ekraanile Home ja käivitage rakendus PlayMemories Mobile.

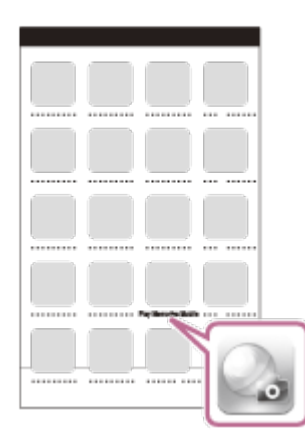

#### **Märkus**

Kui videokaamerat ja nutitelefoni ei saa NFC abil või QR-koodi skannides ühendada, looge ühendus SSID ja parooli abil.

### **Vihje**

• Kui QR-kood on skannitud ja ühendus loodud, registreeritakse videokaamera SSID (DIRECT-xxxx) ning parool teie nutitelefoni. Edaspidi on videokaamera ja teie nutitelefoni vahel Wi-Fi-ühenduse loomiseks vaja ainult valida nutitelefonis registreeritud videokaamera SSID.

[67] Kasutusjuhised | Wi-Fi-funktsiooni kasutamine | Nutitelefoni ühendamine Androidi nutitelefoni või tahvelarvutiga ühendamine (sisestades SSID ja parooli)

Näitab, kuidas seda toodet Androidi nutitelefoni või tahvelarvutiga ühendada. Kuvage eelnevalt SSID ja parool, valides tootel käsu [Send to Smartphone] või [Ctrl with Smartphone].

1. Käivitage nutitelefonis rakendus PlayMemories Mobile.

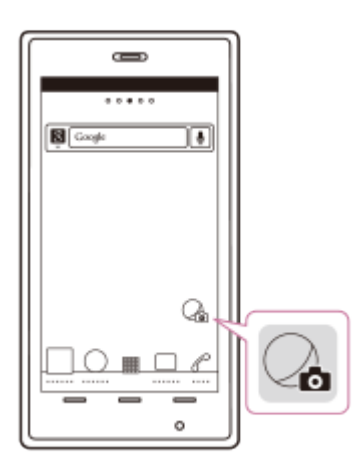

2. Valige tootel kuvatud SSID.

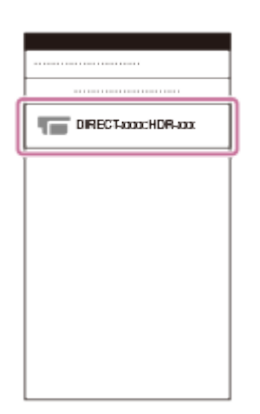

3. Sisestage tootel kuvatud parool.

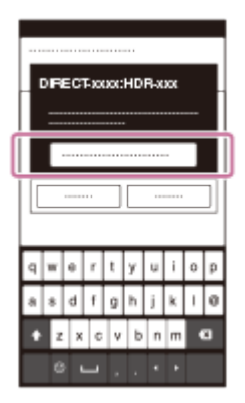

[68] Kasutusjuhised | Wi-Fi-funktsiooni kasutamine | Nutitelefoni ühendamine iPhone'i või iPadi ühendamine (sisestades SSID ja parooli)

Näitab, kuidas seda toodet iPhone'i või iPadiga ühendada. Kuvage eelnevalt SSID ja parool, valides tootel käsu [Send to Smartphone] või [Ctrl with Smartphone].

1. Avage seadete menüü.

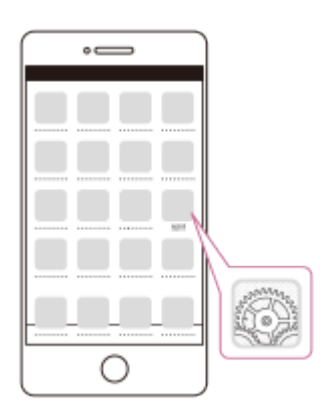

2. Valige Wi-Fi.

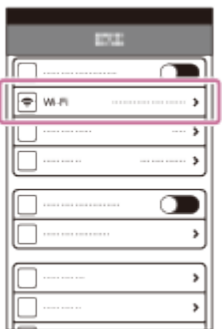

3. Valige tootel kuvatud SSID.

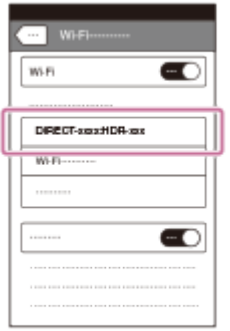

4. Sisestage tootel kuvatud parool.

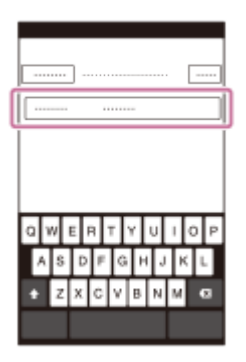

5. Veenduge, et sellel tootel kuvatud SSID oleks valitud.

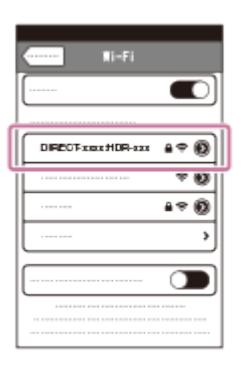

6. Naaske ekraanile Home ja lülitage PlayMemories Mobile sisse.

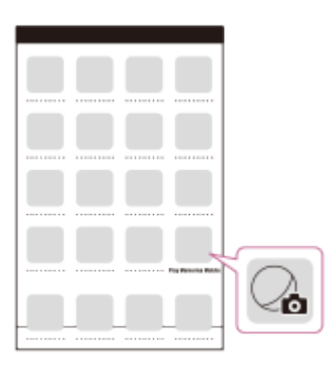

# [69] Kasutusjuhised | Wi-Fi-funktsiooni kasutamine | Nutitelefoniga juhtimine Nutitelefoni või tahvelarvuti kasutamine juhtmeta puldina

Saate toodet juhtida, kasutades nutitelefoni või tahvelarvutit juhtmeta puldina.

- 1. Installige oma nutitelefoni rakendus PlayMemories Mobile.
	- Kui PlayMemories Mobile on teie nutitelefoni juba installitud, värskendage tarkvara uusimale versioonile.
- 2. Valige toote LCD-monitoril  $\boxed{\text{MENU}}$  [Wireless]  $\boxed{\text{P}}$  Function] [Ctrl with Smartphone].

Toote LCD-monitoril kuvatakse QR-kood, SSID, parool ja seadme nimi. Toode on nüüd nutitelefoniga juhtimiseks valmis.

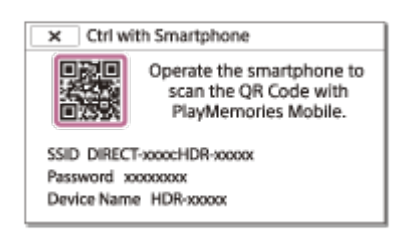

- 3. Käivitage tarkvara PlayMemories Mobile, valige [Scan QR Code of the Camera] – [OK] – [OK], seejärel skannige nutitelefoni või tahvelarvutiga toote LCDmonitoril kuvatav QR-kood.
	- Looge tootega nutitelefoni abil ühendus.
	- Üksikasjad nutitelefoni ühendamise kohta leiate jaotisest "Seotud teema".
- 4. Toote juhtimine nutitelefoni abil.

### **Märkus**

- Nutitelefonisse salvestatava foto suurus on [2M], v.a juhul, kui pildi suurus on [2R] S (VGA)].
- Videod salvestatakse sellesse tootesse ja neid ei talletata nutitelefoni.
- Rakenduse kasutusviisid või ekraanid võivad tulevastes täiendustes ette teatamata muutuda.
- Selle rakenduse töötamine kõigis nutitelefonides ja tahvelarvutites pole garanteeritud.

### **Vihje**

Uusima toetatud operatsioonisüsteemide teabe leiate rakenduse PlayMemories Mobile allalaadimislehelt.

[70] Kasutusjuhised | Wi-Fi-funktsiooni kasutamine | Nutitelefoniga juhtimine Nutitelefoni või tahvelarvuti kasutamine juhtmeta puldina, kasutades NFC-funktsiooni (NFC ühe puutega kaugjuhtimine)

Saate toodet juhtida, kasutades NFC-funktsiooniga nutitelefoni või tahvelarvutit juhtmeta puldina.

#### **Märkus**

- Veenduge, et teie nutitelefon poleks unerežiimis ja ekraanilukk oleks eelnevalt tühistatud.
	- 1. Installige oma nutitelefoni rakendus PlayMemories Mobile.
		- Kui PlayMemories Mobile on teie nutitelefoni juba installitud, värskendage tarkvara kindlasti uusimale versioonile.
	- 2. Valige nutitelefonis menüü [Settings], seejärel valige [More…] ja lisage märge valiku [NFC] juurde.

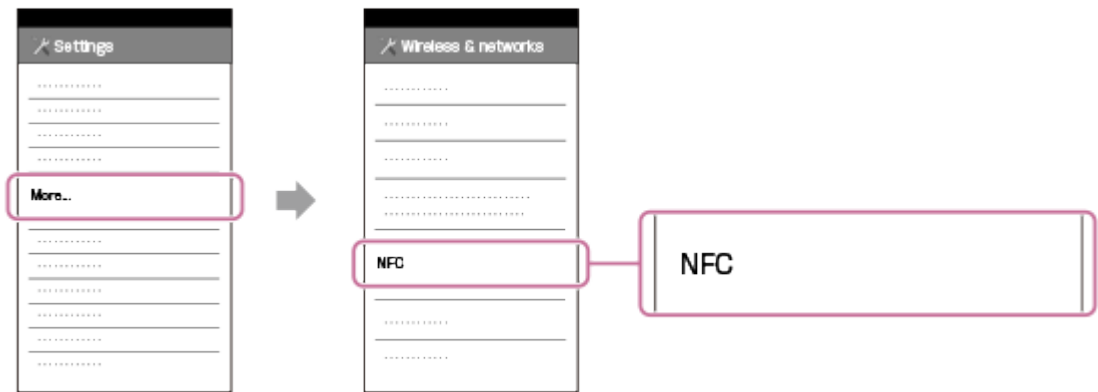

3. Sisenege salvestusrežiimi ja pange siis selle toote (N-märk) oma nutitelefoni **N** (N-märgi) vastu.

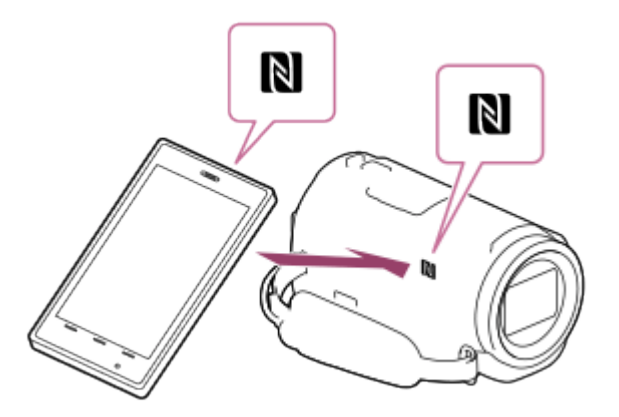

- Veenduge, et  $\mathbb N$  (N-märk) oleks selle toote LCD-monitoril kuvatud.
- Hoidke toodet ja nutitelefoni koos ja paigal ligikaudu 1–2 sekundit, kuni PlayMemories Mobile teie nutitelefonis käivitub.
- 4. Toote juhtimine nutitelefoni abil.

### **Märkus**

- Nutitelefonisse salvestatava foto suurus on [2M], v.a juhul, kui pildi suurus on [2R] S (VGA)].
- Videod salvestatakse sellesse tootesse ja neid ei talletata nutitelefoni.
- Rakenduse kasutusviisid või ekraanid võivad tulevastes täiendustes ette teatamata muutuda.
- Selle rakenduse töötamine kõigis nutitelefonides ja tahvelarvutites pole garanteeritud.
- Kui ühenduse loomine ei õnnestu, proovige kasutada protseduure jaotises "Androidi nutitelefoni või tahvelarvutiga ühendamine".

### **Vihje**

Uusima toetatud operatsioonisüsteemide teabe leiate rakenduse PlayMemories Mobile allalaadimislehelt.

[71] Kasutusjuhised | Wi-Fi-funktsiooni kasutamine | Piltide edastamine nutitelefoni Videote (MP4) ja fotode edastamine nutitelefoni või tahvelarvutisse

Piltide edastamine nutitelefoni või tahvelarvutisse.

- 1. Installige oma nutitelefoni rakendus PlayMemories Mobile.
	- Kui PlayMemories Mobile on teie nutitelefoni juba installitud, värskendage tarkvara uusimale versioonile.
- 2. Vajutage tootel nuppu | si taasesituse režiimi sisenemiseks.
- 3. Valige toote LCD-monitoril [MENU] [Wireless] [<sup>2</sup> Function] [Send to Smartphone] – [Select on This Device].
	- Kui teete valiku [Select on Smartphone], kuvatakse nutitelefoni ekraanil kõik toote sisemällu (sisemäluga mudelid) või mälukaardile salvestatud pildid.
- 4. Valige edastatava pildi tüüp.

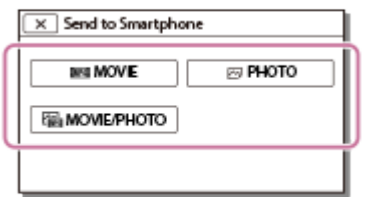

5. Valige edastatav pilt ja lisage märk  $\sqrt{\ }$  ning valige seejärel  $\boxed{\rm OK}$  –  $\boxed{\rm OK}$ 

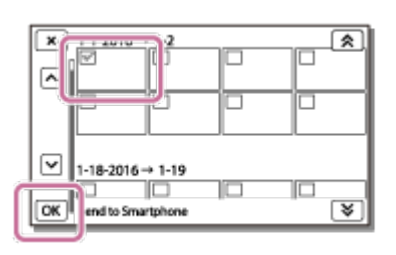

Toote LCD-monitoril kuvatakse QR-kood, SSID, parool ja seadme nimi.  $\bullet$ Toode on nüüd nutitelefoniga ühendamiseks valmis.

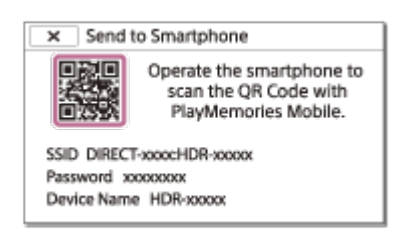

- 6. Käivitage tarkvara PlayMemories Mobile, valige [Scan QR Code of the Camera] – [OK] – [OK], seejärel lugege nutitelefoni või tahvelarvutiga toote LCDmonitoril kuvatav QR-kood.
	- Looge tootega nutitelefoni abil ühendus.
	- Uksikasjad nutitelefoni ühendusviisi kohta leiate jaotisest "Seotud teema".
- 7. Pildid edastatakse sellest tootest nutitelefoni.
	- Edastatud pildid salvestatakse Androidi nutitelefoni/tahvelarvuti galeriisse/albumisse või iPhone'i/iPadi albumisse.

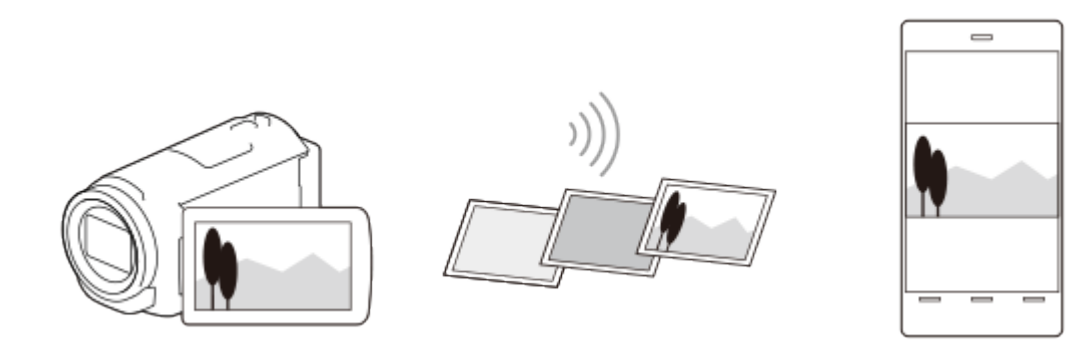

#### **Märkus**

- XAVC S-videoid või AVCHD-videoid ei saa edastada.
- Funktsioon [Send to Smartphone] pole saadaval, kui sellesse tootesse pole MP4 videoid või pilte salvestatud.
- MP4-videote valimiseks video taasesitamise ajal vt jaotist "MP4-videote (HDvideo) esitamine (videovormingu vahetamine)" ja vahetage videovormingut.
- Kui soovite mälukaardile salvestatud pilte importida, sisestage mälukaart tootesse ja valige siis mälukaart jaotisest [Media Select] (sisemäluga mudelid).
- Selle rakenduse töötamine kõigis nutitelefonides ja tahvelarvutites pole

garanteeritud.

**Vihje**

Uusima toetatud operatsioonisüsteemide teabe leiate rakenduse PlayMemories Mobile allalaadimislehelt.

[72] Kasutusjuhised | Wi-Fi-funktsiooni kasutamine | Piltide edastamine nutitelefoni Videote (MP4) ja fotode edastamine nutitelefoni või tahvelarvutisse NFC-funktsiooni abil (NFC ühe puutega jagamine)

Saate edastada pilte oma NFC-funktsiooniga Androidi nutitelefoni või tahvelarvutisse.

### **Märkus**

- Veenduge, et teie nutitelefon poleks unerežiimis ja ekraanilukk oleks eelnevalt tühistatud.
	- 1. Installige oma nutitelefoni rakendus PlayMemories Mobile.
		- Kui PlayMemories Mobile on teie nutitelefoni juba installitud, värskendage tarkvara uusimale versioonile.
	- 2. Valige nutitelefonis menüü [Settings], seejärel valige [More…] ja lisage märge valiku [NFC] juurde.

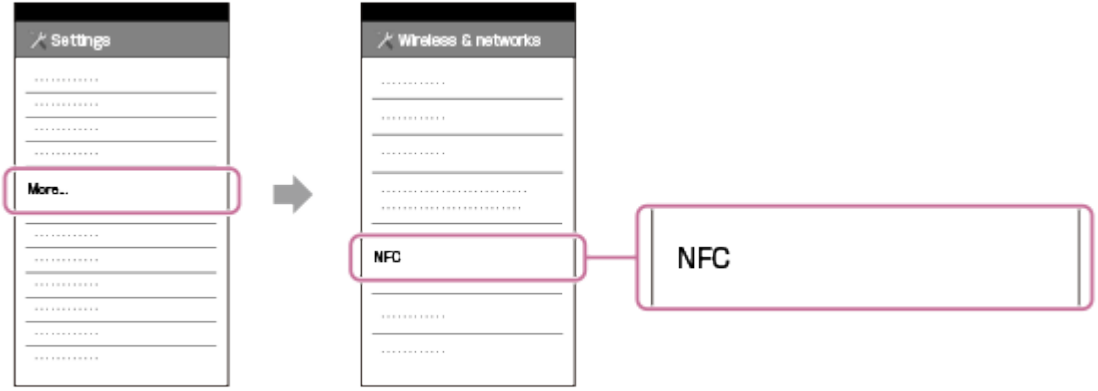

- 3. Vajutage tootel nuppu  $\blacktriangleright$  taasesitusrežiimi sisenemiseks ja kuvage siis pilt, mida soovite selle toote LCD-monitorile edastada.
- 4. Pange toote märk N (N-märk) oma nutitelefoni märgi N (N-märk) vastu.

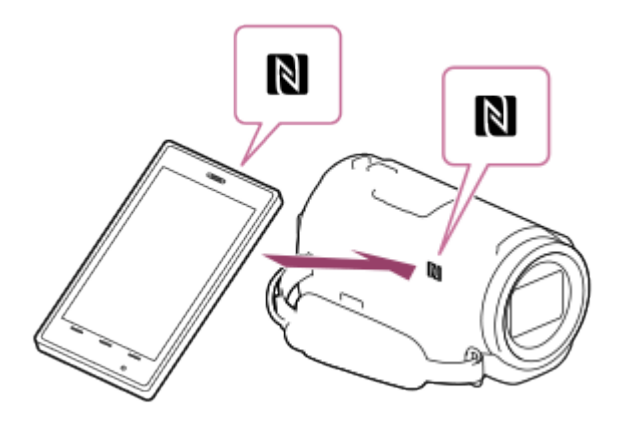

- Hoidke toodet ja nutitelefoni koos ja paigal ligikaudu 1–2 sekundit, kuni PlayMemories Mobile teie nutitelefonis käivitub.
- Veenduge, et <a>[N</a>]</a> (N-märk) oleks selle toote LCD-monitoril kuvatud.
- 5. Pildid edastatakse sellest tootest nutitelefoni.
	- Edastatud pildid salvestatakse Androidi nutitelefoni/tahvelarvuti galeriisse/albumisse või iPhone'i/iPadi albumisse.

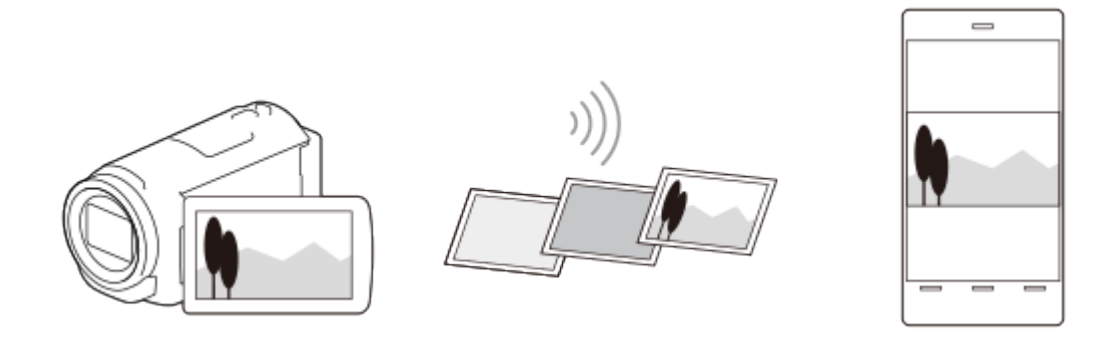

### **Märkus**

- XAVC S-videoid või AVCHD-videoid ei saa edastada.
- Funktsioon [Send to Smartphone] pole saadaval, kui sellesse tootesse pole MP4 videoid või pilte salvestatud.
- Tehke jaotises "MP4-videote (HD-video) esitamine (videovormingu vahetamine)" valik "Videovormingu vahetamise nupp" MP4-videote valimiseks videote taasesitamisel.
- Kui soovite mälukaardile salvestatud pilte importida, sisestage mälukaart tootesse ja valige siis mälukaart jaotisest [Media Select] (sisemäluga mudelid).
- Selle rakenduse töötamine kõigis nutitelefonides ja tahvelarvutites pole garanteeritud.
- Kui ühenduse loomine ei õnnestu, proovige kasutada protseduure jaotises "Androidi nutitelefoni või tahvelarvutiga ühendamine".

### **Vihje**

Uusima toetatud operatsioonisüsteemide teabe leiate rakenduse PlayMemories

# [73] Kasutusjuhised | Wi-Fi-funktsiooni kasutamine | Piltide edastamine arvutisse Arvutisse saatmine

Saate videoid ja fotosid oma arvutisse edastada ja salvestada.

- 1. Installige tarkvara arvutisse. Windows: PlayMemories Home <http://www.sony.net/pm/> Mac: Wireless Auto Import <http://www.sony.co.jp/imsoft/Mac/>
	- Kui ühendate selle toote arvutiga esmakordselt pärast tarkvara installimist, määrake tootel seade [USB Connect Setting] olekuks [Mass Storage] ja ühendage toode siis USB-kaabli abil arvutiga.
	- Kui tarkvara on arvutisse juba installitud, värskendage tarkvara värskeimale versioonile.
- 2. Ühendage see toode traadita võrgu pääsupunktiga.
	- Kui teie pääspunkt ei toeta nuppu WPS push, vt jaotist "Pääsupunkti seaded".
	- Kui teie pääspunkt toetab nuppu WPS push, vt jaotist "WPS Push".
	- 1. ja 2. toimingu seadistamine on vajalik ainult esimesel korral.
- 3. Vajutage tootel nuppu isen taasesituse režiimi sisenemiseks.
- 4. Valige toote LCD-monitoril  $|\overline{\text{MENU}}|$  [Wireless]  $|\widehat{\triangle}$  Function] [Send to Computer].
	- Pildid edastatakse ja salvestatakse automaatselt arvutisse.
	- Edastatakse ainult värskelt salvestatud pildid.

### **Märkus**

- Ärge sulgege LCD-monitori failide edastamise ajal. Edastamine katkestatakse.
- Käsu [Send to Computer] käivitamiseks tuleb arvuti sisse lülitada.
- Olenevalt rakenduse seadistusest arvutis võib see toode pärast piltide

salvestamist automaatselt välja lülituda.

- Kui soovite mälukaardile salvestatud pilte importida, sisestage mälukaart eelnevalt tootesse (sisemäluga mudelid).
- Videote ja mitme foto importimine võib aega võtta.

[74] Kasutusjuhised | Wi-Fi-funktsiooni kasutamine | Piltide edastamine telerisse Piltide esitamine teleris (Vaata teleris)

Saate vaadata pilte võrku ühendatud teleris, edastades need tootest, ilma et peaksite toote ja teleri kaabliga ühendama.

Enne esitamist võivad teleris olla vajalikud teatud toimingud, olenevalt kasutatavast telerist. Vaadake ka teleri kasutusjuhendeid.

- 1. Ühendage see toode traadita võrgu pääsupunktiga.
	- Kui teie pääspunkt ei toeta nuppu WPS push, vt jaotist "Pääsupunkti seaded".
	- Kui teie pääspunkt toetab nuppu WPS push, vt jaotist "WPS Push".
	- Alates teisest korrast võib 1. toimingu vahele jätta.
- 2. Vajutage tootel nuppu ldiasesituse režiimi sisenemiseks.
- 3. Valige  $\overline{\text{MENU}}$  [Wireless]  $\boxed{\bullet}$  Function] [View on TV] pildi tüüp, mida soovite edastada.
- 4. Video või foto esitamine teleris.

### **Märkus**

- See funktsioon pole [HHDH XAVC S HD]-videote puhul saadaval.
- See funktsioon on saadaval DLNA-mängijaga ühilduvatel teleritel.
- Saate vaadata pilte ainult võrgufunktsiooniga ühilduvatel telerites (sh juhtmega võrk).
- Piltide esitamiseni teleris võib aega minna.
- Kõrvaliste isikute eest kaitsmiseks pole see funktsioon turbeseadeta (WEP/WPA/WPA2) pääsupunkti kasutamisel saadaval.
- Valige teleri ühendamisel pääsupunkt, mille tootele registreerisite.
- Videote mugavaks vaatamiseks kasutage teleril juhtmega võrguühendust.

Olenevalt traadita võrgu keskkonnast ei pruugita videoid sujuvalt esitada.

Olenevalt salvestatud video seadetest ei pruugita seda sujuvalt esitada.

[75] Kasutusjuhised | Wi-Fi-funktsiooni kasutamine | Reaalajas voogesitus Teave reaalajas voogesituse kohta

Reaalajas voogesitus on funktsioon reaalajas video voogesituseks videojagamissaidil (nt Ustream) ja seda saab teha, kasutades seda toodet koos ühendusvõimelise Wi-Fi-ruuteri või nutitelefoniga.

Samuti saate saata sõnumeid oma registreeritud suhtlusvõrgusaidile (Facebook, Twitter jne) ja teavitada, et olete alustanud video reaalajas voogesitust.\*

\* Nõutav on registreerumine videojagamissaidil või suhtlusvõrgusaidil.

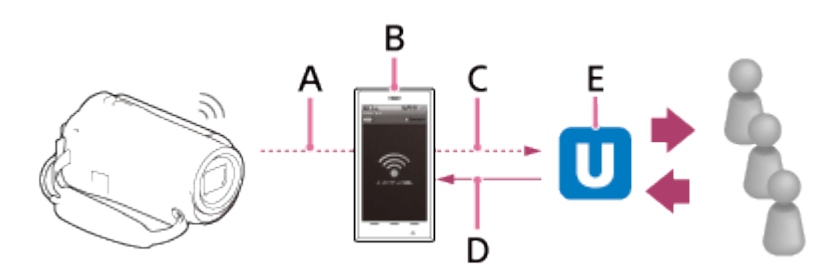

A: Wi-Fi

- B: ühendusrežiim
- C: 3G/LTE
- D: vaatajate kommentaarid
- E: videojagamissait, nt Ustream

# **Reaalajas voogesituseks on vajalikud järgmised ettevalmistused.**

Valige toote reaalajas voogesituse seadistustes järgmised voogesituse seadistused.

- Kasutaja registreerimine videojagamissaidil (nt Ustream)
- Nutitelefon (ühendusvõimeline) või Wi-Fi-võrgukeskkond
- Reaalajas voogesituse funktsioon sõltub muu osapoole Interneti-teenuse osutaja teenusest ja tingimustest teie piirkonnas. Funktsioon ei pruugi olla saadaval teie piirkonna lairiba- ja Interneti-teenuse piirangu tõttu.
- Nutitelefoni ühendusseadistused või oma ruuteri Wi-Fi-võrgu seadistused leiate oma nutitelefoni või Wi-Fi-ruuteri kasutusjuhendist. Lisateavet Wi-Fi-võrgu seadete kohta saate võrguteenuse pakkujalt.

[76] Kasutusjuhised | Wi-Fi-funktsiooni kasutamine | Reaalajas voogesitus Reaalajas voogesituse ettevalmistamine

Konfigureerige selle toote võrguseaded ja registreerige videojagamissaidi konto ja suhtlusvõrgusaitide seaded, kasutades spetsiaalset rakendust PlayMemories Home, mis on eelnevalt teie arvutisse installitud.

Saate laadida rakenduse PlayMemories Home alla järgmiselt kasutajatoe veebisaidilt.

<http://www.sony.net/pm/>

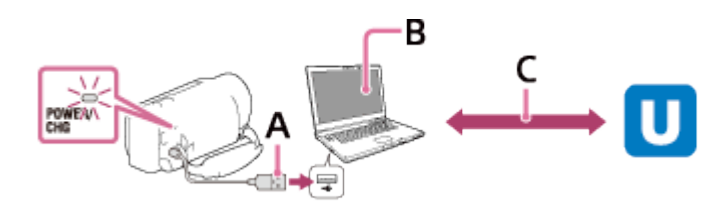

## **A: USB**

Looge ühendus oma arvutiga massmälu abil.

### **B: PlayMemories Home**

Käivitage PlayMemories Home.

### **C: OAuthi autenditud kanali ID hankimine**

Logige Ustreami sisse ja autentige rakenduse PlayMemories Home abil.

# **Arvuti võrguseaded**

Kontrollige järgmisi seadeid, enne kui selle toote oma arvutiga ühendate.

- Valige  $\overline{\text{MENU}}$  [Setup] [ $\rightleftarrows$  Connection] [USB Connect Setting] ja [Mass Storage] on valitud.
- Valige  $\overline{\text{MENU}}$  [Setup] [ $\rightleftarrows$  Connection] [USB LUN Setting] ja veenduge, et [Multi] oleks valitud.

Saate määrata järgmised valikud rakenduse PlayMemories Home reaalajas voogesituse seadetes.

Valige PlayMemories Home – [Tools] – [Network Settings Tool].

Üksikasjad leiate lehelt<http://www.sony.net/guide/nst/>.

- Voogesituse seaded. Saate määrata videote voogesitusmeetodi ja -teabe.
	- Voogesitussait, kanal, pildikvaliteet ja voogesitussaidi salvestusseaded
	- Voogesitatava video pealkiri ja kirjeldus
- SNS-seaded. Selle seadistuse konfigureerimisel saate video voogesituse käivitamisel postitada suhtlusvõrguteenuste kaudu kommentaari.
	- Twitteri või Facebooki ühendusseadistused
	- Teie postituse kommentaarid

## **Toote reaalajas voogesituse seadistused**

Ühendage see toode pääsupunktiga. Üksikasjad leiate jaotisest Pääsupunkti seaded või WPS Push.

#### **Märkus**

Selles tootes seadistatakse teie isiklik teave (saidile Ustream, Twitter või Facebook sisselogimisel nõutav teave). Kui selle toote edasi annate või ära viskate, lähtestage kindlasti toote seaded.

**Vihje**

Ustream on videojagamissait, mille kaudu saate selle toote reaalajas voogesitusfunktsiooni abil videoid voogesitada ja vaadata. Üksikasju Ustreami kohta vaadake järgmiselt saidilt [\(http://www.ustream.tv/\)](http://www.ustream.tv/).

[77] Kasutusjuhised | Wi-Fi-funktsiooni kasutamine | Reaalajas voogesitus Reaalajas voogesitamine

Saate reaalajas voogesituse käivitada pärast ettevalmistuse lõpulejõudmist. Esimest korda reaalajas voogesitades on soovitatav voogesitust esmalt harjutada ettevalmistatud keskkonnas pärast rakenduse PlayMemories Home arvutis seadistamist.

 Enne reaalajas voogesitust seadke nutitelefon ühendusrežiimi või lülitage Wi-Firuuter sisse.

- 1. Valige video/foto salvestusekraanil  $|\overline{\text{MENU}}|$  [Wireless]  $[\triangleq$  Function] [Live Streaming].
- 2. Voogesituse käivitamiseks vajutage nuppu START/STOP.
	- Voogesituse ettevalmistamise ajal kuvatakse [Connecting...] ja registreeritud SSID, seejärel kuvatakse reaalajas voogesituse käivitumisel uur
- 3. Voogesituse peatamiseks vajutage uuesti nuppu START/STOP.
	- **· TWF** vilgub, kuni reaalajas voogesitus lõpeb.

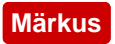

- Mõne keele puhul võivad reaalajas voogesituse funktsiooni kasutamisel ekraanikuvad ingliskeelseks muutuda.
- Reaalajas voogesitatava video kaadrikiirus on fikseeritud järgmiselt:
	- 1080 60i-ga ühilduv seade: 30p või 60i.
	- 1080 50i-ga ühilduv seade: 25p või 50i.
- Selles tootes reaalajas voogesituse käivitumise ja video voogesituse vahel videojagamissaidil võib olla ajaline viivitus 10–30 sekundit.
- Reaalajas voogesituse ajal ei saa kasutada järgmisi funktsioone:
	- 714 (My Voice Canceling)
	- 盯目Fader
	- Dual Video REC
	- Naeratuskatik
	- [Intelligent Active] režiimis [ F H] SteadyShot]

### **Vihje**

- Saate reaalajas voogesitatava video toote mällu salvestada. Video salvestatakse sisemällu (ainult sisemäluga mudelid) või mälukaardile, olenevalt seadistusest.
- Kui sisemälu (ainult sisemäluga mudelid) või mälukaart saab täis, peatub salvestamine automaatselt voogesitust peatamata.
- Kui soovite ainult reaalajas voogesitust ilma videot sisemällu (sisemäluga mudelid) või mälukaardile salvestamata, valige [Wireless] – [Setting] – [Vid REC during] strm.] – [Off].

[78] Kasutusjuhised | Wi-Fi-funktsiooni kasutamine | Reaalajas voogesitus Reaalajas voogesituse piirangud

Reaalajas voogesitusel on piiranguid.

# **Piirangud Ustreami puhul**

Video voogesitusel Ustreamis kehtivad teatud piirangud. Üksikasju vaadake Ustreami saidilt.

# **Võrguühendus**

Kasutage reaalajas voogesituseks ühendusvõimelist nutitelefoni või Wi-Fi-ruuterit. Kõigi nutitelefonide või Wi-Fi-ruuteritega ei ole korralik töö siiski tagatud. Avalikke traadita kohtvõrke ei saa reaalajas voogesituse jaoks ühendusena kasutada.

### **Samaaegne reaalajas voogesitus mitme kaameraga**

Videoid ei saa sama kontoga reaalajas voogesitada rohkem kui ühes kaameras. Peate ühendamiseks kasutama teist kontot.

## **Mõjud juhtmeta side tingimustes**

Kui loote ühenduse nutitelefoni ühendusfunktsiooni või Wi-Fi-ruuteri kaudu, võivad juhtmeta side tingimuste tõttu pilt ja heli olla häiritud või ühendus katkeda.

## **Reaalajas voogesituse ühendus**

Sideaeg, mida saate reaalajas voogesituseks kasutada, on piiratud olenevalt teie nutitelefoni või Wi-Fi-ruuteri lepingu tingimustest. Kontrollige see eelnevalt üle.

## **Pidev voogesitusaeg**

Selle toote pidev reaalajas voogesituse aeg on piiratud ligikaudu 13 tunniga.

# **Võrguühenduse piirangud**

- Mõnes riigis ei saa te reaalajas voogesituse saitidega ühendust luua. Kasutage seda funktsiooni selle riigi seaduste järgi.
- Selle toote Wi-Fi-funktsiooni ei saa kasutada, kui olete loonud ühenduse avaliku traadita võrguga.

[79] Kasutusjuhised | Wi-Fi-funktsiooni kasutamine | Teiste kaamerate juhtimine selle tootega

# Selle toote ja teiste kaameratega jäädvustamine, kasutades funktsiooni Multi Camera Control

See funktsioon võimaldab salvestada pilte selle toote ja mitme kaameraga üheaegselt, ühendades need Wi-Fi-ga. Saate teha sellest tootest ühendatud kaameratel ka mõningaid põhitoiminguid, näiteks seadeid konfigureerida. Salvestatud pilte saab redigeerida rakendusega PlayMemories Home, muu hulgas näiteks luua PinP (pilt pildis; pilt, mille sees on teise pildi aken) klippi.

- 1. Ühendage see toode ja teised kaamerad Wi-Fi kaudu.
	- Selle ühendusviisi üksikasjad leiate jaotisest [Selle toote ühendamine ühe](#page-95-0)  [kaameraga funktsiooni Multi Camera Control abil \(Single Connection\)](#page-95-0) ja [Selle toote ühendamine mitme kaameraga funktsiooni Multi Camera Control](#page-96-0)  [abil \(Multi Connection\)](#page-96-0).

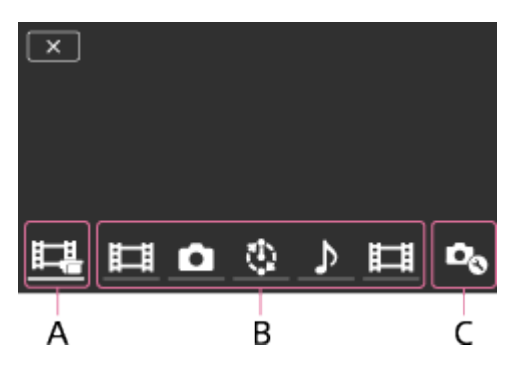

A: see toode

B: ühendatud kaamerate võtterežiimid (H HMovie, Still Image, Unterval Shoot, Mudio)

C: mitmesugused ühendatud kaamerate seaded

- 2. Valige kuvatud ikoonid, nt  $\Box$ , , või ikoonid ülal joonise osas B, valige  $\Box_{\odot}$  ja konfigureerige siis iga ühendatud kaamera soovitud seadeid.
	- Allpool jaotises "Menüüelemendid, mida saate määrata" kirjeldatud menüüelementide hulgas kuvatakse ainult need elemendid, mida ühendatud kaameral konfigureerida saab.
	- Valitud kaamera olekut saab kontrollida selle toote LCD-monitoril.
- 3. Vajutage toote nuppu START/STOP.
	- Kõik selle tootega ühendatud seadmed hakkavad salvestama. Toote ja videoid salvestavate kaamerate ikoonidel kuvatakse
	- Valides  $\Box$ ,  $\Box$  või ikoonid, mis on kuvatud võtte ajal ülal joonise osas B, saate ühendatud kaameraga salvestatavat pilti selle toote LCD-monitoril kontrollida.
	- Nuppu PHOTO või suuminuppu saab kasutada ka funktsiooniga Multi Camera Control jäädvustamise ajal.
- 4. Vajutage toote nuppu START/STOP.
	- Salvestamine lõpeb.

## **Menüüelemendid, mida saate määrata**

## **[Connect Device Swt] (kuvatakse, kui on ühendatud üks kaamera)**

Katkestab ühenduse praegu ühendatud kaameraga ja valib teise seadme.

## **[Connect Device Reg] (kuvatakse, kui ühendatud on mitu kaamerat)**

Registreerib kaamerad, mida ei ole varem registreeritud.

## **[Shooting Mode]**

Valib ühendatud kaamera võtterežiimi (ühele kaamerale, kui ühendatud on ainult üks

kaamera, ja kõigile kaameratele, kui ühendatud on mitu kaamerat).

[ **甘 日 Movie**]: salvestab videoid.

[ Still Image]: salvestab fotosid.

[">Interval Shoot]: salvestab fotosid regulaarsete ajavahemike tagant.

[ Mudio]: salvestab ainult heli.

# **[Shooting Settings]**

# **Video jäädvustamise seaded (kuvatakse, kui ühendatud on üks kaamera ja võtterežiimiks on määratud [ Movie])**

Saate konfigureerida ühendatud kaameraga video jäädvustamise seadeid.

[Recording Mode]: määrab video pildikvaliteedi.

[[ SteadyShot]: käivitab kaamera värisemise vähendaja.

[[ Shooting Angle]: seadistab pildistamise nurga.

[Flip]: määrab, kas salvestada pildid tagurpidi.

[ File Format]: määrab videote salvestamise failivormingu.

# **Foto jäädvustamise seaded (kuvatakse, kui ühendatud on üks kaamera ja võtterežiimiks on määratud [ Still Image])**

Saate konfigureerida ühendatud kaameraga foto jäädvustamise seadeid.

[Flip]: määrab, kas salvestada pildid tagurpidi.

[  $\bullet$  Drive Mode]: määrab pideva jäädvustamise meetodi.

[ Shooting Interval]: määrab pideva jäädvustamise intervalli.

[ Self-Timer]: määrab aegvõtte.

# **Intervallvõtte seadistus (kuvatakse, kui ühendatud on üks kaamera ja võtterežiimiks on määratud [ Interval Shoot])**

Saate määrata intervallfoto salvestamisel järjestikuste salvestuste intervalli.

[Flip]: määrab, kas salvestada pildid tagurpidi.

["Shooting Interval]: määrab intervalli perioodi sekundites, mille järel foto salvestatakse.

## **Ühendatud seadme seaded (kuvatakse, kui on ühendatud üks kaamera)**

Saate reguleerida ühendatud kaamera seadeid.

[Beep]: määrab, kas väljastada toimingupiikse.

### **Märkus**

- Kuvatavad ikoonid erinevad olenevalt ühendatud kaamerate olekust.
- Olenevalt ühendatud kaamerast võib selle LCD-monitor välja lülituda või selle

toiminguid ei pruugi olla võimalik kasutada.

- Kuvatakse menüüelemendid, mida saab ühendatud kaameral konfigureerida.
- Isegi kui toode ühendatud kaameraga jäädvustamise ajal välja lülitada, jätkab ühendatud kaamera jäädvustamist.
- Ei sellel tootel ega ühendatud kaameral ei saa nuppe (►) (Kuva pildid) ega [MODE] ühenduse ajal valida.
- Ühendatud kaameraga salvestatud pilte ei saa väljastada heliväljundist ega HDMIväljundliidesest.
- Kui selle toote ja teiste kaamerate vaheline ühendus võtte ajal katkeb, taastatakse ühendus automaatselt. Isegi kui lõpetate jäädvustamise selle tootega enne ühenduse taastamist, jätkab ühendatud kaamera jäädvustamist.
- Foto jäädvustamise režiimi saab valida ühendatud kaameral, kuid mitte sellel tootel.
- Kui vajutatakse selle toote nuppu PHOTO, salvestavad teised foto jäädvustamise režiimi seatud ühendatud kaamerad foto. Selle tootega ei saa fotosid salvestada.
- See funktsioon töötab Wi-Fi-võrgu kaudu; seetõttu on väike ajaerinevus hetkede vahel, millal toode videosalvestuse käivitab/lõpetab ja millal ühendatud seadmed videosalvestuse käivitavad/lõpetavad.
- Selle funktsiooni puhul on salvestusaja ülempiir järgmine. Kui valikuks [ $\sharp$ ] File Format] on määratud [ $\sharp$ HDH XAVC S HD], seatakse valiku [ FFFrame Rate] väärtuseks [30p]/[25P]:6 h 31 min Kui valikuks [ $\sharp$  | File Format] on määratud [ $\sharp$ HD XAVC S HD], seatakse valiku [ FFFrame Rate] väärtuseks [60p]/[50P]:3 h 15 min

**Vihje**

- Ühendatud kaamera olek kuvatakse reaalajas selle toote LCD-monitoril.
- <span id="page-95-0"></span>• Saate kasutada kaamera suumi, mis on valitud nuppudega  $\Box$ ; o, või jaotises (B) kuvatud ikoone, kasutades toote suuminuppu.

[80] Kasutusjuhised | Wi-Fi-funktsiooni kasutamine | Teiste kaamerate juhtimine selle tootega

# Selle toote ühendamine ühe kaameraga funktsiooni Multi Camera Control abil (üksikühendus)

Saate ühendada selle toote Wi-Fi kaudu teise kaameraga. Wi-Fi kaudu ühendades saate juhtida selle tootega teist kaamerat.

- 1. Lülitage sisse selle kaamera toide, mida ühendada soovite, ja seadke see valmis Wi-Fi-ühenduse loomiseks.
	- Kasutamise üksikasju vaadake kaamera kasutusjuhendist.
- 2. Lülitage toode sisse ja valige siis  $\overline{\text{MENU}} \text{[Wireless]} \text{[Nedting]} \text{[Multi]}$ Camera Ctrl Set] – [Single Connection].
- 3. Valige  $\overline{\text{MENU}}$  [Wireless] [ $\widehat{\bullet}$  Function] [Multi Camera Control].
	- Kuvatakse ühendatavate SSID-de loend.
- 4. Valige ühendatava kaamera SSID.
	- Registreerimine on lõpule viidud.

## **Märkus**

- Toode kuvab märgistringi, kustutades sõna "DIRECT-" ühendatava kaamera SSID-st, kaamera SSID-na.
- Kui kasutate toote funktsiooni Multi Camera Control, tuleb toode ühendada ainult selle kaameraga, millega soovite Wi-Fi kaudu ühenduse luua, ja mitte teiste Wi-Fi-pääsupunktidega. Kui otsustate toote ühendada muude Wi-Fi-pääsupunktidega, toimub see teie enda vastutusel. Sellistel juhtudel võib tootele pääseda lubamatult juurde ja mis tahes side võidakse kinni püüda.

<span id="page-96-0"></span>[81] Kasutusjuhised | Wi-Fi-funktsiooni kasutamine | Teiste kaamerate juhtimine selle tootega

# Selle toote ühendamine mitme kaameraga funktsiooni Multi Camera Control abil (mitu ühendust)

Saate ühendada selle toote Wi-Fi kaudu teiste kaameratega. Wi-Fi kaudu ühendades saate juhtida selle tootega teisi kaameraid.

- 1. Lülitage sisse nende kaamerate toide, mida ühendada soovite, ja seadke need valmis Wi-Fi-ühenduse loomiseks.
	- Kasutamise üksikasju vaadake kaamerate kasutusjuhendist.
- 2. Lülitage toode sisse ja valige siis  $\boxed{\text{MENU}}$   $\boxed{\text{Wireless}}$   $\boxed{\text{S}}$ Setting] [Multi Camera Ctrl Set] – [Multi Connection].
- 3. Valige MENU [Wireless] [<sup>2</sup> Function] [Multi Camera Control].
- 4. Valige  $\mathcal{D}_{\odot}$ .
- 5. Valige [Connect Device Reg].
	- Toode siseneb registreerimise ooteolekusse (registreerimise ooteolek lõpeb ligikaudu 2 minuti pärast).
- 6. Tehke tootega ühendatava kaamera ühendamistoiming.
	- Wi-Fi-ühenduse üksikasjad leiate kaamerate kasutusjuhenditest.
- 7. Registreerimise lõpuleviimiseks valige [OK], kui see toote ekraanil kuvatakse.
- 8. Korrake samme 4 kuni 7 iga kaamera puhul, mida ühendada soovite.

### **Märkus**

- Tootes saab registreerida kuni viis kaamerat (mis ühilduvad funktsiooniga Multi Camera Control).
- Toimingud sammudes 4–8 on vajalikud ainult esmakordsel registreerimisel.
- Muutke ühendatava kaamera seadeid enne, kui toote registreerimise ooteolek lõpeb.
- Toode kuvab märgistringi, kustutades sõna "DIRECT-" ühendatava kaamera SSID-st, kaamera SSID-na.

[82] Kasutusjuhised | Wi-Fi-funktsiooni kasutamine | Teiste kaamerate juhtimine selle tootega

# Mitme kaameraga salvestatud piltide redigeerimine

Importides mitme kaameraga salvestatud pildid arvutisse, saate redigeerida PinP (pilt pildis; pilt, mille sees on teise pildi aken) klippe jne.

# **Tarkvara PlayMemories Home installimine**

PinP klippide redigeerimiseks tuleb installida arvutisse tarkvara PlayMemories Home. Tarkvara PlayMemories Home saab installida järgmiselt veebilehelt. <http://www.sony.net/pm/>

Tootel on mitmesuguseid menüüelemente kõigis 7 menüükategoorias.

1. Valige MENU.

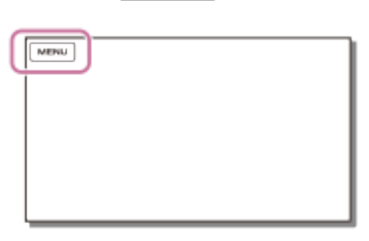

2. Valige kategooria.

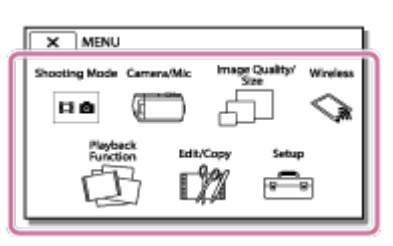

3. Valige soovitud menüüelement.

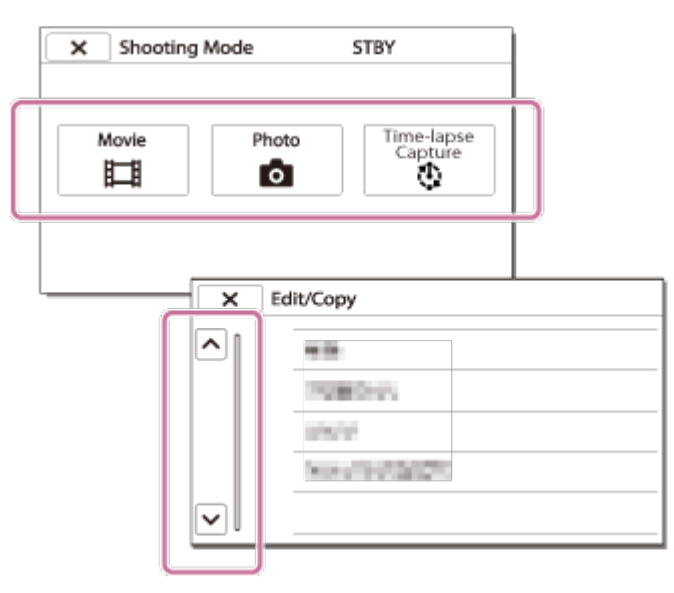

## **Märkus**

• Valige  $\sqrt{x}$ , et lõpetada menüü seadistamine ja naasta eelmisele ekraanile.

# **Menüüelemendi kiire leidmine**

Menüüdel [Camera/Mic], [Wireless] ja [Setup] on alamkategooriad. Valige alamkategooria ikoon, et saaksite soovitud menüüelemendi valida.

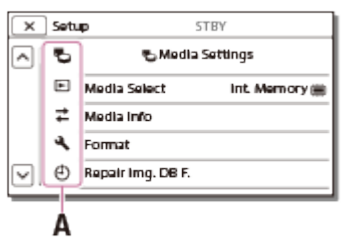

A: alamkategooria ikoonid

## **Kui te ei saa menüüelementi valida**

Mõned menüüelemendid või seaded pole olenevalt toote seadistustest saadaval. Kui valite hallina kuvatud menüüelemente või seadeid, kuvab toode põhjuse, miks seda menüüelementi valida ei saa.

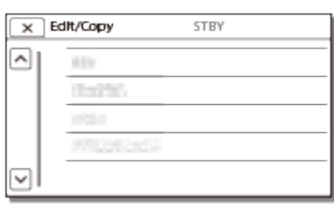

[84] Kasutusjuhised | Menüütoimingud | Menüüelementide kasutamine Klaviatuuri kasutamine

Kui on vaja sisestada teksti, kuvatakse LCD-monitoril klaviatuur.

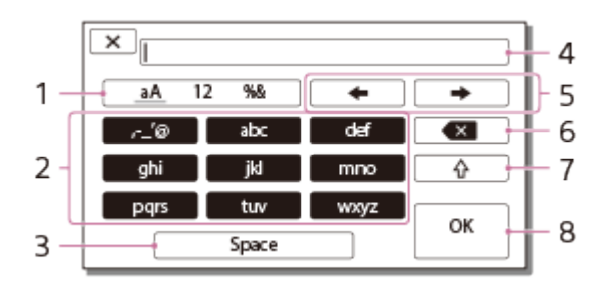

1. Märgitüüpide vahetamine

Iga kord, kui klahvi puudutate, vahetatakse sisestatavat märki tähtede, numbrite ja sümbolite vahel.

2. Klaviatuur

Iga kord, kui klahvi puudutate, vahetatakse kuvatavat märki olemasolevate valikute vahel.

Näiteks: kui soovite sisestada "abd", tehke järgmist.

Valige [abc], puudutades seda ühe korra "a" kuvamiseks  $\rightarrow$  - valige [abc],

puudutades seda kaks korda "b" kuvamiseks – valige [def], puudutades seda ühe korra "d" kuvamiseks.

3. Space

Sisestab tühiku.

4. Sisestusväli

Kuvatakse sisestatud märgid. < näitab teksti pikkuse piirväärtust.

5. Kursori liigutamine

Liigutab kursorit sisestusväljal paremale või vasakule.

6. Kustuta

Kustutab kursorile eelneva märgi.

7. <u>○ 슈</u>

Muudab järgmise märgi suur- või väiketäheks.

8. Fix

Lõpetab sisestamise.

Tekstisisestuse tühistamiseks valige  $\sqrt{x}$ .

[85] Kasutusjuhised | Menüütoimingud | Võtterežiim Video

Saate valida video salvestusrežiimi.

1.  $[\text{MENU}]$  – [Shooting Mode] – [Movie].

[86] Kasutusjuhised | Menüütoimingud | Võtterežiim

# Foto

Saate valida soovitud fotojäädvustuse režiimi.

1.  $[MENT - [Shoothing Model - [Photo].$ 

 $\mathbf I$ 

 $\mathbf{I}$ 

[87] Kasutusjuhised | Menüütoimingud | Võtterežiim Ajavahemiku jäädvustus

### **Mis on ajavahemiku jäädvustus?**

Ajavahemiku jäädvustuse režiimis jäädvustatakse fotosid järjest regulaarsete ajavahemike järel. Nendest fotodest saab luua video, kasutades arvutitele mõeldud rakendust PlayMemories Home (operatsioonisüsteem Windows: ver. 5.1 või uuem, operatsioonisüsteem Mac: ver. 3.1 või uuem).

Saate väljendada lühikese aja jooksul sündmusi, mis toimuvad pika aja jooksul, näiteks taeva värvide muutusi ja taimede kasvu.

- 1.  $[MENT [Shoothing Model [Time-lapse Capture]].$
- 2. **①** [Time-lapse settings] soovitud seadistus.

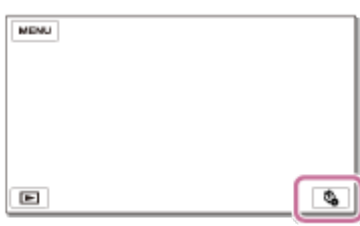

## **Menüüelementide kirjeldused**

### **Shooting Interval:**

määrab foto jäädvustamise intervalli.

- **1 sec**: jäädvustab fotod ligikaudu 1-sekundilise intervalliga.
- **2 sec**: jäädvustab fotod ligikaudu 2-sekundilise intervalliga.
- **5 sec**: jäädvustab fotod ligikaudu 5-sekundilise intervalliga.
- **10 sec**: jäädvustab fotod ligikaudu 10-sekundilise intervalliga.
- **30 sec**: jäädvustab fotod ligikaudu 30-sekundilise intervalliga.
- **60 sec**: jäädvustab fotod ligikaudu 60-sekundilise intervalliga.

### **Shot Number**:

määrab salvestatavate fotode arvuks 1–999.

### **AE Mode**:

määrab automaatsärituse reguleerimisviisi.

- **AE Tracking**: reguleerib iga võtte säritust. Heleduse muutusi saab sujuvalt järgida.
- **AE Lock**: fikseerib särituse esimese võtte alguses.

### **Vihje**

Ajavahemiku jäädvustuse funktsiooniga tehtud pildid salvestatakse

 videokaamerasse fotodena. Saate luua neist fotodest video, importides need nt arvutisse ja kasutades rakendusi, nagu PlayMemories Home (operatsioonisüsteem Windows: ver. 5.1 või uuem, operatsioonisüsteem Mac: ver. 3.1 või uuem).

### **Märkus**

- Aku tühjenemise vältimiseks soovitatakse kasutada videokaameral ajavahemiku jäädvustamise režiimis USB-kaablit või AC-adapterit.
- Seadete põhjal arvutatud jäädvustamise aeg kuvatakse ajavahemiku jäädvustamise režiimis seadete ekraanil. Arvestage, et kuvatav jäädvustamise aeg on ligikaudne ja tegelik jäädvustamise aeg võib olenevalt jäädvustamisoludest erineda.
- Võib juhtuda, et 1 kaadri jäädvustamine võtab rohkem aega kui [Shooting Interval]. Sellisel juhul algab järgmine võte kohe pärast selle kaadri jäädvustamise lõppu.
- Ajavahemiku jäädvustamise ajal ei saa menüüekraani kuvada. Kui käivitate ajavahemiku jäädvustamise menüüekraani kuvamise ajal, kuvatakse ajavahemiku jäädvustamise ekraan.
- Ajavahemiku jäädvustamise ajal ei toimi järgmised funktsioonid.
	- Face Detection
	- Red Eye Reduction
	- Power Save
	- Flash (HDR-CX625/CX675/PJ675)
	- SteadyShot
	- Auto Back Light
- Osa väljavahetamisel liigse kasutamise tõttu võidakse rakendada tasu.

[88] Kasutusjuhised | Menüütoimingud | Kaamera/mikrofon Valge tasakaalustus

Saate reguleerida värvitasakaalu salvestuskeskkonna järgi.

1.  $[MENT - [Camera/Mic] - [T_{\overline{M}}]$  Manual Settings] – [White Balance] – soovitud seadistus.

# **Menüüelementide kirjeldused**

# **(Auto):**

valge tasakaalustust reguleeritakse automaatselt.

Kui olete vahetanud akut ajal, mil funktsioon [Auto] oli valitud, või viinud toote pärast sisetingimustes kasutamist välja (või vastupidi), suunake toode värvitasakaalu paremaks reguleerimiseks ligikaudu 10 sekundiks lähedalasuvale valgele objektile.

# **(Outdoor):**

valge tasakaal reguleeritakse järgmistele salvestusoludele vastavaks.

- Välitingimused
- Öövaated, neoonsildid ja ilutulestik
- Päikesetõus või -loojang
- Fluorestseerivate päevavalguslampide all

# **(Indoor):**

valge tasakaal reguleeritakse järgmistele salvestusoludele vastavaks.

- Sisetingimused
- Peostseenid või stuudiod, kus valgustus kiiresti muutub
- Stuudios videolampide või naatriumlampide või hõõglambisarnase värviga lampide all

# **(One Push):**

valge tasakaalustust reguleeritakse ümbritseva valguse järgi.

- 1. Valige  $\sqrt{2}$ .
- 2. Kadreerige valget objekti (nt paberitükki) nii, et see täidaks LCD-monitori, samades valgustustingimustes, nagu kavatsete objekti jäädvustada.
- 3. Valige  $\mathbb{S}^{\text{SET}}$ .

Valgustustingimuste muutmisel, tuues toote sisetingimustest õue või vastupidi, tuleb protseduuri [One Push] valge tasakaalustuse uuesti reguleerimiseks korrata.

## **Vihje**

Saate valitud värvitasakaalu LCD-monitorilt kontrollida.

## **Märkus**

- Määrake funktsiooni [White Balance] olekuks [Auto] või reguleerige värvi funktsiooniga [One Push] valgete või külmade valgete fluorestseerivate lampide all.
- Video salvestamise ajal ei saa funktsiooni  $\epsilon$ <sup>SET</sup> seadistada.
- Kui seadistate valiku [White Balance], määratakse valiku [Scene Selection] seadeks [Auto].

 $\overline{\phantom{a}}$ 

 $\overline{\phantom{a}}$ 

Valitud objekti säritust ja fookust saab automaatselt reguleerida.

- 1.  $[MENT [Camera/Mic] [T_{\overline{M}}]$  Manual Settings] [Spot Meter/Fcs].
- 2. Puudutage objekti, mille säritust ja fookust soovite reguleerida.
	- Heleduse ja fookuse automaatseks reguleerimiseks valige [Auto].

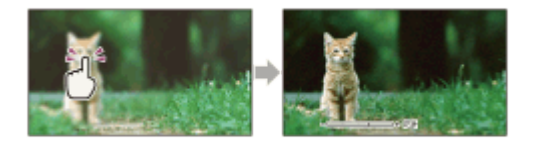

### **Märkus**

[Exposure] ja [Focus] on automaatselt olekus [Manual].

[90] Kasutusjuhised | Menüütoimingud | Kaamera/mikrofon Punkti mõõtmine

Valitud objekti säritust saab automaatselt reguleerida ja määrata. See funktsioon on sobilik siis, kui objekti ja tausta vahel on tugev kontrast, nt laval prožektoriga valgustatud objekti puhul.

- 1.  $[MENT [Camera/Mic] [T_{\overline{M}}]$  Manual Settings] [Spot Meter].
- 2. Puudutage objekti, mille säritust soovite reguleerida.
	- Automaatsärituse seade taastamiseks valige [Auto].

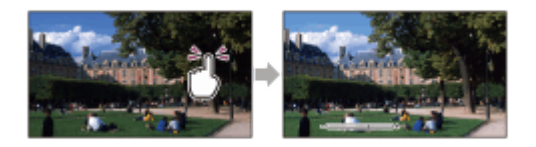

#### **Märkus**

• [Exposure] on automaatselt olekus [Manual].

Valitud objekti fookust saab automaatselt reguleerida.

- 1.  $[\overline{\text{MENU}}]$  [Camera/Mic] [ $\Pi$  Manual Settings] [Spot Focus].
- 2. Puudutage objekti, mille fookust soovite reguleerida.
	- Fookuse automaatseks reguleerimiseks valige [Auto].

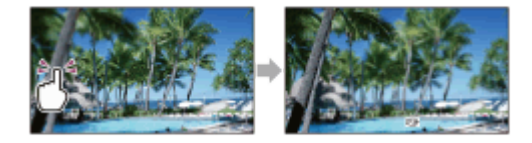

### **Märkus**

• [Focus] on automaatselt olekus [Manual].

[92] Kasutusjuhised | Menüütoimingud | Kaamera/mikrofon

# **Säritus**

Saate pildi heledust käsitsi parandada. Reguleerige heledust, kui objekt on liiga hele või liiga tume.

1. [MENU] - [Camera/Mic] - [THE Manual Settings] - [Exposure] - soovitud seadistus.

### **Menüüelementide kirjeldused**

### **Auto:**

säritust reguleeritakse automaatselt.

### **Manual:**

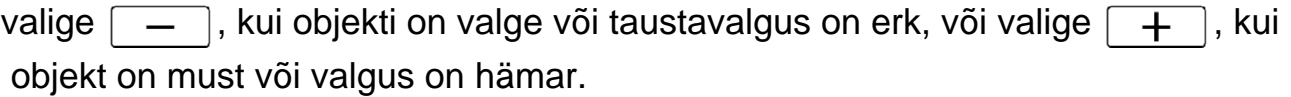

Fookust saab käsitsi reguleerida. Saate valida selle funktsiooni ka siis, kui soovite tahtlikult teatud objekti fokuseerida.

1.  $\sqrt{\text{MENU}}$  – [Camera/Mic] – [ $\sqrt{\text{MINU}}$  Manual Settings] – [Focus] – soovitud seadistus.

### **Menüüelementide kirjeldused**

### **Auto:**

fookust reguleeritakse automaatselt.

### **Manual:**

kuvatakse ra.

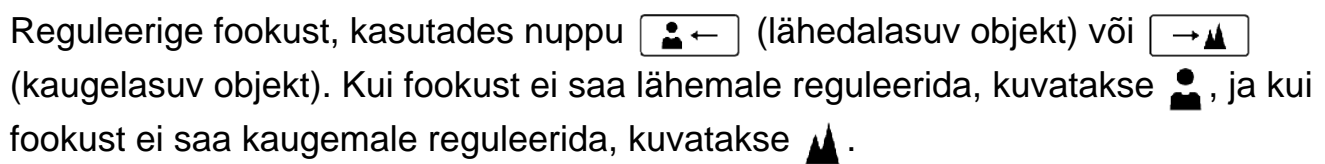

### **Märkus**

Minimaalne võimalik kaugus selle toote ja objekti vahel, säilitades terava fookuse, on ligikaudu 1 cm lainurga puhul ja ligikaudu 80 cm telefoto puhul.

**Vihje**

- Objekti on hõlpsam fookusse saada, kui lükkate supersuumi nuppu fookuse reguleerimiseks T (telefoto) poole ja siis W (lainurga) poole, et reguleerida salvestamiseks suumi. Kui soovite salvestada lähedal asuvat objekti, lükake supersuumi nupp W (lainurga) juurde ja reguleerige siis fookust.
- Toode kuvab mõne sekundi jooksul fookuskauguse teabe, kui funktsiooni [Focus] seade on [Manual] või kui määrate fookuse käsitsi. Sellest teabest saate juhinduda siis, kui objekt on tume ja fookuse reguleerimine keeruline.
- Fookuskauguse teavet ei kuvata õigesti, kui kasutatakse konversioonobjektiivi (müüakse eraldi) (HDR-CX450/CX455/CX485).

Saate pildistada IRIS-prioriteetrežiimiga. Parameetri IRIS muutmisel muutub fookusvahemik. Saate muuta parameetrit IRIS olenevalt sellest, mis tüüpi pilte soovite jäädvustada, objekti teravustamiseks nii, et taust jääb häguseks, või kogu pildi teravustamiseks.

1.  $[\overline{\text{MENU}}]$  – [Camera/Mic] – [ $\Pi$  Manual Settings] – [IRIS] – soovitud seadistus.

## **Menüüelementide kirjeldused**

### **Auto:**

parameetrit IRIS reguleeritakse automaatselt.

### **Manual:**

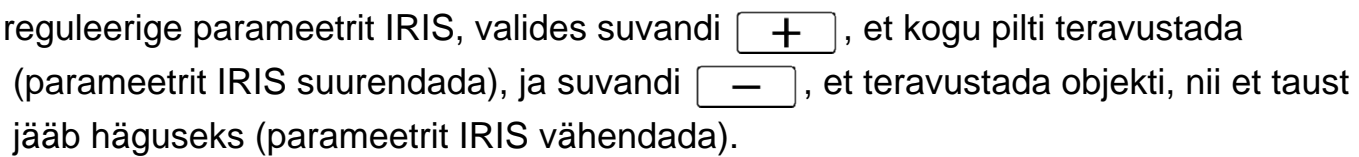

[95] Kasutusjuhised | Menüütoimingud | Kaamera/mikrofon Katikukiirus

Saate pildistada katikukiiruse prioriteetrežiimiga. Saate väljendada liikuva objekti liikumist mitmesugusel viisil, reguleerides katikukiirust.

1. [MENU] – [Camera/Mic] – [THE Manual Settings] – [Shutter Speed] – soovitud seadistus.

## **Menüüelementide kirjeldused**

## **Auto:**

katikukiirust reguleeritakse automaatselt.

## **Manual:**

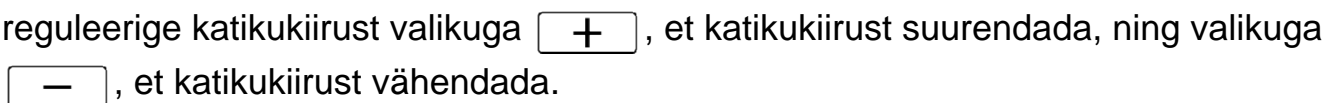

### **Vihje**

Salvestatavad liikuvad objektid näevad olenevalt katikukiirusest erinevad välja.
Määrake katikule suurem kiirus kiiresti liikuva objekti selgeks salvestamiseks ilma hägususeta ja väiksem kiirus liikuva objekti liikumise rõhutamiseks.

Saate määrata katikukiiruse järgmiselt.

### **1080 60i-ga ühilduv seade**

- vahemikus 1/8 kuni 1/10 000 sekundit video puhul, mida salvestatakse väärtusel 60p/60i/30p
- vahemikus 1/6 kuni 1/10 000 sekundit video puhul, mida salvestatakse väärtusel 24p (HDR-CX625/CX675/PJ675)
- vahemikus 1/8 kuni 1/500 sekundit foto salvestusrežiimis

## **1080 50i-ga ühilduv seade**

- vahemikus 1/6 kuni 1/10 000 sekundit video puhul, mida salvestatakse väärtusel 50p/50i
- vahemikus 1/6 kuni 1/10 000 sekundit video puhul, mida salvestatakse väärtusel 25p (HDR-CX625/CX675/PJ675)
- vahemikus 1/6 kuni 1/425 sekundit foto salvestusrežiimis
- Väikese katikukiiruse puhul on automaatne fokuseerimine keeruline. Käsitsi fokuseerimiseks soovitatakse kinnitada toode statiivile.
- Salvestamisel fluorestseerivate, naatrium-, elavhõbeda- või LED-lampide all võivad LCD-monitorile ilmuda horisontaalsed triibud. Olukorra parandamiseks võib reguleerida katikukiirust.

[96] Kasutusjuhised | Menüütoimingud | Kaamera/mikrofon AE-nihe (HDR-CX625/CX675/PJ675)

Saate säritust reguleerida vastavalt oma eelistusele.

1.  $[\overline{\text{MENU}}]$  – [Camera/Mic] – [ $\Pi$  Manual Settings] – [AE Shift] – soovitud seadistus.

## **Menüüelementide kirjeldused**

## **Off:**

säritust reguleeritakse automaatselt.

## **On (reguleeritud arv ja EV):**

reguleerige automaatsärituse taset, kasutades nuppu  $\boxed{-}$ , kui objekt on valge või taust erk, ja nuppu  $\boxed{+}$ , kui objekt on tume või valgus hämar.

[97] Kasutusjuhised | Menüütoimingud | Kaamera/mikrofon Valge tasakaalustuse nihe (HDR-CX625/CX675/PJ675)

Saate reguleerida valge tasakaalustust vastavalt teie eelistusele.

1.  $\sqrt{\text{MENU}}$  – [Camera/Mic] – [ $\sqrt{\text{MENU}}$  Manual Settings] – [White Balance Shift] – soovitud seadistus.

### **Menüüelementide kirjeldused**

### **Off:**

valge tasakaalustust reguleeritakse automaatselt.

## **On (WR ja reguleeritud arv):**

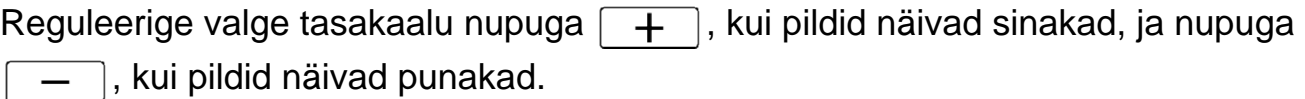

[98] Kasutusjuhised | Menüütoimingud | Kaamera/mikrofon

# Low Lux

Saate salvestada ereda värviga pilte isegi hämaras valguses.

1.  $\sqrt{\text{MENU}}$  – [Camera/Mic] – [ $\sqrt{\text{MIN}}$  Manual Settings] – [Low Lux] – soovitud seadistus.

### **Menüüelementide kirjeldused**

### **Off:**

ei kasutata funktsiooni Low Lux.

## **On ( ):**

kasutatakse funktsiooni Low Lux.

Saate mitmesugustes olukordades tulemuslikult pilte salvestada.

1. [MENU] - [Camera/Mic] - [Tall Camera Settings] - [Scene Selection] - soovitud seadistus.

## **Menüüelementide kirjeldused**

## **ECNITO** (Auto):

reguleerib pildikvaliteeti automaatselt.

# **(Night Scene)(\*):**

statiivi (müüakse eraldi) kasutamisel saate jäädvustada kauneid ööstseene.

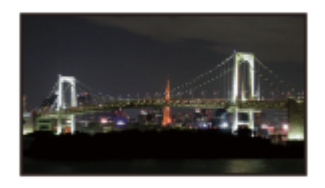

## **(Sunrise&Sunset)(\*):**

loob loojangu- või päikesetõusustseenide atmosfääri.

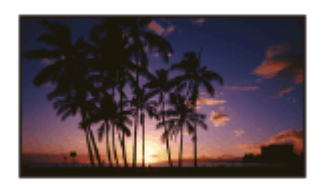

**(Fireworks)(\*):** teeb suurepäraseid võtteid ilutulestikust.

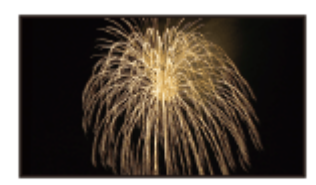

# **(Landscape)(\*):**

jäädvustab kauged objektid selgelt. See seadistus väldib toote fokuseerimist klaasile või metallvõrgule toote ja objekti vahel olevatel akendel.

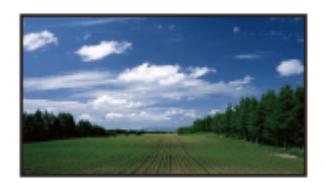

# **(Portrait):**

tõstab objekti (nt inimesed või lilled) esile, luues pehme tausta.

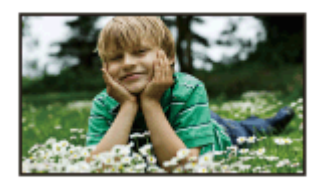

# **(Spotlight):**

väldib inimeste nägude kuvamise liiga valgena, kui objekt on tugevasti valgustatud.

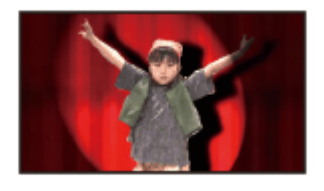

**(Beach):** jäädvustab ookeani või järve eresinise tooni.

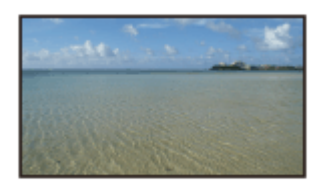

# **(Snow):**

jäädvustab säravad pildid valgest maastikust.

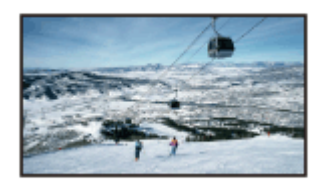

\* Reguleeritud ainult eemal asuvate objektide fokuseerimiseks.

- Kui määrate valiku [Scene Selection], tühistatakse järgmised seaded.
	- White Balance
	- $-$  IRIS
	- Shutter Speed
	- FilCinematone (HDR-CX625/CX675/PJ675)

Võimaldab jäädvustada muljetavaldavamaid pilte, valides soovitud efekti.

1. [MENU] – [Camera/Mic] – [Tang Camera Settings] – [Picture Effect] – soovitud seadistus.

## **Menüüelementide kirjeldused**

## **Off:**

ei kasutata pildi efekti.

## **<b>(B)** (B) (B) (Toy Camera):

võimaldab jäädvustada pildi, millel on ainulaadne värvitoon, nii et ümbritsevad värvid on tumedad. Valige soovitud efekt nupuga [OPTION].

## **(Pop Color):**

võimaldab jäädvustada popkunstilaadse värviküllase pildi, rõhutades värvitooni.

## $(P<sub>0</sub>)$

## **(Posterization):**

loob tugeva kontrasti ja abstraktse ilme, tõstes põhivärve tugevasti esile või muutes pildi mustvalgeks. Valige soovitud efekt nupuga [OPTION].

## **(Retro Photo):**

tekitab vana foto mulje seepiatoonide ja hajutatud kontrastiga.

## **(Soft High-key):**

võimaldab jäädvustada pehmeid selgeid pilte, rõhutades heledust.

## **<b>B (Partial Color):**

võimaldab jäädvustada pildi, mis avaldab tugevat muljet, jättes mustvalge pildi osadele alles teatud värvi. Valige soovitud efekt nupuga [OPTION].

## **(High Contrast Mono.):**

loob intensiivse suure kontrastiga mustvalge pildi.

- Kui valite üksuse [Picture Effect], ei saa järgmisi funktsioone kasutada.
	- Fotode salvestamine video salvestusrežiimis
	- Mõned muud funktsioonid

[101] Kasutusjuhised | Menüütoimingud | Kaamera/mikrofon Cinematone (HDR-CX625/CX675/PJ675)

Toode reguleerib automaatselt video pildikvaliteeti, nii et see sarnaneb filmikaamera piltide atmosfäärile.

1. [MENU] - [Camera/Mic] - [T] Camera Settings] - [H] Cinematone] - soovitud seadistus.

### **Menüüelementide kirjeldused**

#### **Off :**

ei kasutata funktsiooni Cinematone.

### **On :**

kasutatakse funktsiooni Cinematone.

#### **Märkus**

- Selle funktsiooni sisse- või väljalülitamisel peatatakse pilt ajutiselt.
- Kui funktsiooni [ F Ginematone] olekuks on määratud [ On], määratakse funktsiooni [Scene Selection] olekuks [Auto].
- Kui funktsiooni [ $\sharp$ ] Cinematone] olekuks on määratud [On], määratakse funktsiooni [Picture Effect] olekuks [Off].

[102] Kasutusjuhised | Menüütoimingud | Kaamera/mikrofon Mikser

Saate salvestada üleminekud, lisades stseenide vahele järgmised efektid. Valige soovitud efekt režiimis [STBY] (hajutatud alustamiseks) või [REC] (hajutatud lõpetamiseks).

1. [MENU] – [Camera/Mic] – [Tanggala Settings] – [Hanggala Fader] – soovitud seadistus.

## **Menüüelementide kirjeldused**

### **Off:**

efekti ei kasutata.

## **White Fader(** $\sqrt{W}$ **):**

alustab/lõpetab sujuvalt valge efektiga.

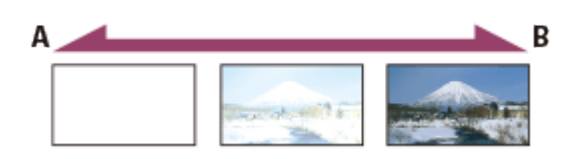

A: lõpetamine

B: alustamine

# **Black Fader(** $\bullet$ **):**

alustab/lõpetab sujuvalt musta efektiga.

Efektiga [Black Fader] salvestatud pildid võivad indeksiekraanil tumedad paista.

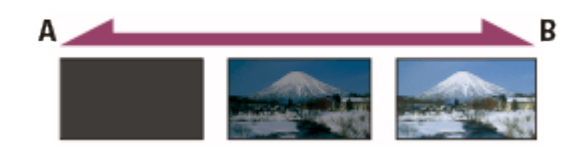

A: lõpetamine

B: alustamine

### **Märkus**

• Nupu START/STOP vajutamisel seadistus kustutatakse.

[103] Kasutusjuhised | Menüütoimingud | Kaamera/mikrofon Aegvõte

Vajutage nuppu PHOTO nullilugemise alustamiseks. Foto salvestatakse ligikaudu 10 sekundi pärast.

1. [MENU] - [Camera/Mic] - [T] Camera Settings] - [T] Self-Timer] - soovitud seadistus.

## **Menüüelementide kirjeldused**

## **Off:**

tühistab aegvõtte.

**On** (( $\check{\cdot}$ ):

käivitab aegvõttega salvestuse. Salvestamise tühistamiseks valige  $\langle \cdot \rangle_{\times}$ .

**Vihje**

Aegvõte ei toimi fotosalvestuse režiimis.

[104] Kasutusjuhised | Menüütoimingud | Kaamera/mikrofon SteadyShot (video)

Tootel on tasakaalustatud optiline funktsioon SteadyShot, mis võimaldab vähendada kaamera värisemist suumiga pildistamisel ning lainurkvõtete jäädvustamisel (HDR-CX625/CX675/PJ675). Kaamera värisemist saab kompenseerida (HDR-CX450/CX455/CX485).

1. [MENU] – [Camera/Mic] – [Tall Camera Settings] – [Half SteadyShot] – soovitud seadistus.

### **Menüüelementide kirjeldused**

#### **Intelligent Active:**

salvestab video, kasutades toote tõhusaimat funktsiooni SteadyShot.

#### **Active:**

salvestab video, kasutades tõhusamat funktsiooni SteadyShot.

#### **Standard:**

vähendab kaamera värisemist, kasutades lainurk-pildistamisel funktsiooni SteadyShot.

### **Off** ( $\left(\left(\frac{1}{2}\right)\right)$ :

ei kasutata funktsiooni SteadyShot.

- Vaatenurka muudetakse pärast funktsiooni [ $\sharp$  SteadyShot] seadete muutmist.
- Suumi suurendus erineb funktsiooni [H H] SteadyShot] seadistusest olenevalt.
- Kui funktsioon [Intelligent Active] on määratud, ei saa järgmisi funktsioone kasutada.
	- [Dual Video REC]
- Fotode salvestamine video salvestusrežiimis
- [甘日Fader]
- Järgmiste funktsioonide kasutamisel ei saa kasutada režiimi [Intelligent Active]. Kui kasutate järgmisi funktsioone režiimis [Intelligent Active], määratakse funktsiooni [ H H Steady Shot] olekuks [ Active].
	- [Ctrl with Smartphone]
	- [Live Streaming]
	- [Multi Camera Control]

[105] Kasutusjuhised | Menüütoimingud | Kaamera/mikrofon SteadyShot (foto)

Kaamera värisemist saab kompenseerida. Määrake funktsiooni [ substandyShot] olekuks [Off], kui kasutate statiivi (müüakse eraldi); siis muutub pilt loomulikuks.

1. [MENU] – [Camera/Mic] – [Tamera Settings] – [Tamera Settings] – [Tamera SteadyShot] – soovitud seadistus.

## **Menüüelementide kirjeldused**

**On:**

kasutatakse funktsiooni SteadyShot.

**Off** ( $(\langle \psi \rangle)$ ):

ei kasutata funktsiooni SteadyShot.

[106] Kasutusjuhised | Menüütoimingud | Kaamera/mikrofon Digitaalne suum

Saate valida maksimaalse suumitaseme. Arvestage, et digitaalse suumi kasutamisel pildikvaliteet halveneb.

1.  $\sqrt{\text{MENU}}$  – [Camera/Mic] – [Tau Camera Settings] – [Digital Zoom] – soovitud seadistus.

### **Menüüelementide kirjeldused**

### **Off:**

digitaalset suumi ei saa kasutada.

### **350:**

kuni 350-ni toimub suumimine digitaalselt.

# [107] Kasutusjuhised | Menüütoimingud | Kaamera/mikrofon Konversioonobjektiiv (HDR-CX450/CX455/CX485)

Määrake see menüüelement, kui soovite kasutada selle tootega ühilduvat konversioonobjektiivi (müüakse eraldi). Konversioonobjektiivi kasutamisel (müüakse eraldi) kasutage seda funktsiooni salvestamiseks kaamera värisemise optimaalse kompenseerimise ja objektiivi fokuseerimisega.

1. [MENU] - [Camera/Mic] - [Tamera Settings] - [Conversion Lens] soovitud seadistus.

## **Menüüelementide kirjeldused**

### **Off:**

valige see, kui te konversioonobjektiivi ei kasuta.

## Wide Conversion ( $\mathbf{I}_{\mathbf{M}}$ ):

valige see, kui kasutate lai-konversioonobjektiivi.

## **Tele Conversion ( ):**

valige see, kui kasutate tele-konversioonobjektiivi.

[108] Kasutusjuhised | Menüütoimingud | Kaamera/mikrofon Automaatne taustvalgustus

See toode kohandab tagantvalgustatud objektide säritust automaatselt.

1. – [Camera/Mic] – [ Camera Settings] – [Auto Back Light] – soovitud

MENU seadistus.

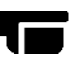

### **Menüüelementide kirjeldused**

**On:**

tagantvalgustatud objektide säritust kohandatakse automaatselt.

**Off:**

tagantvalgustatud objektide säritust ei kohandata.

[109] Kasutusjuhised | Menüütoimingud | Kaamera/mikrofon Näotuvastus

# Saate seadistada toote nii, et see tuvastaks näo automaatselt. Toode reguleerib valitud objekti näo fookuse/värvi/särituse automaatselt.

1.  $[\overline{\text{MENU}}]$  – [Camera/Mic] – [ $\bullet$ ] Face] – [Face Detection] – soovitud seadistus.

## **Menüüelementide kirjeldused**

## **Auto:**

tuvastatakse nägusid.

**Off** ( $\begin{bmatrix} 0.7 \\ 0.0015 \end{bmatrix}$ ): ei tuvastata nägusid.

**Märkus**

Nägusid ei pruugita salvestustingimustest olenevalt tuvastada.

**Vihje**

- Salvestustingimused paremaks näotuvastuseks on järgmised.
	- Pildistage piisavalt heleda valgusega kohas.
	- Pildistatav ei kanna prille, mütsi ega maski.
	- Pildistatav vaatab otse kaamerasse.

Katik vabastatakse automaatselt, kui toode tuvastab naeratuse. Kui te ei soovi automaatselt pildistada, valige [Off].

1.  $[\overline{\text{MENU}}]$  – [Camera/Mic] – [ $\textcircled{e}$  Face] – [Smile Shutter] – soovitud seadistus.

## **Menüüelementide kirjeldused**

# Dual Capture ( $\left[\bigoplus_{i=1}^{n} \right]_{i=1}$ ):

ainult videosalvestuse ajal vabastatakse katik automaatselt, kui toode tuvastab naeratuse.

# Always On  $([\bigoplus]_{\cap N})$ :

alati, kui toode on salvestusrežiimis, vabastatakse katik automaatselt, kui toode tuvastab naeratuse.

## **Off:**

naeratusi ei tuvastata ja fotosid ei jäädvustata automaatselt.

#### **Märkus**

Naeratusi ei pruugita olenevalt salvestustingimustest, objekti tingimustest ja selle toote seadistusest tuvastada.

[111] Kasutusjuhised | Menüütoimingud | Kaamera/mikrofon Naeratusetundlikkus

Määrab naeratusetuvastuse tundlikkuse naeratuskatiku funktsiooni kasutamiseks.

1.  $[MENT - [Camera/Mic] - [en] Face] - [Smile Sensitivity] - soovitud seadistus.$ 

## **Menüüelementide kirjeldused**

### **Big Smile:**

tuvastatakse suur naeratus.

### **Normal Smile:**

tuvastatakse normaalne naeratus.

#### **Slight Smile:**

tuvastatakse ka väike naeratus.

# [112] Kasutusjuhised | Menüütoimingud | Kaamera/mikrofon Välk (ainult välise välklambi ühendamisel) (HDR-CX625/CX675/PJ675)

Valige välklambi seadistus.

Valige soovitud välklambi seadistus, kui salvestate fotosid selle tootega ühilduva välise välklambiga (müüakse eraldi).

1.  $[\text{MENU}]$  – [Camera/Mic] – [ $\frac{1}{2}$  Flash] – [Flash] – soovitud seadistus.

## **Menüüelementide kirjeldused**

### **Auto:**

aktiveerub automaatselt kohas, kus ei ole piisavalt ümbritsevat valgust.

# $On (4):$

kasutab alati välku, olenemata ümbruse heledusest.

# **Off ( ):**

salvestab ilma välklambita.

### **Märkus**

Välklamp ei toimi videosalvestuse režiimis.

### **Vihje**

Välk tõstab esile objektiivi läheduses hõljuvaid osakesi (tolm, õietolm jne) ja need on näha valgete ümmarguste täppidena. Selle nähtuse vähendamiseks tehke salvestuskohta valgemaks ja salvestage objekti ilma välguta.

[113] Kasutusjuhised | Menüütoimingud | Kaamera/mikrofon Välgu tase (ainult välise välklambi ühendamisel) (HDR-CX625/CX675/PJ675)

Saate valida välklambi heleduse.

Valige soovitud heledus, kui salvestate fotosid selle tootega ühilduva välise välklambiga (müüakse eraldi).

1.  $[\text{MENU}]$  – [Camera/Mic] – [ $\frac{1}{2}$  Flash] – [Flash Level] – soovitud seadistus.

## **Menüüelementide kirjeldused**

### **High:**

suurendab välgu taset.

## **Normal:**

tavaline välgu tase

## **Low:**

vähendab välgu taset.

# [114] Kasutusjuhised | Menüütoimingud | Kaamera/mikrofon Punasilmsuse vähendus (ainult välise välklambi ühendamisel) (HDR-CX625/CX675/PJ675)

Saate vältida punasilmsust, aktiveerides enne välgu rakendumist eelvälgu. Valige see funktsioon, kui salvestate fotosid selle tootega ühilduva välise välklambiga (müüakse eraldi).

1.  $[MENT - [Camera/Mic] - [4] Flash] - [Red Eye Reduction] - soovitud seadistus.$ 

## **Menüüelementide kirjeldused**

## **Off:**

punasilmsuse vähendust ei kasutata punasilmsuse vältimiseks.

# $On (③):$

punasilmsuse vähendust kasutatakse punasilmsuse vältimiseks.

#### **Märkus**

Punasilmsuse vähendus ei pruugi individuaalsete erinevuste ja muude tingimuste tõttu soovitud efekti anda.

Punasilmsuse funktsioon ei toimi automaatse salvestuse korral funktsiooniga [Smile Shutter].

[115] Kasutusjuhised | Menüütoimingud | Kaamera/mikrofon My Voice Canceling

Saate salvestada selgelt objekti häält, vähendades videot salvestava inimese hääletugevust.

1. [MENU] - [Camera/Mic] - [ U Microphone] - [My Voice Canceling].

## **Menüüelementide kirjeldused**

### **Off:**

videot salvestava inimese hääletugevust ei vähendata.

# **On ( ):**

videot salvestava inimese hääletugevust vähendatakse ja salvestatakse selgelt objekti häält.

#### **Märkus**

- Määrake funktsiooni [My Voice Canceling] olekuks [Off], kui soovite salvestada videot salvestaja hääletugevust vähendamata.
- Olenevalt salvestustingimustest ei saa videot salvestava inimese hääletugevust oodatud viisil vähendada.
- Funktsioon [My Voice Canceling] ei aktiveeru, kui tootega on ühendatud väline mikrofon.
- Kui katate salvestamise ajal kinni toote allosas oleva mikrofoni (nt statiivile kinnitades), ei pruugi funktsioon [My Voice Canceling] tulemuslikult toimida.

[116] Kasutusjuhised | Menüütoimingud | Kaamera/mikrofon Integreeritud suumimikrofon

Saate salvestada video erksa heliga, mis sobib suumi asendiga.

1. [MENU] - [Camera/Mic] - [ U Microphone] - [Blt-in Zoom Mic] - soovitud seadistus.

## **Menüüelementide kirjeldused**

## **Off:**

mikrofon ei salvesta heli sisse- või väljasuumimise järgi.

# **On** (  $\hat{F}$  ):

mikrofon salvestab heli sisse- või väljasuumimise järgi.

### **Märkus**

Kui määrate funktsiooni [Audio Rec Level] olekuks [Manual], määratakse funktsiooni [Blt-in Zoom Mic] olekuks automaatselt [Off].

# [117] Kasutusjuhised | Menüütoimingud | Kaamera/mikrofon Automaatne tuulemüra vähendamine

See funktsioon vähendab mürataseme järgi automaatselt madalatoonilist tuulemüra, kui kasutate salvestamisel sisseehitatud mikrofoni.

1. [MENU] - [Camera/Mic] - [ U Microphone] - [Auto Wind NR] - soovitud seadistus.

## **Menüüelementide kirjeldused**

**Off ( ):** ei vähendata tuulemüra.

**On:**

vähendatakse tuulemüra.

- Kui määrate funktsiooni [Auto Wind NR] olekuks [Off], määratakse funktsiooni Intelligent Auto olekuks [Off].
- [Auto Wind NR] ei toimi, kui toote külge on kinnitatud väline mikrofon.

Saate salvestusheli vormingut muuta.

1.  $[MENT - [Camera/Mic] - [\n\text{Microphone}] - [Audio Model] - soovitud seadistus.$ 

## **Menüüelementide kirjeldused**

# **5.1ch Surround ( ):**

salvestab heli 5,1-kanalilise ruumilise helina.

# **2ch Stereo (♪2ch):**

salvestab heli 2-kanalilise stereohelina.

### **Märkus**

- [5.1ch Surround] on saadaval, kui valiku [ $\mathbb{H}$ ] File Format] väärtuseks on määratud [HHDHAVCHD].
- XAVC S-videote salvestusheli vorminguks on määratud automaatselt [2ch Stereo] ja seda ei saa muuta.

[119] Kasutusjuhised | Menüütoimingud | Kaamera/mikrofon Helisalvestuse tase

Saate helisalvestuse taset reguleerida.

1. [MENU] - [Camera/Mic] - [ U Microphone] - [Audio Rec Level] - soovitud seadistus.

## **Menüüelementide kirjeldused**

### **Auto:**

helisalvestuse taset reguleeritakse automaatselt.

## **Manual (** $\bigcup$  $\pm$ **):**

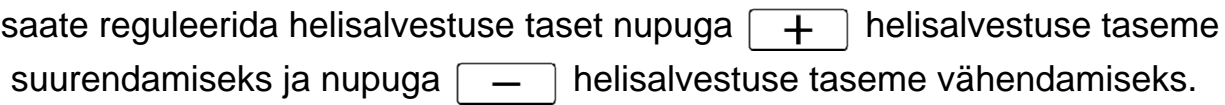

#### **Märkus**

- Käsitsi määratud väärtus lähtestatakse iga kord, kui valikuid [Auto] ja [Manual] vahetate.
- Kui määrate funktsiooni [Audio Rec Level] olekuks [Manual], määratakse funktsiooni Blt-in Zoom Mic olekuks [Off].
- Taseme kontrollimise ajal soovitatakse kanda kõrvaklappe.
- Kui salvestate pidevalt valju heli, vähendage dünaamilise heli salvestamiseks eelnevalt salvestustaset.
- Piiraja on alati aktiivne, olenemata salvestustaseme seadistusväärtusest.
- Kui kasutate spetsiaalset mikrofoni, mis on ühendatud mitmeotstarbelise liidesepesaga, on salvestustaseme seadistus kehtetu ja te ei saa salvestustaset reguleerida (HDR-CX625/CX675/PJ675).
- Pärast funktsiooni [My Voice Canceling] seadistamist olekule [On] ei saa helisalvestuse taset enam muuta.

[120] Kasutusjuhised | Menüütoimingud | Kaamera/mikrofon My Button

Saate määrata salvestamisel sagedasti kasutatavaid funktsioone mõnele nupule My Button.

- 1.  $[\overline{\text{MENU}}] [\text{Camera/Mic}] [\overline{\text{C}}\text{Shoothing Assistant}] [\text{My Button}].$
- 2. Valige menüüelement, mida soovite nupule My Button määrata, kasutades nuppe  $\sqrt{\lambda}$

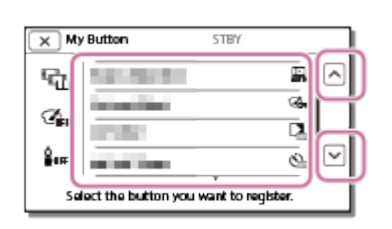

3. Valige mõni nupp My Button, millele menüüelement määratakse.

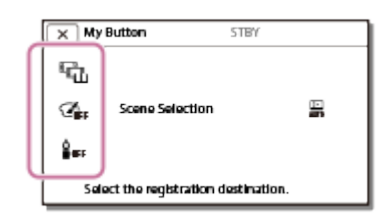

4. Valige  $\boxed{\text{OK}}$ 

Saate kuvada jooned ja kontrollida, kas objekt on horisontaalne või vertikaalne.

1.  $[\overline{\text{MENU}}]$  – [Camera/Mic] – [ $\bullet$  Shooting Assist] – [Grid Line] – soovitud seadistus.

## **Menüüelementide kirjeldused**

**Off:**

ei kuvata ruudustikku.

**On:**

kuvatakse ruudustik.

**Vihje**

- Objekti paigutamine ruudustikujoonte ristumiskohta tasakaalustab kompositsiooni.
- Jooni ei salvestata.
- Ruudustikujoonte väline raam näitab teleri kuvaala, mis ei ühildu täispikslite kuvaga.

[122] Kasutusjuhised | Menüütoimingud | Kaamera/mikrofon Kuvaseaded

 Saate määrata ikoonide või näidikute kuvamise kestuse LCD-monitoril salvestamise ajal.

1. [MENU] – [Camera/Mic] – [Camera/Mic] – [Camera] Shooting Assist] – [Display Setting] – soovitud seadistus.

### **Menüüelementide kirjeldused**

**Auto:**

ikoone kuvatakse ligikaudu 3 sekundit. Salvestamise ja suumi nupud kuvatakse LCD-monitoril.

#### **On:**

ikoone kuvatakse alati. Salvestamise ja suumi nuppe ei kuvata LCD-monitoril.

#### **Märkus**

Ikoonide või näidikute seadistust LCD-monitoril ei saa taasesitusrežiimis muuta.

[123] Kasutusjuhised | Menüütoimingud | Kaamera/mikrofon Helitaseme kuva

Saate valida, kas helitaseme mõõtur kuvatakse või mitte. Helitaseme mõõturi kuju erineb olenevalt funktsiooni [Audio Mode] seadest.

1.  $\sqrt{\text{MENU}} - \text{[Camera/Mic]} - \text{[} \bigoplus \text{Shoothing Assistant]} - \text{[Audio Level Display]} - \text{[} \bigoplus \text{Shoothing (S) } - \text{[} \bigoplus \text{Shroducing Aasis]} \bigoplus \text{[} \bigoplus \text{[} \bigoplus \text{[} \bigoplus \text{[} \bigoplus \text{[} \bigoplus \text{[} \bigoplus \text{[} \bigoplus \text{[} \bigoplus \text{[} \bigoplus \text{[} \bigoplus \text{[} \bigoplus \text{[} \bigoplus \text{[} \bigoplus \text{[} \bigoplus \text{[}$ soovitud seadistus.

### **Menüüelementide kirjeldused**

**On:**

kuvatakse helitaseme mõõtur.

**Off:**

ei kuvata helitaseme mõõturit.

[124] Kasutusjuhised | Menüütoimingud | Pildi kvaliteet/suurus Salvestusrežiim

Saate valida soovitud pildikvaliteedi AVCHD-videote jaoks. Salvestusaeg või kandja tüüp, millele pilte saab kopeerida, võivad olenevalt valitud videokvaliteedist erineda.

1.  $\sqrt{\text{MENU}}$  – [Image Quality/ Size] – [ $\frac{H}{H}$ REC Mode] – soovitud seadistus.

#### **Menüüelementide kirjeldused**

Kui valiku [ File Format] olekuks on määratud [ FID F XAVC S HD], on valik [50Mbps  $\overline{50}$ ] funktsiooni [REC mode] puhul fikseeritud. Kui valiku [ $\uparrow$ ] File Format] olekuks on määratud [ $\uparrow$ ] AVCHD]:

# **Highest Quality FX:**

# **HDR-CX450/CX455/CX485**

video salvestatakse võimalikult hea kvaliteediga (režiimis 60i (\*)/50i (\*\*)).

# **HDR-CX625/CX675/PJ675**

video salvestatakse võimalikult hea kvaliteediga (režiimis 60i (\*)/50i (\*\*)/24p (\*)/25p  $(**)$ ).

# **High Quality FH:**

## **HDR-CX450/CX455/CX485**

video salvestatakse kõrgema kvaliteediga (režiimis 60i (\*)/50i (\*\*)).

## **HDR-CX625/CX675/PJ675**

video salvestatakse kõrgema kvaliteediga (režiimis 60i (\*)/50i (\*\*)/24p (\*)/25p (\*\*)).

## Standard  $\overline{HQ}$ :

video salvestatakse standardkvaliteediga (režiimis 60i (\*)/50i (\*\*)).

## Long Time  $\overline{LP}$ :

salvestatakse pikk video (režiimis 60i (\*)/50i (\*\*)).

# **60p Quality (\*)/50p Quality (\*\*)**

video salvestatakse režiimis 60p (\*)/50p (\*\*).

\* 1080 60i-ga ühilduv seade

\*\* 1080 50i-ga ühilduv seade

### **Vihje**

- Kandja tüüp, millele pilte saab salvestada, oleneb valitud pildikvaliteedist.
	- 60p Quality  $\overline{PS}$  (\*)/50p Quality  $\overline{PS}$  (\*\*)/Highest Quality  $\overline{FX}$ : mälukaart, väline USB-kõvaketas, Blu-ray kettad
	- High Quality  $\overline{FH}/Standard$   $\overline{HO}/Long$  Time  $\overline{LP}$ : mälukaart, väline USB-kõvaketas, Blu-ray kettad AVCHD-salvestuskettad

 $^*$  1080 60i-ga ühilduv seade: valiku [60p Quality  $\overline{\operatorname{PS}}$ ] saab määrata ainult siis, kui valiku [ Frame Rate] väärtuseks on määratud [60p].

\*\* 1080 50i-ga ühilduv seade: valiku [50p Quality  $\overline{PS}$ ] saab määrata ainult siis, kui valiku [ $\overline{H}$ ] Frame Rate] väärtuseks on määratud [50p].

Saate valida kaadrikiiruse, mida kasutada XAVC S-videote või AVCHD-videote salvestamiseks. Tavapäraseks salvestamiseks soovitatakse kasutada väärtust 60i(\*) või 50i(\*\*). Määrake esmalt valik [  $\uparrow$  Frame Rate], enne valiku [  $\uparrow$  REC Mode] seadistamist.

- 1.  $[MENT [Image Quality / Size] [H]$  Frame Rate] soovitud seadistus.
	- Saadaolevad kaadrikiiruse seaded erinevad olenevalt salvestusvormingust. Vaadake järgmist.

## **Saadaolevad kaadrikiiruse seadistused**

HDR-CX450/CX455/CX485

## **XAVC S HD:**

60p(\*)/50p(\*\*) 30p(\*)/25p(\*\*)

# **AVCHD**

60i(\*)/50i(\*\*) 60p(\*)/50p(\*\*)

HDR-CX625/CX675/PJ675

## **XAVC S HD:**

60p(\*)/50p(\*\*) 30p(\*)/25p(\*\*) 24p(\*)

# **AVCHD**

60i(\*)/50i(\*\*) 60p(\*)/50p(\*\*) 24p(\*)/25p(\*\*)

## **Menüüelementide kirjeldused**

## **60i(\*)/50i(\*\*):**

see on tavapärane seadistus AVCHD-videote salvestamiseks.

# **60p(\*)/50p(\*\*):**

 saate salvestada videoid, mille andmemaht on kaks korda suurem kui 60i(\*) või 50i(\*\*)/30p(\*) või 25p(\*\*) seadme aja kohta. Kui esitate teleris selle seadega

 salvestatud videot, peab teler ühilduma 60p(\*) või 50p(\*\*) video taasesitusega ja valiku [HDMI Resolution] väärtuseks tuleb määrata 1080p.

## **30p(\*):**

selle seadega videote salvestamisel soovitatakse kasutada statiivi.

## **24p(\*)/25p(\*\*)(HDR-CX625/CX675/PJ675):**

saate salvestada videoid, mis pakuvad selle seadega videopiltidele lähedast atmosfääri. Selle seadega videote salvestamisel soovitatakse kasutada statiivi.

\* 1080 60i-ga ühilduv seade

\*\* 1080 50i-ga ühilduv seade

#### **Märkus**

• Kandja, millele saab pilte salvestada, oleneb valiku [ $\sharp$  | REC Mode] seadest.

[126] Kasutusjuhised | Menüütoimingud | Pildi kvaliteet/suurus Duaalne videosalvestus

Saate määrata duaalse videosalvestuse režiimi (MP4-video salvestamise videosalvestuse ajal) sisse või välja.

1.  $[MENT - [Image Quality / Size] - [Dual Video REC] - soovitud seadistus.$ 

### **Menüüelementide kirjeldused**

### **On:**

salvestab MP4-video HD-video salvestamise ajal.

### **Off:**

si salvesta MP4-videot HD-video salvestamise ajal.

- Kui on täidetud mõni järgmistest tingimustest, määratakse valiku [Dual Video REC] olekuks [Off].
	- Kui valiku  $[\frac{H}{2} \cdot \frac{H}{2}$ REC Mode] seadeks on[60p Quality  $\overline{PS}$  (1080 60i-ga ühilduv seade)] / [50p Quality  $\overline{PS}$  (1080 50i-ga ühilduv seade)].
	- Kui valiku [ $\sharp$  | File Format] seade on [ $\sharp$ HDHXAVC S HD] ja valiku [ $\sharp$  | Frame Rate] seade on 60p (1080 60i-ga ühilduv seade) / 50p (1080 50i-ga ühilduv seade).
- Funktsiooni [Live Streaming] kasutamise ajal
- Funktsiooni [Multi Camera Control] kasutamise ajal
- Kui funktsiooni [Dual Video REC] olek on [On], ei saa funktsiooni [ $\Box$  SteadyShot] režiimis [Intelligent Active] seadistada.

[127] Kasutusjuhised | Menüütoimingud | Pildi kvaliteet/suurus Failivorming

Seadistage salvestamise ja taasesituse salvestusvorming.

1.  $[MENT - [Image Quality / Size] - [E - Here]$  File Format] – soovitud seadistus.

## **Menüüelementide kirjeldused**

## **HHDH XAVC S HD:**

salvestab HD (kõrglahutusega) pilte vormingus XAVC S.

 See seadistus sobib vaatamiseks HD- (kõrglahutusega) teleris. Nii salvestamise kui ka taasesituse lülitid.

## **AVCHD:**

salvestab HD- (kõrglahutusega) pilte vormingus AVCHD.

 See seadistus sobib vaatamiseks HD- (kõrglahutusega) teleris ja Blu-ray ketta salvestamiseks. Nii salvestamise kui ka taasesituse lülitid.

[128] Kasutusjuhised | Menüütoimingud | Pildi kvaliteet/suurus Pildisuurus

Saate valida jäädvustatavate fotode suuruse. Jäädvustatavate fotode arv erineb olenevalt valitud pildisuurusest.

- 1.  $[MENT [Image Quality / Size] [B]$  Image Size] soovitud seadistus.
	- Pildisuurus määratakse vastavalt vormingule, mis on valitud jaotises [甘日File Format].

**1619** L (9.2M)  $E = (6.9M)^{*}$  $TSE$  S (2.1M) **EB** S (VGA) (\*)

\* Ei saa valida videosalvestuse režiimis.

#### **Märkus**

- Selle seadega valitud pildisuurus rakendatakse ka duaalse jäädvustuse funktsiooniga jäädvustatud piltidele.
- Tehnoloogiat By Pixel Super Resolution kasutatakse L-suuruses fotode puhul, mis salvestatakse duaalse jäädvustuse funktsiooniga.

[129] Kasutusjuhised | Menüütoimingud | Wi-Fi Nutitelefoniga juhtimine

Saate kasutada nutitelefoni juhtmeta puldina.

1.  $[\text{MENU}] - [\text{Wireless}] - [\hat{\mathbb{Z}}$  Function] – [Ctrl with Smartphone].

[130] Kasutusjuhised | Menüütoimingud | Wi-Fi Mitme kaamera juhtimine

Saate juhtida Wi-Fi kaudu teisi selle tootega ühendatud kaameraid. Üksikasjad leiate jaotisest "Seotud teema".

[131] Kasutusjuhised | Menüütoimingud | Wi-Fi Reaalajas voogesitus

Saate selle tootega jäädvustatud videoid reaalajas videojagamissaidil, nagu Ustream, Wi-Fi-ruuteri või ühendusvõimelise nutitelefoni abil voogesitada.

Üksikasjad leiate jaotisest "Seotud teema".

[132] Kasutusjuhised | Menüütoimingud | Wi-Fi Nutitelefoni saatmine

Saate selle tootega salvestatud piltide nutitelefoni edastada.

- 1. Vajutage tootel nuppu l■ taasesituse režiimi sisenemiseks.
- 2.  $[\overline{\text{MENU}}] [\text{Wireless}] [\widehat{\bullet}$  Function] [Send to Smartphone].

#### **Märkus**

Ärge sulgege LCD-monitori failide edastamise ajal. Edastamine katkestatakse.

[133] Kasutusjuhised | Menüütoimingud | Wi-Fi Arvutisse saatmine

Saate selle tootega salvestatud pilte arvutisse edastada.

- 1. Vajutage tootel nuppu l■ taasesituse režiimi sisenemiseks.
- 2.  $[\overline{\text{MENU}}] [\text{Wireless}] [\overline{\text{}}]$  Function] [Send to Computer].

#### **Märkus**

Ärge sulgege LCD-monitori failide edastamise ajal. Edastamine katkestatakse.

[134] Kasutusjuhised | Menüütoimingud | Wi-Fi Vaata teleris

Saate vaadata pilte võrgufunktsiooniga ühilduvas teleris, edastades need tootest,

 ilma et peaksite toote ja teleri kaabliga ühendama. Enne esitamist võivad teleris olla vajalikud teatud toimingud, olenevalt kasutatavast telerist. Üksikasju vaadake teleri kasutusjuhendist.

- 1. Vajutage tootel nuppu **taasesituse režiimi sisenemiseks.**
- 2.  $[\overline{\text{MENU}}] [\text{Wireless}] [\widehat{\bullet}$  Function] [View on TV].

#### **Märkus**

Ärge sulgege LCD-monitori failide edastamise ajal. Edastamine katkestatakse.

[135] Kasutusjuhised | Menüütoimingud | Wi-Fi Lennurežiim

Lennuki pardal olles saate Wi-Fi-funktsiooni ajutiselt inaktiveerida.

1. [MENU] – [Wireless] – [Setting] – [Airplane Mode] – soovitud seadistus.

## **Menüüelementide kirjeldused**

### **Off:**

tavaline seadistus.

## **On ( ):**

kasutage seda seadistust, kui olete lennuki pardal.

[136] Kasutusjuhised | Menüütoimingud | Wi-Fi Mitme kaamera juhtimise seadistamine

Saate määrata mitme kaamera juhtimise ühendusmeetodi.

1. [MENU] – [Wireless] – [Sextring] – [Multi Camera Ctrl Set] – soovitud seadistus.

## **Menüüelementide kirjeldused**

#### **Single Connection:**

ühe kaamera puhul.

#### **Multi Connection:**

mitme kaamera puhul.

# [137] Kasutusjuhised | Menüütoimingud | Wi-Fi Videosalvestus voogesituse ajal

Sel ajal, kui selle tootega jäädvustatud videoid voogesitatakse videojagamissaidil (nt Ustream) reaalajas, saab video selle toote salvestuskandjale salvestada.

1. [MENU] – [Wireless] – [Setting] – [Vid REC during strm.] – soovitud seadistus.

#### **Menüüelementide kirjeldused**

#### **On:**

videod salvestatakse reaalajas voogesituse ajal selle toote salvestuskandjale.

#### **Off:**

videoid ei salvestata reaalajas voogesituse ajal selle toote salvestuskandjale.

#### **Märkus**

Kui sisemälu või mälukaart saab täis, peatub salvestamine automaatselt voogesitust peatamata.

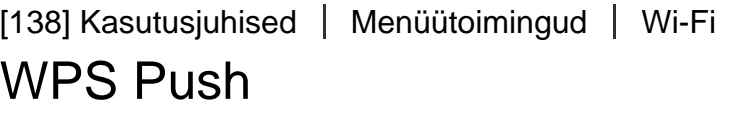

Kui teie pääsupunktil on WPS-i nupp, saate registreerida pääsupunkti selle toote jaoks lihtsalt registreerida.

- 1.  $[\overline{\text{MENU}}] [\text{Wireless}] [\text{S}].$  Setting] [WPS Push].
- 2. Vajutage selle pääsupunkti WPS-nuppu, mida soovite registreerida.

**Märkus**

- Funktsioon [WPS Push] nõuab, et pääsupunkti turve oleks WPA või WPA2 ja et WPS-i nupuvajutuse meetodit toetatakse. Kui teie pääsupunkti turbeks on määratud WEP või teie pääsupunkt ei toeta WPS-i nupuvajutuse meetodit, registreerige pääsupunkt käsitsi.
- Üksikasjad teie pääsupunkti toetatud funktsioonide ja seadete kohta leiate oma pääsupunkti kasutusjuhendist või pääsupunkti administraatorilt.
- Olenevalt ümbritsevatest tingimustest, nt takistustest selle toote ja pääsupunkti vahel, signaali seisukorrast ja seinamaterjalist jne, ei pruugita ühendusi luua või sidekaugus võib olla väiksem. Viige see toode teise kohta või vähendage kaugust toote ja pääsupunkti vahel.

[139] Kasutusjuhised | Menüütoimingud | Wi-Fi Pääsupunkti seaded

Saate pääsupunkti käsitsi registreerida. Enne alustamist kontrollige pääsupunkti SSID-d, turberežiimi ja parooli. Parool võib olla mõne seadme puhul eelhäälestatud. Üksikasjad leiate pääsupunkti kasutusjuhendist või administraatorilt.

- 1.  $\sqrt{\text{MENU}}$  [Wireless]  $\sqrt{S}$  Setting] [Access point settings].
- 2. Valige pääsupunkt, mida soovite registreerida.

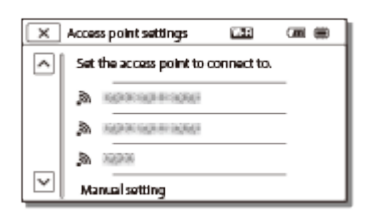

## **Kuvatakse soovitud pääsupunkt:**

valige pääsupunkt.

### **Soovitud pääsupunkti ei kuvata:**

valige [Manual setting], sisestage pääsupunkti SSID ja seejärel valige turberežiim.

3. Sisestage parool ja valige siis [Next] – [Register].

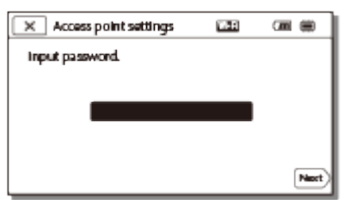

• Ilma ikoonita **A** pääsupunktid ei nõua sisenemiseks parooli.

## **Muud seadistusüksused**

Sõltuvalt teie pääsupunkti seadistusmeetodi olekust võib olla veel seadistatavaid üksusi.

### **WPS PIN:**

kuvab ühendatud seadmesse sisestatava PIN-koodi.

### **IP address setting:**

valige [Auto] või [Manual].

### **IP address:**

kui sisestate IP-aadressi käsitsi, sisestage fikseeritud aadress.

### **Subnet mask / Default gateway:**

kui määrate valiku [IP address setting] olekuks [Manual], sisestage oma võrgukeskkonnale vastav IP-aadress ja alamvõrgumask.

### **Priority Connection:**

valige olek [On] või [Off].

#### **Märkus**

Registreeritud pääsupunktile prioriteetsuse andmiseks määrake valiku [Priority Connection] olekuks [On].

#### **Vihje**

• Sisestusmeetodi leiate jaotisest "Klaviatuuri kasutamine".

[140] Kasutusjuhised | Menüütoimingud | Wi-Fi Seadme nime redigeerimine

Saate muuta seadme nime Wi-Fi Directi jmt puhul.

1. MENU - [Wireless] – [Setting] – [Edit Device Name].

2. Valige sisestusväli, sisestage seadme nimi ja valige siis  $\sqrt{OK}$ 

#### **Vihje**

• Sisestusmeetodi leiate jaotisest "Klaviatuuri kasutamine".

# [141] Kasutusjuhised | Menüütoimingud | Wi-Fi MAC-aadressi kuvamine

Toote MAC-aadressi kuvamine.

- 1. MENU [Wireless] [Setting] [Disp MAC Address].
	- Kuvatakse MAC-aadress.

[142] Kasutusjuhised | Menüütoimingud | Wi-Fi SSID/parooli lähtestamine

See toode jagab SSID-d/parooli funktsiooni [Multi Connection] puhul režiimis [Multi Camera Ctrl Set], [Send to Smartphone] ja [Ctrl with Smartphone] seadmega, millel on ühenduse loomiseks luba.

 Kui soovite muuta seadet, millel on lubatud selle tootega ühenduse loomine, lähtestage SSID/parool, tehes järgmist.

1.  $[\text{MENU}] - [\text{Wireless}] - [\text{ResU}] - [\text{SSID/PW} \text{Reset}] - [\text{OK}].$ 

#### **Märkus**

Pärast SSID/parooli lähtestamist tuleb nutitelefon uuesti seadistada.

Lisaks SSID-le/paroolile võite lähtestada ka pääsupunkti andmed [Single Connection] režiimis [Multi Camera Ctrl Set], [Streaming Setting] ja [SNS Settings], mis on konfigureeritud tarkvaras PlayMemories Home, jne.

1.  $\sqrt{\text{MENU}}$  – [Wireless] –  $\approx$  Setting] – [Network Info Reset].

#### **Märkus**

- Pärast ühenduse teabe lähtestamist tuleb nutitelefon või pääsupunkt uuesti seadistada.
- Reaalajas voogesituse puhul tuleb seaded rakendusega PlayMemories Home uuesti konfigureerida.

[144] Kasutusjuhised | Menüütoimingud | Taasesituse funktsioon Sündmusevaatur

Saate taasesitada salvestatud pilte salvestamise kuupäeva järgi (Event View).

1.  $MENU$  – [Playback Function].

[145] Kasutusjuhised | Menüütoimingud | Redigeerimine/kopeerimine Kustutamine

Saate tarbetud pildid kustutada.

- 1. Vajutage tootel nuppu <u>leenas</u> taasesituse režiimi sisenemiseks.
- 2. Valige ekraanil sündmusevaatur nupp **inde** / menterja ja seejärel videovorming, mida soovite kustutada.
	- Olenevalt valiku [  $\sharp$  File Format] seadistusest ja taasesitatava video vormingu seadistusest võidakse kuvada muu ikoon kui  $\Box$ .

3.  $\sqrt{\text{MENU}}$  – [Edit/Copy] – [Delete] – soovitud seadistus.

### **Menüüelementide kirjeldused**

#### **Multiple Images:**

saate valida pildid, mida soovite kustutada. Valige kustutatava pildi tüüp ja seejärel lisage  $\sqrt{\ }$  soovitud piltidele ning valige siis  $\sqrt{\ }$ .

#### **All In Event:**

võite kustutada korraga kõik valitud ajal jäädvustatud pildid. Valige nupuga  $\lceil \hat{\mathbf{x}} \rceil / \lceil \hat{\mathbf{x}} \rceil$  $\approx$ kuupäev, mida soovite kustutada, ja seejärel valige  $\lceil \overline{OK} \rceil$ .

#### **Märkus**

.

• Kui valiku [Dual Video REC] olekuks on määratud [On], salvestatakse MP4vormingus videod ja HD-vormingus videod (XAVC S HD või AVCHD) videokaamerasse. HD-vormingus videote (XAVC S HD/AVCHD) kustutamiseks korrake toiminguid 1–3 iga kustutatava video puhul. MP4-vormingus videote kustutamiseks lülitage toimingus **ind manuscus** taasesitatava video vorminguks MP4 ja jätkake 3. toiminguga.

[146] Kasutusjuhised | Menüütoimingud | Redigeerimine/kopeerimine Kaitsmine

Kaitske videoid ja fotosid kogemata kustutamise eest. Kaitstud piltidel kuvatakse o-

- 1. Vajutage tootel nuppu <u>leenas</u> taasesituse režiimi sisenemiseks.
- 2. Valige sündmusevaaturi ekraanil nupp **inde** / imagesidel videovorming, mida soovite kaitsta.
	- Olenevalt valiku [ $\sharp\sharp\sharp$  File Format] seadistusest ja taasesitatava video vormingu seadistusest võidakse kuvada muu ikoon kui HIDH.
- 3.  $[MENT [Edit/Copy] [Protech] soovitud seadistus.$

### **Menüüelementide kirjeldused**

#### **Multiple Images:**

saate valida pildid, mida soovite kaitsta. Valige kaitstava pildi tüüp ja seejärel lisage

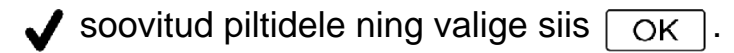

### **Set All In Event:**

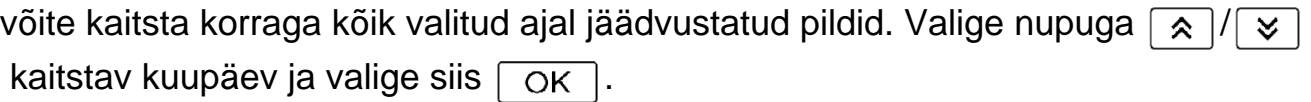

#### **Remove All In Event:**

võite eemaldada korraga kõigi valitud ajal jäädvustatud piltide kaitse. Valige nupuga  $\sqrt{\gamma}$  kuupäev, millelt soovite kaitse eemaldada, ja valige siis  $\sqrt{\alpha}$ .

#### **Märkus**

Mitut kuupäeva ei saa valida.

[147] Kasutusjuhised | Menüütoimingud | Redigeerimine/kopeerimine Kopeerimine (sisemäluga mudelid)

Saate selle toote salvestuskandjale salvestatud pilte kopeerida. Pildi originaali ei kustutada pärast kopeerimistoimingu lõpuleviimist. Kui olete valinud käsu [Copy], ilmub kuva, millel palutakse teil valida allikas ja sihtkoht, kuhu pildid kopeerida. Valige soovitud üksus.

1.  $\sqrt{\text{MENU}}$  – [Edit/Copy] – [Copy] – piltide soovitud allikas ja soovitud sihtkoht – soovitud seadistus.

### **Menüüelementide kirjeldused**

#### **Multiple Images:**

saate valida pildid, mida soovite kopeerida.

Valige kopeeritava pildi tüüp ja seejärel lisage soovitud piltidele ning valige siis  $OK$  .

#### **All In Event:**

võite kopeerida korraga kõik valitud ajal jäädvustatud pildid.

Valige nupuga  $\sqrt{\alpha}$  /  $\sqrt{\sqrt{\alpha}}$  kopeeritav kuupäev ja valige siis  $\sqrt{\alpha}$ 

- Ärge sulgege LCD-monitori failide kopeerimise ajal. Kopeerimine katkestatakse.
- Kui salvestate pildi esimest korda mälukaardile, looge pildi andmebaasifail, valides

nupu [Repair Img. DB F.] – [Memory Card].

- Ühendage toode seinakontakti (seinapistikupesast), kasutades kaasasolevat ACadapterit, et vältida toote aku tühjenemist kopeerimise ajal.
- Videokaamera sisemällu või microSDHC-mälukaardile salvestatud XAVC Svormingus videoid ei saa kopeerida.

[148] Kasutusjuhised | Menüütoimingud | Redigeerimine/kopeerimine Otse kopeerimine

Saate salvestada pilte käsitsi välisele USB-kõvakettale, kui seade on selle tootega ühendatud.

1.  $[MENT - [Edit/Copy] - [Direct Copy]$ .

#### **Märkus**

Saate teha seda toimingut, kui toode on välise USB-kõvakettaga ühendatud.

[149] Kasutusjuhised | Menüütoimingud | Seadistus Kandja valimine (sisemäluga mudelid)

Saate valida soovitud kandja salvestamiseks, taasesitamiseks ja redigeerimiseks.

1.  $[\overline{\text{MENU}}] - [\text{Setup}] - [\sum \text{Media Settings}] - [\text{Media Select}] -$ soovitud salvestuskandja.

#### **Menüüelementide kirjeldused**

#### **Int. Memory:**

salvestab, esitab või redigeerib sisemälus olevaid pilte.

#### **Memory Card:**

salvestab, esitab või redigeerib mälukaardil olevaid pilte.

Videotele ja fotodele ei saa valida erinevat salvestuskandjat.

[150] Kasutusjuhised | Menüütoimingud | Seadistus Kandja teave

Saate kontrollida salvestuskandja järelejäänud salvestusaega ja ligikaudset vaba ja kasutatud ruumi.

1. MENU – [Setup] – [Z Media Settings] – [Media Info] – salvestuskandja, mida soovite kuvada.

#### **Märkus**

Kuna on olemas haldusfaili ala, ei kuvata kasutatud ruumi 0%-na isegi juhul, kui kasutate funktsiooni [Format].

[151] Kasutusjuhised | Menüütoimingud | Seadistus Vormindamine

Vormindamine kustutab kõik videod ja fotod, et taastada salvestamiseks vaba ruum.

1. MENU – [Setup] – [Land Media Settings] – [Format] – soovitud salvestuskandja ja valige  $\lceil$  OK  $\rceil$ .

- Ühendage toode seinakontakti (seinapistikupesast), kasutades selleks kaasasolevat AC-adapterit.
- Oluliste piltide kaotsimineku vältimiseks tuleks need enne salvestuskandja vormindamist salvestada.
- Kustutatakse ka kaitstud videod ja fotod.
- Vältige järgmisi toiminguid, kui on kuvatud [Executing...].
	- LCD-monitori avamine/sulgemine.
	- Toote nuppude kasutamine.
- Toote mälukaardi väljastamine.
- Katkestage AC-adapteri ühendus.
- $-$  Eemaldage aku.

#### **Vihje**

Tehke toiming [Empty], et vältida sisemälus olevate andmete taastamist. (Sisemäluga mudelid)

## [152] Kasutusjuhised | Menüütoimingud | Seadistus Tühjendamine (sisemäluga mudelid)

Enne selle toote äraviskamist või teisele isikule edastamist soovitatakse teha toiming [Empty], et vältida isiklike andmete leket.

- 1. Ühendage AC-adapter selle tootega.
- 2.  $\sqrt{MENU}$  [Setup] [ $\rightarrow$  Media Settings] [Format] [Int. Memory] [Empty].

#### **Märkus**

- Toimingut [Empty] ei saa teha, kui te ei ühenda AC-adapterit seinakontakti (seinapistikupesast).
- Oluliste piltide kaotsimineku vältimiseks tuleks need enne toimingu [Empty] kasutamist arvutisse või muudesse seadmetesse salvestada.
- Katkestage kõigi kaablite, v.a AC-adapteri ühendus. Ärge AC-adapteri ühendust toimingu ajal katkestage.
- Kui lõpetate toimingu [Empty] teate [Executing...] kuvamise ajal, viige enne toote järgmist kasutamist toiming kindlasti lõpule, kasutades toimingut [Format] või [Empty].

## [153] Kasutusjuhised | Menüütoimingud | Seadistus Pildi andmebaasifaili parandamine

Parandage pildi andmebaasifail vajaduse korral, näiteks kui kuvatakse pildi andmebaasi parandamise teade.

1. [MENU] – [Setup] – [Z Media Settings] – [Repair Img. DB F.] – soovitud salvestuskandja ja valige  $\lceil \overline{OK} \rceil$ .

[154] Kasutusjuhised | Menüütoimingud | Seadistus Failinumber

Saate valida viisi, kuidas fotodele / MP4-videotele failinumbrit määrata.

1.  $[\overline{\text{MENU}}]$  – [Setup] – [ $\overline{\bigcup}$  Media Settings] – [File Number] – soovitud seadistus.

#### **Menüüelementide kirjeldused**

#### **Series:**

määrab järjest fotode / MP4-videote failinumbrid. Failinumber suureneb iga kord, kui foto /MP4-video salvestate.

Isegi kui mälukaart teise vastu vahetatakse, määratakse failinumbrid järjest.

#### **Reset:**

määrab failinumbrid järjest, arvestades suurimat salvestuskandjal olevat failinumbrit. Kui mälukaart teise vastu vahetatakse, määratakse failinumber kummalegi mälukaardile.

[155] Kasutusjuhised | Menüütoimingud | Seadistus Andmekood

 Taasesituse ajal kuvab toode salvestuse ajal automaatselt salvestatud teabe. Saate kontrollida järgmist teavet.

1. [MENU] – [Setup] – [ $\blacktriangleright$  Playback Settings] – [Data Code] – soovitud seadistus.

#### **Menüüelementide kirjeldused**

#### **Off:**

andmekoodi ei kuvata.

#### **Date/Time:**

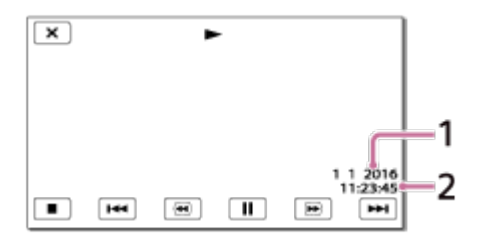

- **1** Kuupäev
- 2 Kellaaeg

#### **Camera Data:**

Video

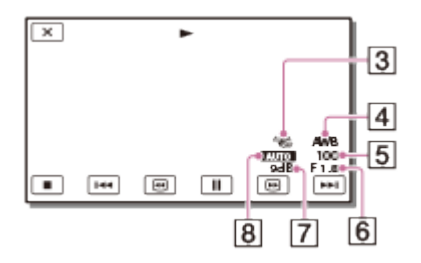

#### Foto

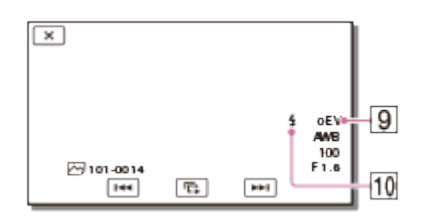

- 3 SteadyShot väljas
- **4** White Balance
- 5 Shutter Speed
- 6 F-ava
- Võimendus
- **8** Heledus
- **9** Säritus
- Välklamp (HDR-CX625/CX675/PJ675)

#### **Märkus**

- Andmekood kuvatakse teleriekraanil, kui selle toote teleriga ühendate.
- Olenevalt salvestuskandja tingimustest võidakse kuvada [-- -- --].

## **Helitugevus**

Saate reguleerida taasesituse helitugevust.

1. [MENU] – [Setup] – [ $\blacktriangleright$ ] Playback Settings] – [Volume] – reguleerige helitugevust nupuga  $\boxed{d-}/\boxed{d+}$ 

## [157] Kasutusjuhised | Menüütoimingud | Seadistus Liikumisvideo jääkpildi intervallide reguleerimine

Reguleerib liikumisvideo jääkpildi intervalle.

- 1. [MENU] [Setup] [ $\blacktriangleright$  Playback Settings] [Motion Interval ADJ].
- 2. Saate reguleerida jääkpildi intervallide seadistusväärtust nupuga /  $\pm$ .
- 3. Valige  $\boxed{\text{OK}}$ .

[158] Kasutusjuhised | Menüütoimingud | Seadistus Muusika allalaadimine (USB IN/OUT pesadega mudelid)

 Saate edastada muusikafaile nt heli-CD-delt sellesse tootesse, ühendades toote arvutiga.

1.  $[\overline{\text{MENU}}] - [\text{Setup}] - [\overline{\blacktriangleright}]$  Playback Settings] – [Download Music].

[159] Kasutusjuhised | Menüütoimingud | Seadistus Muusika tühjendamine (USB IN/OUT pesadega mudelid) Saate kustutada kõik sellesse tootesse salvestatud muusikafailid.

1.  $[\overline{\text{MENU}}] - [\text{Setup}] - [\overline{\blacktriangleright}]$  Playback Settings] – [Empty Music].

[160] Kasutusjuhised | Menüütoimingud | Seadistus Teleri tüüp

Olenevalt ühendatud teleri horisontaalse-vertikaalse suhtest tuleb signaal teisendada.

1.  $[\overline{\text{MENU}}]$  – [Setup] – [ $\rightarrow$  Connection] – [TV Type] – soovitud seadistus.

### **Menüüelementide kirjeldused**

#### **16:9:**

valige see suvand, et vaadata videoid 16 : 9 kuvasuhtega teleris (laiekraanil).

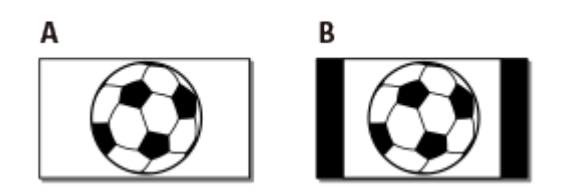

- A: kuvasuhtega 16 : 9 (laiekraankuva) salvestatud videod
- B: kuvasuhtega 4 : 3 salvestatud videod

#### **4:3:**

valige see suvand, et vaadata videoid ja fotosid 4 : 3 kuvasuhtega teleris.

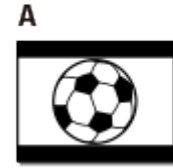

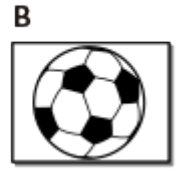

- A: kuvasuhtega 16 : 9 (laiekraankuva) salvestatud videod
- B: kuvasuhtega 4 : 3 salvestatud videod

 Valige väljastatava pildi eraldusvõime, kui ühendate selle toote HDMI-kaabli abil teleriga.

1.  $[\overline{\text{MENU}}]$  – [Setup] – [ $\rightleftarrows$  Connection] – [HDMI Resolution] – soovitud seadistus.

### **Menüüelementide kirjeldused**

#### **Auto:**

väljastatav signaal määratakse teleri alusel.

#### **1080p:**

väljastatakse 1080p signaal.

#### **1080i:**

väljastatakse 1080i signaal.

#### **720p:**

väljastatakse 720p signaal.

## [162] Kasutusjuhised | Menüütoimingud | Seadistus HDMI juhtimine

Kui ühendate toote HDMI-kaabliga BRAVIA Synciga ühilduva teleriga, saate sellel tootel videoid taasesitada, suunates puldi telerile.

1.  $[\overline{\text{MENU}}] - [\text{Setup}] - [\overline{\phantom{a}}]$  Connection] – [CTRL FOR HDMI] – soovitud seadistus.

### **Menüüelementide kirjeldused**

#### **On:**

toodet juhitakse teleripuldi abil.

#### **Off:**

toodet ei juhita teleripuldi abil.

Valige see üksus, kui USB-kaabli ühendus ei käivitu, isegi kui ühendate selle toote USB-kaabli abil välise seadmega.

1.  $[\text{MENU}]$  – [Setup] –  $[\triangle$  Connection] – [USB Connect].

[164] Kasutusjuhised | Menüütoimingud | Seadistus USB-ühenduse seadistus

Saate seadistada USB edastusrežiimi selle toote ühendamiseks arvuti või muu USBseadmega.

1. [MENU] – [Setup] – [ $\Rightarrow$  Connection] – [USB Connect Setting] – soovitud seadistus.

#### **Menüüelementide kirjeldused**

#### **Auto:**

toode valib USB-edastusrežiimi ühendatud seadmest olenevalt automaatselt.

#### **MTP:**

see on USB-edastusrežiim, mis ühildub teatud tüüpi arvutitega.

#### **Mass Storage:**

see on USB-edastusrežiim, mis ühildub paljude USB-seadme tüüpidega.

#### **Märkus**

- Kui see toode on ühendatud välise seadmega režiimis [MTP], kuvatakse pildifailid salvestatud kuupäevaga, kuid teatud pildifailides sisalduvaid andmeid ei saa ühendatud seadmel kuvada. Piltide importimiseks sellest tootest arvutisse kasutage tarkvara PlayMemories Home.
- Kui selle toote ühendamisel arvutiga, milles töötab Windows 7 või Windows 8, ei kuvata akent Device Stage\*, määrake valiku [USB Connect Setting] olekuks [Auto].

\* Device Stage on Windows 7 või Windows 8 menüü, mida kasutatakse arvutiga ühendatud seadmete (videokaamera, kaamera jne) haldamiseks.

[165] Kasutusjuhised | Menüütoimingud | Seadistus USB-toiteallikas

Määrake, kas kasutada USB-toiteallika funktsiooni, kui toode on ühendatud USBseadmega (nt arvutiga).

1.  $[\overline{\text{MENU}}]$  – [Setup] – [ $\rightarrow$  Connection] – [USB Power Supply].

#### **Menüüelementide kirjeldused**

**On:**

USB-kaabli kaudu ühenduse korral edastatakse toidet.

**Off:**

USB-kaabli kaudu ühenduse korral ei edastata toidet.

#### **Märkus**

- Kui muutsite seda seadet sel ajal, kui USB-kaabel oli USB-seadmega ühendatud, katkestage USB-kaabli ja seadme ühendus ning ühendage need uuesti.
- Valiku [USB Power Supply] seade kehtib ainult siis, kui see toode on ühendatud 500 mA toiteallikastandardiga ühilduva USB-seadmega.
- Kui see toode on ühendatud 500 mA toiteallikastandardiga ühilduva USBseadmega, on saadaval üksnes taasesitusfunktsioonid.

[166] Kasutusjuhised | Menüütoimingud | Seadistus USB LUN-i seadistus

Parandab ühilduvust väliste seadmetega, piirates USB-ühenduse funktsioone.

1.  $[MENT - [Setup] - [\Rightarrow]$  Connection] – [USB LUN Setting] – soovitud seadistus.

#### **Menüüelementide kirjeldused**

#### **Multi:**

kasutage seda seadistust tavatoimingute jaoks.

#### **Single:**

proovige seda seadistust ainult juhul, kui te ei saa välise seadmega ühendust luua.

[167] Kasutusjuhised | Menüütoimingud | Seadistus Piiks

Saate lülitada sisse või välja meloodia, mis kõlab tootega salvestamise käivitamisel/peatamisel või toote kasutamisel.

1.  $\sqrt{\text{MENU}}$  – [Setup] – [ $\triangle$  General Settings] – [Beep] – soovitud seadistus.

#### **Menüüelementide kirjeldused**

**On:**

helin esitatakse.

**Off:**

helinat ei esitata.

[168] Kasutusjuhised | Menüütoimingud | Seadistus Monitori heledus

Saate LCD-monitori heledust reguleerida.

1. [MENU] – [Setup] – [ General Settings] – [Monitor Brightness] – soovitud seadistus.

#### **Menüüelementide kirjeldused**

#### **Normal:**

tavaseadistus (tavaline heledus).

#### **Bright:**

valige see, kui LCD-monitor pole piisavalt hele. See reguleerimine ei mõjuta ühelgi viisil salvestatud pilte.

AC-adapteri kasutamisel määratakse valiku [Monitor Brightness] väärtuseks automaatselt [Bright].

[169] Kasutusjuhised | Menüütoimingud | Seadistus Sisselülitamine monitoriga

Määrake, kas lülitada toode LCD-monitori avamisel/sulgemisel sisse/välja.

1. [MENU] – [Setup] – [ General Settings] – [Power ON w/monitor] – soovitud seadistus.

#### **Menüüelementide kirjeldused**

**On:**

lülitab toote LCD-monitori avamisel/sulgemisel sisse/välja.

**Off:**

valige see seadistus, kui soovite LCD-monitori salvestamise ajal sulgeda.

[170] Kasutusjuhised | Menüütoimingud | Seadistus

## Keeleseaded

Saate valida LCD-monitoril kasutatava keele.

1. [MENU] – [Setup] – [ General Settings] – [Language Setting] – soovitud keel.

[171] Kasutusjuhised | Menüütoimingud | Seadistus Kalibreerimine

Kasutage seda funktsiooni, kui puutepaneeli nupud ei tööta õigesti.

- 1.  $\sqrt{\text{MENU}}$  [Setup] [ General Settings] [Calibration].
- 2. Puudutage 3 korda LCD-monitoril kuvatavat sümbolit "x" mälukaardi nurgaga vms-ga.

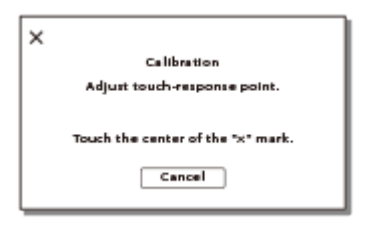

#### **Märkus**

- Kui te ei vajutanud õiget punkti, proovige uuesti kalibreerida.
- Ärge kasutage kalibreerimiseks teravaotsalist eset. See võib LCD-monitori kahjustada.
- LCD-monitori ei saa kalibreerida, kui see on ümber pööratud või suletud nii, et LCD-monitor on suunatud väljapoole.

**Vihje**

Valige kalibreerimise tühistamiseks käsk [Cancel].

[172] Kasutusjuhised | Menüütoimingud | Seadistus Aku teave

Saate kontrollida aku eeldatavat järelejäänud mahtu.

1.  $[\overline{\text{MENU}}] - [\text{Setup}] - [\clubsuit]$  General Settings] – [Battery Info].

[173] Kasutusjuhised | Menüütoimingud | Seadistus Energiasäästurežiim

Saate muuta LCD-monitori taustvalgustuse seadeid ja toote toiteolekut.

1.  $[\overline{\text{MENU}}]$  – [Setup] – [ $\blacklozenge$  General Settings] – [Power Save].

#### **Menüüelementide kirjeldused**

#### **Standard:**

LCD-monitori taustvalgustus tumeneb automaatselt, kui te ei ole toodet kasutanud rohkem kui 1 minuti. See toode lülitub automaatselt välja, kui te ei ole seda kasutanud rohkem kui ligikaudu 2 minutit.

#### **Max:**

LCD-monitori taustvalgustus tumeneb automaatselt, kui te ei ole toodet kasutanud üle 15 sekundi. See toode lülitub automaatselt välja, kui te ei ole seda kasutanud üle ligikaudu 1 minuti.

#### **Off:**

LCD-monitori taustvalgustus põleb alati heledalt. See toode ei lülitu automaatselt välja.

[174] Kasutusjuhised | Menüütoimingud | Seadistus

Lähtestamine

Kõik seaded naasevad vaikeseadetele.

1.  $[\text{MENU}] - [\text{Setup}] - [\text{Setu} - \text{Setu}] - [\text{Setu} - \text{Setu}]$ .

**Vihje**

Isegi selle funktsiooni kasutamisel säilitatakse kõik videod ja fotod.

[175] Kasutusjuhised | Menüütoimingud | Seadistus Demorežiim

Kui toote pesasse DC IN on ühendatud AC-adapter (müüakse eraldi), määratud on videosalvestuse režiim või sündmusevaaturi režiim ja teatud aja jooksul ei püüta teha ühtegi toimingut, hakkab mängima näidisvideo.

1.  $\sqrt{\text{MENU}}$  – [Setup] – [ $\triangle$  General Settings] – [Demo Mode] – soovitud seadistus.

#### **Menüüelementide kirjeldused**

#### **On:**

määrake näidisvideo taasesituse seadistused.

#### **Off:**

näidisvideot ei esitata.

#### **Märkus**

- Vaikeseadistuses on kaitstud näidisvideo sündmusevaaturisse eelsalvestatud. Kui te näidisvideo kustutate, ei saa seda taastada (HDR-PJ675).
- Teie salvestatud video registreeritakse näidisvideona, kui see rahuldab kõiki järgmisi tingimusi.
	- Video on kaitstud.
	- Video salvestati esimesena.
	- Video on salvestatud sisemällu.
	- Video on salvestatud AVCHD-vormingus.
- Kui kasutate toodet näidistaasesituse ajal, peatatakse esitus.

## [176] Kasutusjuhised | Menüütoimingud | Seadistus Versioon

Saate kuvada selle toote tarkvaraversiooni.

1.  $[\overline{\text{MENU}}] - [\text{Setup}] - [\text{General Settings}] - [\text{Version}].$ 

[177] Kasutusjuhised | Menüütoimingud | Seadistus Kuupäeva ja kellaaja seadistus

Määrake kuupäeva ja kellaaja seaded.

1. [MENU] – [Setup] – [(4) Clock Settings] – [Date & Time Setting] – soovitud seadistus.

#### **Menüüelementide kirjeldused**

#### **Date & Time Format:**

saate valida kuvatava aasta, kuu ja päeva järjekorra.

#### **Daylight Savings/Summer Time:**

määrab suveaja. Kell seadistatakse aega 1 tunni võrra edasi lükkama.

#### **Date & Time:**

saate seadistada kella.

[178] Kasutusjuhised | Menüütoimingud | Seadistus Piirkonnaseaded

Saate kohandada ajavahet kella peatamata. Valige kohalik piirkond, kui kasutate seda toodet teistes ajavööndites.

1.  $\sqrt{MENU}$  – [Setup] – [(4) Clock Settings] – [Area Setting] – [Home] – soovitud seadistus.

#### **Vihje**

Saate määrata teise koha väärtusena [Destination].

[179] Kasutusjuhised | Laadimisaeg / videote salvestusaeg / salvestatavate fotode arv Laadimisaja kontrollimine

## Laadimisaeg

Ligikaudne aeg (minutites), mis on vajalik täiesti tühja aku täiesti täis laadimiseks.

#### **AC-adapteri kasutamisel**

#### **NP-FV50 (kaasas):**

165 min

#### **NP-FV70:**

260 min

#### **NP-FV100A:**

420 min

#### **Arvuti kasutamisel**

#### **NP-FV50 (kaasas):**

305 min

#### **NP-FV70:**

555 min

#### **NP-FV100A:**

930 min

**Vihje**

- Ülal tabelis näidatud laadimisaegu mõõdetakse toote laadimisel temperatuuril 25 °C. Akut soovitatakse laadida temperatuurivahemikus 10–30 °C.
- Laadimisaega mõõdetakse USB-ühenduse tugikaablit kasutamata.

[180] Kasutusjuhised | Laadimisaeg / videote salvestusaeg / salvestatavate fotode arv | Eraldi akude eeldatav salvestus- ja taasesitusaeg

## Eeldatav salvestusaeg iga akuga

Ligikaudne salvestusaeg iga akuga on näidatud järgmiselt.

#### **HDR-CX450/CX455/CX485**

**Pidev salvestusaeg**

#### **NP-FV50 (kaasas):**

155 min

#### **NP-FV70:**

325 min

#### **NP-FV100A:**

650 min

#### **Tavaline salvestusaeg**

#### **NP-FV50 (kaasas):**

75 min

#### **NP-FV70:**

160 min

#### **NP-FV100A:**

325 min

#### **HDR-CX625/CX675/PJ675**

#### **Pidev salvestusaeg**

#### **NP-FV50 (kaasas):**

150 min

#### **NP-FV70:**

315 min

#### **NP-FV100A:**

625 min

#### **Tavaline salvestusaeg**

#### **NP-FV50 (kaasas):**

75 min

#### **NP-FV70:**

155 min

#### **NP-FV100A:**

310 min

#### **Vihje**

- Iga salvestusaega mõõdetakse järgmiste seadetega.
	- Kui valiku [甘]File Format] seade on [日] AVCHD] ja valiku [甘]REC Mode] seade on [High Quality  $\overline{FH}$ ]
	- Valiku [Dual Video REC] olek on [On]
- Toote kasutamisel temperatuuril 25 °C mõõdetud ajad. Soovitatakse kasutada temperatuurivahemikus 10–30 °C.
- Salvestus- ja taasesitusaeg on lühem, olenevalt tingimustest, milles toodet kasutatakse (nt toote kasutamisel madalal temperatuuril).

[181] Kasutusjuhised | Laadimisaeg / videote salvestusaeg / salvestatavate fotode arv | Eraldi akude eeldatav salvestus- ja taasesitusaeg

## Eeldatav taasesitusaeg iga akuga

Ligikaudne taasesitusaeg iga akuga on näidatud järgmiselt.

#### **HDR-CX450/CX455/CX485**

#### **NP-FV50 (kaasas):**

240 min

#### **NP-FV70:**

490 min

#### **NP-FV100A:**

980 min

#### **HDR-CX625/CX675/PJ675**

#### **NP-FV50 (kaasas):**

240 min

#### **NP-FV70:**

490 min

#### **NP-FV100A:**

980 min

[182] Kasutusjuhised | Laadimisaeg / videote salvestusaeg / salvestatavate fotode arv | Eeldatav video salvestusaeg ja sisemälus salvestatavate fotode arv

## Märkused videote salvestamise kohta

Lugege videosalvestuse kohta järgmisi ettevaatusabinõusid.

#### **Märkus**

- Salvestusaeg võib olenevalt salvestus- ja objekti tingimustest ja režiimist [ $\sharp$ ] REC Mode] erineda.
- Videoid saab salvestada kuni 9999 stseeni ulatuses vormingus XAVC S või 3999 stseeni ulatuses vormingus AVCHD. Ja kokku saab salvestada kuni 40 000 MP4 videot ja fotot.
- Maksimaalne pideva videosalvestuse aeg on ligikaudu 13 tundi.
- See toode kasutab vormingut VBR (Variable Bit Rate), mis reguleerib pildikvaliteeti võttestseenist olenevalt automaatselt. Andmete salvestusaeg kõigub selle tehnoloogia tõttu. Kiiresti liikuvaid ja keerulisi pilte sisaldavaid videoid salvestatakse suurema bitijada kiirusega ning see vähendab üldist salvestusaega.

[183] Kasutusjuhised | Laadimisaeg / videote salvestusaeg / salvestatavate fotode arv | Eeldatav video salvestusaeg ja sisemälus salvestatavate fotode arv

## Eeldatav videote salvestusaeg (sisemäluga mudelid)

Eeldatav salvestusaeg sisemällu salvestamisel on näidatud järgmiselt.

## **HDR-CX455 HHDH XAVC S HD**

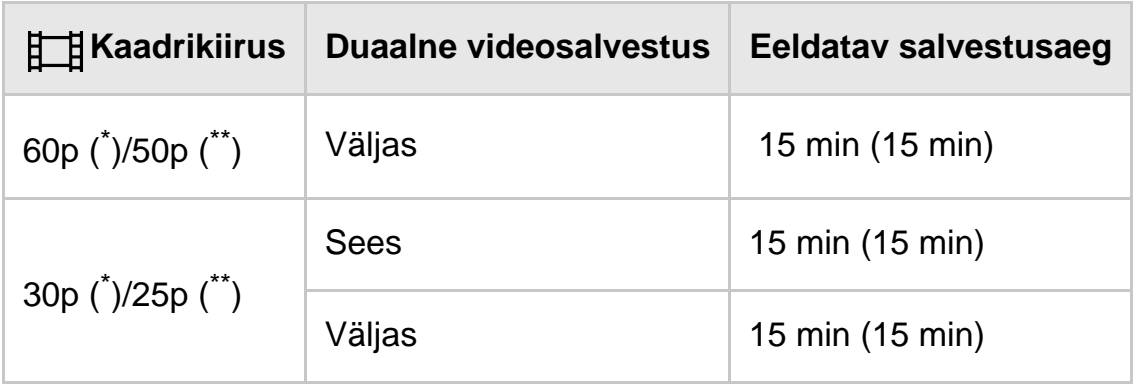

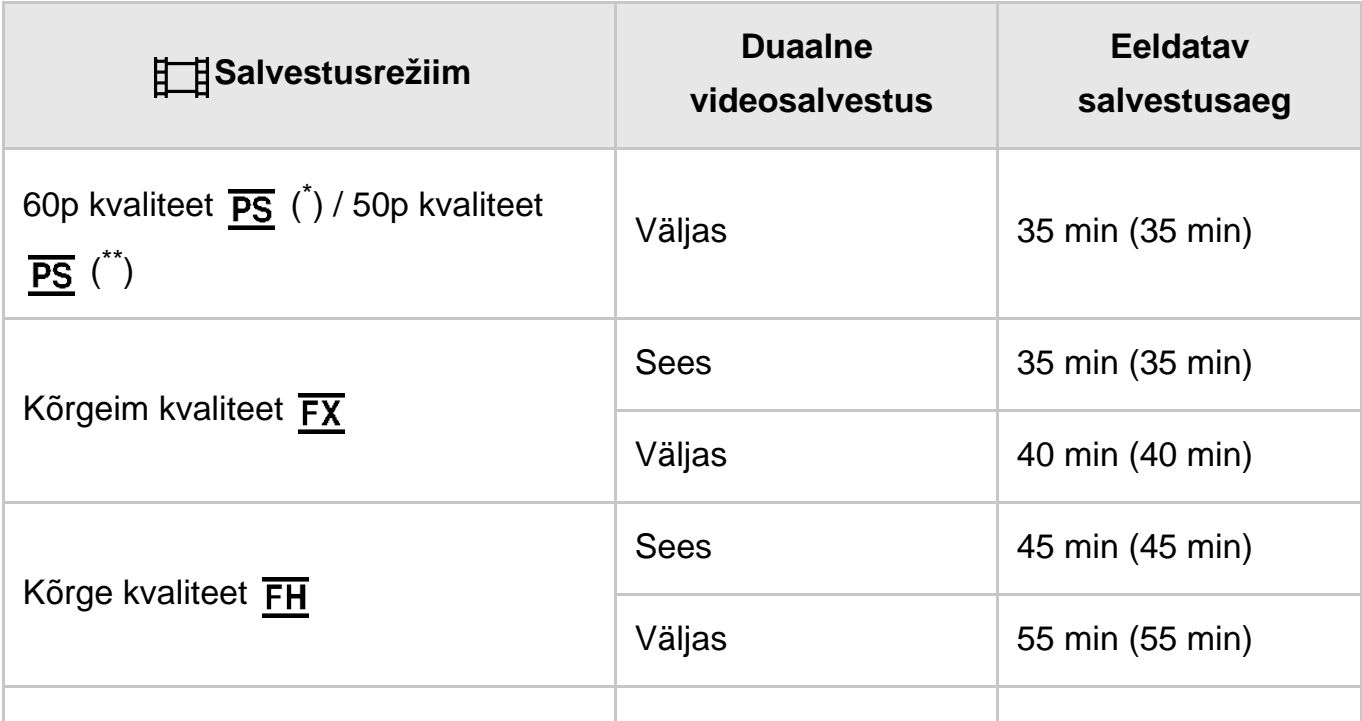

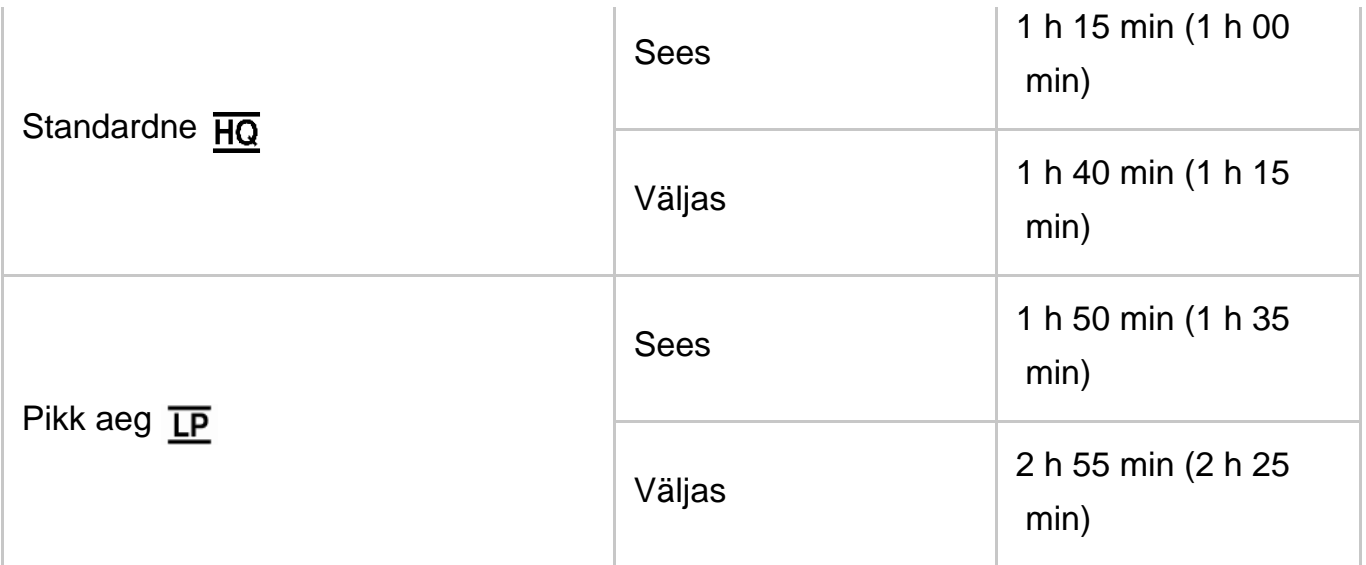

## **HDR-CX485 HHDH XAVC S HD**

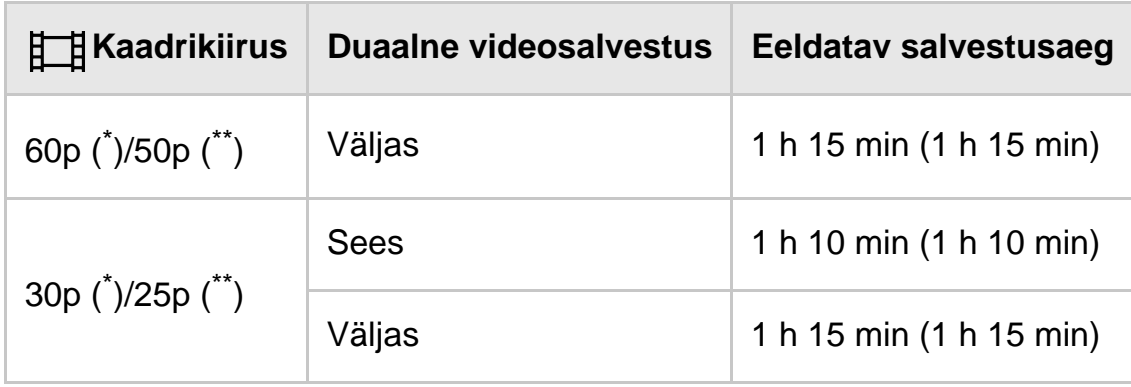

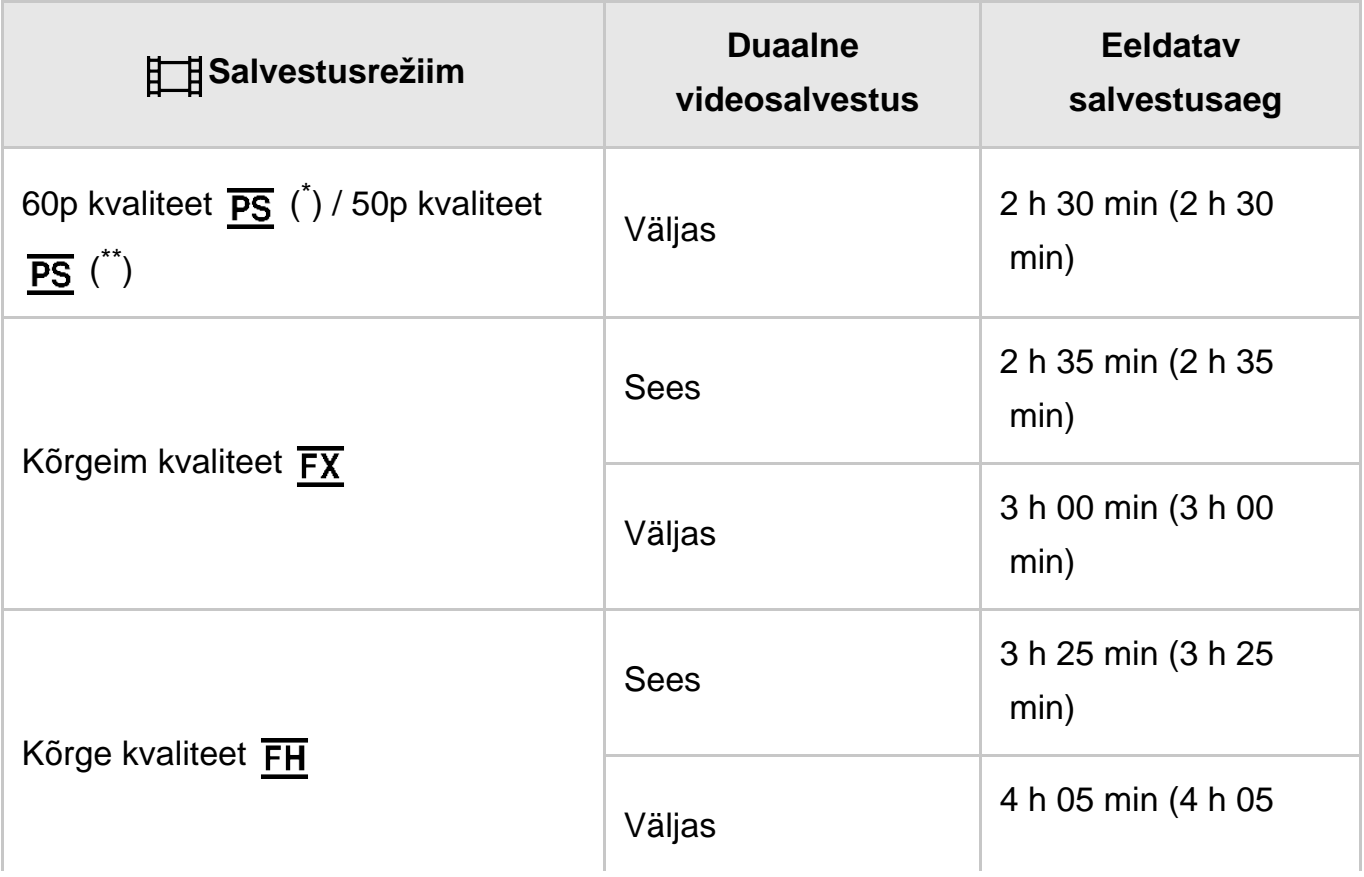

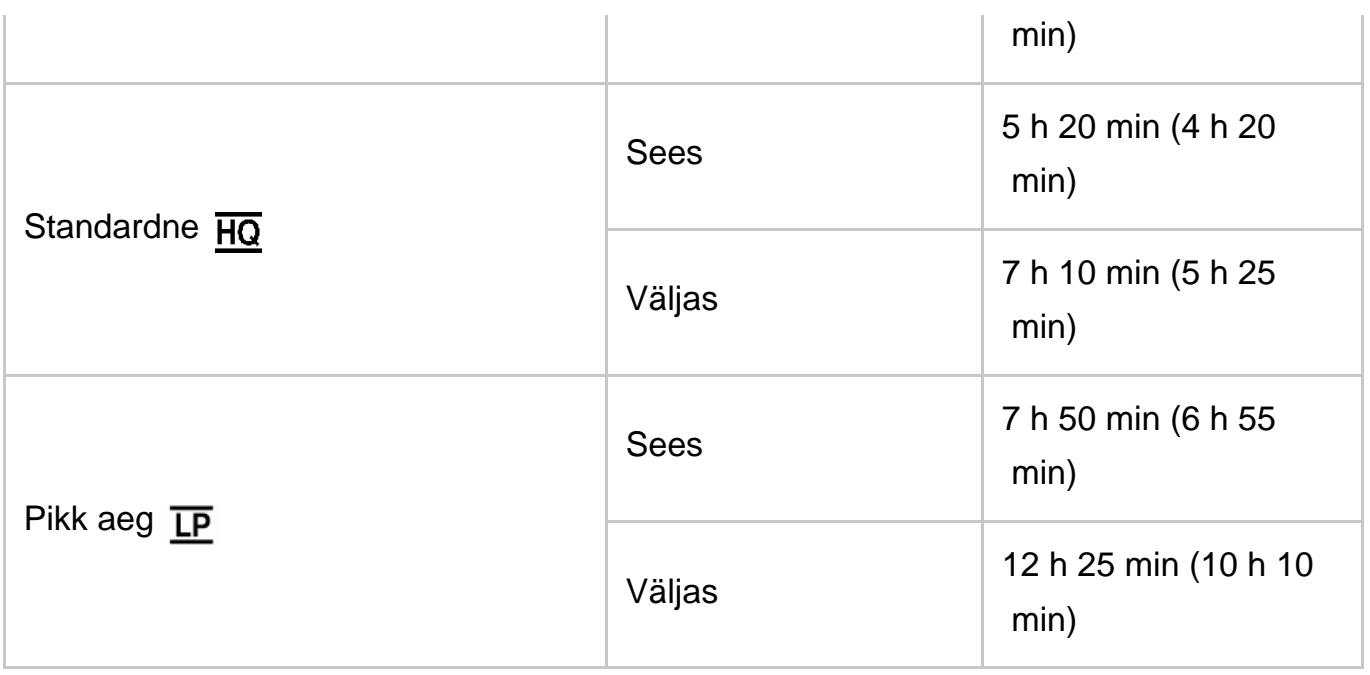

## **HDR-CX675/PJ675**

## **HHDH XAVC S HD**

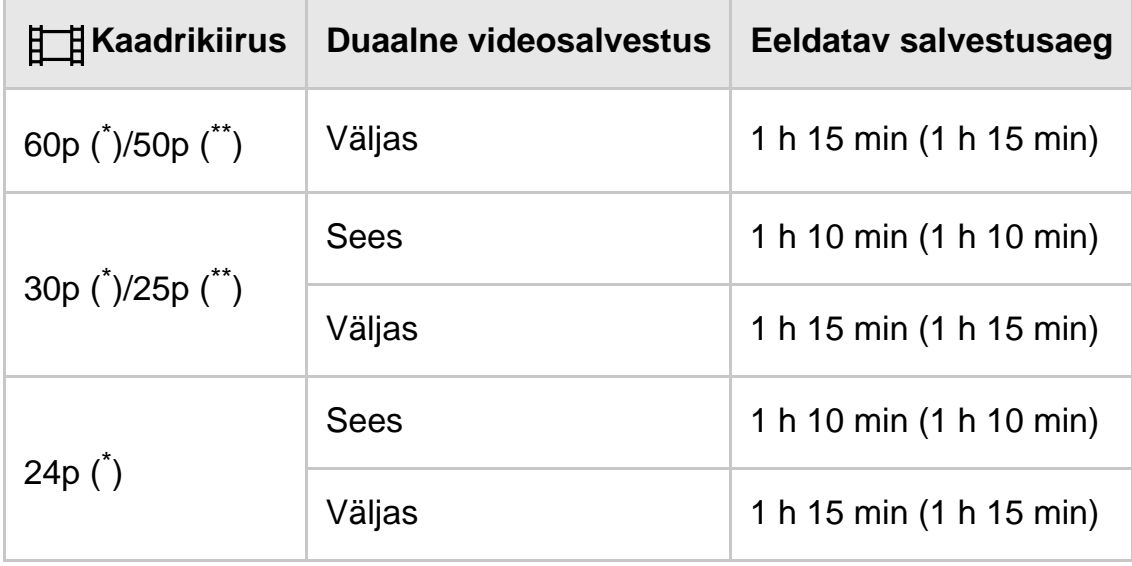

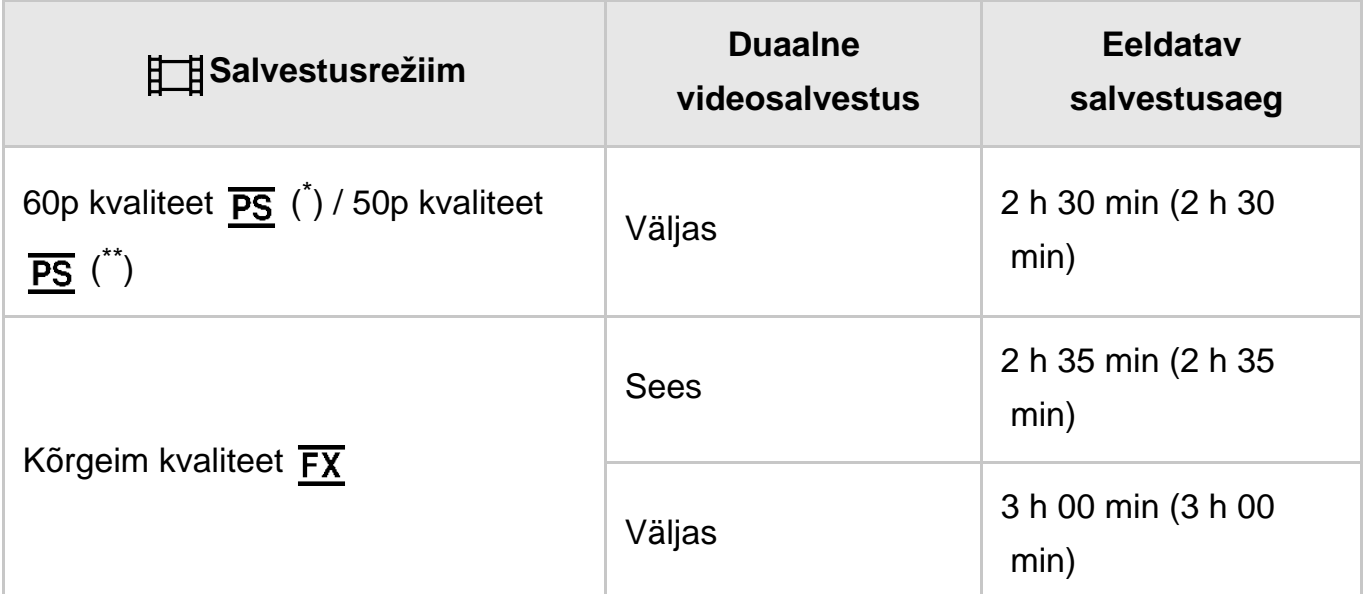

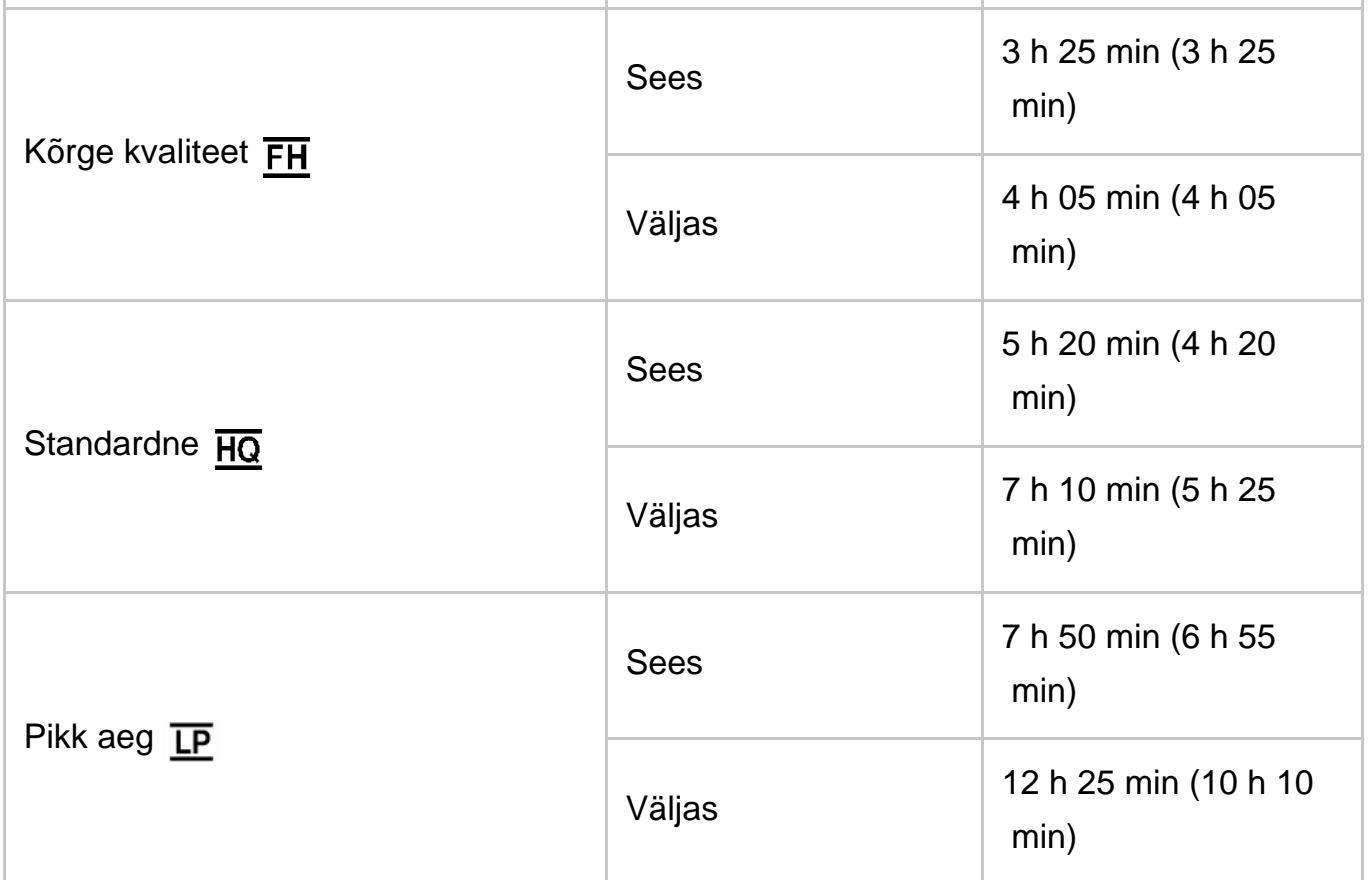

\* 1080 60i-ga ühilduv seade

\*\* 1080 50i-ga ühilduv seade

#### **Märkus**

- Arv sulgudes ( ) on minimaalne salvestusaeg.
- Kui soovite salvestada maksimaalse salvestusajani, peate kustutama tootel oleva näidisvideo (HDR-PJ675).

[184] Kasutusjuhised | Laadimisaeg / videote salvestusaeg / salvestatavate fotode arv | Eeldatav video salvestusaeg ja sisemälus salvestatavate fotode arv

## Eeldatav salvestatavate fotode arv (sisemäluga mudelid)

Eeldatav piltide arv, mille saate sisemällu salvestada, on näidatud järgmiselt. Kokku saab salvestada kuni 40 000 MP4-videot ja fotot.

Lugege videosalvestuse kohta järgmisi ettevaatusabinõusid.

#### **Märkus**

- Salvestusaeg võib olenevalt salvestus- ja objekti tingimustest ja režiimist [ $\sharp$   $\bar{\sharp}$ ] REC Mode] erineda.
- Videoid saab salvestada kuni 9999 stseeni ulatuses vormingus XAVC S või 3999 stseeni ulatuses vormingus AVCHD. Ja kokku saab salvestada kuni 40 000 MP4 videot ja fotot.
- Maksimaalne pideva videosalvestuse aeg on ligikaudu 13 tundi.
- See toode kasutab vormingut VBR (Variable Bit Rate), mis reguleerib pildikvaliteeti võttestseenist olenevalt automaatselt. Andmete salvestusaeg kõigub selle tehnoloogia tõttu. Kiiresti liikuvaid ja keerulisi pilte sisaldavaid videoid salvestatakse suurema bitijada kiirusega ning see vähendab üldist salvestusaega.

[186] Kasutusjuhised | Laadimisaeg / videote salvestusaeg / salvestatavate fotode arv | Eeldatav video salvestusaeg ja mälukaartidele salvestatavate fotode arv

## Videote eeldatav salvestusaeg

Eeldatav videote salvestusaeg mälukaardile salvestamisel on näidatud järgmiselt.

### **16 GB**

## **HHDH XAVC S HD**

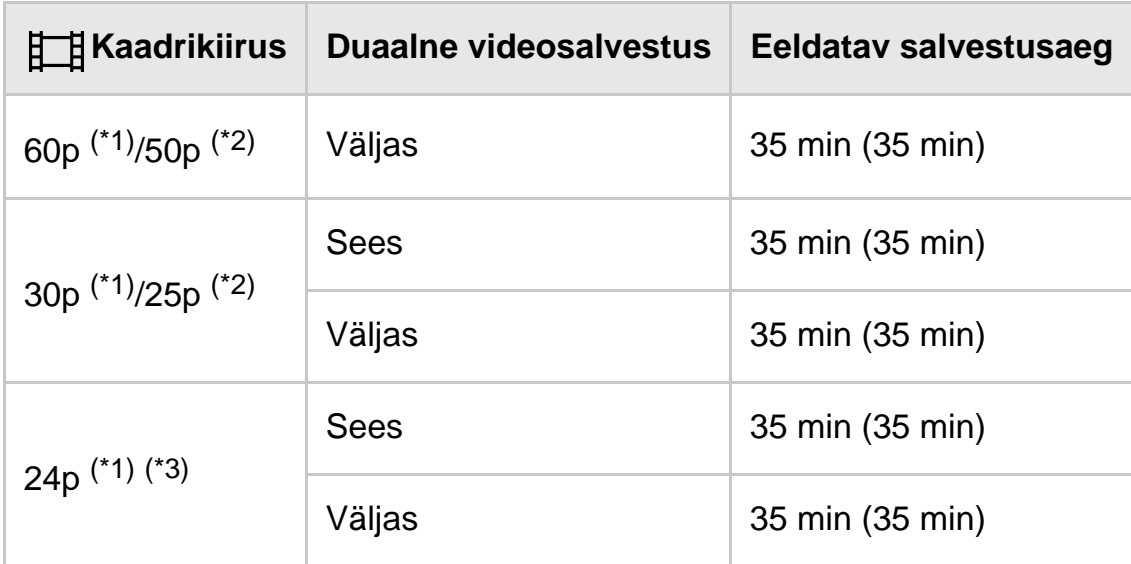

## **HIDE** AVCHD

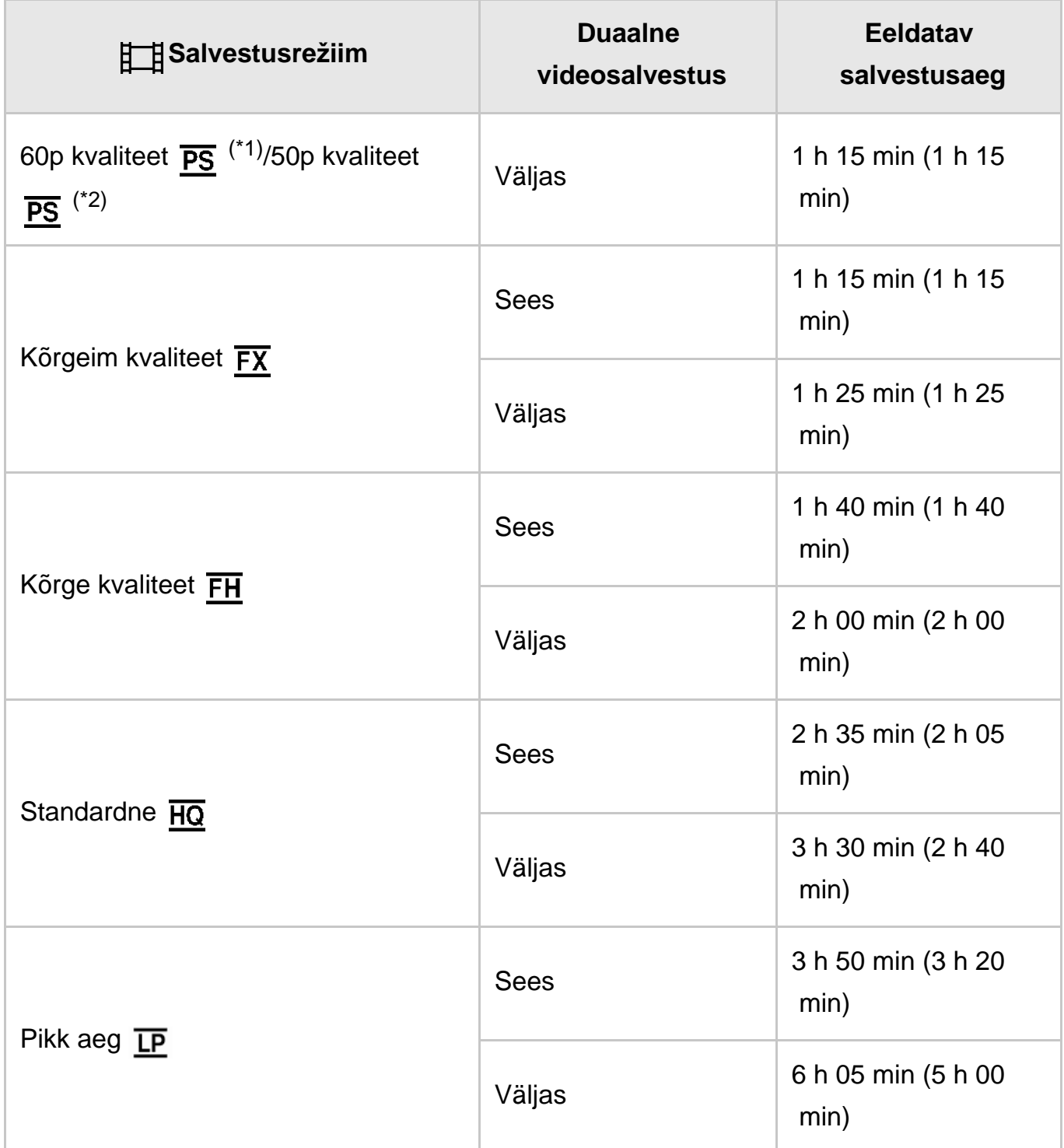

## **32 GB**

## **HHDH XAVC S HD**

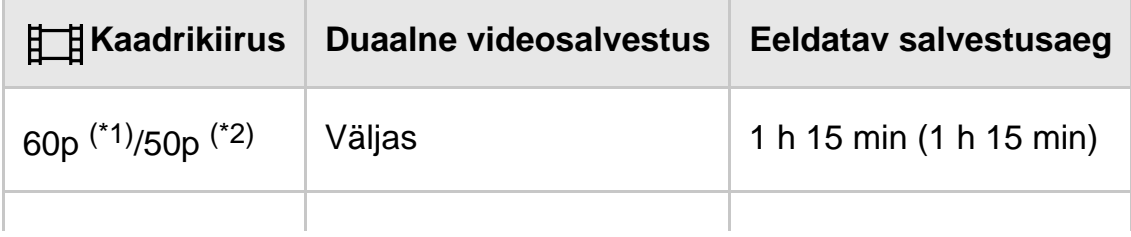

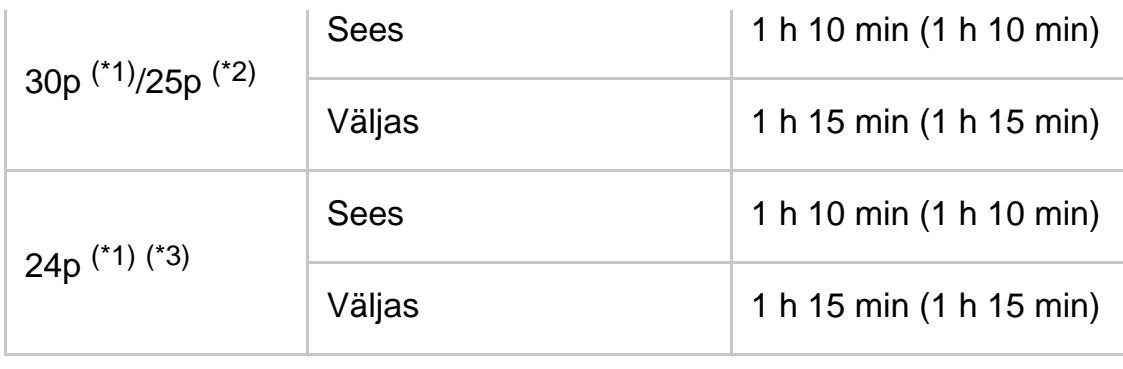

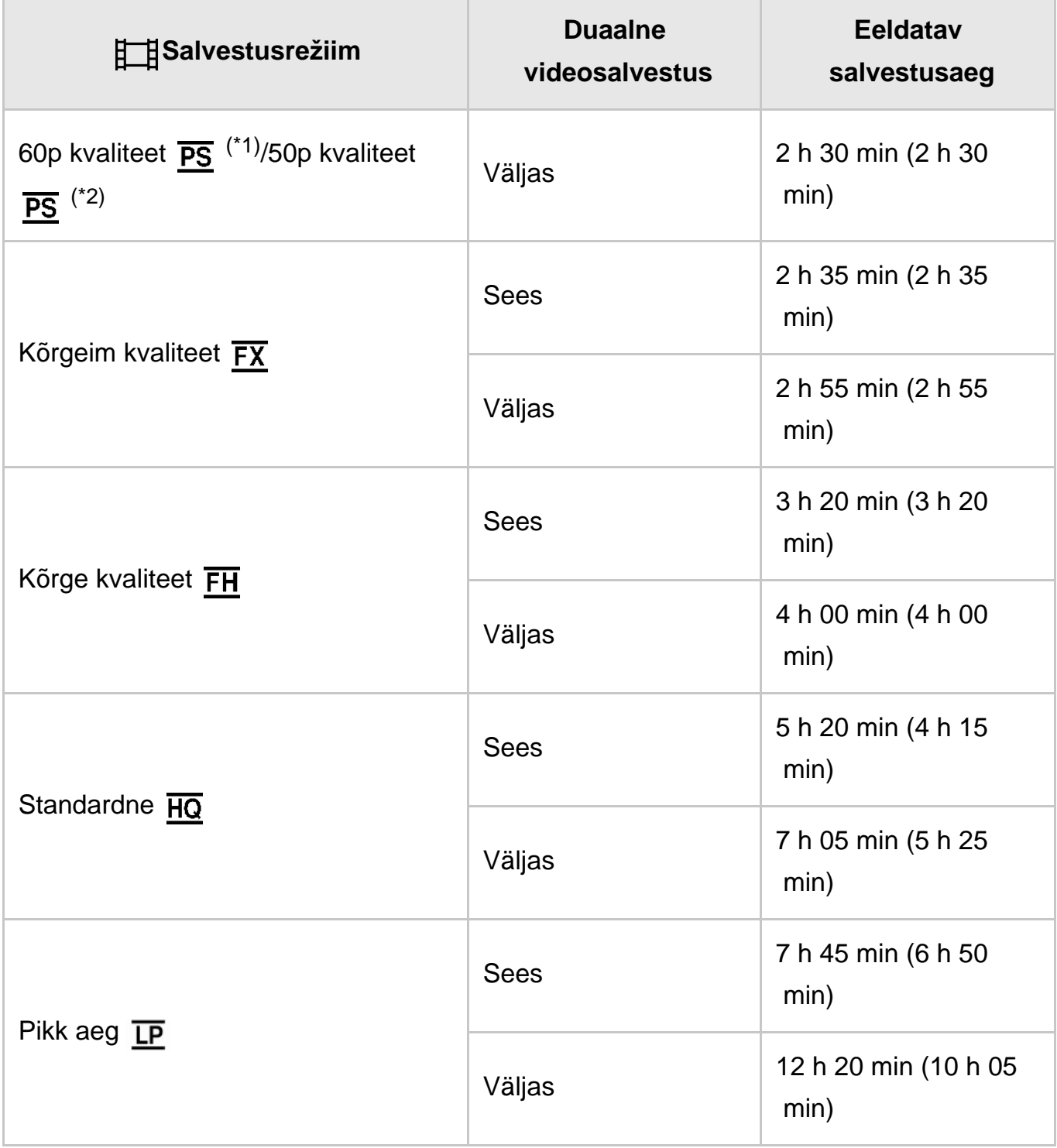

# **HHDH XAVC S HD**

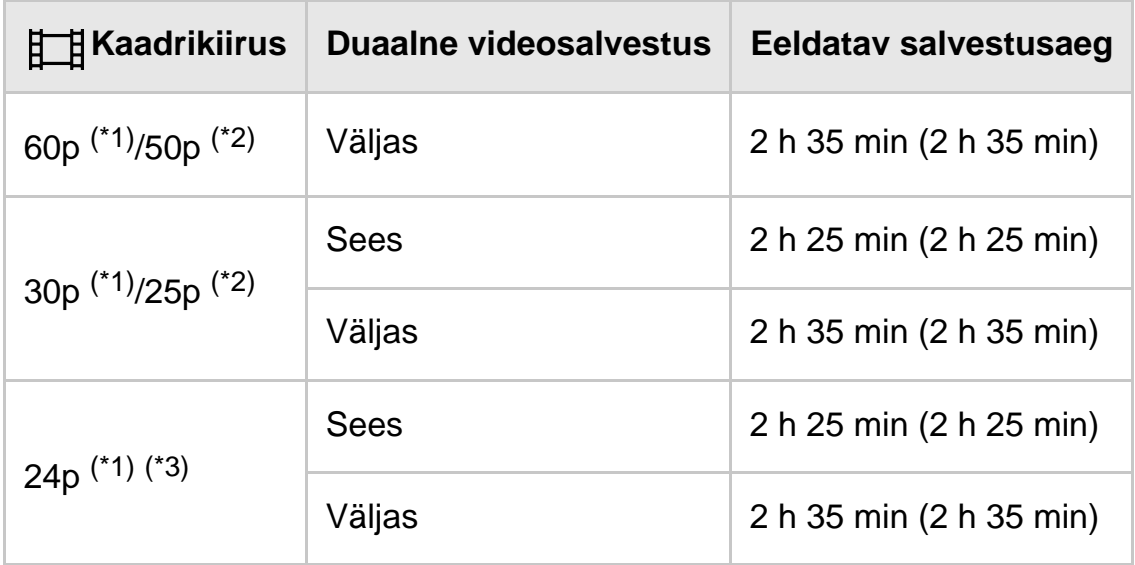

## **HIDE** AVCHD

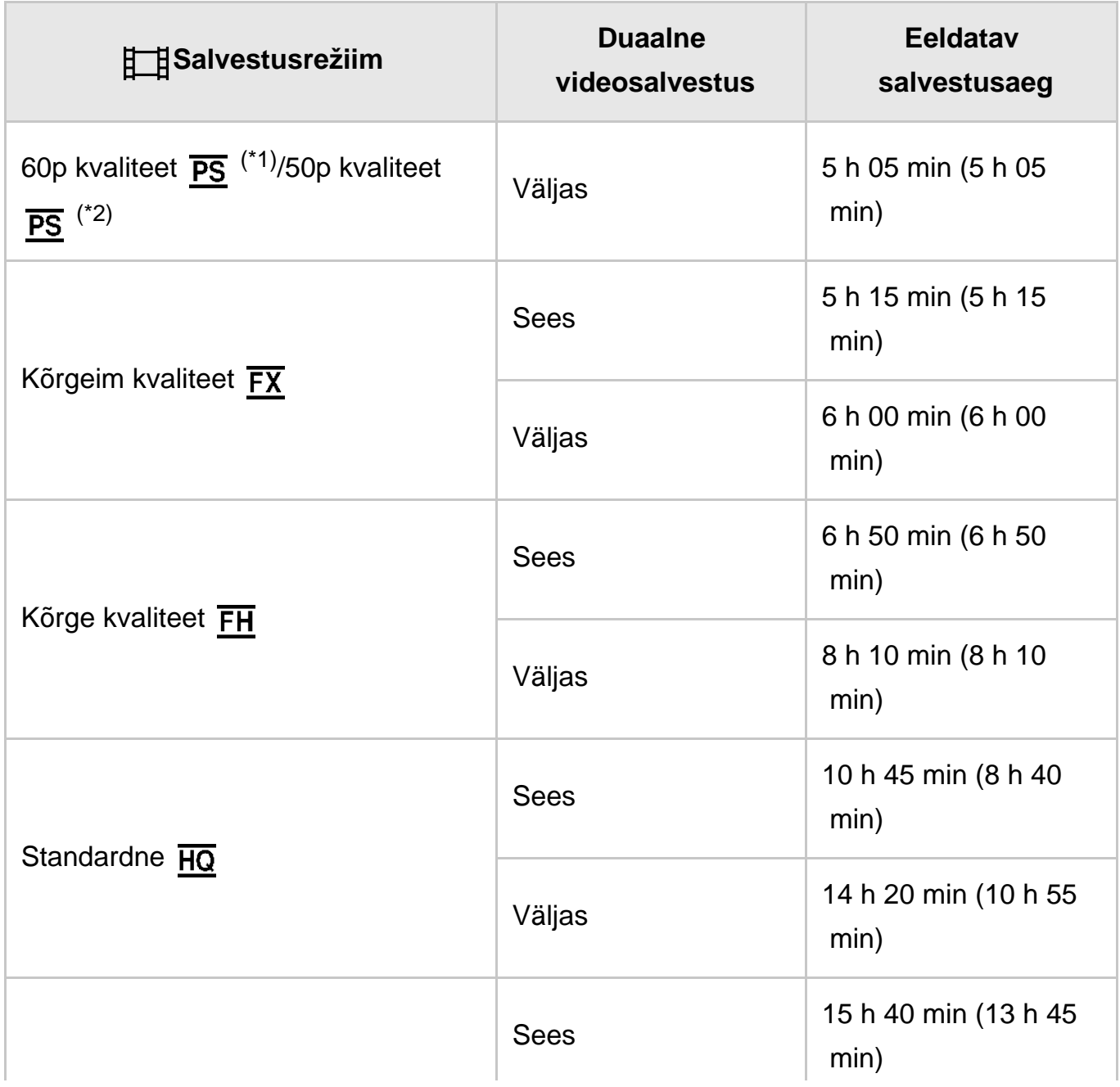

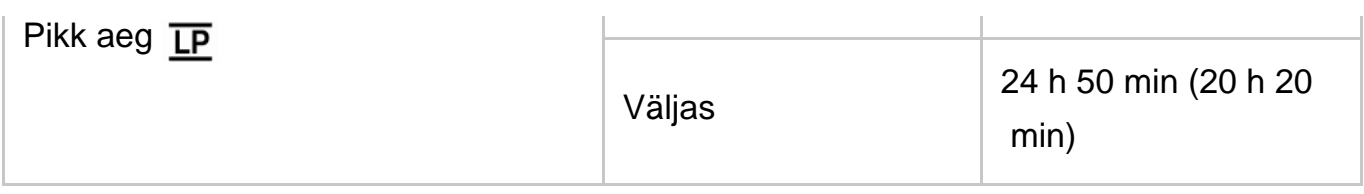

\*1 1080 60i-ga ühilduv seade

\*2 1080 50i-ga ühilduv seade

\*3 HDR-CX625/CX675/PJ675

#### **Märkus**

- Sony mälukaardi kasutamisel.
- Arv sulgudes ( ) on minimaalne salvestusaeg.

[187] Kasutusjuhised | Laadimisaeg / videote salvestusaeg / salvestatavate fotode arv | Eeldatav video salvestusaeg ja mälukaartidele salvestatavate fotode arv

## Eeldatav salvestatavate fotode arv

Eeldatav piltide arv, mille saate mälukaardile salvestada, on näidatud järgmiselt.

#### **Suurusega 9,2 M piltide salvestamisel**

#### **16 GB:**

3450 pilti

#### **32 GB:**

7000 pilti

#### **64 GB:**

13 500 pilti

#### **Märkus**

- Sony mälukaardi kasutamisel.
- Mälukaardile salvestatavate fotode näidatud arv on antud kaamera suurima pildisuurusega salvestamise kohta. Tegelik salvestatavate fotode arv kuvatakse salvestamise ajal LCD-monitoril.
- Mälukaardile salvestatavate fotode arv võib salvestustingimustest olenevalt erineda.
- Sony unikaalne pilditöötlussüsteem BIONZ X võimaldab kirjeldatud suurustega võrdväärset liikumatu pildi eraldusvõimet.

[188] Kasutusjuhised | Laadimisaeg / videote salvestusaeg / salvestatavate fotode arv | Iga salvestusrežiimi bitijada kiirus

## Bitijada kiirus ja salvestatavad pikslid

Järgmine loend näitab iga video salvestusrežiimi bitijada kiirust, piksleid ja kuvasuhet (video + heli jne).

#### **XAVC S HD:**

#### **ligikaudu 50 Mb/s**

1920 × 1080 pikslit / 60p(\*) või 1920 × 1080 pikslit / 50p(\*\*), 16 : 9 1920 × 1080 pikslit / 30p(\*) või 1920 × 1080 pikslit / 25p(\*\*), 16 : 9 1920 × 1080 pikslit / 24p(\*), 16 : 9 (HDR-CX625/CX675/PJ675)

#### **AVCHD:**

#### **PS: max 28 Mbit/s**

1920 × 1080 pikslit / 60p(\*) või 1920 × 1080 pikslit / 50p(\*\*), AVC HD 28 M (PS), 16 : 9

#### **FX: max 24 Mbit/s**

1920 × 1080 pikslit / 60i(\*) või 1920 × 1080 pikslit / 50i(\*\*), AVC HD 24 M (FX), 16 : 9 1920 × 1080 pikslit / 24p(\*) või 1920 × 1080 pikslit / 25p(\*\*), AVC HD 24 M (FX), 16 : 9 (HDR-CX625/CX675/PJ675)

#### **FH: ligikaudu 17 Mb/s (keskmine)**

1920 × 1080 pikslit / 60i(\*) või 1920 × 1080 pikslit / 50i(\*\*), AVC HD 17 M (FH), 16 : 9 1920 × 1080 pikslit / 24p(\*) või 1920 × 1080 pikslit / 25p(\*\*), AVC HD 17 M (FH), 16 : 9 (HDR-CX625/CX675/PJ675)

#### **HQ: ligikaudu 9 Mb/s (keskmine)**

1440 × 1080 pikslit / 60i(\*) või 1440 × 1080 pikslit / 50i(\*\*), AVC HD 9 M (HQ), 16 : 9

#### **LP: ligikaudu 5 Mb/s (keskmine)**

1440 × 1080 pikslit / 60i(\*) või 1440 × 1080 pikslit / 50i(\*\*), AVC HD 5 M (LP), 16 : 9

#### **MP4:**

#### **ligikaudu 3 Mb/s (keskmine)**

1280 × 720 pikslit / 30p(\*), 16 : 9 1280 × 720 pikslit / 24p (\*) või 1280 × 720 pikslit / 25p (\*\*), 16 : 9 (HDR-CX625/CX675/PJ675)

\*\* 1080 50i-ga ühilduv seade

[189] Kasutusjuhised | Laadimisaeg / videote salvestusaeg / salvestatavate fotode arv | Iga foto suuruse puhul salvestatavad pikslid

Salvestatavad pikslid ja kuvasuhe

Fotosalvestuse pikslid ja kuvasuhe.

#### **Fotosalvestusrežiim, duaalne jäädvustus:**

4032 × 2272 punkti / 16 : 9 3024 × 2272 punkti / 4 : 3 1920 × 1080 punkti / 16 : 9 640 × 480 punkti / 4 : 3

#### **Foto jäädvustamine videost:**

1920 × 1080 punkti / 16 : 9

[190] Kasutusjuhised | Lisateave | Ettevaatusabinõud Teave AVCHD-vormingu kohta

### **Mis on AVCHD-vorming?**

AVCHD-vorming on kõrglahutusega digitaalsetele videokaameratele mõeldud vorming, mida kasutatakse HD (kõrglahutusega) signaali salvestamiseks tõhusa andmetihenduse kodeerimistehnoloogiaga. Vormingut MPEG-4 AVC/H.264 kasutatakse videoandmete tihendamiseks ja vormingut Dolby Digital või süsteemi Linear PCM kasutatakse heliandmete tihendamiseks.

Vorminguga MPEG-4 AVC/H.264 saab pilti tavapärastest pilditihendusvormingutest tõhusamalt tihendada.

**Vihje**

• Kuna AVCHD-vorming kasutab tihenduse kodeerimistehnoloogiat, võib pilt olla häiritud stseenides, kus pilt, välja nurgad või heledus vmt oluliselt muutuvad, kuid see ei kujuta endast toimimise häiret.

## [191] Kasutusjuhised | Lisateave | Ettevaatusabinõud Teave mälukaardi kohta

- Arvutiga (Windows OS/Mac OS) vormindatud mälukaardi ühildumine selle tootega pole garanteeritud.
- Andmete lugemise/kirjutamise kiirus võib olenevalt mälukaardi ja kasutatava mälukaardiga ühilduva toote kombinatsioonist erineda.
- Andmed võivad kahjustuda või hävida järgmistel juhtudel (andmeid ei hüvitata).
	- Kui väljutate mälukaardi või lülitate selle toote välja sel ajal, kui toode mälukaardil olevaid pildifaile loeb või kirjutab (sel ajal, kui juurdepääsutuli põleb või vilgub).
	- Kui kasutate mälukaarti magnetite või magnetväljade läheduses.
- Olulistest andmetest soovitatakse teha arvuti kõvakettale varukoopia.
- Ärge kinnitage silti vms mälukaardi ega mälukaardi adapteri külge.
- Ärge laske klemmidel metallesemetega kokku puutuda.
- Ärge painutage ega pillake mälukaarti maha ega rakendage sellele tugevat jõudu.
- Ärge võtke mälukaarti lahti ega muutke seda.
- Ärge laske mälukaardil märjaks saada.
- Hoidke mälukaart väikelastele kättesaamatus kohas. Laps võib selle alla neelata.
- Ärge sisestage mälukaardipessa midagi muud peale sobiva suurusega mälukaardi. See võib põhjustada talitlushäire.
- Ärge kasutage ega hoidke mälukaarti järgmistes kohtades.
	- Väga kõrge temperatuuriga kohad, näiteks päikese kätte pargitud auto
	- Otseses päikesevalguses kohad
	- Kohad, kus on äärmiselt niiske või kus on söövitavad gaasid

## **Pildiandmete ühilduvus**

- Mälukaardile salvestatud pildiandmete failid vastavad JEITA (Jaapani Elektroonika ja Infotehnoloogia Tööstuse Liidu) kehtestatud universaalstandardile DCF (Design rule for Camera File system).
- Kui te ei saa kasutada mälukaarte, mida on teise seadmega kasutatud, vormindage neid selle tootega. Arvestage, et vormindamine kustutab kõik mälukaardile salvestatud andmed.
- Selle tootega ei pruugi olla võimalik taasesitada pilte:
	- kui taasesitate arvutis muudetud pildiandmeid;

- kui taasesitate teiste seadmetega salvestatud pildiandmeid.

## **Teave andmekandja Memory Stick kohta**

#### **Memory Stick Micro media:**

salvestamine/taasesitus: ei toetata

#### **Memory Stick Micro (Mark2) media:**

salvestamine/taasesitus: toetatakse(\*)

\* v.a vorming XAVC S

- See toode ei toeta 8-bitist paralleelset andmeedastust, kuid toetab 4-bitist paralleelset andmeedastust, samamoodi nagu Memory Stick PRO Duo media puhul.
- Selle tootega ei saa salvestada ega taasesitada andmeid, mille puhul kasutatakse tehnoloogiat MagicGate. MagicGate on autoriõigusega kaitstud tehnoloogia, mis salvestab ja edastab sisu krüptitud vormingus.
- SDXC-mälukaartidele salvestatud filme ei saa importida ega taasesitada arvutites ega AV-seadmetes, mis ei toeta exFAT(\*)-failisüsteemi, kui see seade on nende seadmetega ühendatud USB-kaabli abil. Veenduge kõigepealt, et ühendatav seade toetaks exFAT-süsteemi. Kui ühendate seadme, mis ei toeta exFATsüsteemi, ja kuvatakse vormindamisekraan, siis ärge seadet vormindage. Muidu kaotate kõik salvestatud andmed.
	- \* exFAT on failisüsteem, mida kasutatakse SDXC-mälukaartide puhul.

[192] Kasutusjuhised | Lisateave | Ettevaatusabinõud Teave aku InfoLITHIUM kohta

See toode töötab ainult InfoLITHIUM V seeria akudega. InfoLITHIUM V seeria akudel **on märk D**<sup>toUTHIUM</sup><sub>1</sub> **0**.

## **Mis on InfoLITHIUM aku?**

- InfoLITHIUM aku on liitium-ioonaku, millel on funktsioonid töötingimuste teabe edastamiseks selle toote ja AC-adapteri/laadija vahel (müüakse eraldi).
- InfoLITHIUM aku arvutab elektritarbimist toote töötingimuste alusel ja kuvab järelejäänud akumahu minutites.

### **Aku laadimine**

- Laadige akut enne selle toote kasutamist.
- Soovitame akut laadida keskkonnas temperatuurivahemikus 10–30 °C, kuni lamp POWER/CHG (laadimine) kustub. Kui laete akut väljaspool seda temperatuurivahemikku, ei pruugi laadimine tõhusalt õnnestuda.
- Tuli POWER/CHG (laadimine) vilgub laadimise ajal järgmistes olukordades.
	- Aku pole õigesti sisestatud.
	- Aku on kahjustatud.
	- Aku temperatuur on madal.

Eemaldage aku tootest ja pange see sooja kohta.

- Aku temperatuur on kõrge.

Eemaldage aku tootest ja pange see jahedasse kohta.

## **Aku tõhus kasutamine**

- Akumaht väheneb, kui ümbritsev temperatuur on 10 ˚C või madalam, ja te saate akut kasutada lühemat aega. Kui nii juhtub, soovitatakse aku pikemaajaliseks kasutamiseks teha järgmist.
	- Pange aku soojendamiseks oma taskusse keha lähedale ja paigaldage see tootesse vahetult enne jäädvustamist.
	- Kasutage suuremahulist akut: NP-FV70/NP-FV100A (müüakse eraldi).
- Sage LCD-monitori kasutamine või sage taasesitamine, edasi- või tagasikerimine tühjendab aku kiiremini.
- Sulgege kindlasti LCD-monitor, kui te selle tootega ei salvesta ega taasesita. Aku tühjeneb ka siis, kui toode on salvestamise ooterežiimis või taasesitus on peatatud.
- Hoidke käepärast varuakusid 2- või 3-kordseks eeldatavaks salvestusajaks ja tehke proovisalvestusi enne tegelikku salvestamist.
- Ärge laske akul veega kokku puutuda. Aku pole veekindel.

## **Teave järelejäänud akutaseme näidiku kohta**

- Kui toide katkeb olenemata sellest, et järelejäänud akutaseme näidiku andmetel on akul töötamiseks piisavalt energiat, laadige aku uuesti täis. Järelejäänud akutaset näidatakse õigesti. Arvestage siiski, et akunäitu ei taastata, kui seda kasutatakse pikka aega kõrgel temperatuuril või kui see jäetakse täielikult laetud olekusse või kui akut kasutatakse sagedasti.
- Olenevalt kasutustingimustest või ümbritsevast temperatuurist võib ikoon  $\mathbf{f}(\nabla)$ , mis näitab aku madalat taset, vilkuda isegi juhul, kui toidet on veel 20 minutiks.

### **Teave aku säilitamise kohta**

- Kui akut pikka aega ei kasutata, laadige see täis ja kasutage see tootel kord aastas lõpuni ära, et selle korralik toimimine säiliks. Aku säilitamiseks eemaldage see tootest ja pange see kuiva jahedasse kohta.
- Aku täielikuks tühjendamiseks tootel valige  $\overline{\text{MENU}}$  [Setup] [ $\blacktriangle$  General Settings] – [Power Save] – [Off] ja jätke toode salvestamise ooterežiimi, kuni toide välja lülitub.

## **Teave aku eluea kohta**

- Aku mahutavus väheneb aja jooksul ja korduva kasutamise tõttu. Kui laadimistevaheline intervall muutub väga lühikeseks, võib olla vaja asendada aku uuega.
- Iga aku eluiga sõltub kasutamis- ja keskkonnatingimustest.

[193] Kasutusjuhised | Lisateave | Toote käsitsemine Kasutamine ja hooldamine

#### **Salvestamine**

- Enne salvestamisega alustamist kontrollige salvestusfunktsiooni, et veenduda, et pilti ja heli salvestatakse ilma probleemideta.
- Salvestatud sisu ei saa kompenseerida isegi juhul, kui salvestamine või taasesitus ei ole võimalik selle toote, salvestuskandja vms rikke tõttu.
- Teleri värvisüsteemid erinevad olenevalt riigist/piirkonnast. Salvestuste kuvamiseks teleris vajate telerit, mis toetab selle toote signaalivormingut.
- Telesaated, filmid, videolindid ja muud materjalid võivad olla kaitstud autoriõigustega. Selliste materjalide loata salvestamine võib olla vastuolus autoriõiguse seadustega.

#### **LCD-monitor**

LCD-monitor on toodetud ülitäpset tehnoloogiat kasutades, seega üle 99,99% pikslitest on efektiivseks kasutuseks valmis. Siiski võivad olla mõned pisikesed mustad ja/või heledad täpid (valget, punast, sinist või rohelist värvi), mis ilmuvad pidevalt LCD-monitorile. Need täpid on tootmisprotsessi tavalised tagajärjed ega mõjuta kuidagi jäädvustamist.

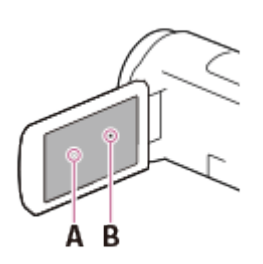

 A: valged, punased, sinised või rohelised täpid B: mustad täpid

### **Teave selle spikri kohta, joonised ja ekraanikuvad**

- Selles spikris illustreerival eesmärgil kuvatud näidispildid on jäädvustatud digitaalse fotokaameraga ja seetõttu võivad need tootel tegelikult kuvatavatest piltidest ja ekraaninäidikutest erineda. Ja selle toote ja ekraaninäidikute illustratsioonid on mõistmise hõlbustamiseks liialdatud või lihtsustatud.
- Selle toote ja tarvikute disaini ning tehnilisi andmeid võidakse ette teatamata muuta.
- Selles spikris nimetatakse kõrglahutusega pildikvaliteediga (HD) salvestatud DVDkettaid AVCHD-ketasteks.
- Selles spikris nimetatakse sisemälu (sisemäluga mudelid) ja mälukaarti salvestuskandjateks.

#### **Kasutamine ja säilituskoht**

- See toode ei ole tolmu-, pritsme- ega veekindel.
- Ärge hoidke toodet järgmistest osadest ning ärge hoidke toodet ka pistikukatetest.

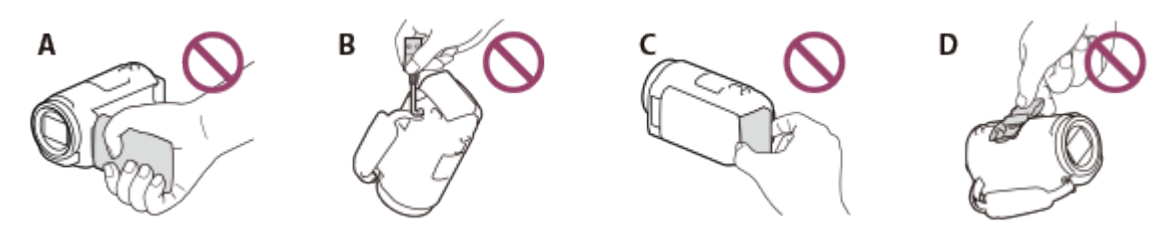

A: LCD-monitor

- B: USB-kaabel
- C: aku

D: pesa kate (HDR-CX625/CX675/PJ675)

- Ärge suunake toodet päikese poole. See võib põhjustada toote talitlushäire. Pildistage päikest ainult vähese valguse korral, näiteks videvikus.
- Ärge kasutage ega hoidke toodet ja tarvikuid järgmistes kohtades.
	- Väga soojas, külmas või niiskes kohas. Ärge jätke neid kunagi üle 60 ˚C temperatuuri kätte, nt otsesesse päikesevalgusse, küttekehade lähedusse või päikese kätte pargitud autosse. Toode ja tarvikud võivad rikki minna või deformeeruda.
	- Tugevate magnetväljade või mehaanilise vibratsiooni lähedal. Toode võib rikki minna.
	- Tugevate raadiolainete või kiirguse lähedal. Toode ei pruugi õigesti salvestada.
- Antenniga seadmete (nt teleri või raadio) lähedal. Võib tekkida müra.
- Liivarannas või tolmustes kohtades. Kui liiv või tolm satub tootesse, võib see rikki minna. Mõnikord ei saa seda riket parandada.
- Akende või uste lähedal, kus LCD-monitor või objektiiv võib olla otsese päikesevalguse käes. See kahjustab LCD-monitori.
- Alalis- või vahelduvvooluga kasutamisel kasutage selles kasutusjuhendis soovitatud tarvikuid.
- Ärge laske tootel (näiteks vihma või mereveega) märjaks saada. Kui teie toode saab märjaks, võib see rikki minna. Mõnikord ei saa seda riket parandada.
- Kui korpusse satub tahkeid või vedelaid aineid, eemaldage toode vooluvõrgust ja laske Sony edasimüüjal seda kontrollida, enne kui seda edasi kasutate.
- Vältige toote hooletut käsitsemist, lahtivõtmist, ümbertegemist, lööke ja põrutusi, nagu kolkimist, mahapillamist või kaamera peale astumist. Eriti ettevaatlik tuleb olla objektiiviga.
- Kui te toodet ei kasuta, hoidke LCD-monitor suletuna.
- Ärge kasutage toodet millessegi (nt rätikusse) mähituna.
- Kaabli eemaldamisel tõmmake seda pistikust ja mitte juhtmest.
- Ärge kahjustage kaablit, näiteks asetades selle peale midagi rasket.
- Ärge kasutage deformeerunud või kahjustatud akut.
- Hoidke metallkontaktid puhtana.
- Kui aku elektrolüüt on lekkinud, tehke järgmist.
	- Võtke ühendust lähima kohaliku Sony volitatud teenindusega.
	- Peske nahale sattunud vedelik ära.
	- Kui vedelikku satub silma, peske rohke veega ja pidage nõu arstiga.

#### **Toode on pikka aega kasutamata**

- Toote pikaajaliseks optimaalses olekus hoidmiseks lülitage see sisse ja laske sellel töötada, salvestades ja taasesitades pilte ligikaudu kord kuus.
- Enne aku ladustamist kasutage see tühjaks.

### **Märkus toote/aku temperatuuri kohta**

Kui selle toote või aku temperatuur muutub väga kõrgeks või madalaks, ei pruugi olla võimalik tootega salvestada või taasesitada, kuna sellistes olukordades aktiveeruvad toote kaitsefunktsioonid. Sellisel juhul kuvatakse LCD-monitoril näidik.

### **Märkused USB-kaabli kaudu laadimise kohta**

- Laadimine ei pruugi kõigi arvutitega võimalik olla.
- Kui ühendate toote sülearvutiga, mis pole vooluvõrgus, kasutab sülearvuti oma akut. Ärge jätke toodet sel viisil arvutiga ühendusse.
- Laadimine ise kokkupandud arvuti, muudetud arvuti või USB-jaoturi kaudu pole garanteeritud. Toode ei pruugi olenevalt arvutiga kasutatavast USB-seadmest õigesti toimida.
- Laadimise ajal tühistage arvuti unerežiim.

## **LCD-monitor**

- Ärge rakendage LCD-monitorile liigset survet, kuna see võib muuta värvi ebaühtlaseks ja tekitada muid kahjustusi.
- Toote kasutamisel külmas kohas võib LCD-monitorile ilmuda jääkkujutis. See ei viita häiretele seadme toimimises.
- Toote kasutamisel võib LCD-monitori tagakülg kuumaks minna. See on normaalne.

## **Mitmeotstarbeline liidesepesa (HDR-CX625/CX675/PJ675)**

- Kui kasutate spetsiaalset mikrofoni või teisaldatavat kõlarit, lülitub nende toide selle toode toitele vastavalt sisse või välja.
- Üksikasju vaadake kasutatava tarviku kasutusjuhendist.
- Tarviku kinnitamiseks sisestage ja fikseerige tarvik mitmeotstarbelisse liidesepessa, vajutades seda alla ja lükates edasi, kuni see peatub. Eemaldage tarvik, vajutades seda alla.
- Kui salvestate videoid mitmeotstarbelisse liidesepessa ühendatud välise välklambiga (müüakse eraldi), lülitage välise välklambi toide välja, et vältida laadimismüra salvestamist.
- Kui ühendatud on väline mikrofon (müüakse eraldi), eelistatakse seda sisseehitatud mikrofonile.

## **ZEISSi objektiiv (HDR-CX450/CX455/CX485)**

Sellel tootel on ZEISSi objektiiv, mille on koostööna välja töötanud ZEISS Saksamaal ja Sony Corporation ning mis tagab suurepärased pildid. Selles kasutatakse videokaamerate mõõtmissüsteemi MTF(\*) ja kvaliteet on ZEISSi objektiivile omane.

\* MTF= Modulation Transfer Function (Modulatsioonedastusfunktsioon). Arvväärtus näitab valguse hulka, mis objektilt objektiivi satub.

## **Eelpaigaldatud aku**

Tootel on eelpaigaldatud aku, mis säilitab kuupäeva, kellaaja ja muud sätted ka siis, kui LCD-monitor on suletud. Eelpaigaldatud akut laetakse alati, kui toode on AC-adapteri kaudu seinakontakti (seinapistikupesast) ühendatud või kui aku on sisestatud. Aku tühjeneb täielikult ligikaudu 2 kuu jooksul, kui toodet üldse ei kasutata. Enne toote kasutamist laadige eelpaigaldatud akut. Kuid isegi kui

 eelpaigaldatud akut ei laadita, ei mõjuta see toote kasutamist, v.a kuupäeva salvestamine.

#### **Eelpaigaldatud aku laadimine**

Ühendage toode seinakontakti (seinapistikupesast), kasutades kaasasolevat ACadapterit, ja jätke see suletud LCD-monitoriga nii rohkem kui 24 tunniks.

## [194] Kasutusjuhised | Lisateave | Toote käsitsemine Arvuti või lisaseadme vms-ga ühendamine

- Ärge püüdke selle toote salvestuskandjat vormindada. Sellisel juhul ei pruugi kaamera korralikult töötada.
- Kui ühendate toote sidekaablite abil teise seadmega, sisestage ühenduspistik kindlasti õigesti. Kui lükkate pistiku jõuga liidesesse, kahjustab see liidest ja võib tuua kaasa toote talitlushäire.
- Kui see toode ühendatakse USB-ühenduse kaudu teiste seadmetega ja toote toide on sisse lülitatud, ärge LCD-monitori sulgege. Salvestatud pildiandmed võivad kaotsi minna.

[195] Kasutusjuhised | Lisateave | Toote käsitsemine Märkused lisatarvikute kohta

- Soovitame kasutada Sony originaaltarvikuid.
- Sony originaaltarvikud ei pruugi mõnes riigis/piirkonnas saadaval olla.

[196] Kasutusjuhised | Lisateave | Toote käsitsemine Niiskuse kondenseerumine

Kui toode tuuakse külmast otse sooja kohta, võib niiskus toote sisemusse kondenseeruda. See võib toote toimimist häirida.
#### **Kui toimub niiskuse kondenseerumine**

Laske tootel seista ligikaudu 1 tund väljalülitatuna.

#### **Kus toimub sageli niiskuse kondenseerumine?**

Niiskus võib kondenseeruda, kui tuua toode külmast sooja kohta (või vastupidi) või kui kasutada toodet niiskes kohas järgmiselt.

- Toode tuuakse suusamäelt küttekehaga köetavasse ruumi.
- Toode tuuakse konditsioneeriga autost õue kuumuse kätte.
- Toodet kasutatakse pärast äikest või vihmasadu.
- Toodet kasutatakse palavas ja niiskes paigas.

#### **Kuidas vältida niikuse kondenseerumist?**

Kui tuua toode külmast sooja, tuleks see panna see kilekotti ja kotisuu tihedalt sulgeda. Eemaldage kott, kui selles olev temperatuur on saavutanud sama taseme ümbritseva keskkonna temperatuuriga (ligikaudu 1 tunni pärast).

[197] Kasutusjuhised | Lisateave | Toote käsitsemine Märkused selle toote äraviskamise / omandiõiguse üleandmise kohta (sisemäluga mudelid)

Isegi kui kustutate kõik videod ja fotod või kasutate sisemälu puhul funktsiooni [Format], ei pruugita sisemälust andmeid täielikult kustutada. Teie andmete taastamise vältimiseks soovitatakse kasutada funktsiooni [Empty]. Toote võrguga seotud andmete puhul kasutage ühenduse teabe lähtestamiseks funktsiooni [ Network Info Reset].

[198] Kasutusjuhised | Lisateave | Toote käsitsemine Märkus mälukaardi äraviskamise/üleandmise kohta

Isegi kui kasutate mälukaardi andmete puhul funktsiooni [Delete] või selle toote või arvuti funktsiooni [Format], ei pruugi andmete täielik kustutamine mälukaardilt õnnestuda. Kui mälukaardi kellelegi annate, soovitame andmed täielikult kustutada, kasutades selleks arvutis andmete kustutamise tarkvara. Mälukaardi äraviskamisel

soovitame selle füüsiliselt hävitada.

[199] Kasutusjuhised | Lisateave | Hooldus LCD-monitori käsitsemine

- Kui LCD-monitorile jääb sõrmejälgi, kätekreemi vms, võib LCD-monitori kate kergesti maha kooruda. Pühkige need esimesel võimalusel ära.
- Kui pühite LCD-monitori tugevasti nt salvrätiga, võite LCD-monitori pinda kriimustada.
- Kui LCD-monitorile jääb sõrmejälgi või tolmu, soovitatakse need ettevaatlikult ekraanilt eemaldada ja puhastada seda siis pehme lapiga vms.

[200] Kasutusjuhised | Lisateave | Hooldus Korpuse ja projektori objektiivi pinna puhastamine (projektoriga mudelid)

- Pühkige korpust ja objektiivi õrnalt pehme riidega, näiteks tolmulapi või prillide puhastuslapiga.
- Kui korpus ja projektori objektiiv on väga määrdunud, puhastage toote korpust ja objektiivi pehme kergelt veega niisutatud lapiga, ja pühkige siis korpust ja projektori objektiivi kuiva pehme lapiga.
- Vältige järgmist, et mitte korpust deformeerida, pinda kahjustada või objektiivi kriimustada.
	- Keemilised ained, nagu vedeldi, bensiin, alkohol, kemikaalilapid, putukatõrjevahend, putukamürk ja päikesekaitsevahend
	- Toote käsitsemine siis, kui teie kätel on ülaltoodud aineid
	- Toote jätmine pikaajalisse kokkupuutesse kummist ja vinüülist esemetega

[201] Kasutusjuhised | Lisateave | Hooldus Objektiivi hooldamine ja hoiulepanek

- Pühkige objektiivi pind järgmistel juhtudel pehme lapiga puhtaks.
	- Kui objektiivi pinnal on sõrmejäljed
	- Kuumades või niisketes oludes
	- Kui objektiiv on kokku puutunud soolase õhuga, näiteks mere ääres
- Hoidke hästiventileeritud kohas, kus on vähe mustust ja tolmu.
- Hallituse vältimiseks puhastage objektiivi korrapäraselt ja hoidke seda ülaltoodud kirjelduse järgi.

[202] Kasutusjuhised | Lisateave | Toote kasutamine välismaal Toote kasutamine välismaal

## **Toiteallikas**

Võite kasutada seda toodet kõigis riikides/piirkondades, kasutades tootega kaasasolevat AC-adapterit vahelduvvoolu vahemikus 100–240 V, 50/60 Hz. Saate ka akut laadida.

### **Piltide vaatamine ühendatud teleris.**

Piltide vaatamiseks teleris (või monitoril) tuleb ühendada toode teleriga (või monitoriga), kasutades HDMI-kaablit (kaasas) või AV-kaablit (müüakse eraldi). Riigid, kus toetatakse selle toote taasesitussignaali vormingut, leiate jaotisest Teleri värvisüsteemid.

## **Kõrglahutusega pildikvaliteediga (HD) videote vaatamine**

Riikides/piirkondades, kus toetatakse kõrglahutusega pildikvaliteediga (HD) ülekandeid, saate vaadata salvestatud videoid teleris sama kõrglahutusega pildikvaliteediga (HD), nagu need sellel tootel salvestati. Piltide vaatamiseks sama kõrglahutusega pildikvaliteediga (HD), nagu need sellel tootel salvestati, vajate HDMI-kaablit ja HD-telerit (või monitori), mis toetab selle toote signaalivormingut ja millel on HDMI-pesa.

## **Teleri värvisüsteemid**

Selle toote toetatavad signaalivormingud leiate jaotisest Mudeli teave. Selle toote

 piltide vaatamiseks teleris kasutage telerit (või monitori), mis toetab selle toote signaalivormingut.

#### **PAL**

 Austraalia, Austria, Belgia, Hiina, Hispaania, Holland, Hong Kong, Itaalia, Kuveit, Malaisia, Norra, Poola, Portugal, Rootsi, Saksamaa, Singapur, Slovakkia, Soome, Šveits, Taani, Tai, Tšehhi, Ungari, Uus-Meremaa, Ühendkuningriik jt.

#### **PAL-M:**

**Brasiilia** 

#### **PAL-N:**

Argentina, Paraguay, Uruguay

#### **NTSC:**

 Ameerika Ühendriigid, Bahama, Bolivia, Colombia, Ecuador, Filipiinid, Guyana, Jaapan, Jamaica, Kanada, Kesk-Ameerika, Korea, Mehhiko, Peruu, Suriname, Taiwan, Tšiili, Venezuela jt.

#### **SECAM:**

Bulgaaria, Guajaana, Iraak, Iraan, Monaco, Prantsusmaa, Ukraina, Venemaa jt.

### **Kohaliku aja seadistus**

Saate määrata kellale hõlpsasti kohaliku aja, määrates ajavahe, kui kasutate seda toodet välismaal. Valige  $\overline{\text{MENU}}$  – [Setup] – [(4) Clock Settings] – [Daylight Savings] või [Summer Time] ja [MENU] – [Setup] – [(i) Clock Settings] – [Area Setting].

# [203] Kasutusjuhised | Lisateave | Kaubamärgid Kaubamärgid

- Handycam ja HANTIDYCAM on ettevõtte Sony Corporation registreeritud kaubamärgid.
- AVCHD, AVCHD logo, AVCHD Progressive ja AVCHD Progressive'i logod on ettevõtete Panasonic Corporation ja Sony Corporation kaubamärgid.
- XAVC ja **XAVC 5** on ettevõtte Sony Corporation registreeritud kaubamärgid.
- PlayMemories Home, PlayMemories Home'i logo, PlayMemories Online,

 PlayMemories Online'i logo, PlayMemories Mobile ja PlayMemories Mobile'i logo on ettevõtte Sony Corporation kaubamärgid.

- Memory Stick,  $\sum_{\text{We know that } n \text{ is the same}}$ , Memory Stick Duo, MEMORY STICK DUO, Memory Stick PRO Duo, **MEMORY STICK PRO DUO**, Memory Stick PRO-HG Duo, MEMORY STICK PRO - HG DUO, Memory Stick Micro, MagicGate, MAGICGATE<sup>, MagicGate Memory Stick ja MagicGate Memory</sup> Stick Duo on ettevõtte Sony Corporation registreeritud kaubamärgid.
- InfoLITHIUM on ettevõtte Sony Corporation kaubamärk.
- BIONZ X on ettevõtte Sony Corporation kaubamärk.
- BRAVIA ja Photo TV HD on ettevõtte Sony Corporation kaubamärgid.
- Blu-ray Disc<sup>™</sup> ja Blu-ray™ on ettevõtte Blu-ray Disc Association kaubamärgid.
- Dolby ja topelt-D sümbolid on ettevõtte Dolby Laboratories kaubamärgid.
- Terminid HDMI ja HDMI High-Definition Multimedia Interface ning HDMI logo on ettevõtte HDMI Licensing LLC registreeritud kaubamärgid USA-s ja muudes riikides.
- Microsoft, Windows, Windows Vista ja DirectX on Microsoft Corporationi registreeritud kaubamärgid või kaubamärgid USA-s ja/või teistes riikides.
- Mac ja Mac OS on ettevõtte Apple Inc. registreeritud kaubamärgid Ameerika Ühendriikides ja teistes riikides.
- iPhone ja iPad on ettevõtte Apple Inc. registreeritud kaubamärgid Ameerika Ühendriikides ja teistes riikides.
- Intel, Pentium ja Intel Core on ettevõtte Intel Corporation kaubamärgid USA-s ja/või teistes riikides.
- Android ja Google Play on ettevõtte Google Inc. kaubamärgid.
- Wi-Fi, Wi-Fi logo, Wi-Fi PROTECTED SET-UP, Wi-Fi Direct, WPA ja WPA2 on ettevõtte Wi-Fi Alliance kaubamärgid või registreeritud kaubamärgid.
- DLNA ja DLNA CERTIFIED on ühingu Digital Living Network Alliance kaubamärgid.
- N-märk on ettevõtte NFC Forum, Inc. kaubamärk või registreeritud kaubamärk USA-s ja teistes riikides.
- QR Code on ettevõtte DENSO WAVE INCORPORATED registreeritud kaubamärk.
- microSDXC logo on ettevõtte SD-3C, LLC kaubamärk.
- Facebook ja f-logo on ettevõtte Facebook, Inc kaubamärgid või registreeritud kaubamärgid.
- Twitter ja Twitteri logo on ettevõtte Twitter, Inc kaubamärgid või registreeritud kaubamärgid.
- YouTube ja YouTube'i logo on ettevõtte Google Inc kaubamärgid või registreeritud kaubamärgid.
- Kõik muud siinnimetatud tootenimed võivad olla vastavate ettevõtete kaubamärgid

 või registreeritud kaubamärgid. Peale selle ei kasutata spikris kõigil juhtudel sümboleid ™ ja ®.

[204] Kasutusjuhised | Lisateave | Litsents Märkused litsentsi kohta

TOODE ON LITSENTSITUD AVC PATENDIPORTFELLI LITSENTSI ALUSEL TARBIJALE ISIKLIKUKS JA MITTEÄRILISEKS KASUTAMISEKS (i) VIDEO KODEERIMISEKS VASTAVALT AVC STANDARDILE (AVC VIDEO) JA/VÕI (ii) SELLISE AVC VIDEO DEKODEERIMISEKS, MILLE KODEERIS TARBIJA ISIKLIKUKS JA MITTEÄRILISEKS OTSTARBEKS JA/VÕI MIS SAADI VIDEOPAKKUJALT, KELLEL ON AVC VIDEO PAKKUMISE LITSENTS. MUUKS OTSTARBEKS EI ANTA ÜHTEGI LITSENTSI. LISATEAVET SAATE ETTEVÕTTELT MPEG LA, L.L.C.

VT [<HTTP://WWW.MPEGLA.COM](http://www.mpegla.com/)>

Pakume selles tootes olevat tarkvara vastavate autoriõiguste omanikega sõlmitud litsentsilepingute alusel. Nende tarkvararakenduste autoriõiguste omanike nõudmisel oleme kohustatud teid teavitama järgmisest. Lugege järgmisi jaotiseid.

# **GNU GPL-i/LGPL-i alla kuuluv tarkvara**

See toode sisaldab tarkvara, mis kuulub järgmise GNU üldise avaliku litsentsi (GPL) või GNU vähem üldise avaliku litsentsi (LGPL) alla.

See annab teile teada, et teil on õigus rakenduvate GPL-i/LGPL-i litsentside tingimuste alusel nende tarkvaraprogrammide lähtekoodi avada, muuta ja levitada.

Lähtekoodi leiate veebist. Allalaadimiseks minge järgmisele veebilehele.

<http://oss.sony.net/Products/Linux>

Eelistame, et te ei võtaks meiega lähtekoodi sisu teemal ühendust.

Litsentside koopiad (inglise keeles) on salvestatud selle toote sisemällu. Looge toote ja arvuti vahel massmäluühendus ning lugege litsentse, mis on kausta PMHOME alamkaustas LICENSE.

#### **HDR-CX450/CX455/CX485**

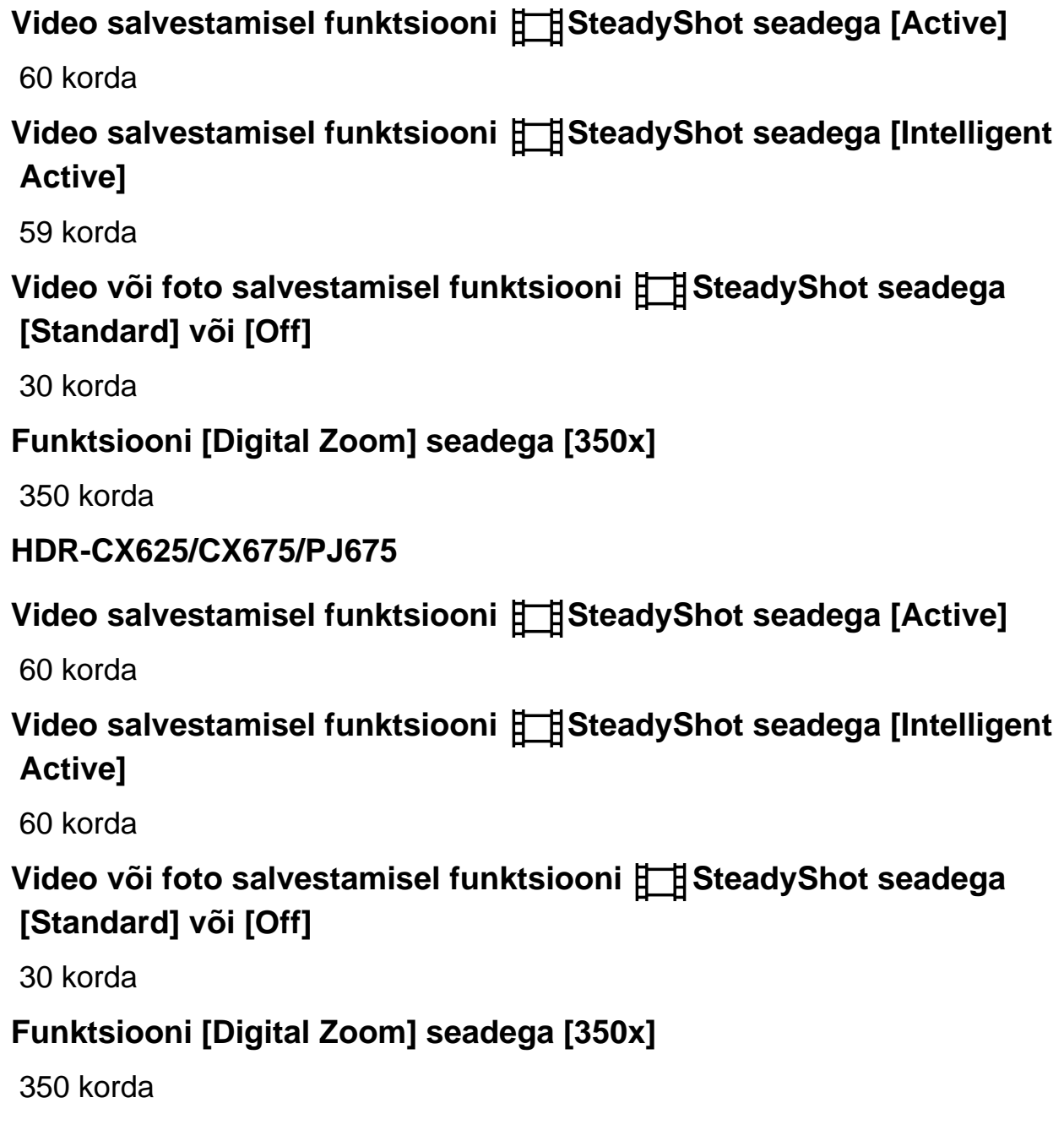

[206] Kasutusjuhised | Lisateave | Toote kasutamine pärast pikka vahet

# Toote kasutamine pärast pikka vahet

Kui te pole toodet mitu kuud kasutanud, kontrollige enne kasutamise järgmist.

Kui kuupäeva ja kellaaja seaded on algseadistusse naasnud, lähtestage need, valides  $\boxed{\text{MENU}}$  – [Setup] – [(i) Clock Settings] – [Date & Time Setting].

- Laadige kindlasti enne toote kasutamist selle akut. Üksikasjad leiate jaotisest Aku laadimine AC-adapteriga.
- Varem salvestatud piltide vaatamiseks võib olla vaja muuta videovormingut. Üksikasjad leiate jaotisest MP4-videote ( HD-video) esitamine (videovormingu vahetamine).

### [207] Tõrkeotsing | Tõrkeotsing | Probleemide korral Probleemide korral

Kui toote kasutamise käigus tekib probleeme, järgige alltoodud juhiseid.

- 1. Vaadake jaotise Tõrkeotsing punkte ja kontrollige toodet.
- 2. Eemaldage toiteallikas, kinnitage toiteallikas ligikaudu 1 minuti pärast uuesti ja lülitage toode sisse.
- 3. Tehke toiming [Initialize].
	- Valiku [Initialize] korral lähtestatakse kõik seaded, muu hulgas kella seaded.
- 4. Võtke ühendust Sony edasimüüjaga või kohaliku volitatud Sony teenindusega.

#### **Märkus**

- Olenevalt probleemist võib olla vajalik toote praeguse sisemälu lähtestamine või muutmine (sisemäluga mudelid). Sellisel juhul kustutatakse sisemällu salvestatud andmed (sisemäluga mudelid). Enne toote remonti saatmist salvestage sisemälus olevad andmed (sisemäluga mudelid) kindlasti teistele kandjatele (tehke varukoopia). Me ei kompenseeri teile sisemälus olevate andmete kaotsiminekut (sisemäluga mudelid).
- Remondi ajal võime kontrollida minimaalset hulka sisemällu salvestatud andmetest (sisemäluga mudelid) probleemi uurimiseks. Kuid teie Sony edasimüüja ei kopeeri ega säilita teie andmeid.
- Kinnitage laetud aku toote külge.
- AC-adapteri pistik on seinakontaktist (seinapistikupesast) väljas. Ühendage see seinakontakti (seinapistikupesast).

# [209] Tõrkeotsing | Tõrkeotsing | Üldised toimingud Toode ei tööta isegi siis, kui toide on sisse lülitatud.

Eemaldage AC-adapter seinakontaktist (seinapistikupesast) või eemaldage aku ja ühendage see siis ligikaudu 1 minuti pärast uuesti.

[210] Tõrkeotsing | Tõrkeotsing | Üldised toimingud Menüüseadeid on automaatselt muudetud.

- Kui režiim Intelligent Auto on aktiivne, muudetakse mõningaid pildikvaliteediga seotud menüüseadeid automaatselt.
- Järgmised menüüelemendid naasevad vaikeseadetele, kui vahetate videosalvestuse, fotosalvestuse ja taasesituse režiime.
	- [[ Fader]
	- [ Self-Timer]

[211] Tõrkeotsing | Tõrkeotsing | Üldised toimingud See toode soojeneb.

• Kaamera korpus ja aku võivad kasutamise ajal soojeneda – see on normaalne.

[212] Tõrkeotsing | Tõrkeotsing | Üldised toimingud Toote raputamisel kõlab lõgisev heli. Kui sisselülitatud ja video/foto salvestusrežiimis toode müra ei tee, siis tekib see müra sisemise objektiivi liikumisest. See ei viita häiretele seadme toimimises.

## [213] Tõrkeotsing | Tõrkeotsing | Üldised toimingud Režiim Intelligent Auto on tühistatud.

- Režiimi Intelligent Auto seadistus tühistatakse, kui muudate järgmisi seadeid.
	- Time-lapse Capture
	- [White Balance]
	- [Spot Meter/Fcs]
	- [Spot Meter]
	- [Spot Focus]
	- [Exposure]
	- [Focus]
	- $-$  [IRIS]
	- [Shutter Speed]
	- [AE Shift] (HDR-CX625/CX675/PJ675)
	- [White Balance Shift] (HDR-CX625/CX675/PJ675)
	- [Low Lux]
	- [Scene Selection]
	- [Picture Effect]
	- [[ Ginematone] (HDR-CX625/CX675/PJ675)
	- [ SteadyShot]
	- [Auto Back Light]
	- [Face Detection]

[214] Tõrkeotsing | Tõrkeotsing | Akud/toiteallikad Toide lülitub ootamatult välja.

- Kasutage AC-adapterit.
- Vaikeseadete korral lülitub see toode iseenesest välja, kui rohkem kui ligikaudu 2 minutit ühtegi toimingut ei tehta ([Power Save]). Muutke funktsiooni [Power Save] seadistust või lülitage toode uuesti sisse.

Laadige aku.

# [215] Tõrkeotsing | Tõrkeotsing | Akud/toiteallikad Lamp POWER/CHG (laadimine) ei sütti aku laadimise ajal.

- Lülitage toode välja.
- Kinnitage laetud aku õigesti toote külge.
- Ühendage toitejuhe (mains lead) õigesti seinakontakti (seinapistikupesast).
- Aku laadimine on lõpule viidud.

[216] Tõrkeotsing | Tõrkeotsing | Akud/toiteallikad Lamp POWER/CHG (laadimine) vilgub aku laadimise ajal.

- Kui akut laetakse USB-kaabli abil, võtke USB-kaabel lahti ja ühendage see uuesti.
- Kui aku temperatuur on liiga kõrge või liiga madal, ei pruugi selle laadimine õnnestuda.
- Kinnitage laetud aku õigesti toote külge. Probleemi püsimisel võtke AC-adapter seinakontaktist (seinapistikupesast) välja ja pöörduge Sony edasimüüja poole. Aku võib olla kahjustatud.

[217] Tõrkeotsing | Tõrkeotsing | Akud/toiteallikad Järelejäänud akutoidet ei näidata õigesti.

- Ümbritsev temperatuur on liiga kõrge või liiga madal. See on normaalne.
- Akut pole piisavalt laetud. Laadige aku uuesti täis. Probleemi püsimisel asendage aku uuega.
- Järelejäänud akutoidet ei pruugi olenevalt keskkonnast, kus seda toodet kasutatakse, õigesti näidata.
- Ümbritsev temperatuur on liiga kõrge või liiga madal. See on normaalne.
- Akut pole piisavalt laetud. Laadige aku uuesti täis. Probleemi püsimisel asendage aku uuega.

[219] Tõrkeotsing | Tõrkeotsing | Monitor Menüüelemendid on kuvatud hallina.

- Hallina kuvatud elemente ei saa praeguses salvestuse/taasesituse olukorras valida.
- On funktsioone, mida ei saa üheaegselt aktiveerida.

[220] Tõrkeotsing | Tõrkeotsing | Monitor LCD-monitoril ei kuvata nuppe.

Puudutage kergelt LCD-monitori.

[221] Tõrkeotsing | Tõrkeotsing | Monitor Puutepaneeli nupud ei tööta õigesti või ei tööta üldse.

• Reguleerige puutepaneeli ([Calibration]).

[222] Tõrkeotsing | Tõrkeotsing | Monitor LCD-monitori nupud kaovad kiiresti. • Kui määrate valiku [Display Setting] olekuks [On], ei kao nupud LCD-monitorilt salvestusrežiimis.

[223] Tõrkeotsing | Tõrkeotsing | Monitor Monitoril on ruudustikukujuliselt täpid.

Need täpid on monitori tööprotsessis tavalised ega mõjuta kuidagi salvestamist.

[224] Tõrkeotsing | Tõrkeotsing | Monitor LCD-monitori taustvalgustus lülitub välja, kui te toodet mõnda aega kasutada ei püüa.

Vaikeseadistuses lülitub LCD-monitori taustvalgustus automaatselt välja, kui te ei püüa toodet kasutada rohkem kui ligikaudu 1 minuti ([Power Save]).

[225] Tõrkeotsing | Tõrkeotsing | Monitor LCD-monitori pilt pole selge.

Saate hõlpsamaks vaatamiseks LCD-monitori nurka reguleerida. Avage toote LCD-monitor kõigepealt 90 kraadi  $(0)$  ja reguleerige siis nurka  $(0)$ .

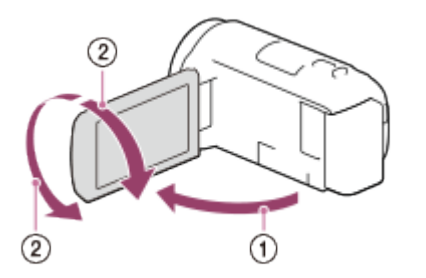

Saate LCD-monitori heledust reguleerida.  $[\overline{\text{MENU}}] - [\text{Setup}] - [\text{General Settings}] - [\text{Monitor Briggs}] - [\text{Bright}.]$ 

- Kui kasutate arvutil vormindatud mälukaarti, vormindage see uuesti selles tootes.
- Kui salvestate XAVC S HD-vormingus videoid (kui valiku [ $\Box$  File Format] seade on [HHDH XAVC S HD]), kasutage järgmistele tingimustele vastavaid mälukaarte.
	- SDHC-mälukaart või SDXC-mälukaart;
	- maht 4 GB või rohkem, SD kiirusklass 10: CLASSIO

[227] Tõrkeotsing | Tõrkeotsing | Mälukaart Mälukaardile salvestatud pilte ei saa kustutada.

- Maksimaalne piltide arv, mida indeksiekraanilt korraga kustutada saate, on 100.
- Kaitstud pilte ei saa kustutada.

[228] Tõrkeotsing | Tõrkeotsing | Mälukaart Andmefaili nime ei näidata õigesti või see vilgub.

- Fail on kahjustatud.
- Toode ei toeta seda failivormingut.

[229] Tõrkeotsing | Tõrkeotsing | Mälukaart Pilte ei saa taasesitada või mälukaarti ei tuvastata.

Taasesitusseade ei toeta mälukaartide taasesitust.

# Andmefaili ei saa sisemälust kopeerida (sisemäluga mudelid).

- Kui kasutate arvutil vormindatud mälukaarti, vormindage see uuesti selles tootes.
- See toode ei tunne mälukaarti ära, kui kaart pole paigaldatud otse õiges suunas.
- Videokaamera sisemällu või SDHC-mälukaardile salvestatud XAVC S-vormingus videoid ei saa kopeerida.

[231] Tõrkeotsing | Tõrkeotsing | Salvestamine Nuppude START/STOP või PHOTO vajutamisel ei salvestata pilte.

- Kuvatakse taasesitusekraan. Peatage taasesitus ja valige  $\sqrt{MENU}$  [Shooting Mode] – [Movie] või [Photo].
- Toode salvestab äsja jäädvustatud pilti salvestuskandjale. Sellel ajal ei saa uut salvestust teha.
- Salvestuskandja on täis. Kustutage ebavajalikud pildid.
- Videostseenide või fotode koguarv ületab toote salvestusmahu. Kustutage ebavajalikud pildid.

[232] Tõrkeotsing | Tõrkeotsing | Salvestamine Fotosid ei saa salvestada.

- Fotosid ei saa salvestada koos funktsiooniga:
	- [日日 Fader]
- See toode ei saa jäädvustada fotosid videosalvestuse režiimis, olenevalt valitud funktsioonist [HHREC Mode] või [HHFrame Rate].
- Kui valite üksuse [Picture Effect], ei saa videosalvestuse režiimis fotosid salvestada.
- Kui funktsiooni [ $\sharp$ ] SteadyShot] seadeks on määratud [Intelligent Active], ei saa videosalvestuse režiimis fotosid salvestada.

[233] Tõrkeotsing | Tõrkeotsing | Salvestamine Kasutustuli jääb pärast salvestamise lõpetamist põlema või vilkuma.

Toode salvestab äsja jäädvustatud stseeni mälukaardile.

[234] Tõrkeotsing | Tõrkeotsing | Salvestamine Jäädvustusväli näeb teistsugune välja.

Jäädvustusväli võib toote seisukorrast olenevalt teistsugune välja näha. See ei viita häiretele seadme toimimises.

[235] Tõrkeotsing | Tõrkeotsing | Salvestamine Videote tegelik salvestusaeg on väiksem kui salvestuskandja eeldatav salvestusaeg.

Olenevalt salvestustingimustest võib salvestamiseks saadaolev aeg olla lühem, näiteks kiiresti liikuva objekti vms salvestamisel.

[236] Tõrkeotsing | Tõrkeotsing | Salvestamine Toode lõpetab salvestamise.

Kui jätkate tootele vibratsiooni rakendamist, võib salvestamine lõppeda.

# Nupu START/STOP vajutamise ja videosalvestuse tegeliku käivitamise või peatamise vahel on väike viivitus.

Sellel tootel võib nupu START/STOP vajutamise ja videosalvestuse tegeliku käivitamise või peatamise vahel olla väike viivitus. See ei viita häiretele seadme toimimises.

[238] Tõrkeotsing | Tõrkeotsing | Salvestamine Automaatne fookus ei toimi.

- Määrake valiku [Focus] olekuks [Auto].
- Kui automaatne fookus objektil ei lukustu, reguleerige fookust käsitsi.

[239] Tõrkeotsing | Tõrkeotsing | Salvestamine Funktsioon SteadyShot ei toimi.

- Määrake funktsiooni [  $\sharp$   $\sharp$  SteadyShot] seadeks [Intelligent Active], [Active] või [Standard] või määrake funktsiooni [ SteadyShot] olekuks [On].
- Isegi kui funktsiooni [  $\Box$  SteadyShot] seadeks on määratud [Intelligent Active], [Active] või [Standard] või funktsiooni [ SteadyShot] olekuks on määratud [On], ei pruugi toode suuta liigseid vibratsioone kompenseerida.

#### **Märkus**

Funktsiooni [Intelligent Active] ei saa seadistada, kui funktsiooni [Dual Video REC] olekuks on määratud [On].

[240] Tõrkeotsing | Tõrkeotsing | Salvestamine Pilte ei saa õigesti salvestada või taasesitada. Kui pilte pikka aega korduvalt salvestada või kustutada, võivad salvestuskandjal olevad failid killustuda ja pilte ei saa õigesti salvestada või taasesitada. Pärast piltide salvestamist teisele kandjale kasutage selle toote salvestuskandjal funktsiooni [Format].

[241] Tõrkeotsing | Tõrkeotsing | Salvestamine Tootest väga kiiresti mööduvad objektid paistavad kõverad.

Seda nimetatakse fookustasandi nähtuseks. See ei viita häiretele seadme toimimises. Selle tõttu, kuidas pildiseade (CMOS-andur) pildisignaale loeb, võivad objektiivist kiiresti mööduvad objektid salvestustingimustest olenevalt kõverad paista.

[242] Tõrkeotsing | Tõrkeotsing | Salvestamine Piltidel on horisontaalsed triibud.

See juhtub siis, kui pilte salvestatakse fluorestsentslambi, naatriumlambi või elavhõbedalambi all. See ei viita häiretele seadme toimimises.

[243] Tõrkeotsing | Tõrkeotsing | Salvestamine Funktsiooni [Monitor Brightness] ei saa seadistada.

- Funktsiooni [Monitor Brightness] ei saa seadistada järgmistel juhtudel.
	- LCD-monitor on tootel suletud nii, et LCD-monitor on suunatud väljapoole.
	- Toide edastatakse AC-adapterist.

# Heli ei salvestata õigesti.

- Kui ühendate või eemaldate välise mikrofoni vms videote salvestamise ajal, ei pruugita heli õigesti salvestada. Heli salvestatakse õigesti, kui taastate mikrofoni ühenduse videosalvestuse alguses.
- Kui viite helitugevuse minimaalsele tasemele, reguleerides seda jaotises [Audio] Rec Level], ei saa videote heli salvestada.

[245] Tõrkeotsing | Tõrkeotsing | Salvestamine Fotod salvestatakse automaatselt.

• Kui funktsiooni [Smile Shutter] seade on [Dual Capture] või [Always On], salvestatakse fotod automaatselt, kui toode tuvastab naeratuse.

[246] Tõrkeotsing | Tõrkeotsing | Taasesitamine Pilte ei saa taasesitada.

- Valige salvestuskandja tüüp, mida soovite taasesitada. (sisemäluga mudelid)
- Valige video tüüp (XAVC S/AVCHD/MP4), mida soovite esitada, vahetades video/foto taasesituse ekraani.
- Teiste seadmetega salvestatud pilte ei pruugita taasesitada. See ei viita häiretele seadme toimimises.
- Arvutis või muudes seadmetes redigeeritud ja salvestuskandjale uuesti kirjutatud videofailide esitamiseks, kui sündmusevaaturi ekraanil ei kuvata pilti, kasutage funktsiooni [Repair Img. DB F.].

[247] Tõrkeotsing | Tõrkeotsing | Taasesitamine Fotosid ei saa taasesitada.

Teil ei pruugi olla võimalik fotosid taasesitada, kui olete muutnud faili või kausta

 nime või andmeid arvutis redigeerinud. (Sellisel juhul faili nimi vilgub.) See ei viita häiretele seadme toimimises.

[248] Tõrkeotsing | Tõrkeotsing | Taasesitamine Video seiskub.

Taasesitatakse fotosid, mis salvestati video salvestamise ajal. Vaikeseadistuses taasesitatakse videoid ja fotosid pidevalt.

[249] Tõrkeotsing | Tõrkeotsing | Taasesitamine Pisipildil kuvatakse ikoon.

- Pildi andmebaasifail võib olla kahjustatud. Kontrollige andmebaasifaili, valides  $[MENT - [Setup] - [\bigtriangledown]$  Media Settings] – [Repair Img. DB F.] – salvestuskandja. Kui see endiselt kuvatakse, kustutage pilt nupuga
- **2** võidakse kuvada teiste seadmetega salvestatud, arvutis redigeeritud vms piltide puhul.
- Eemaldasite AC-adapteri või aku ajal, kui salvestuskandja ikoon ekraani ülemises paremas nurgas põles, või enne juurdepääsulambi kustumist pärast salvestamist. See võib teie pildiandmeid kahjustada ja kuvatakse 2.

[250] Tõrkeotsing | Tõrkeotsing | Taasesitamine Taasesituse ajal pole heli kuulda või see on vaikne.

- Suurendage helitugevust.
- Kui viite helitugevuse minimaalsele tasemele, reguleerides seda jaotises [Audio Rec Level], ei saa videote heli salvestada.

# Vasakpoolne ja parempoolne heli pole tasakaalus, kui videoid arvutis või muudel seadmetel taasesitatakse.

- Muutke 2-kanalilistel stereoseadmetel taasesitamise korral heli teisendamise tüüpi (taandamise tüüpi). Üksikasjad leiate taasesitusseadmega kaasasolevast kasutusjuhendist.
- Muutke heli 2-kanaliliseks, kui loote ketta tarkvaraga PlayMemories Home.
- See juhtub siis, kui 5,1-kanalilise ruumilise heliga salvestatud heli teisendatakse arvuti või muu seadmega 2-kanaliliseks (tavaliseks stereoheliks). See ei viita häiretele seadme toimimises.
- Salvestage heli nii, et režiimi [Audio Mode] seade on [2ch Stereo].

[252] Tõrkeotsing | Tõrkeotsing | Wi-Fi Juhtmeta pääsupunkti, millega soovite ühendust luua, ei kuvata.

- Olenevalt signaali seisukorrast ei pruugita juhtmeta pääsupunkti sellel seadmel kuvada. Viige toode juhtmeta pääsupunktile lähemale.
- Olenevalt seadistusest ei pruugita juhtmeta pääsupunkti sellel seadmel kuvada. Vaadake õigeid juhtmeta pääsupunkti seadeid kasutusjuhendist.

[253] Tõrkeotsing | Tõrkeotsing | Wi-Fi [WPS Push] ei tööta.

Olenevalt juhtmeta pääsupunkti seadistusest ei pruugi [WPS Push] kasutusel olla. Kinnitage juhtmeta pääsupunkti parool ja SSID, et seadistada [Access point settings].

[254] Tõrkeotsing | Tõrkeotsing | Wi-Fi

Funktsioon [Ctrl with Smartphone], [Send to Smartphone],

# [Send to Computer] või [View on TV] lõpeb enneaegselt.

- Kui aku on tühi, võib funktsioon [Ctrl with Smartphone], [Send to Smartphone], [Send to Computer] või [View on TV] enneaegselt lõppeda. Laadige akut enne kasutamist.
- Ärge sulgege LCD-monitori failide kopeerimise/edastamise ajal. Kopeerimine/edastamine katkestatakse.

[255] Tõrkeotsing | Tõrkeotsing | Wi-Fi Videoid ei saa nutitelefoni edastada.

- Video saatmiseks nutitelefoni salvestage see kindlasti vormingus MP4. Enne nutitelefoni edastatava video jäädvustamist määrake valiku [Dual Video REC] olekuks [On].
- Ärge sulgege LCD-monitori failide edastamise ajal. Edastamine katkestatakse.

[256] Tõrkeotsing | Tõrkeotsing | Wi-Fi Jäädvustusekraani ei kuvata sujuvalt. Ühendus katkestatakse.

Olenevalt signaali seisukorrast ei pruugi nutitelefoni ja selle toote vaheline side õigesti toimida. Vähendage selle toote ja nutitelefoni vahelist kaugust.

[257] Tõrkeotsing | Tõrkeotsing | Wi-Fi Jäädvustusekraani ei kuvata mitme kaamera juhtimise funktsiooni kasutamisel sujuvalt. Ühendus katkestatakse.

Olenevalt signaali seisukorrast ei pruugi kaamera ja selle toote vaheline side õigesti toimida. Vähendage selle toote ja kaamera vahelist kaugust.

## [258] Tõrkeotsing | Tõrkeotsing | Wi-Fi NFC-ühendus ei toimi.

- Muutke ühilduva seadme asendit, vähendades kaugust nutitelefoni märgi (Nmärgi) ja selle toote märgi **[N]** (N-märgi) vahel. Kui ka see probleemi ei lahenda, liigutage nutitelefoni mõni millimeeter või viige nutitelefon tootest eemale ja oodake vähemalt 10 sekundit enne, kui need uuesti kokku panete.
- Toode on režiimis [Airplane Mode]. Määrake funktsiooni [Airplane Mode] olekuks [Off].
- Veenduge, et nutitelefon oleks sideks valmis. Üksikasjad leiate oma nutitelefoni kasutusjuhendist.
- Ärge pange toote märgi  $\blacksquare$  (N-märgi) lähedusse ühtegi muud metalleset peale nutitelefoni.
- Ärge puudutage selle toote märki <a>[8]</a> (N-märki) üheaegselt 2 või enama nutitelefoniga.
- Kui käitate teist rakendust, mis kasutab teie nutitelefoni NFC-funktsiooni, sulgege see rakendus.

[259] Tõrkeotsing | Tõrkeotsing | Videote/fotode redigeerimine sellel tootel Videot ei saa osadeks eraldada.

- Järgmisi videoid ei saa osadeks eraldada.
	- Liiga lühikesed videod
	- XAVC S HD-videod
	- MP4-videod
- Vabastage kaitse ja eraldage siis.

Vabastage kaitse ja kustutage need siis.

[261] Tõrkeotsing | Tõrkeotsing | Taasesitus TV-l Ühendatud teleris ei esitata pilti ega heli.

Pesast HDMI OUT ei väljastata pilte, kui piltidele on salvestatud autoriõiguse kaitse signaalid.

[262] Tõrkeotsing | Tõrkeotsing | Taasesitus teleris Pildi ülemist, alumist, paremat ja vasakut serva kärbitakse ühendatud teleris veidi.

- Toote LCD-monitor võib kuvada salvestatavad pildid üle kogu LCD-monitori (täispikslite kuvamine). Kuid see võib põhjustada pildi ülemises, alumises, paremas ja vasakus servas mõningast kärpimist, kui pilti esitatakse teleris, mis täispikslite kuvamisega ei ühildu.
- Pildid on soovitatav salvestada, juhindudes funktsiooni [Grid Line] välisraamist.

[261] Tõrkeotsing | Tõrkeotsing | Taasesitus teleris Pilt kuvatakse 4 : 3 teleris moonutatud kujul.

See juhtub pildi vaatamisel 4 : 3 teleris. Määrake [TV Type] õigesti ja taasesitage pilt.

# 4 : 3 teleri LCD-monitoril kuvatakse üleval ja all mustad ribad.

See juhtub pildi vaatamisel 4 : 3 teleris. See ei viita häiretele seadme toimimises.

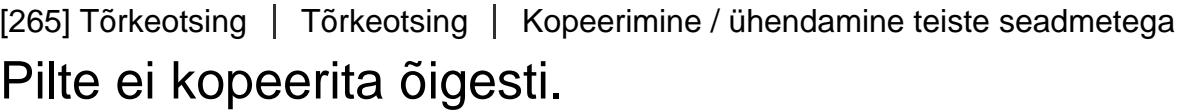

- Pilte ei saa HDMI-kaabli abil kopeerida.
- AV-kaabel (eraldi müügil) ei ole korralikult ühendatud. Veenduge, et kaabel oleks ühendatud seadme sisendpessa.
- Ärge sulgege LCD-monitori failide kopeerimise ajal. Kopeerimine katkestatakse.

[266] Tõrkeotsing | Tõrkeotsing | Arvutiga ühendamine Rakendust PlayMemories Home ei saa installida.

- Tarkvara PlayMemories Home installimiseks on vaja internetiühendust.
- Kontrollige arvutikeskkonda või rakenduse PlayMemories Home installimiseks vajalikku protseduuri.

[267] Tõrkeotsing | Tõrkeotsing | Arvutiga ühendamine PlayMemories Home ei tööta õigesti.

Väljuge rakendusest PlayMemories Home ja taaskäivitage arvuti.

[268] Tõrkeotsing | Tõrkeotsing | Arvutiga ühendamine Arvuti ei tuvasta seda toodet.

- Eemaldage arvuti USB-pesast kõik USB-seadmed peale klaviatuuri, hiire ja selle toote.
- Võtke USB-kaabel arvuti küljest ära ja taaskäivitage arvuti, seejärel ühendage arvuti ja see toode uuesti õiges järjekorras.
- Kui nii USB-kaabel kui ka selle toote multi-/mikro-USB liides on ühendatud üheaegselt väliste seadmetega, võtke lahti see kaabel, mis pole arvutiga ühendatud.

[269] Tõrkeotsing | Süsteemi diagnoosimise ekraan / hoiatusnäidikud | Süsteemi diagnoosimise ekraan / hoiatusnäidikud

# Süsteemi diagnoosimise ekraan

Kui LCD-monitoril kuvatakse näidikud, kontrollige järgmist. Kui probleem püsib ka pärast seda, kui olete seda mõned korrad kõrvaldada püüdnud, pöörduge oma Sony edasimüüja või kohaliku volitatud Sony teeninduse poole. Nende poole pöördudes edastage neile kõik C või E-ga algava tõrkekoodi numbrid.

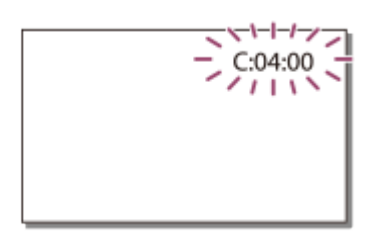

Kui LCD-monitoril kuvatakse oluline hoiatusnäidik, võite kuulda meloodiat.

### **C: (või E:) : (süsteemi diagnoosimise ekraan)**

### $C:04: \square \square$

te ei kasuta spetsiaalset akut. Kasutage kindlasti spetsiaalset akut. Ühendage AC-adapter ja USB-kaabel kindlalt.

**C:06:**

aku temperatuur on kõrge. Vahetage aku või pange see jahedasse kohta.

### **C:13: / C:32:**

Eemaldage toiteallikas. Ühendage see uuesti ja kasutage toodet uuesti.

### **E: :**

Järgige jaotise Probleemide korral punkte alates 2.-st.

### **(akutaseme hoiatus)**

Aku on peaaegu tühi.

Olenevalt töökeskkonnast või aku seisukorrast võib  $\mathbf{f}$  vilkuda ka siis, kui toidet on veel ligikaudu 20 minutiks.

# **(toote/aku temperatuuriga seotud hoiatusnäidik)**

Toote/aku temperatuur on kõrge. Sellisel juhul ärge lülitage toidet sisse, vaid oodake, kuni toote/aku temperatuur on langenud.

# **(mälukaarti puudutav hoiatusnäidik)**

Vilgub aeglaselt

Vaba ruum piltide salvestamiseks hakkab lõppema.

Mälukaarti pole sisestatud.

Vilgub kiiresti

Piltide salvestamiseks pole piisavalt vaba ruumi. Pärast piltide salvestamist teistele kandjatele kustutage tarbetud pildid või vormindage mälukaart.

Pildi andmebaasifail võib olla kahjustatud. Kontrollige andmebaasifaili, valides

 $[\overline{\text{MENU}}]$  – [Setup] – [ $\rightarrow$  Media Settings] – [Repair Img. DB F.] – salvestuskandja. Mälukaart on rikutud.

# **(mälukaardi vormindamist puudutav hoiatusnäidik)**

Mälukaart on rikutud.

Mälukaart pole õigesti vormindatud.

# **(ühildumatut mälukaarti puudutav hoiatusnäidik)**

Sisestatud on ühildumatu mälukaart.

# **(mälukaardi kirjutuskaitset puudutav hoiatusnäidik)**

Mälukaart on kirjutuskaitstud.

Juurdepääs mälukaardile piirati teisel seadmel.

# **(välist seadet puudutav hoiatusnäidik)**

Pildi andmebaasifail võib olla kahjustatud. Kontrollige andmebaasifaili, valides – [Setup] – [ Media Settings] – [Repair Img. DB F.] – salvestuskandja. Väline seade on rikutud.

# **(välise seadme vormindamist puudutavad hoiatusnäidikud)**

Väline seade on rikutud.

Välisseade pole õigesti vormindatud.

# **(kaamera värisemist puudutav hoiatusnäidik)**

Toode pole paigal, mistõttu kaamera hakkab kergesti värisema. Hoidke toodet mõlema käega paigal ja salvestage pilt. Kuid arvestage, et kaamera värisemise hoiatusnäidik ei kao.

# **(fotode salvestamist puudutav hoiatusnäidik)**

Fotosid ei saa töötlemise ajal salvestada. Oodake veidi, seejärel salvestage. Videote salvestamise ajal ei saa fotosid jäädvustada järgmistes olukordades.

- Kui valiku  $[$   $\frac{1}{2}$  REC Mode] seadeks on [60p Quality  $\overline{PS}$ ] (1080 60i-ga ühilduv seade) / [50p Quality  $\overline{PS}$ ] (1080 50i-ga ühilduv seade), [Highest Quality  $\overline{FX}$ ].
- Kui on valitud funktsiooni [Picture Effect] üksus.
- Kui funktsiooni [ $\Box$ ] SteadyShot] seade on [Intelligent Active].

[270] Tõrkeotsing | Süsteemi diagnoosimise ekraan / hoiatusnäidikud | Tõrketeated reaalajas voogesituse ajal

# Tõrketeated reaalajas voogesituse ajal

Kui reaalajas voogesitusega ühenduse loomisel tekib probleeme, kuvatakse järgmised teated. Järgige probleemi lahendamiseks iga tõrketeate juhiseid.

### **[Setting]**

#### **Live streaming information has not been set to the device. Verify the settings on a computer.**

Määrake funktsiooni Ustream vajalikud seaded rakendusega PlayMemories Home.

#### **Cannot stream. Login to USTREAM failed. Verify the settings on a computer.**

Logige Ustreami uuesti sisse ja kinnitage seaded rakendusega PlayMemories Home.

### **Cannot stream. There is an USTREAM channel error. Verify the settings on a computer.**

- Rakendusega PlayMemories Home määratud kanal on vale.
- See teade kuvatakse ka siis, kui muu andmekandja alustab samal kanalil voogesitust ajal, mil toimub voogesitus sellest tootest.
- Määrake kanal uuesti.

#### **Cannot stream. Please verify the date & time setting of the device.**

Seadistage tootes uuesti kuupäev ja kellaaeg.

#### **Could not find connectable access point.**

Pääsupunkt leiti, kuid see pole ühendatud. Kontrollige pääsupunkti parooli ja looge uuesti ühendus.

### **[Network]**

#### **Connecting...**

Võrk pole ajutiselt saadaval.

#### **Could not save the movie on USTREAM.**

Video salvestusseadistusi ei saa Ustreami salvestada, kuna võrgus tekkis tõrge.

#### **Could not find an access point.**

Pääsupunkti ei leita. Kinnitage pääsupunkti seadistus, kasutades toote funktsiooni [Access point settings].

### **[Network Service]**

#### **USTREAM error occurred.**

Ustreamis on ilmnenud tundmatu tõrge. Oodake veidi ja seejärel proovige ühendus uuesti kinnitada.

#### **Twitter post failed.**

Twitteri postituse tõrge. Kontrollige võrguühendust või logige Twitterisse uuesti sisse.

#### **Facebook post failed.**

Facebooki postituse tõrge. Kontrollige võrguühendust või logige Facebooki uuesti sisse.

### [271] Tõrkeotsing | Hoiatusteated | Hoiatusteated Hoiatusnäidikud

Kui LCD-monitoril ilmuvad teated, järgige alltoodud juhiseid.

#### **Cannot recognize the internal memory. Format and use again.**

Toote sisemälu on ehitatud üles vaikevormingust erinevalt. Funktsiooni [Format] abil võib olla võimalik seda toodet kasutada. Vormindamisel kustutatakse kõik sisemises andmekandjas olevad andmed.

#### **Data error.**

- Toote sisemälu lugemisel või kirjutamisel ilmnes tõrge.
- See võib juhtuda, kui tootele pidevalt lööke rakendada.
- Teiste seadmetega salvestatud videoid ei pruugita taasesitada.

#### **The Image Database File is damaged. Do you want to create a new file?**

#### **HD movie management information is damaged. Create new information?**

Haldusfail on vigane. Kui valite [Yes], luuakse uus haldusfail. Vanu andmekandjale

 salvestatud pilte ei saa taasesitada (pildifailid pole vigased). Kui käivitate funktsiooni [Repair Img. DB F.] pärast uute andmete loomist, võib vanade salvestatud piltide taasesitamine võimalik olla. Kui see ei toimi, kopeerige pilt tarkvaraga PlayMemories Home.

### **There is no Image Database File Movies cannot be recorded or played Create a new file?**

#### **There is no HD movie management information. Create new information?**

Videoid ei saa salvestada ega taasesitada, kuna videohaldamise teave puudub. Kui valite [Yes], luuakse uus haldusteave ja saate videoid salvestada või taasesitada.

#### **Inconsistencies found in image database file. Do you want to repair the image database file?**

### **The Image Database File is damaged. Do you want to repair the Image Database File?**

### **Inconsistencies found in image database file. Cannot record or play HD movies. Do you want to repair the image database file?**

Videoid ei saa salvestada ega taasesitada, kuna videohaldamise teave puudub. Kui valite nupu  $\lceil \overline{OK} \rceil$ , luuakse uus haldusteave ja saate videoid salvestada või taasesitada.

#### **Inconsistencies found in the image database file. Back up and recover.**

### **Recover, then import using the included PC software.**

• Kuna kõrglahutusega pildikvaliteediga (HD) videote andmebaasiteave on vigane, on andmebaasis ja failis oleva teabe vahel vastuolud. Valige  $\sqrt{X}$  kõrglahutusega pildikvaliteediga (HD) videote varundamiseks ja andmebaasifaili parandamiseks. Varundatud videoid ei saa sellel tootel vaadata. Kui ühendate toote pärast andmebaasi parandamist arvutiga, saate kõrglahutusega pildikvaliteediga (HD) varundatud videod arvutisse importida, kasutades arvutisse installitud tarkvara PlayMemories Home. Kuid pole garanteeritud, et kõiki videoid saab arvutisse importida.

### **Buffer overflow. Writing to the media was not completed in time.**

- Olete teinud korduvalt salvestus- ja kustutustoiminguid või kasutatakse teise seadmega vormindatud mälukaarti. Kopeerige ja viige andmete varukoopia teise seadmesse (nt arvutisse) ja vormindage mälukaart siis sellel tootel.
- Sisestatud mälukaardi suurus pole video(te) kopeerimiseks piisav. Kasutage soovitatud mälukaarti.

#### **Restoring data...**

• Kui andmete kirjutamine selle toote andmekandjale on nurjunud, püütakse neid automaatselt taastada.

#### **Cannot recover data.**

Andmete kirjutamine selle toote andmekandjale on nurjunud. Andmete taastamise katsed ei õnnestunud.

### **Reinsert the memory card.**

Pange mälukaart paar korda uuesti sisse. Kui näidik ka pärast uuesti sisestamist endiselt vilgub, võib mälukaart vigane olla. Proovige teise mälukaardiga.

### **EXI** Cannot recognize this memory card. Format and use again.

Vormindage mälukaart. Arvestage, et mälukaardi vormindamisel kustutatakse kõik salvestatud videod ja fotod.

### **The maximum number of still image folders has been reached. Cannot record still images.**

- Ei saa luua kaustu, mis ületavad väärtuse 999MSDCF. Selle tootega ei saa kaustu luua ega kustutada.
- Vormindage mälukaart või kustutage kaustad arvutis.

#### **This memory card may not be able to record or play movies.**

#### **This memory card may not be able to record or play images correctly.**

Kasutage sellele tootele soovitatud mälukaarti.

#### **Do not eject the memory card during writing. Data may be damaged.**

Sisestage mälukaart uuesti.

#### **External media cannot execute functions.**

- Kontrollige pildi andmebaasifaili, valides  $\overline{\text{MENU}} \text{[Setup]} \overline{\{\}}$  Media Settings] [Repair Img. DB F.]
- Kui näidik ka siis vilgub, vormindage väline kandja arvutiga ja ühendage toode uuesti välise kandjaga. Arvestage, et välise andmekandja vormindamisel kustutatakse kõik sellele salvestatud videod ja fotod.
- Kui sama teade kuvatakse ka pärast vormindamist, ei pruugi see toode välist andmekandjat toetada või andmekandja võib olla vigane. Proovige teise välise andmekandjaga.

#### **Unable to access external media.**

- Kasutage välist andmekandjat stabiilsetes tingimustes (ilma vibratsioonita, toatemperatuuril jne).
- Veenduge, et välise andmekandja toiteallikas oleks ühendatud.

#### **Muud**

#### **Maximum number of images already selected.**

- Saate valida korraga ainult 100 pilti:
	- videote/fotode kustutamiseks
	- videote/fotode kaitsmiseks või kaitse tühistamiseks
	- videote/fotode kopeerimiseks

#### **Data protected.**

Proovisite kustutada kaitstud andmeid. Tühistage andmete kaitse.